# **LAND SURVEY-II**

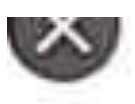

Scale

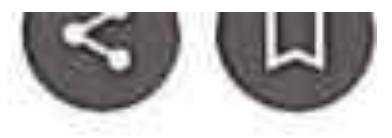

- Scale is the relationship between distance on the ground and distance on the map
- Map scale is usually given as a fraction or a ratio 1/10,000 or 1:10,000 and is often accompanied by a visual scale in a bar form
	- $-$  One unit on the map is equal to 10,000 on the ground
		- . One inch or centimeter on the map is equal to ten thousand inches or centimeters on the ground

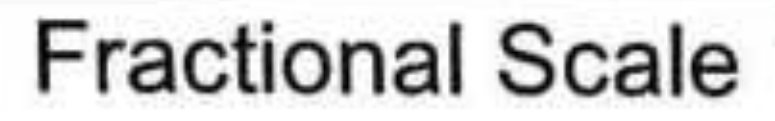

- The fractional scale or the representative scale expresses the scale of a map as a fraction or ratio.
	- $-1/24,000$  or 1:24,000
- This scale, which is read "one to twenty-four thousand", says that one unit of measurement on the map represents 24,000 units of measurement on the Earth.
- At this scale, one centimeter on the map represents an actual distance of 24,000 centimeters on the Earth, and one inch on the map equals 24,000 inches on the map.
	- Units of measurement must be the same in both the numerator and the denominator.

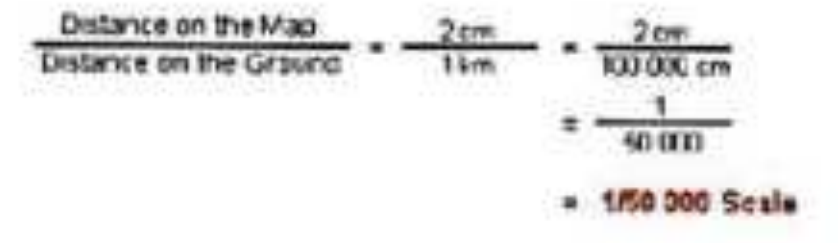

Linear Scale: A linear scale shows the distance between two or more prominent landmarks. The linear scale on maps is a set of lines or dots that represents a landmark. 15-Sep-2017

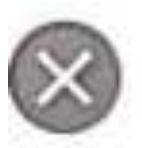

## **Graphic Scale**

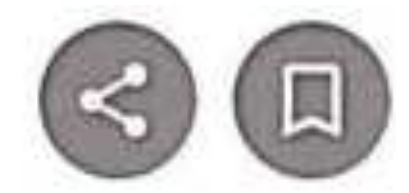

- The graphic scale of a map is a bar graph graduates by distance.
	- Figure one in the lab manual shows the graphic map scale from<br>a U.S. Geological Survey topographic map.
- To use a graphic scale, simply measure a distance on the map (or mark off the distance on the edge of a piece of paper), then compare the measured distance to the bar graph to determine the actual distance represented.
	- On some graphic scales, "zero" is<br>not at the far left, this is to make it easier to read fractions.
- Graphic scales are useful since they remain accurate even if the map is enlarged or reduced.

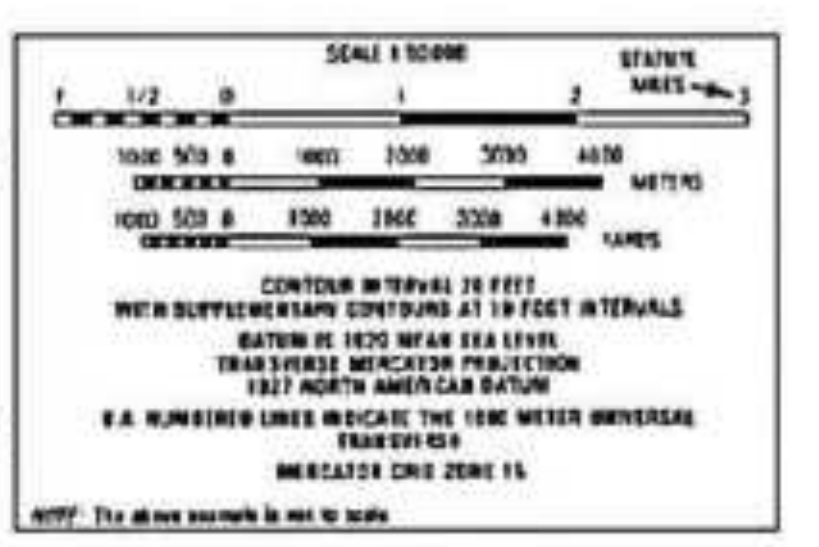

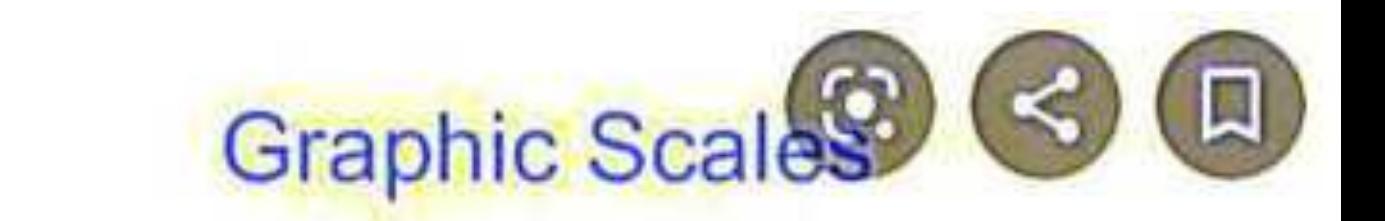

Graphic scales are useful since they remain accurate even if the map is enlarged or reduced.

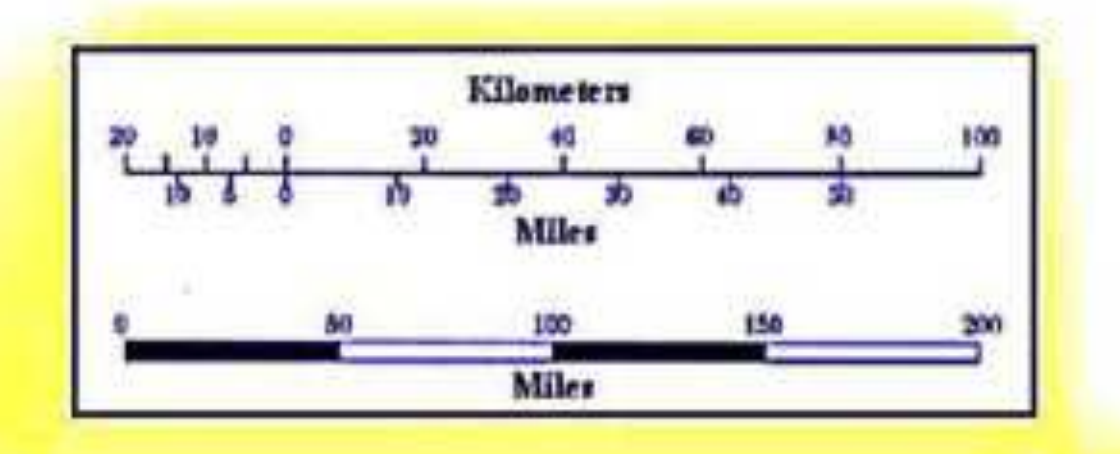

A map is a symbolic representation of selected characteristics of a place, usually drawn on a flat surface. Maps present

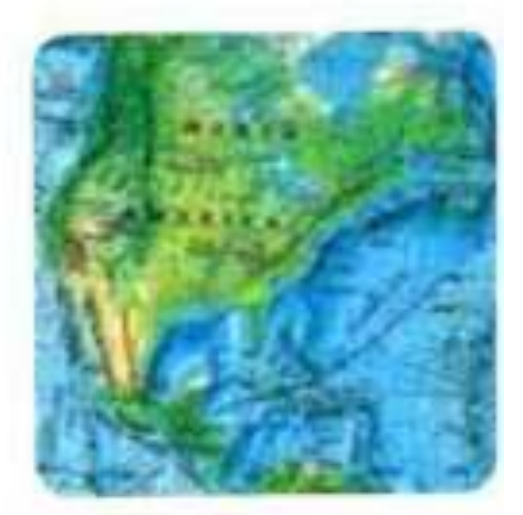

information about the world in a simple, visual way. They teach about the world by showing sizes and shapes of countries, locations of features, and distances between places.

## What is a Map Scale?

A map scale is the relationship between a distance on a map and the corresponding distance on the earth. Map scale may be expressed as an equivalence, usually by different units (e.g., 1inch = 1mile or 1:63,360); or graphically, as a bar scale. Large scale maps make each feature look larger, and show a smaller geographic area. Small scale maps make each feature look smaller, and show a larger geographic area.

## **Map projection**

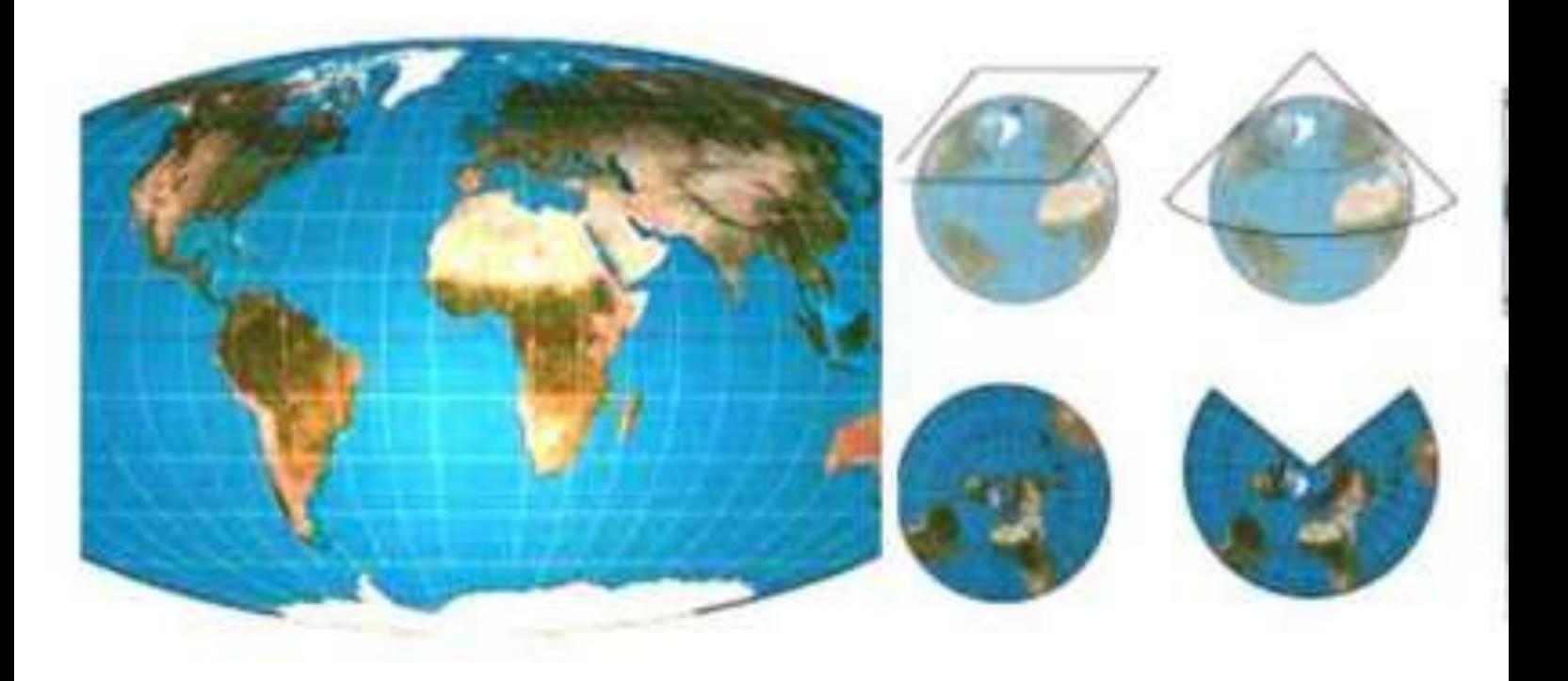

In cartography, a map projection is a way to flatten a globe's surface into a plane in order to make a map. This requires a systematic transformation of the latitudes and longitudes of locations from the surface of the globe into locations on a plane.

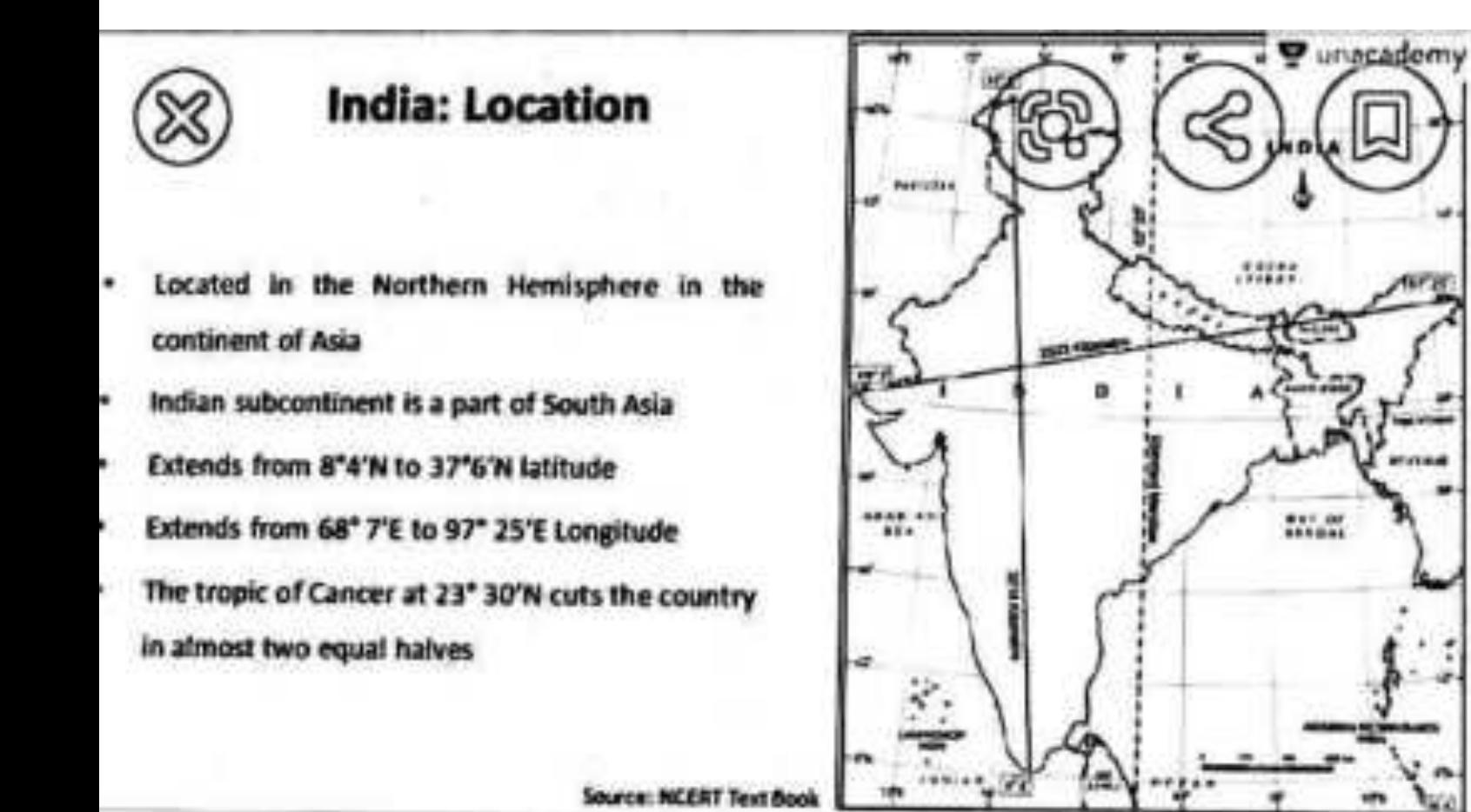

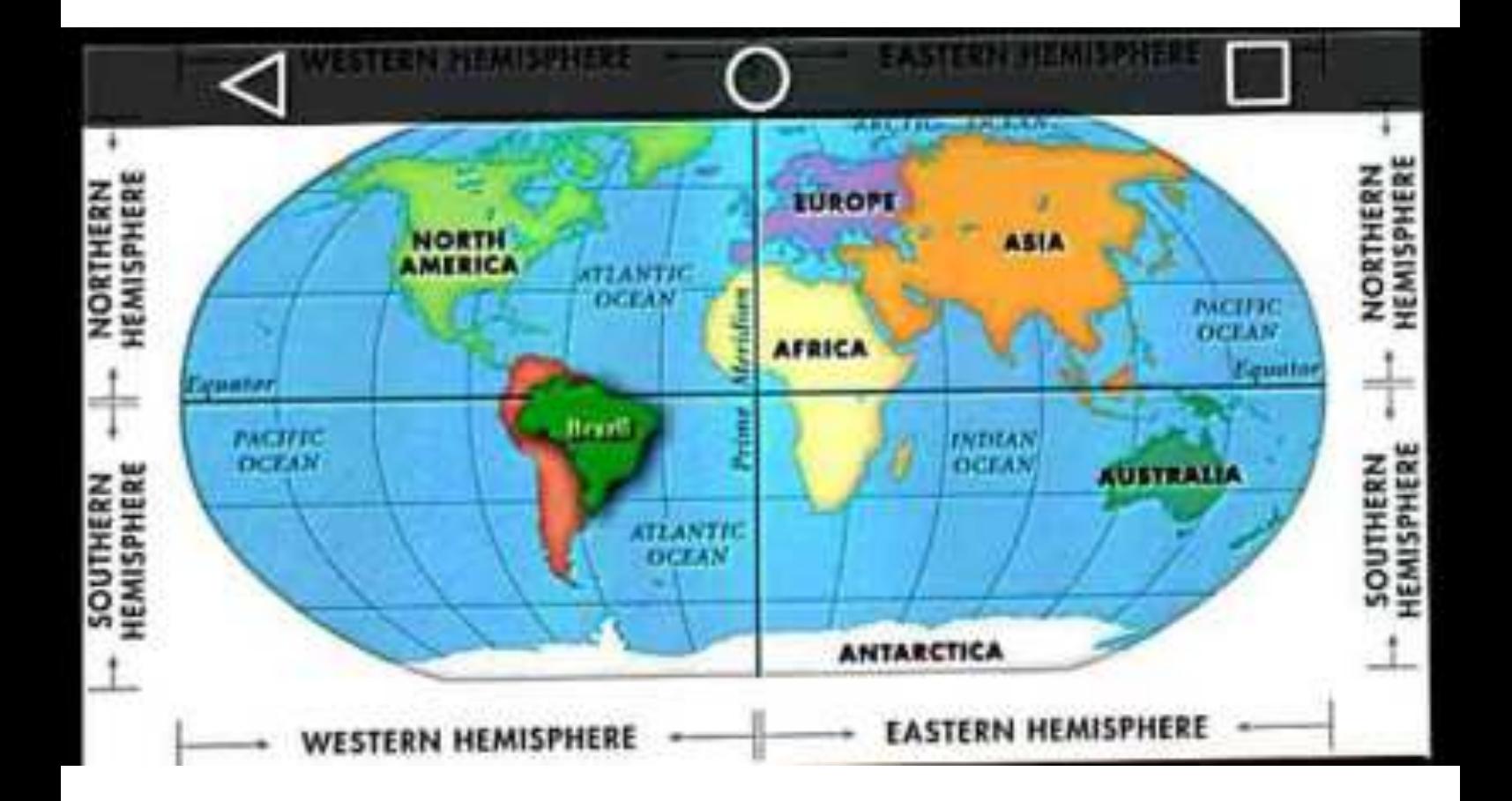

- The mainland of India extends between 8°4' and 37°6' North Latitude and 68°7' and 97°25' East longitude.
- Tropic of Cancer 23°30' N, divides India into almost two equal halves. So India lies in tropical and sub-tropical zones of Northern hemisphere.
- · From (Kashmir to Kanyakumari ) i.e., north to south India covers a distance of about 3214 km
- From (Gujarat to Arunachal Pradesh) i.e., East to West India covers 2933 km
- · India has a land frontier of 15200 km and a coast line of about 7516.6 km
- . There is a lot of time difference between the eastern and western extremes of the country because of great longitudinal extent.
- . The difference in local time between eastern and western hemispheres is about two hours.
- . To avoid confusion from this vast time difference, 82°5' E longitude located in Mirzapur is taken as standard reference point.
- This reference point is called standard time of India or Indian Standard Time  $(IST)$

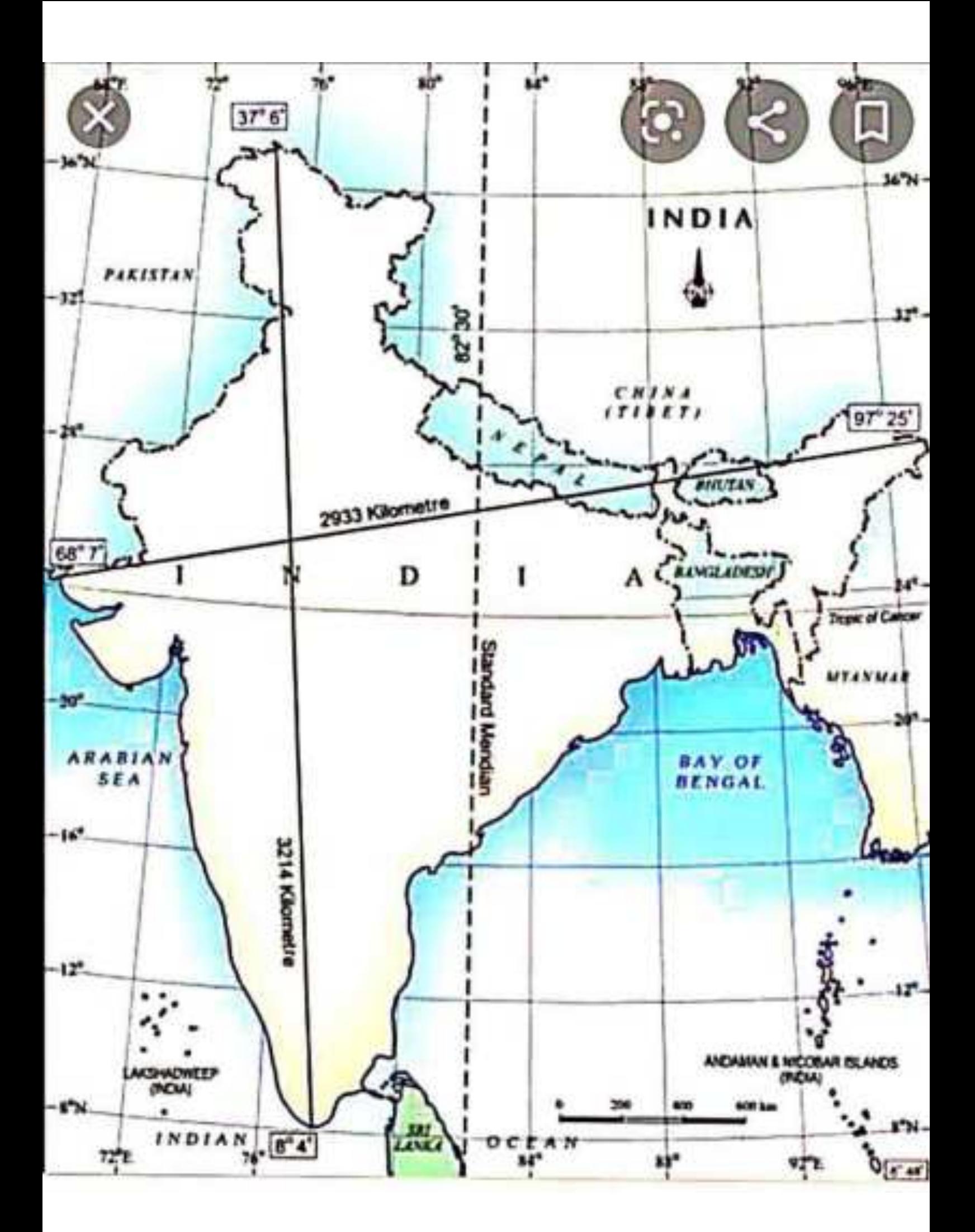

## **MAJOR PHYSIOGRAPHIC DIVISIONS**

The physical features of India can be grouped under the following physiographic divisions:

The Himalayan Mountains The Northern Plains **1. The Peninsular Plateau** V. The Indian Desert **The Coastal Plains V1. The Islands** 

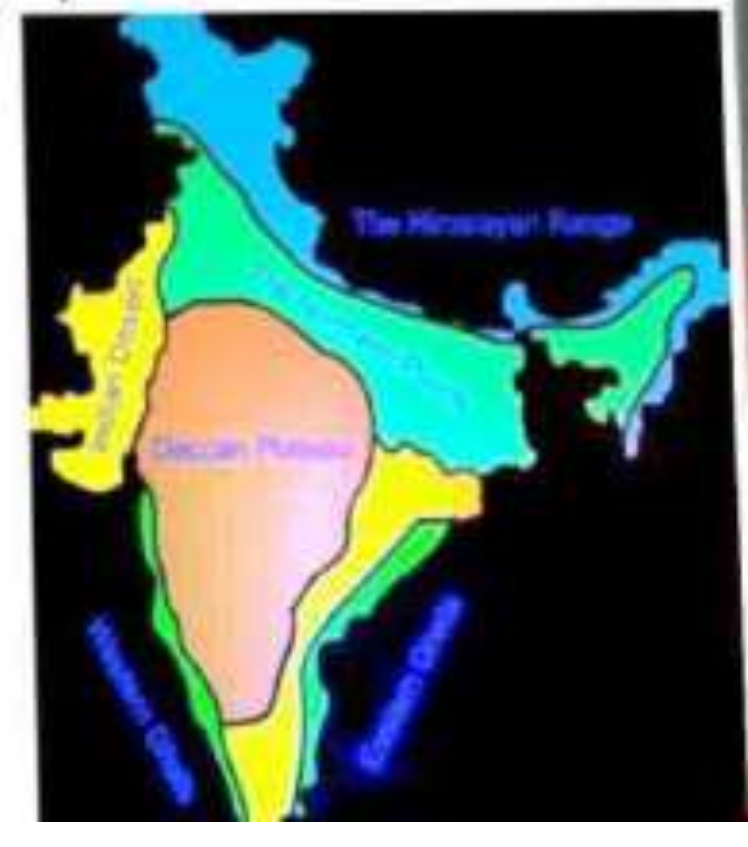

## THE HIMALAYAN MOUNTAINS

- These mountain ranges run in a west-east direction from the Indus to the Brahmaputra.
- They cover a distance of 2,400Km.
- \* Their width varies from 400Km in Kashmir to 150Km in Arunachal Pradesh.
- The altitudinal variations are greater in the eastern half than those in the western half.

## **The Northern Plain**

The northern plain of India is formed by three river systems, viz. the Indus, the Ganga and the Brahmaputra; along with their tributaries. This plain is composed of alluvial soil which has been deposited over millions of years. The total area of the northern plain is about 7 lakh square kilometer. It is about 2400 km long and about 240 to 320 km broad

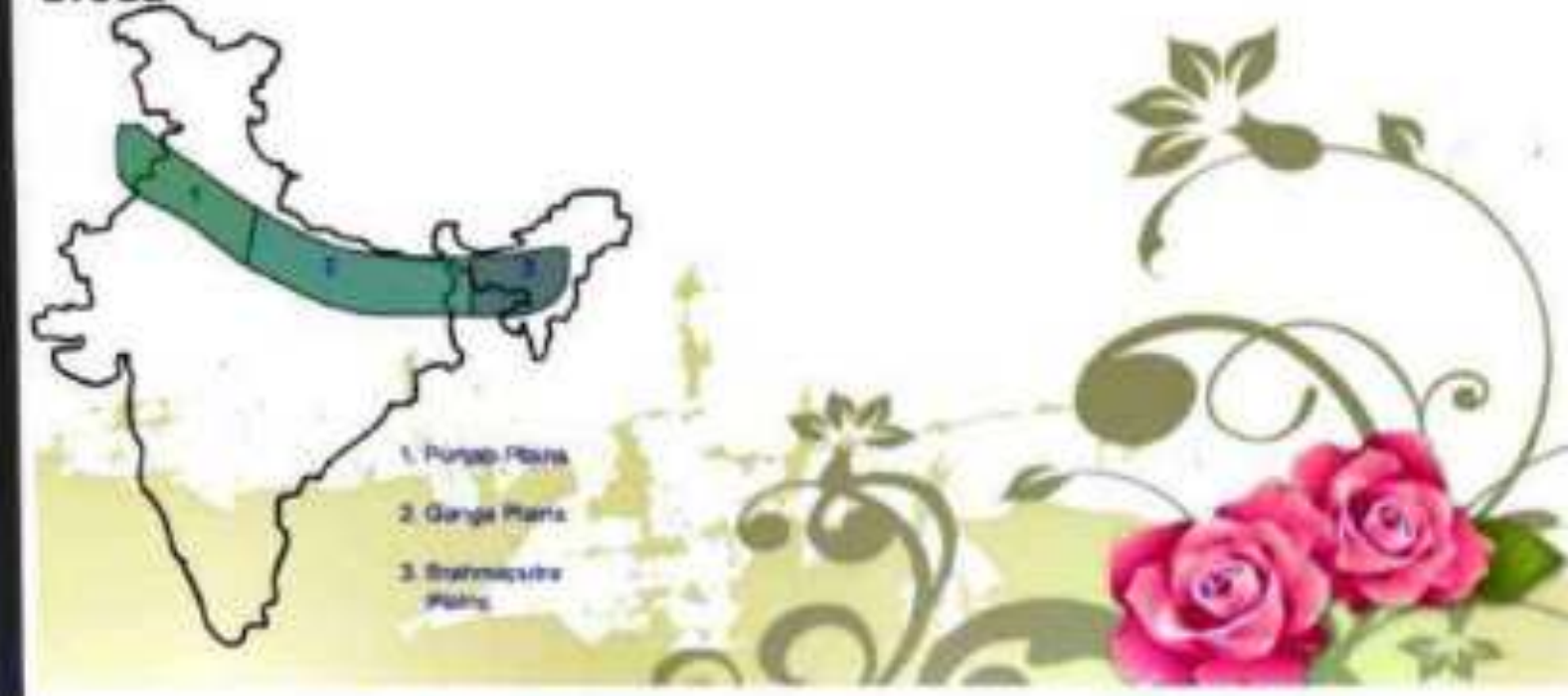

### The northern plain is divided into three sections, viz. the Punjab Plain, the **Ganga Plain and the Brahmaputra Plain.**

**Punjab Plains: The Punjab plains form the western part of** the northern plain. This is formed by the Indus and its tributaries; like Jhelum, Chenab, Ravi, Beas and Sutlej. A major portion of this plains is in Pakistan. Doabs abound in this plain.

**Ganga Plains: This plain extends between Ghaggar and Tista** rivers. The northern states, Haryana, Delhi, UP, Bihar, part of Jharkhand and West Bengal lie in the Ganga plains.

**Brahmaputra Plains: This plain forms the eastern part of the** northern plain and lies in Assam.

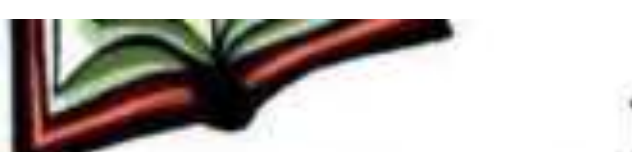

## **The Peninsular Plateau**

The peninsular plateau is a tableland. It is composed of the oldest rocks because it was formed from the drifted part of the Gondwana land. Broad and shallow valleys and rounded hills are the characteristic features of this plateau.

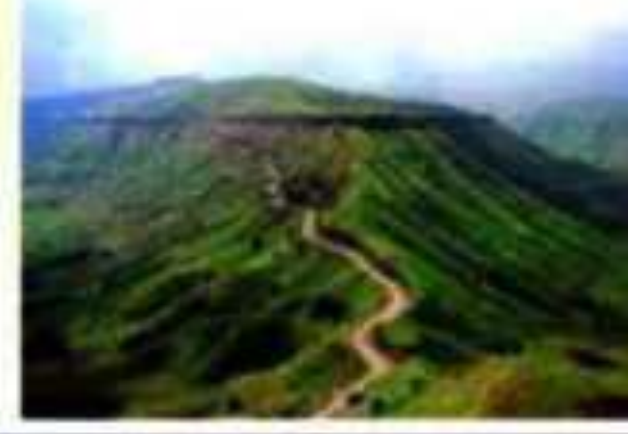

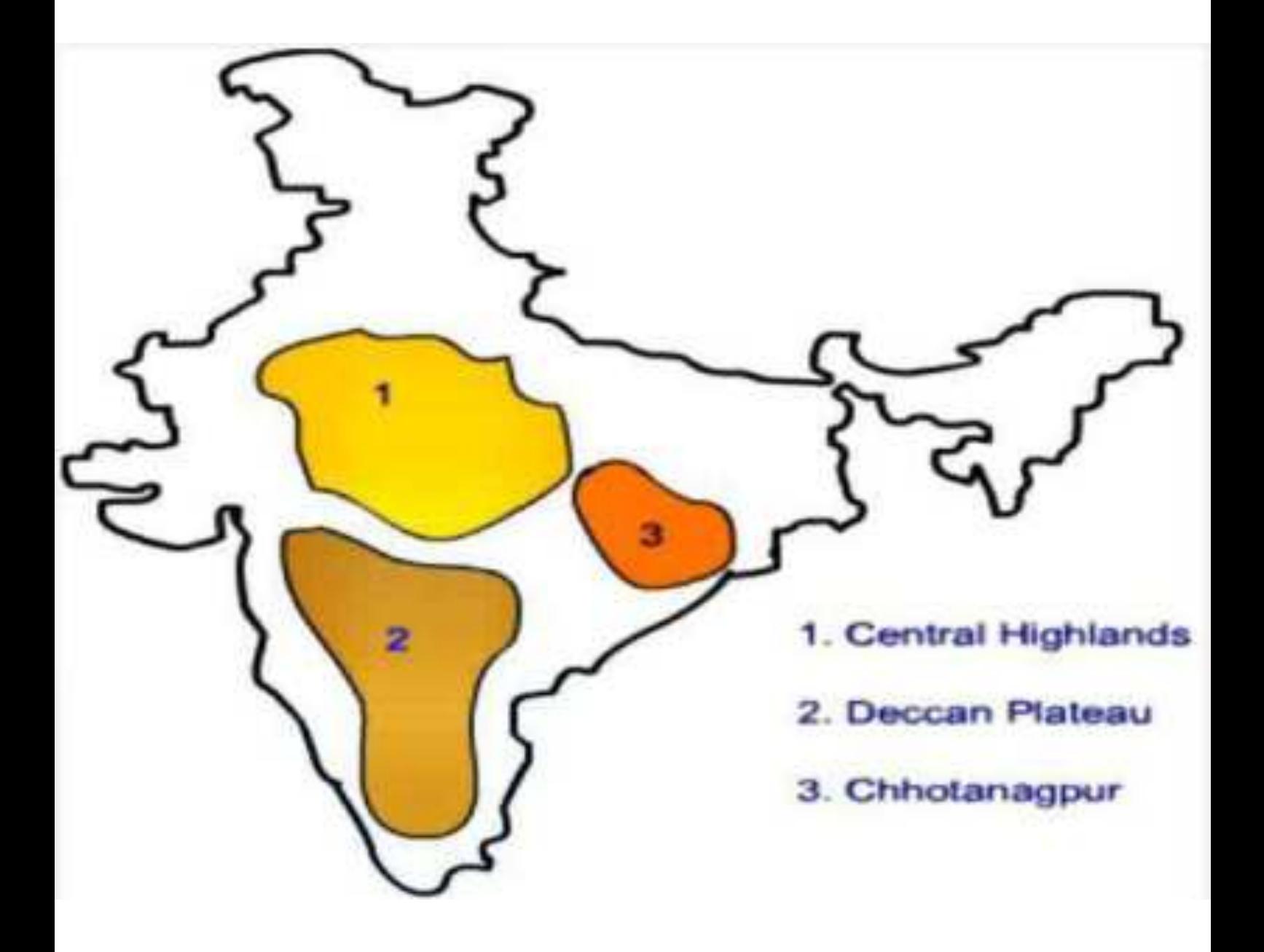

### The Western and the Eastern Ghats:-

They make the western and eastern edges of the Deccan Plateau. The average elevation of Western Ghats is 900 - 1600 metres; compared to 600 metres in case of Eastern Ghats. The Eastern Ghats stretch from Mahanadi Valley to the Nilgiris in the south. The Western Ghats cause oceanographic rains as they face the rain-laden winds from west.

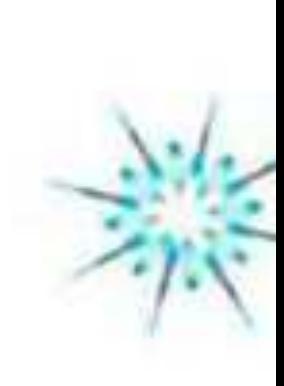

### The plateau can be broadly divided into two regions, viz. the Central Highlands and the Deccan Plateau.

The Central Highlands: The Central Highlands lies to the north of the Narmada river. It covers the major portion of the Malwa plateau. The rivers in this region flow from southwest to northeast; which indicates the slope of this region. It is wider in the west and narrower in the east. Bundelkhand and Baghelkhand mark the eastward extension of this plateau. The plateau further extends eastwards into the Chhotanagpur plateau.

The Deccan Plateau:- The Deccan Plateau lies to the south of the Naramada river. It is triangular in shape. The Satpura range makes its northern part. The Mahadev, Kaimur Hills and Maikal range make its eastern part. The slope of the Deccan Plateau is from west to east. It extends into the north east which encompasses Meghalaya, Karbi-Anglong Plateau and North Cachar Hills. Garo, Khasi and Jaintia hills are the prominent ranges; starting from west to east.

## **The Indian Desert:-**

The Indian desert lies towards the western margins of the Aravali Hills. This region gets scanty rainfall which is less than 150 mm in a year. Hence they climate is arid and vegetation is scanty. Luni is the only large river but some streams appear during rainy season. Crescent-shaped dunes (barchans) abound in this area.

## THE INDIAN DESERT

- The Great Indian Desert (also known as the Thar Desert), is a large, and region in the northwestern part of the Indian subcontinent.
- With an area of more than 200,000 sq.km.
- It is the world's 9th largest subtropical desert.

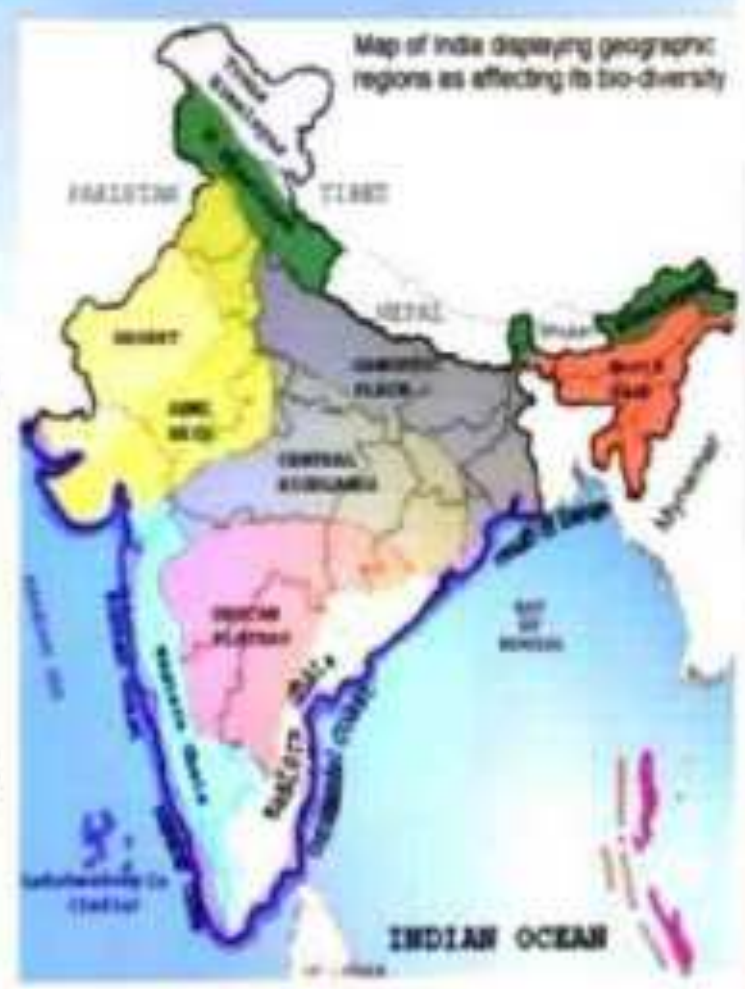

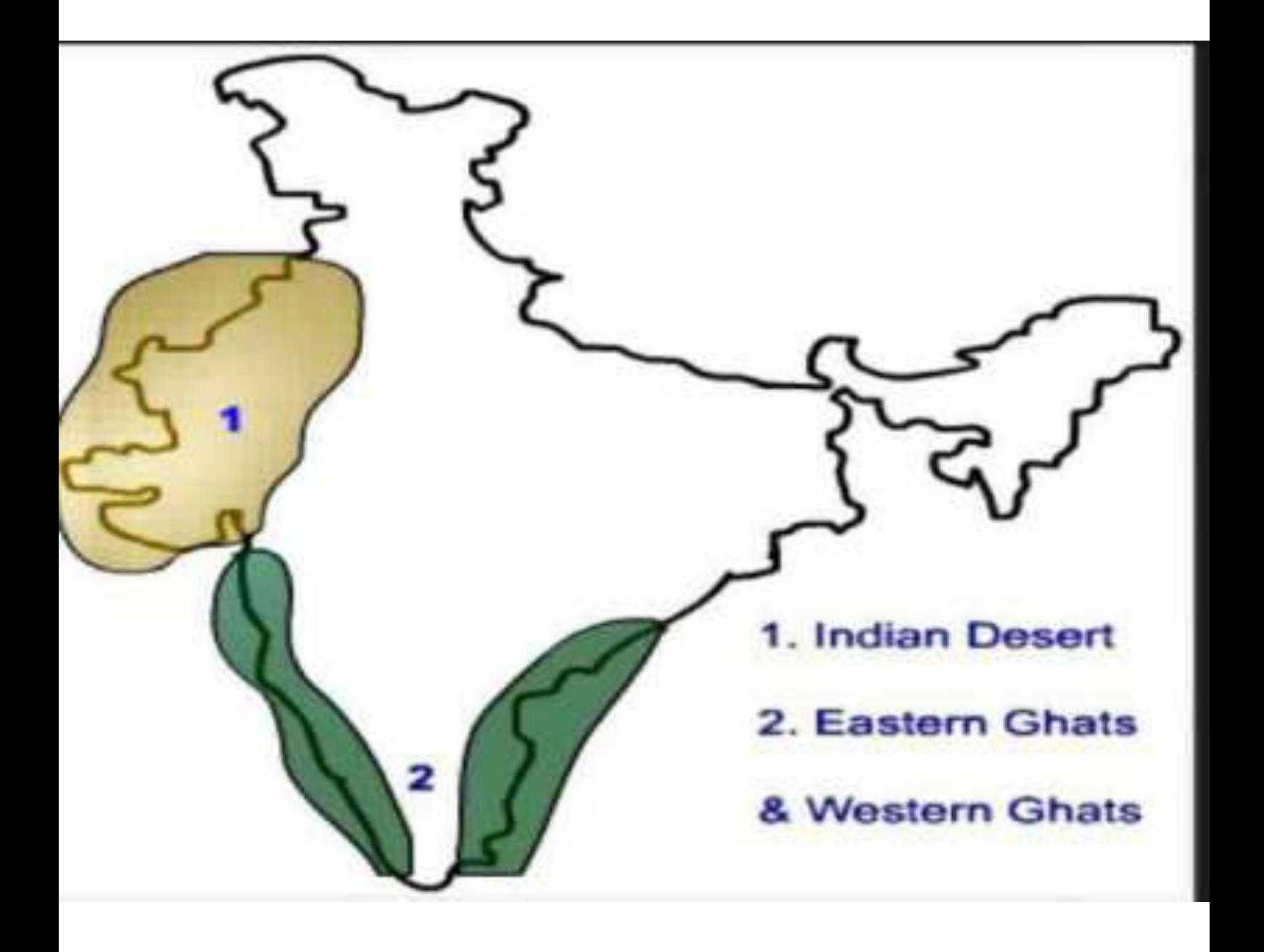

## **The Coastal Plains**

The Peninsular plateau is flanked by stretch of narrow coastal strips. They run along the Arabian Sea on the west and along the Bay of Bengal on the east. The western coast lies between the Western Ghats and the Arabian Sea. It is divided into three sections. The Konkan; which comprises of Mumbai and Goa makes the northern part. The Kannada Plain makes the central pat and the Malabar coast makes the Malabara coast.

The western coastal plain is wider and level and it runs along the Bay of Bengal. It is divided into two parts. The northern part is called Northern Circar. The southern part is called the Coromandel Coast. **Extensive deltas are formed by large rivers like** Mahanadi, Godavari and Kavery. Chilika lake is an important feature along the eastern coast

## **THE ISLANDS!**

## An island is any piece of sub-continental land that surrounded by water.

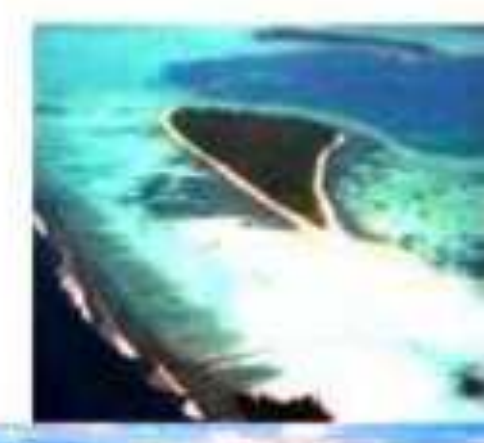

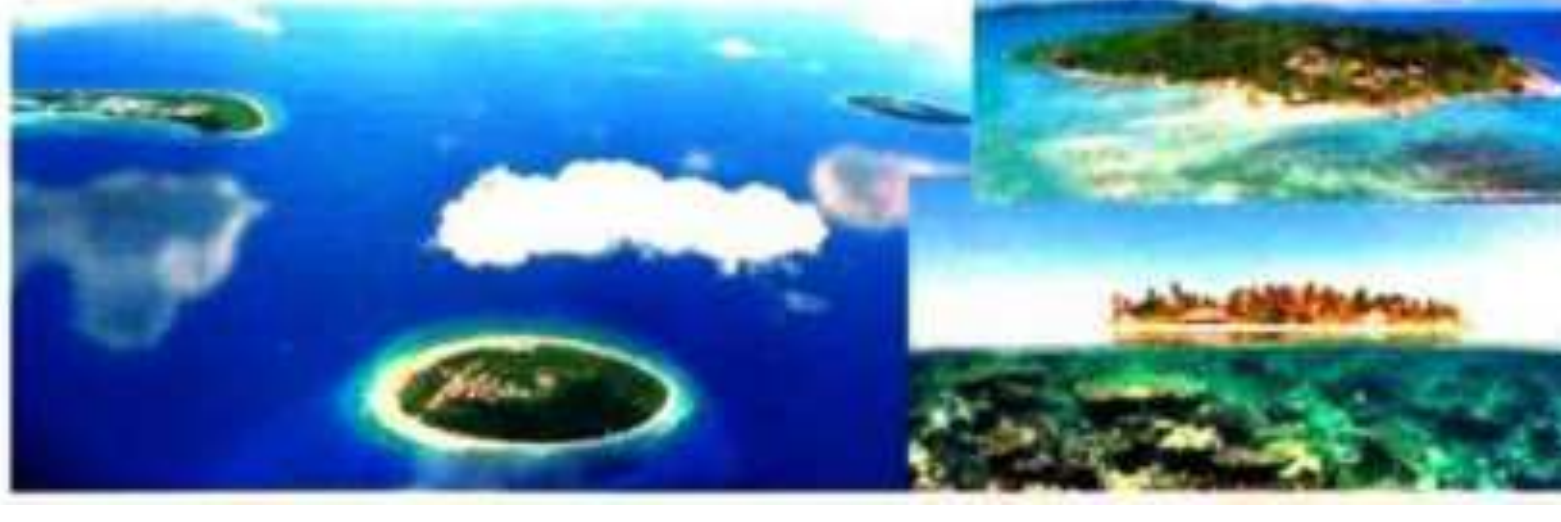

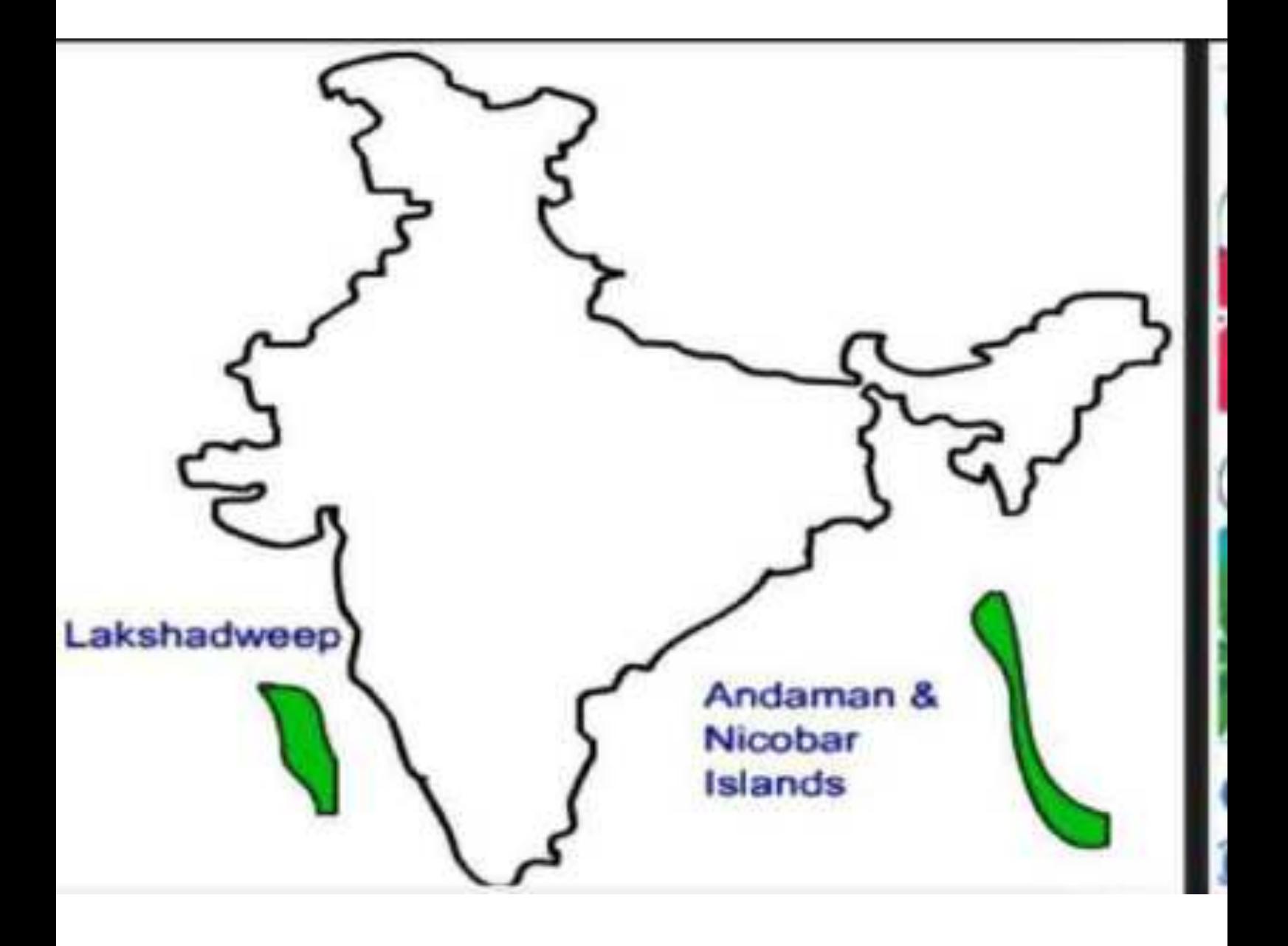

## The Islands

The Lakshadweep Islands are in the Arabian Sea. Its area is 32 sq km. The administrative headquarters of Lakshadweep is at Kavaratti island. This group of islands is rich in terms of biodiversity.

The Andaman and Nicobar Islands are bigger in size and has more number of islands. This group of islands can be divided into two groups. The Andaman is in the north and the Nicobar is in the south. These islands too have rich biodiversity.

### **INTRODUCTION**

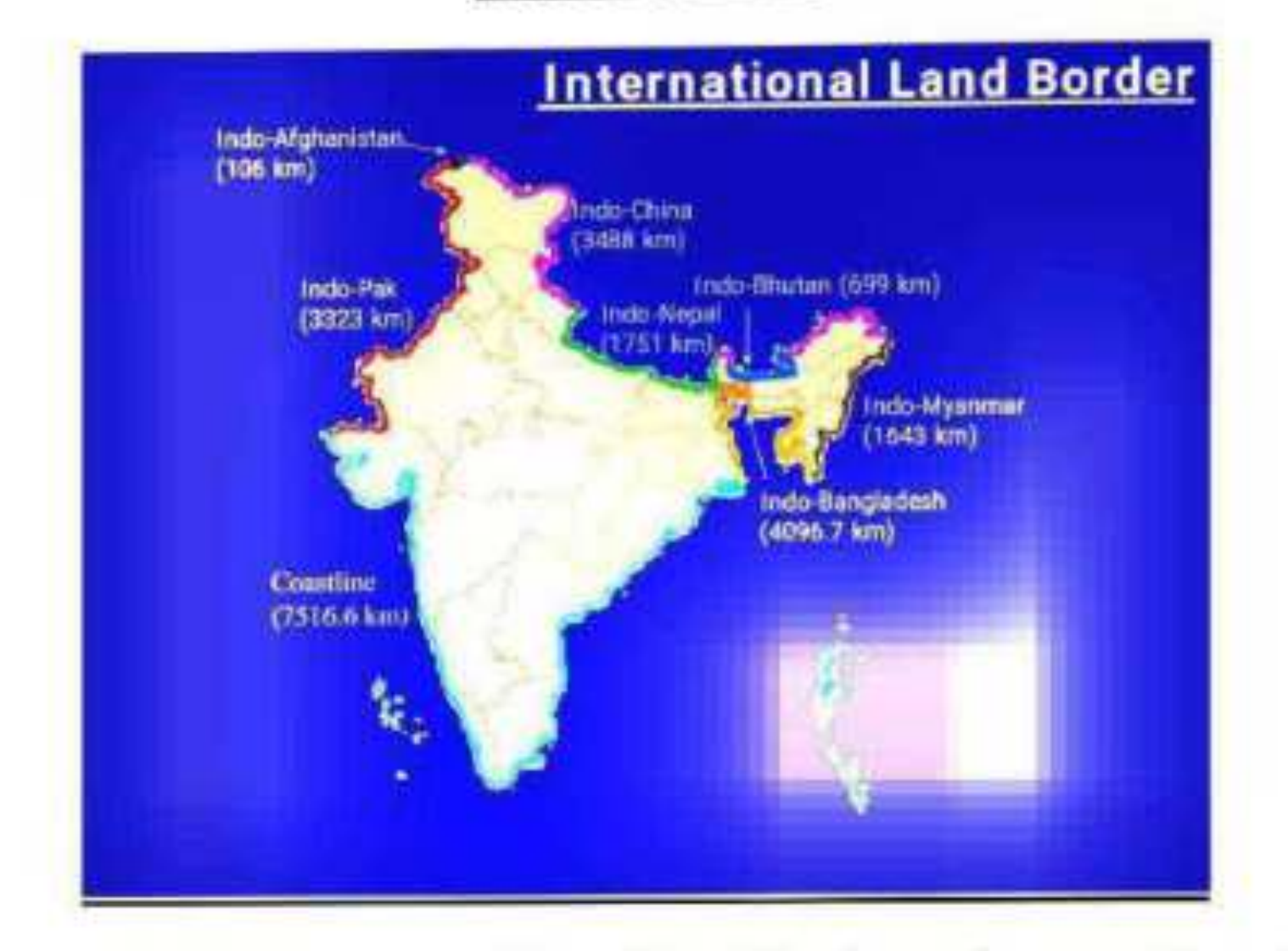

India has 15,106.7 Km of land border and a coastline of 7,516.6 Km including island territories. The length of our land borders with neighbouring countries is as under:

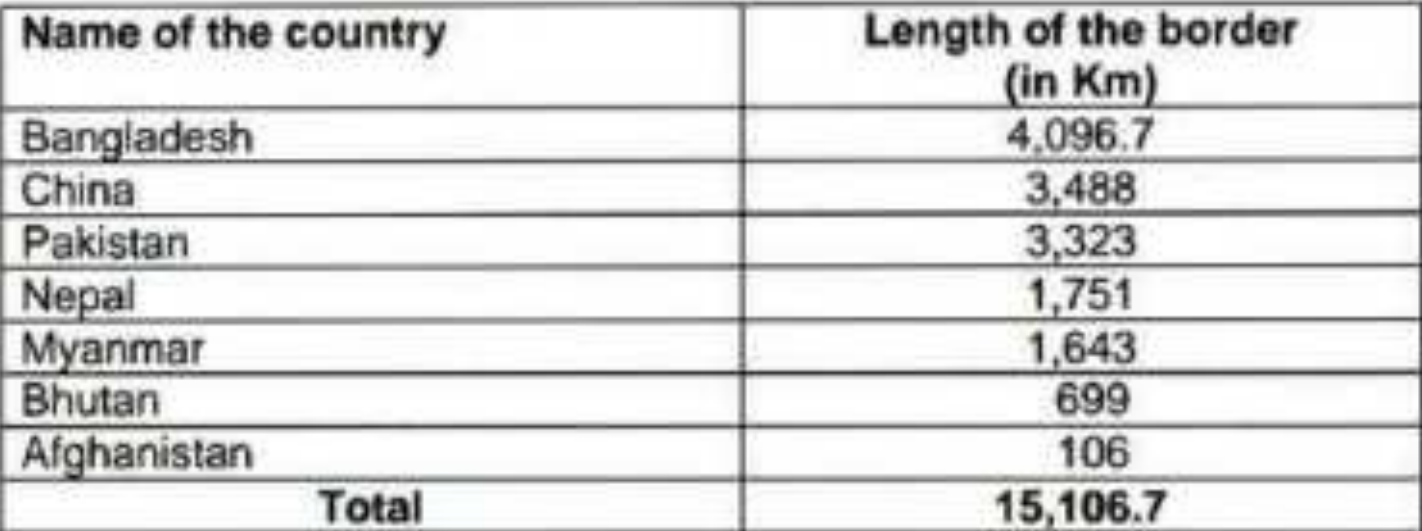

Southern neighbours - across the sea consist of the two island countries. namely Sri Lanka and Maldives.

Sri Lanka is separated from India by a narrow channel of sea called Palk Strait and the Gulf of Mannar.

Myanmar is our immediate neighbour across the Purvanchal Hills

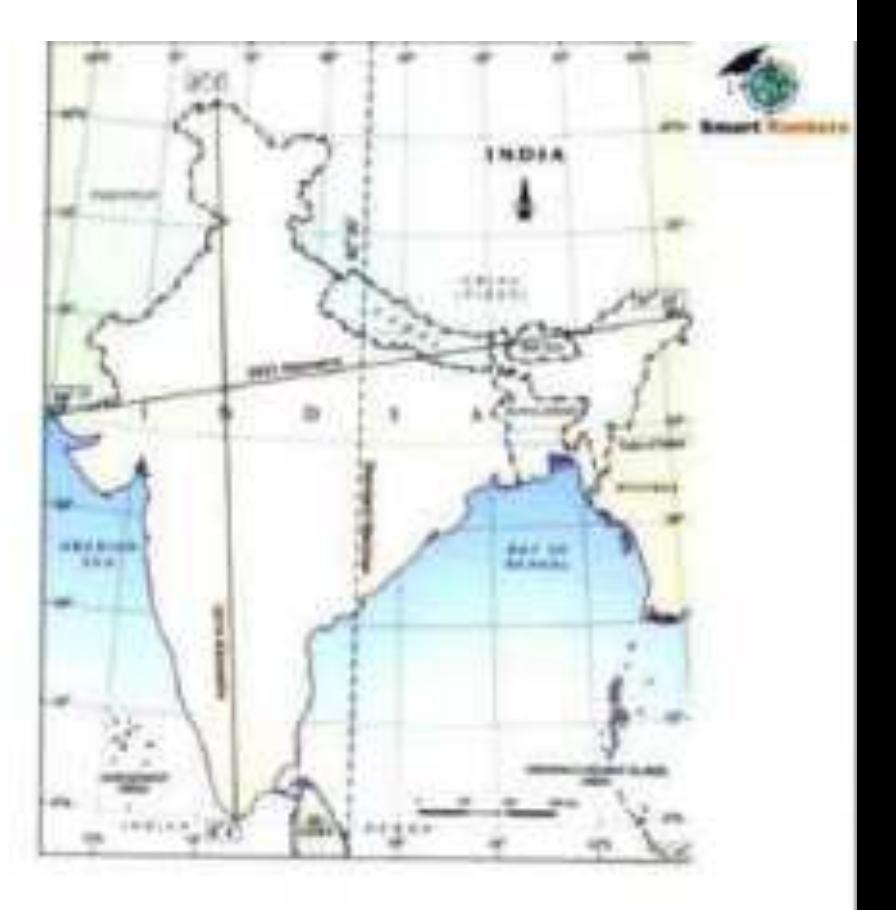

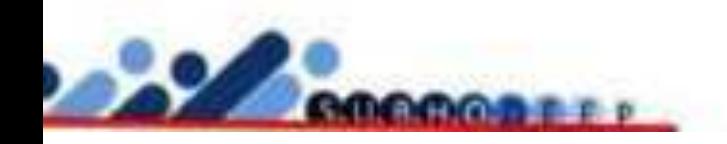

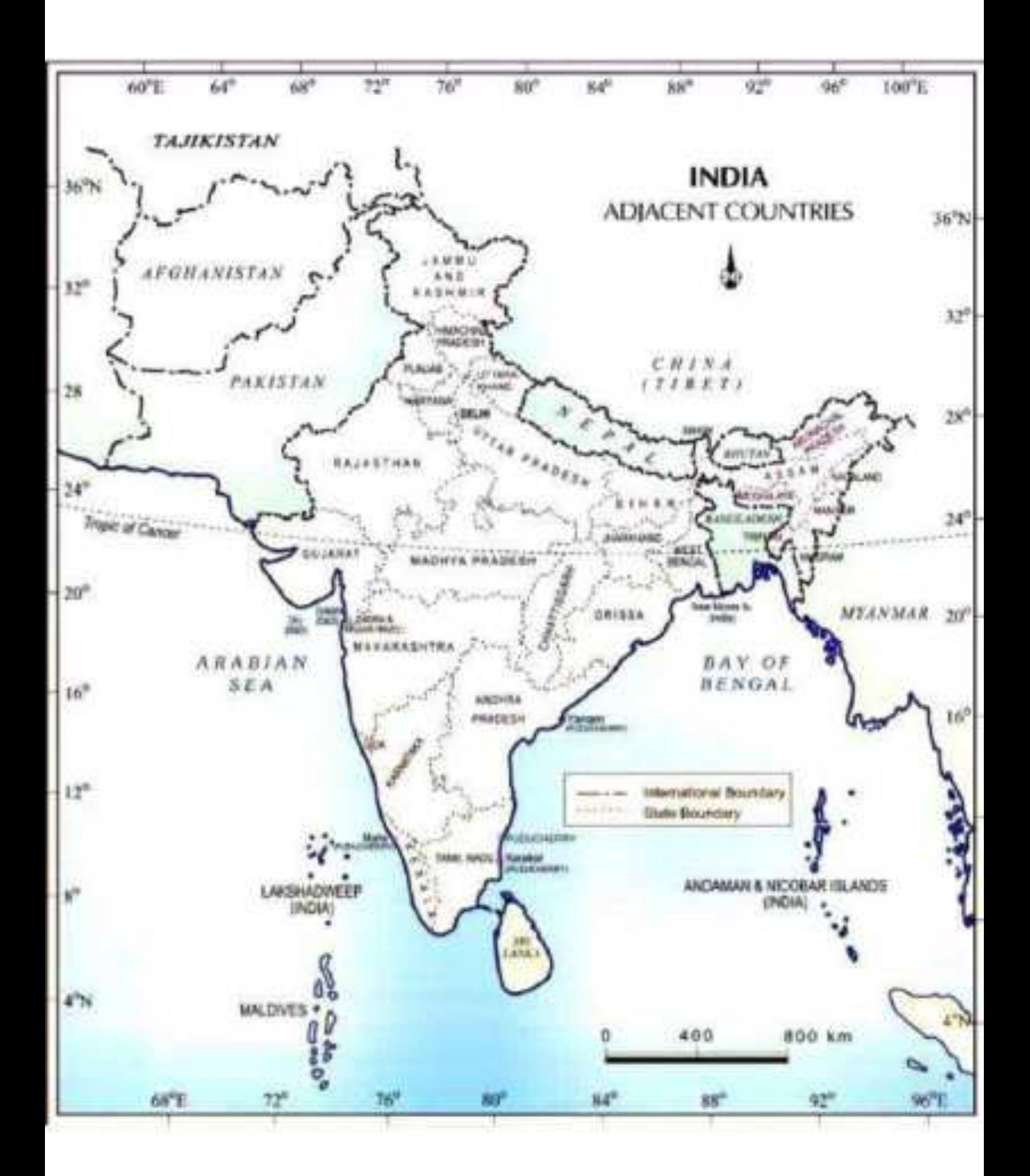

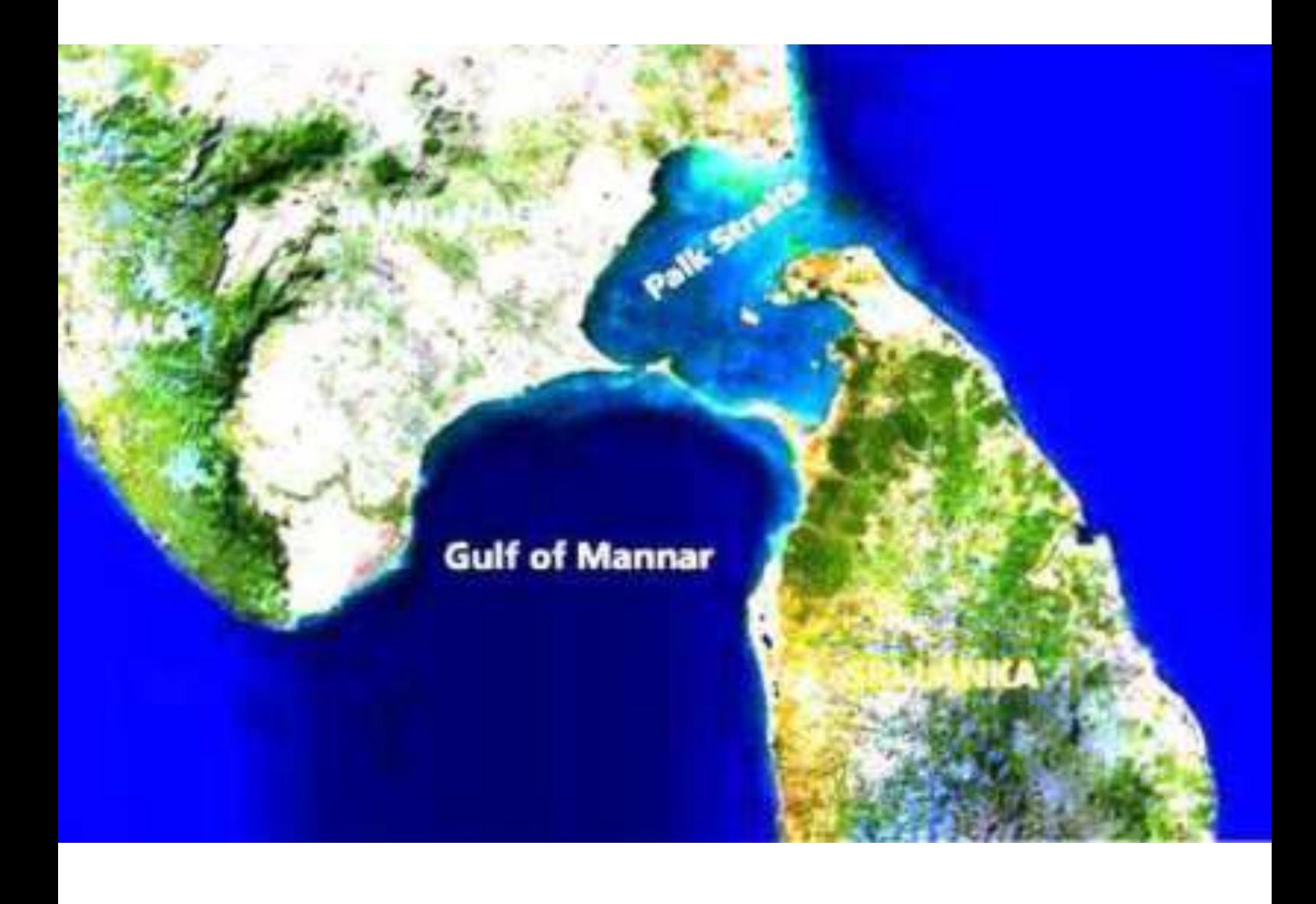

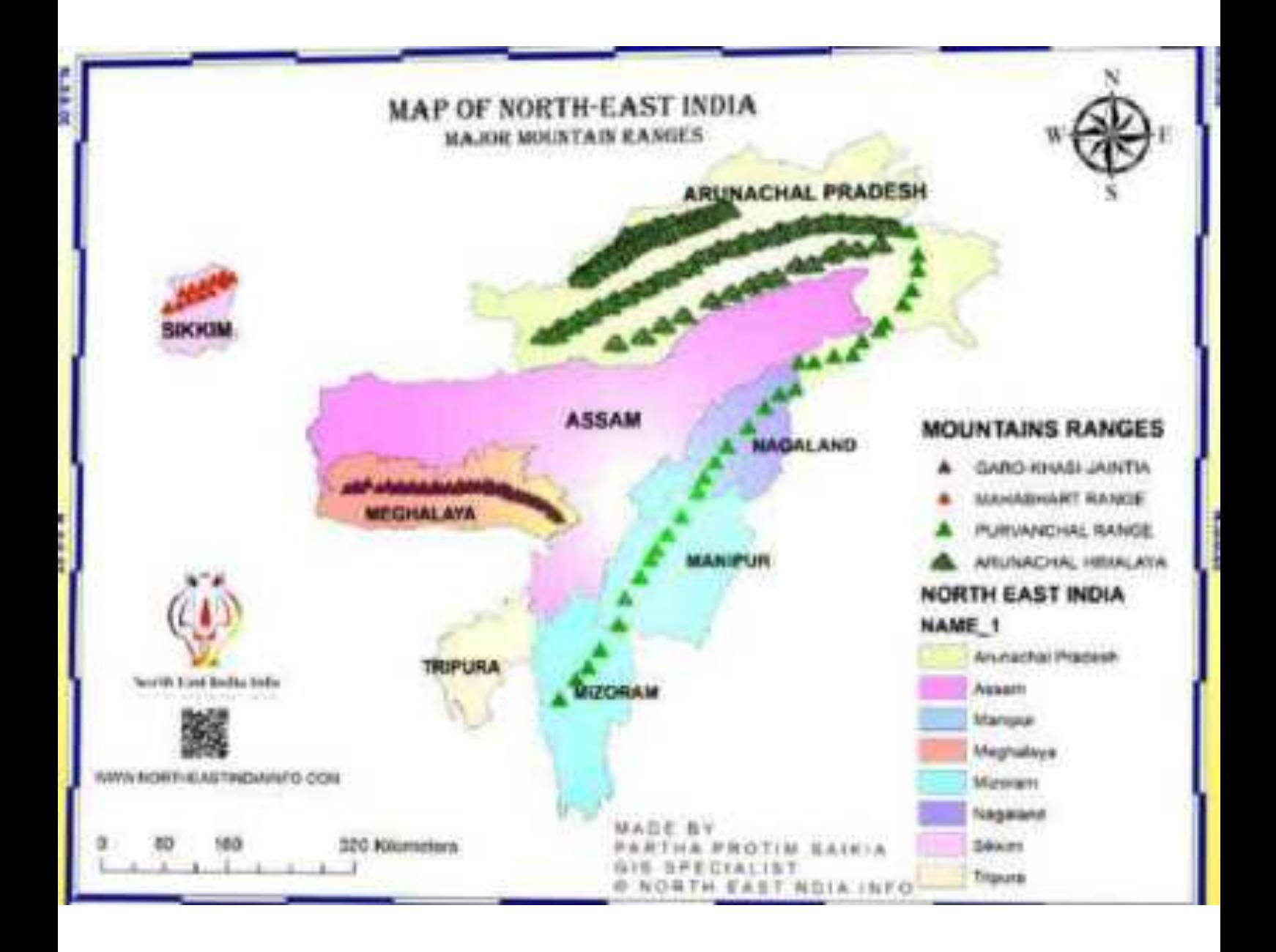

North-eastern tri-junction, where India, China and Myanmar.

India's location in South Asia is such that it practically commands the whole of Indian Ocean.

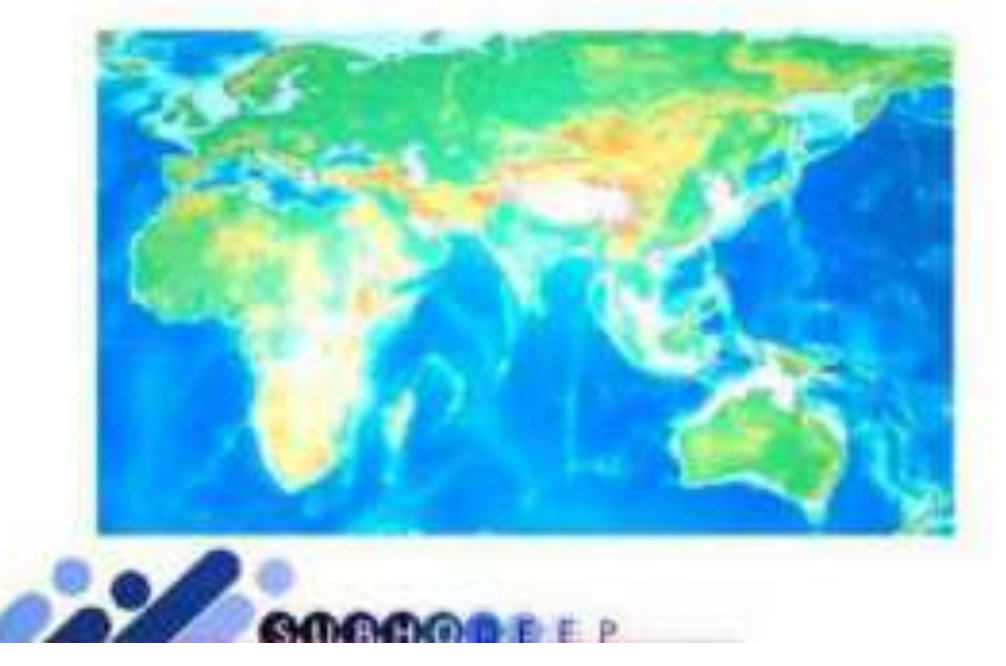

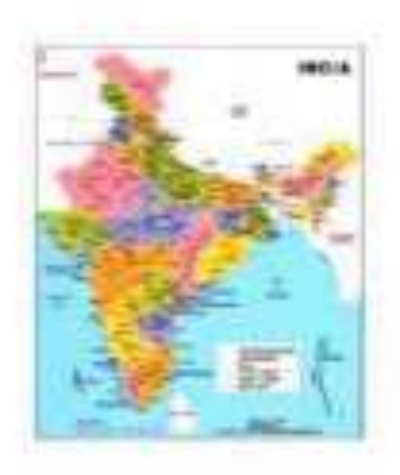

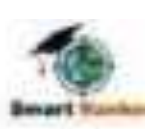

Important International Boundary Lines

Radcliffe Line - India and Pakistan - drawn by Sir Cyril Radcliffe in 1947.

Durand Line - India and Afghanistan - by Sir Mortimer Durand in 1896. Presently it is between Pakistan and Afghanistan.

McMahon Line - India and China - China does not approve. It was demarcated by Sir Henry McMahon.

24th Parallel - The line which Pakistan claims should be the Demarcation line between India and Pakistan, not accepted by India.

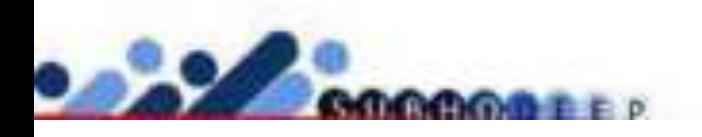

'Open Series Map' have been introduced as per the National Map Policy of 2005 by Survey of India. ... The map series is based on Transverse Mercator projection on WGS-1984 datum. A numbering system based on International Map of the World (IMW) is used.
'Open Series Map' have been introduced as per the National Map Policy of 2005 by Survey of India. For the same a new map numbering system has been adopted instead of the previous India and Adjacent Countries (IAC).

The map series is based on Transverse Mercator projection on WGS-1984 datum. A numbering system based on International Map of the World (IMW) is used.

Map numbering is of the form 'A-12A-1':

1. The IMW numbering system with minor modification is used upto 1°×1°/1:250,000 scale.

a. Since the IMW map number for India will always start with 'N' (India being in the northern hemisphere), the first letter is omitted.

b. The next alphabet and number of the IMW map number denotes the 6°×4° region of the IMW series. So sheet with Kalyanpur (77.65489°E 24.11981°N) would be in 'G-43' (from NG-43):

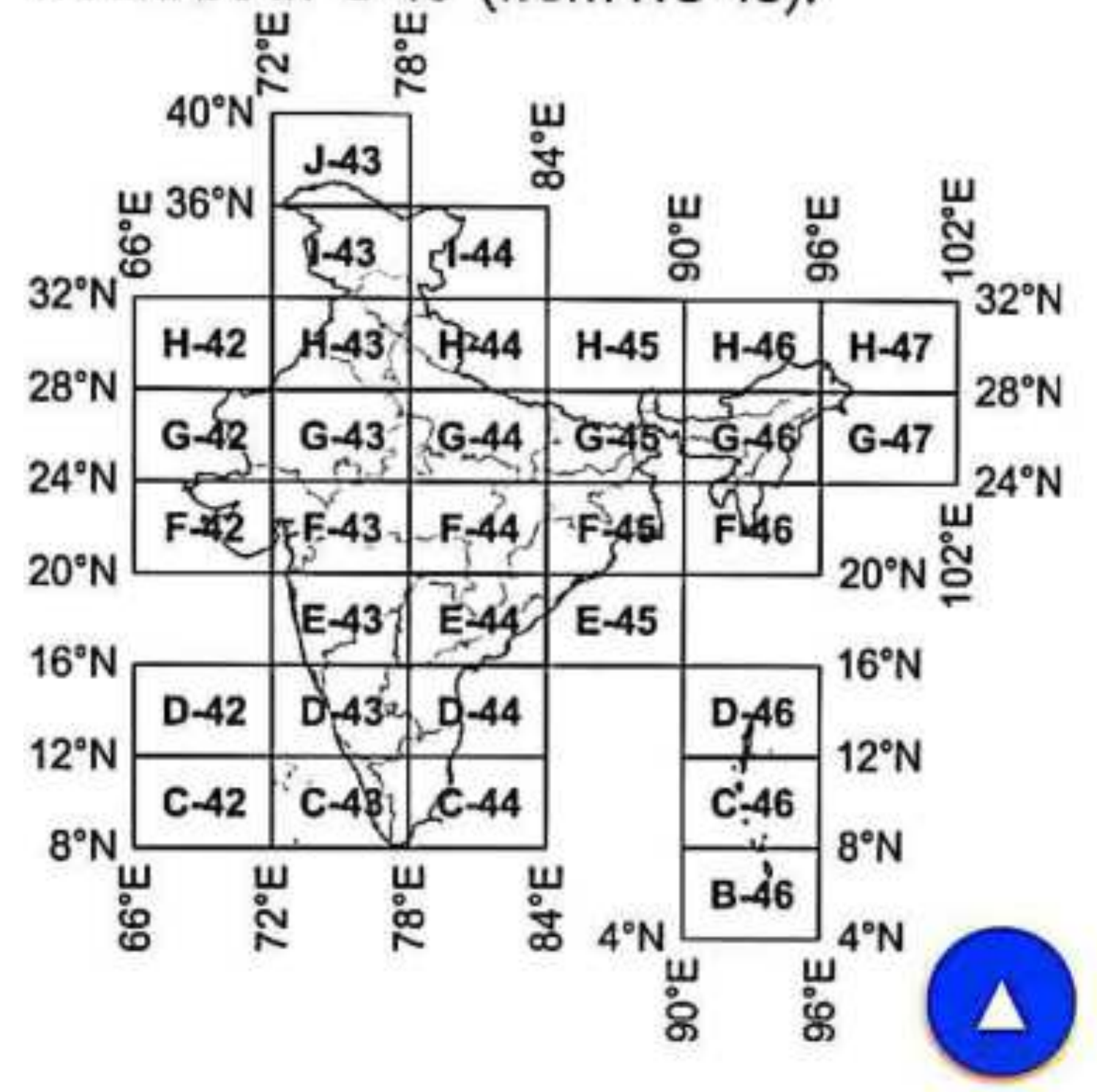

c. Each 6°×4° rectangle is further subdivided into 24 squares of 1°×1°. Each square is indicated serially by an alphabet increasing first towards east and then towards south, starting with 'A'. So sheet for Kalyanpur (77.65489°E 24.11981°N) falls within 'G-43X':

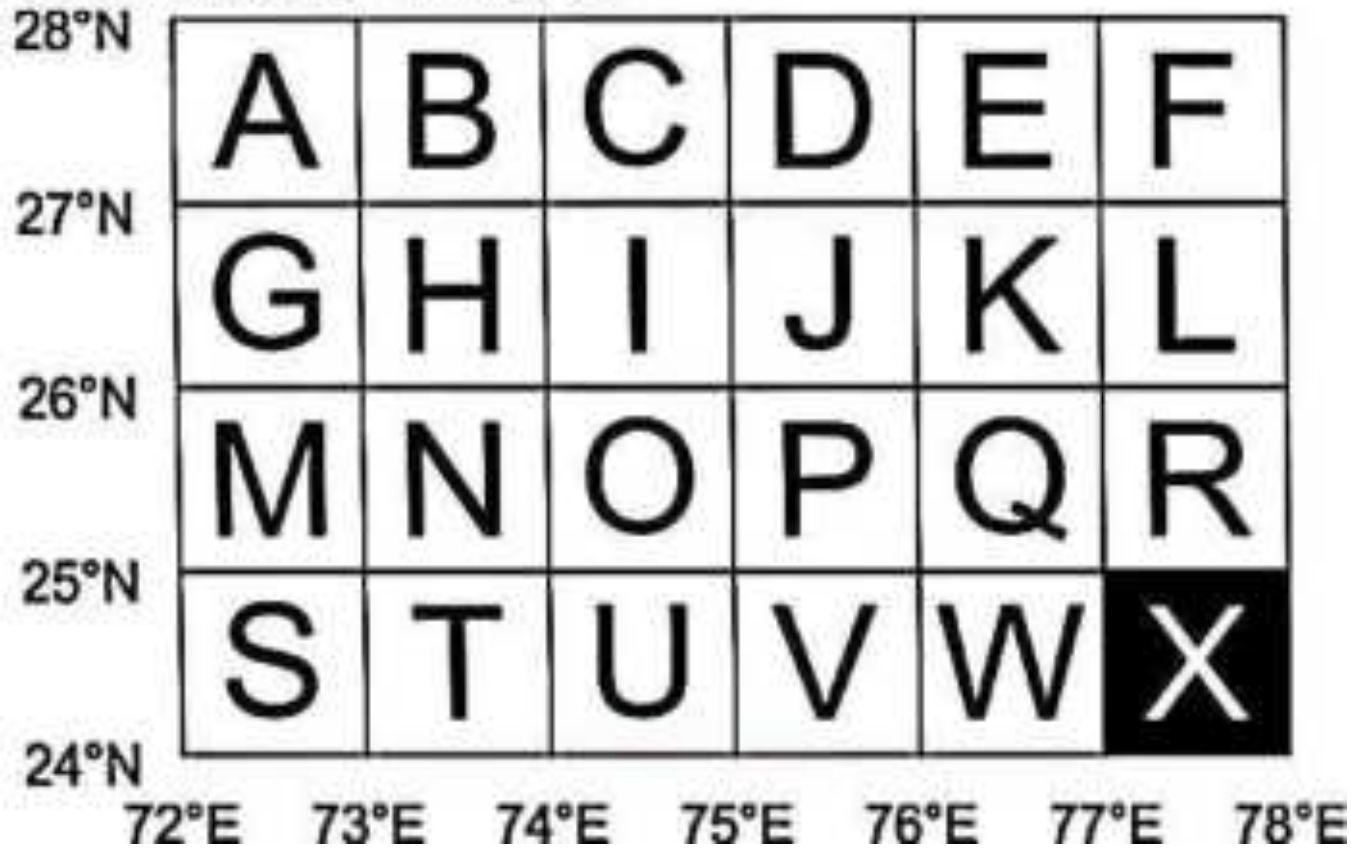

2. Each 1°×1° square is further divided into 16 squares of 15'×15' (15 minutes×15 minutes). Each square is indicated serially by a number increasing first towards south and then towards east, starting with '1' (similar to the system adopted in India and Adjacent Countries). So for the map sheet for Kalyanpur (77°39.293'E 24°7.187'N) would be 'G-43X-12':

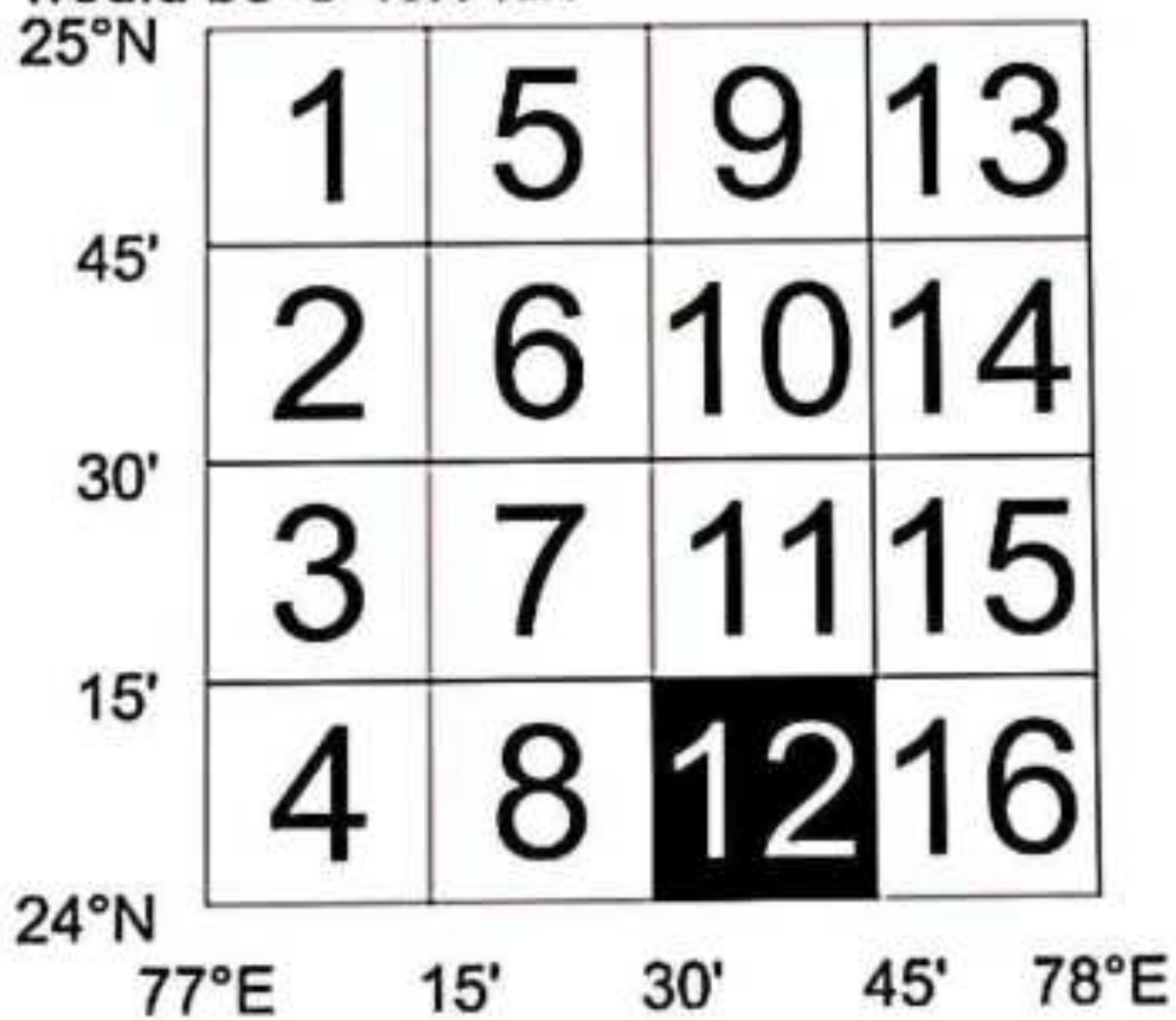

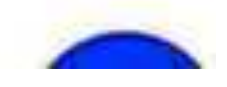

## DEFENCE SERIES MAPS (DSM) -

These are prepared on 1:250,000; 1:50,000 and 1:25,000 scales for the use of defence forces of India for supporting national security requirements. Technically maps of this series are based on WGS-84 Datum and LCC Projection. They contain full features of map with grid, contours and other classified information without any dilution of accuracy; therefore, they are kept under restricted category. Survey of India is only authorized for preparation and printing of DSM. For sale and distribution the responsibilities are assigned to ADGMS (GSGS), Ministry of Defence, DGIS Enclave, Rao Tula Ram Marg, Delhi Cantt.

## atonographicalima

. A topographical map is a large scale map which combine natural features and man made features on a single sheet with the help of colors and conventional symbols. The man made features are referred to artificial features which are made by human, like roads, railways, embankment, settlement, reservoir etc. Natural features include, hills, mountains, valleys, ridges, Plains etc.

## Who produced topographical map in India?

. Topographical maps in India, are produced by survey of India. Survey of India is the national survey and mapping organization which involved in surveying, mapping and map reproduction.

Contour line, a line on a map representing an imaginary line on the land surface, all points of which are at the same elevation above a datum plane, usually mean sea level. ... Numbers on the lines give the height in feet. (Sea level is zero.) Lines drawn closely together indicate that a slope is steep.

**Characteristics of Contour** 

The principal characteristics of contour lines which help in plotting or reading a contour map are as follows:

1. The variation of vertical distance between any two contour lines is assumed to be uniform. Contours are continuous.

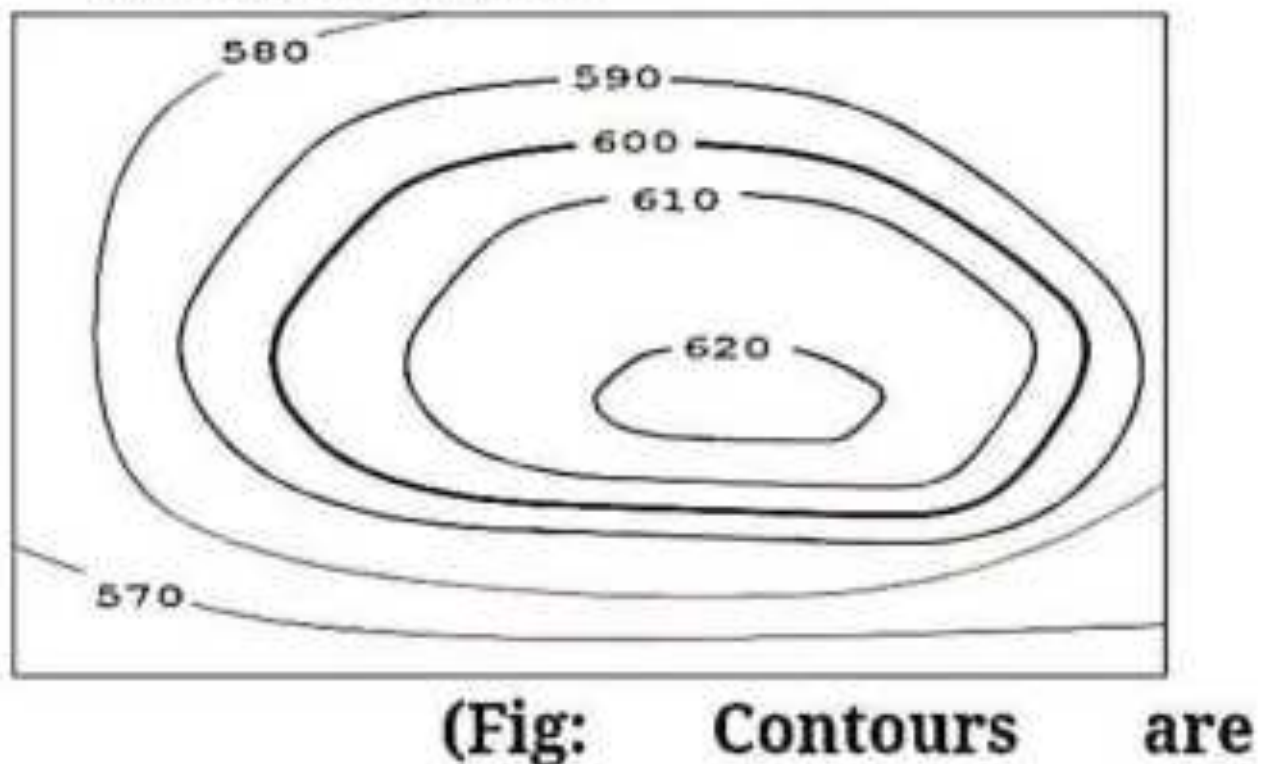

continuous)

The horizontal distance between any two contour lines indicates the amount of slope and varies inversely on the amount of slope. Thus, contours are spaced equally for uniform slope ; closely for steep slope contours; widely for moderate

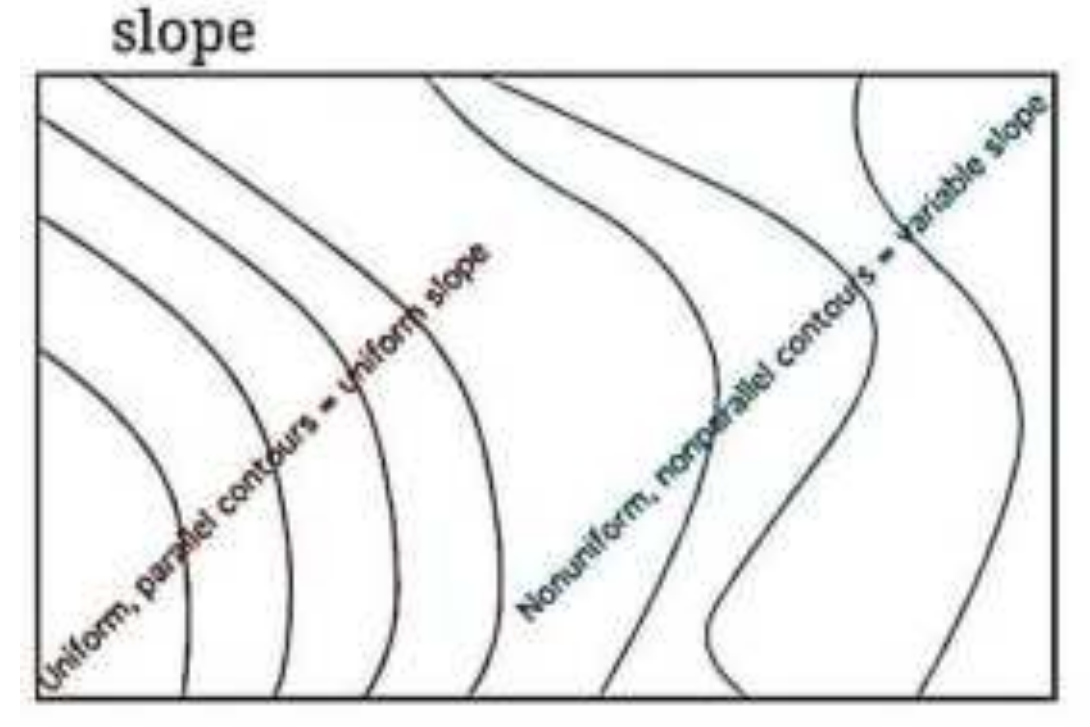

- (Fig: Slope)
- 3. The steepest slope of terrain at any point on a contour is represented along the normal of the contour at that point. They are perpendicular to ridge and valley lines where they cross such lines.
- Contours do not pass through 4. permanent structures such as buildings
- 5. Contours of different elevations cannot cross each other (caves and overhanging cliffs the are exceptions).
- Contours of different elevations 6. cannot unite to form one contour (vertical cliff is an exception).
- 7. Contour lines cannot begin or end on the plan.
- 8. A contour line must close itself but need not be necessarily within the limits of the map.

A closed contour line on a map represents either depression or hill. A set of ring contours with higher values inside, depicts a hill whereas the lower value inside, depicts a depression (without an outlet).

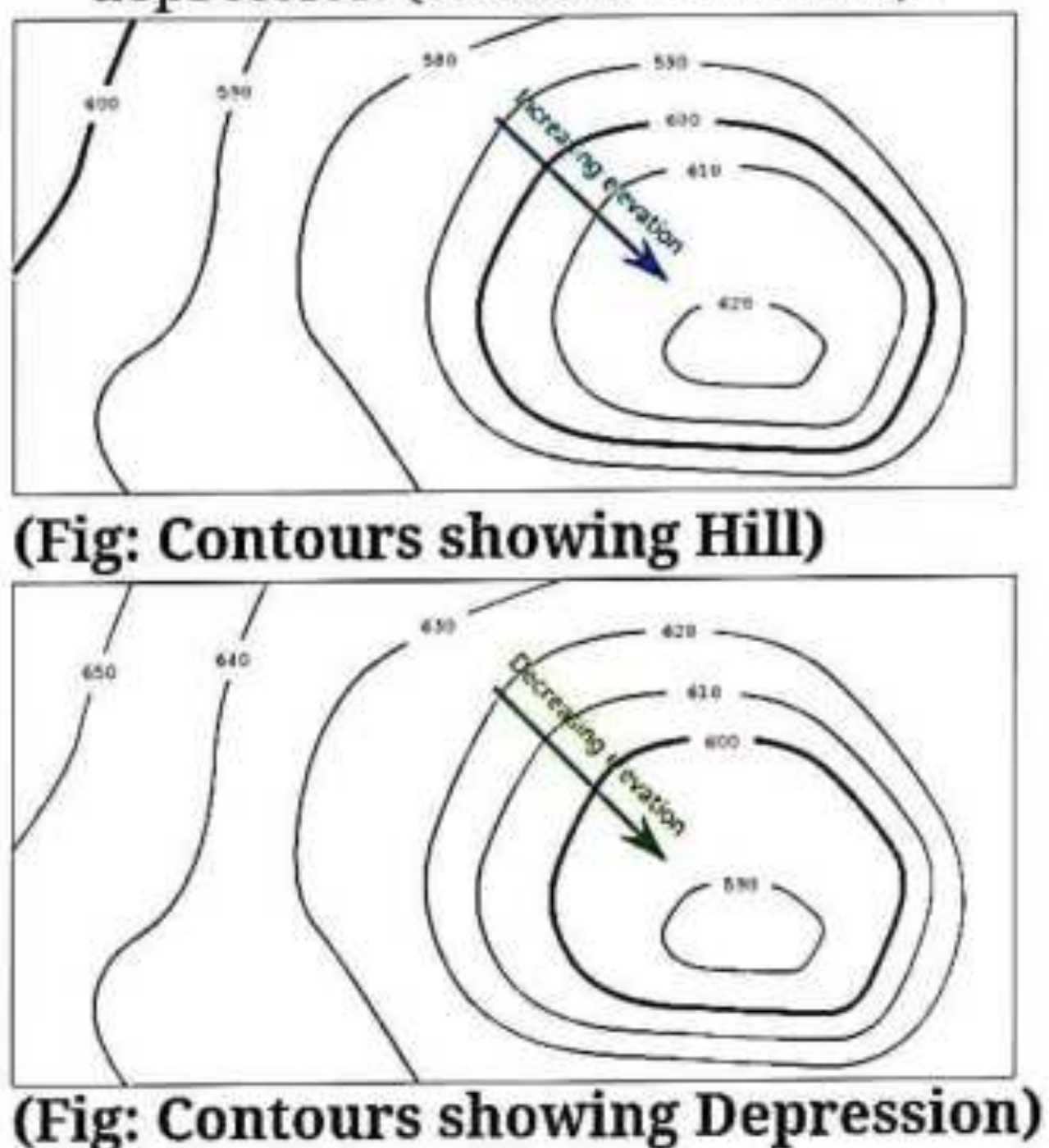

# **What is Magnetic Declination?**

Magnetic declination can be defined as the angle on the horizontal plane between magnetic and true north. This isn't consistent and keeps on changing relying upon the situation upon the world's surface and time. The Greek letter δ is recognized as the magnetic declination symbol and is otherwise called magnetic variation.

The declination will be positive when the magnetic north is east of true north, and the declination will be negative when the magnetic north is west of true north. Different terms utilized are isogonic lines (when the lines along the declination are consistent) and agonic lines (when the lines along the declination are zero)

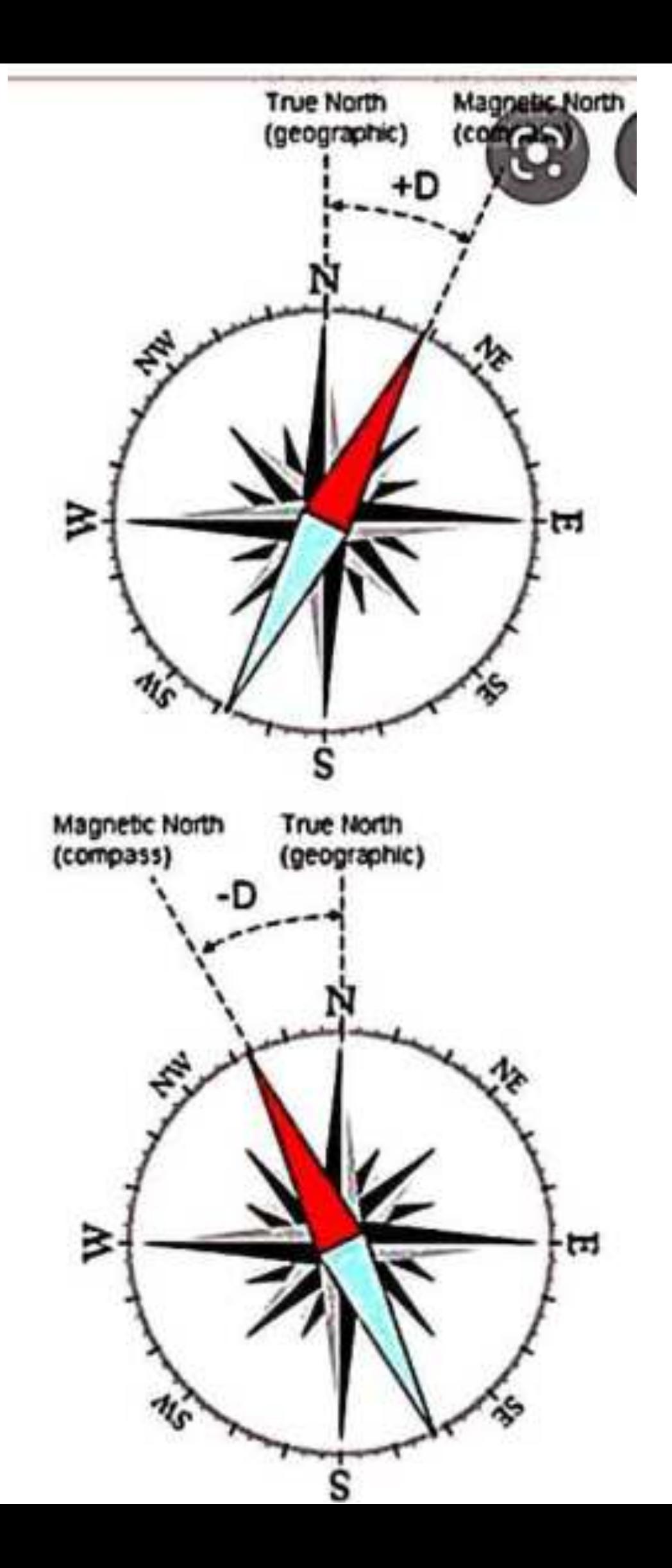

- . Magnetic declination (MD) is the angle between true north (TN) and magnetic north (MN).
- . This angle is calculated when the map is drawn.
- . The position of magnetic north changes, so the angle between true north and magnetic north (the magnetic declination) will also change.

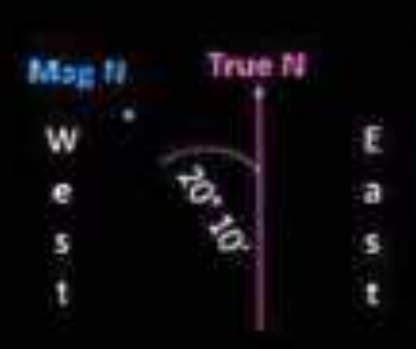

Mean magnetic declination (MD) 20° 10' west of true north (January 1998).

Mean annual change (AC) 2' westwards.

Calculate the MD for the current year.

Step 1: Calculate the difference in the years

 $2020 - 1998 = 22$  years

Step 2: Calculate the total change

 $22 \times 2'W = 44'W$ 

Step 3: Add/subtract to/from the MD screences of  $4\frac{100}{4}$   $4\frac{100}{4}$  = 20° 54'W of TN

Latitude is the measurement of distance north or south of the Equator. It is measured with 180 imaginary lines that form circles around the Earth east-west, parallel to the Equator. These lines are known as parallels. 06-Nov-2012

**Longitude** is the measurement east or west of the prime meridian. Longitude is measured by imaginary lines that run around the Earth vertically (up and down) and meet at the North and South Poles. These lines are known as meridians. ... The distance around the Earth measures 360 degrees. 06-Nov-2012

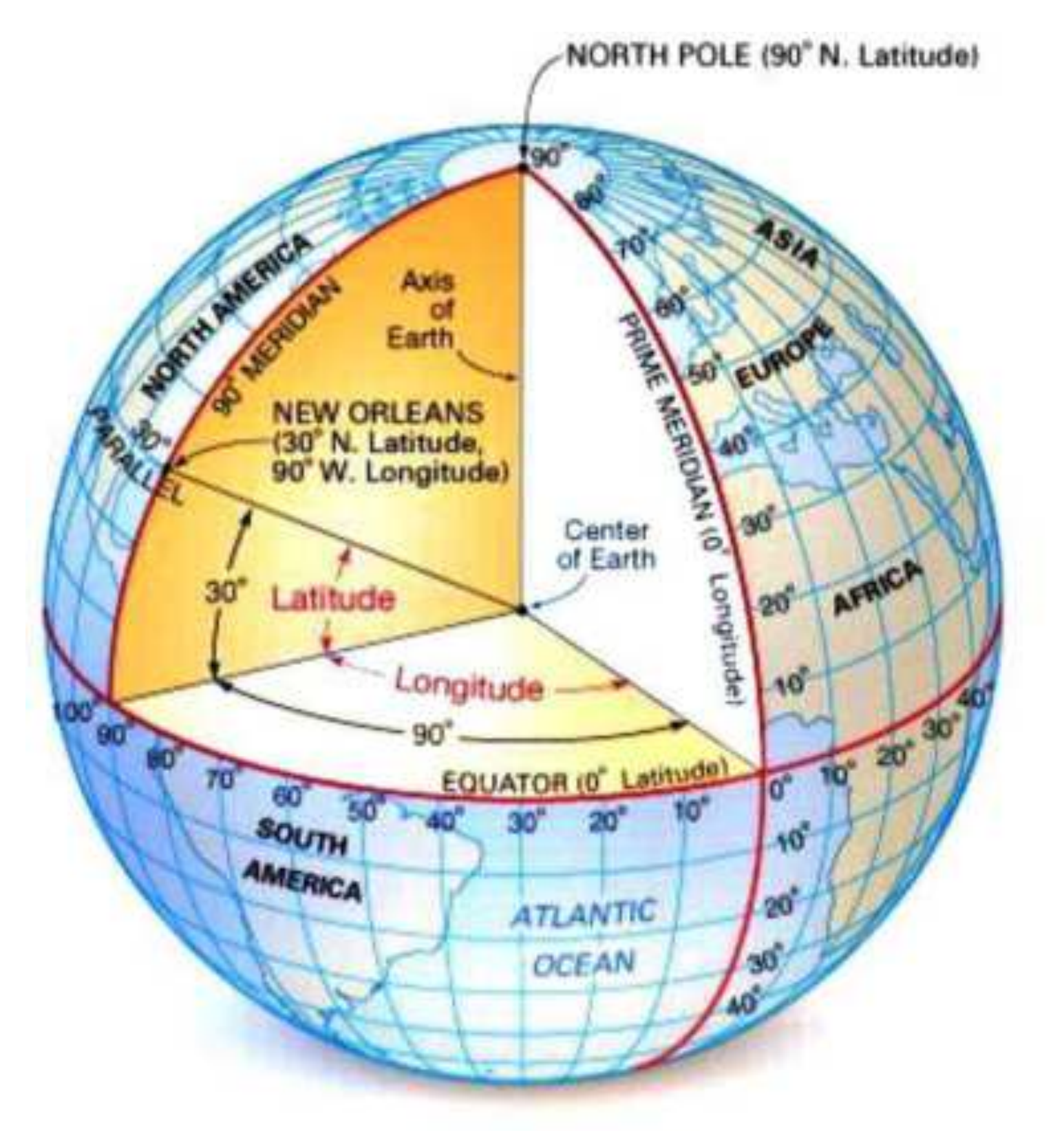

© Encyclopædia Britannica, Inc.

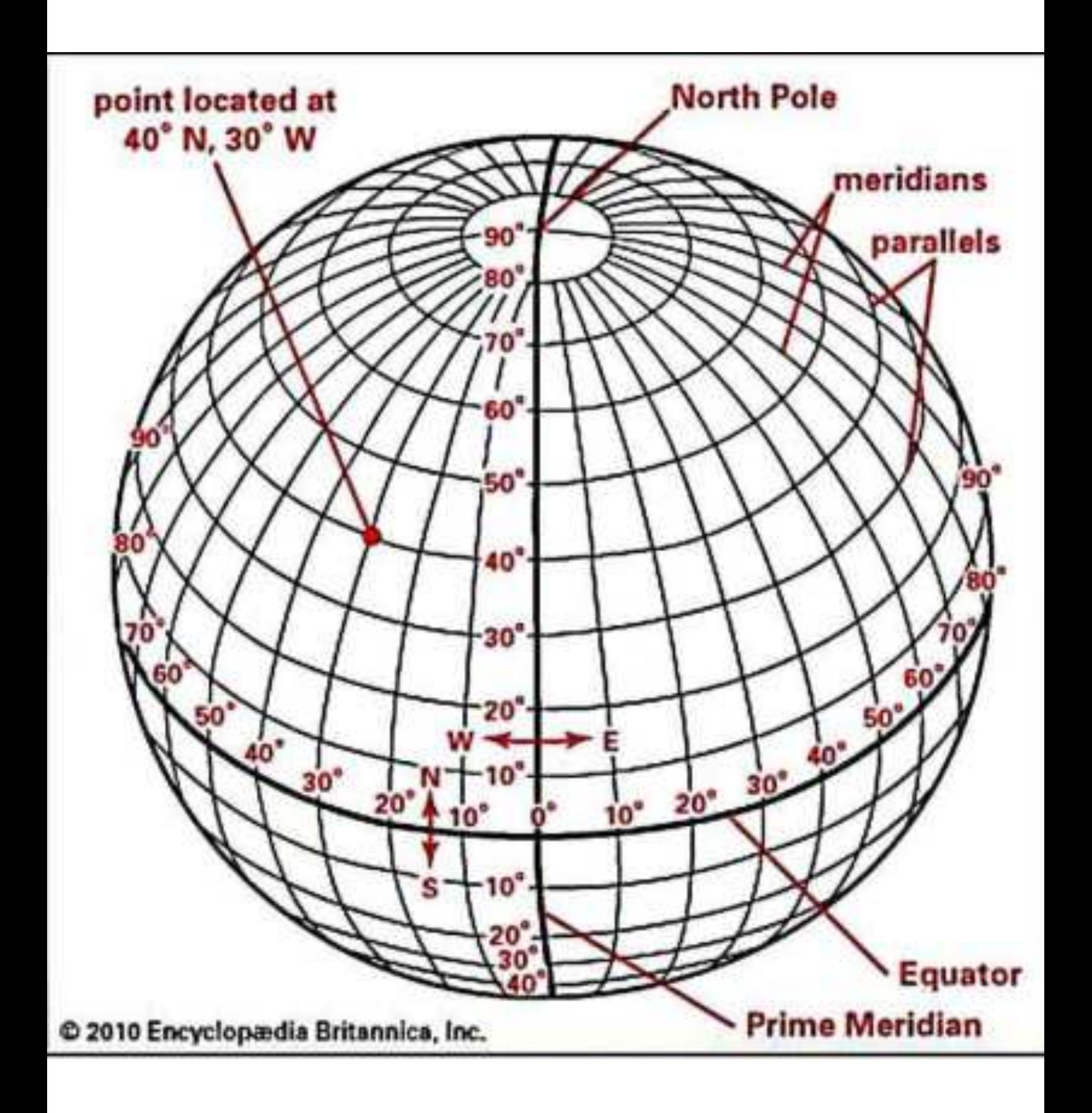

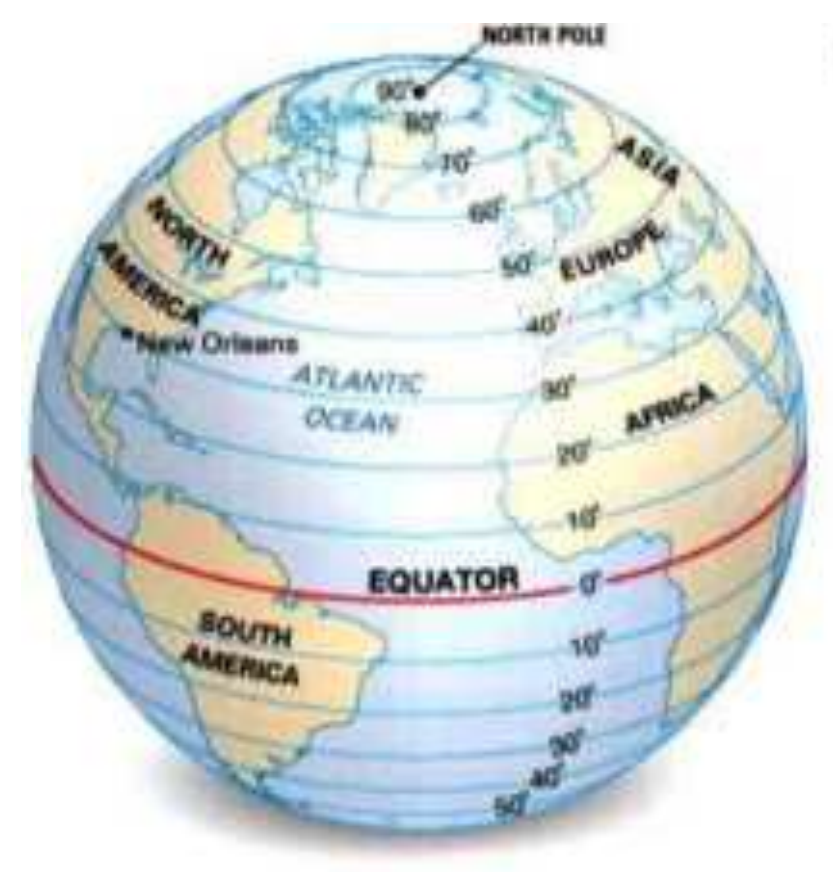

## **FACTS ABOUT LINES OF LATITUDE**

- · Are known as parallels.
- · Run in an east-west direction.
- · Measure distance north or south from the Equator.
- . Are parallel to one another and never meet.
- . Cross the prime meridian at right angles.
- . Lie in planes that cross the Earth's<br>axis at right angles.
- . Get shorter toward the poles, with only the Equator, the longest, a great circle.

C Encyclopædia Britannica, Inc.

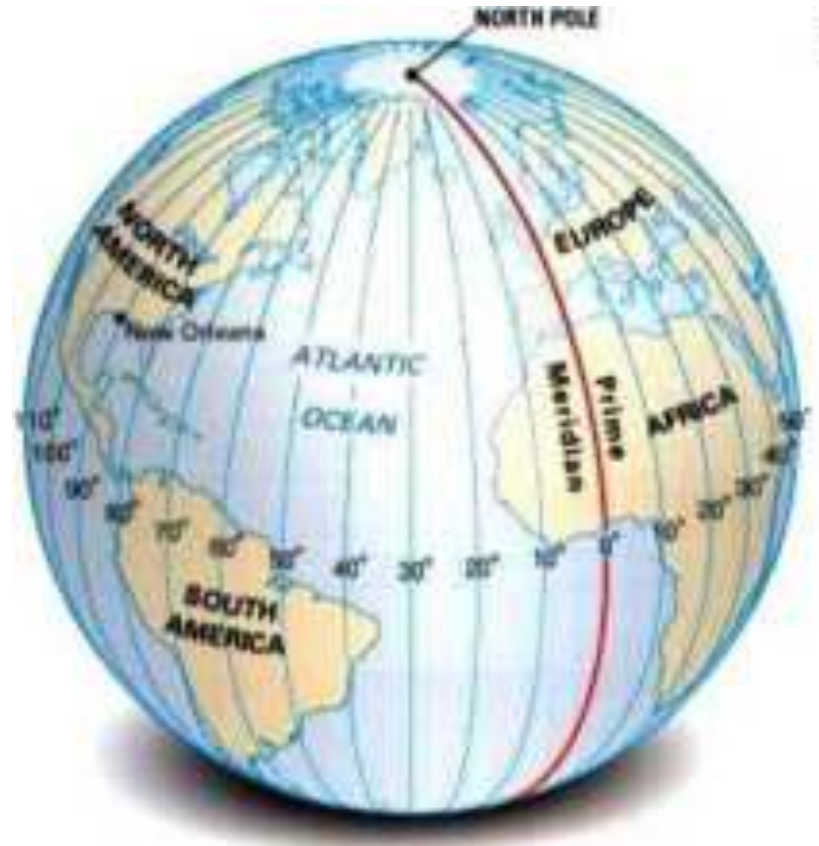

## **FACTS ABOUT LINES OF LONGITUDE**

- \* Are known as meridians.
- Run in a north-south direction.
- · Measure distance east or west of the prime meridian.
- Are farthest apart at the Equator<br>and meet at the poles.
- . Cross the Equator at right angles.
- . Lie in planes that pass through<br>the Earth's axis.
- \* Are equal in length.
- . Are halves of great circles.

© Encyclopædia Britannica, Inc.

# **Latitude and Longitude of India**

## Latitude: 21.7679° N Longitude: 78.8718° E

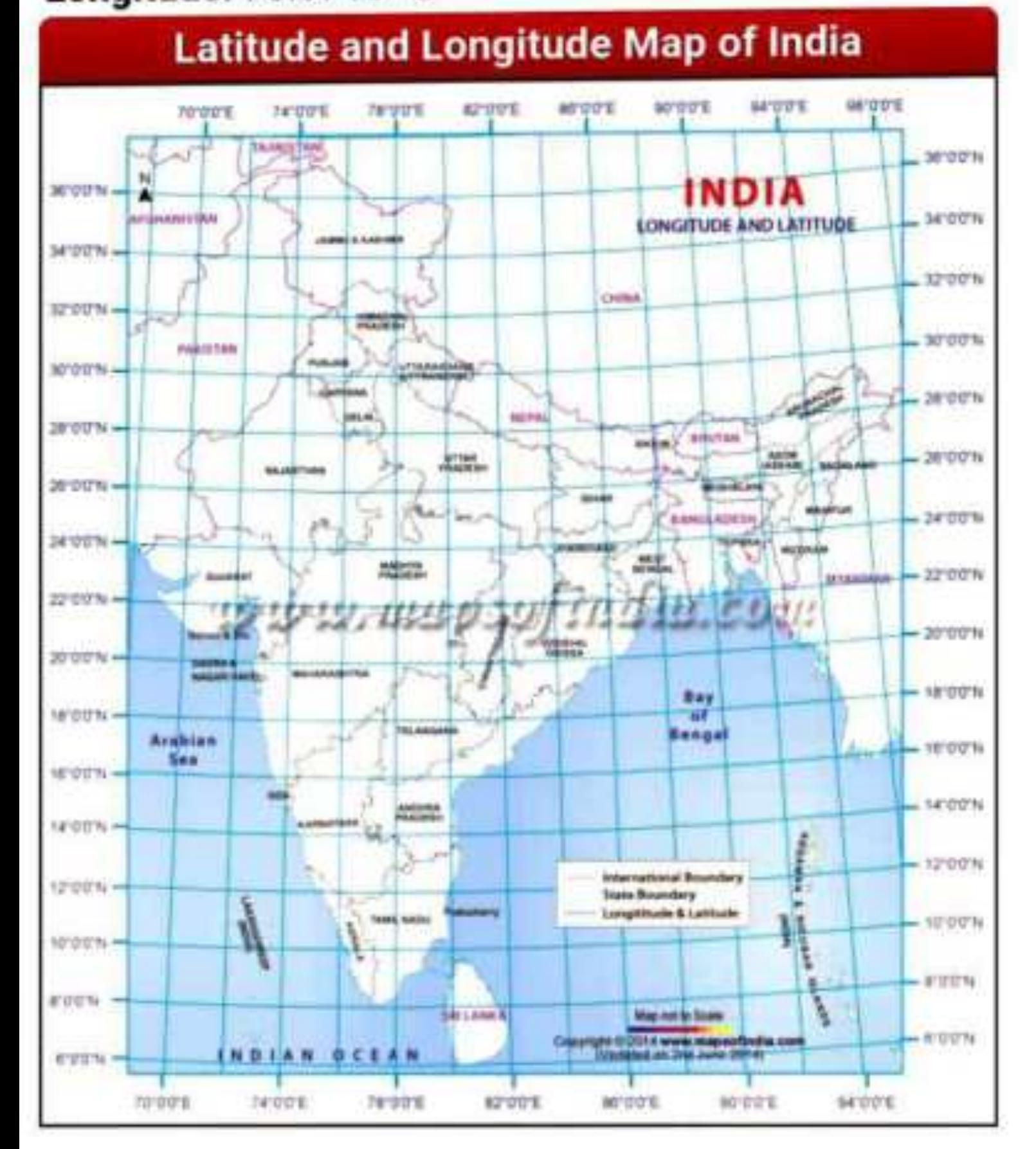

UTM is the acronym for Universal Transverse Mercator, a plane coordinate grid system named for the map projection on which it is based (Transverse Mercator). The UTM system consists of 60 zones, each 6-degrees of longitude in width. The zones are numbered 1-60, beginning at 180-degrees longitude and increasing to the east. The military uses their own implementation of the UTM system, called the Military Grid Reference System (MGRS).

The Universal Transverse Mercator (UTM) is a system for assigning coordinates to locations on the surface of the Earth. Like the traditional method of latitude and longitude, it is a horizontal position representation, which means it ignores altitude and treats the earth as a perfect ellipsoid. However, it differs from global latitude/longitude in that it divides earth into 60 zones and projects each to the plane as a basis for its coordinates. Specifying a location means specifying the zone and the x, y coordinate in that plane. The projection from spheroid to a UTM zone is some parameterization of the transverse Mercator projection. The parameters vary by nation or region or mapping system.

The UTM system divides the Earth into 60 zones, each 6° of longitude in width. Zone 1 covers longitude 180° to 174° W; zone numbering increases eastward to zone 60, which covers longitude 174°E to 180°. The polar regions south of 80°S and north of 84°N are excluded.

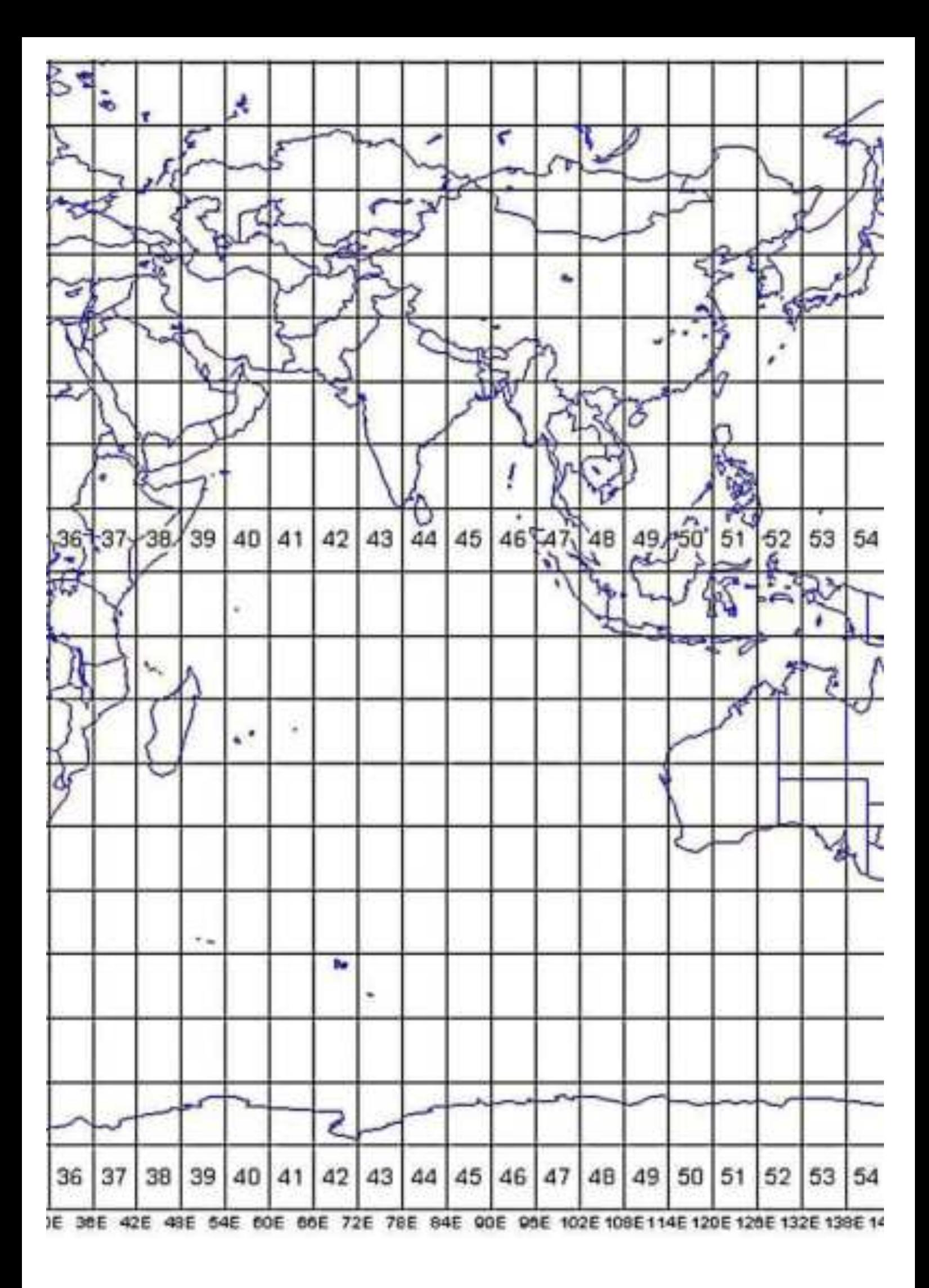

# Option 1 - The Mathematic Approach

If you know the left (or west) most longitude of the dataset in question, then one approach to determining the correct zone number is using good old mathematics. Here is a re-hatch of the technique described in my two-part series above:

- · Take your longitude coordinate in decimal degrees and add 180. Most often, people will choose a coordinate in the north-west corner of their data, and assign it this zone number even if the data straddles two zones.
- · Then divide by 6.
- Finally round-up to the next highest whole number.

So for example, the UTM zone number for 39° W would be found through these steps:

- $-39 + 180 = 141$
- $\bullet$  141 / 6 = 23.5
- 5 rounds up to 24

So 39° W is in UTM zone number 24. If the data is above the Equator, then it would be in zone 24 North; and if below the Equator, it would be in zone 24 South.

Field notes represent the first step in preparing the geological map and report. In geologically complex areas the field notebook contains more information than the map. In all areas, the notebook is as important as the geological map.

Field notes can be divided into three major conceptual parts:

- 1. Numerical values: Records of all measurements (angles, distances, strikes/dips, etc... made in the field
- 2. Sketches: Sketches of outcrops, contact relationships, locations, topographic features not clearly shown on map, structural features, fossils, etc...
- 3. Explanatory notes: All descriptions of rocks, contacts and fossils, geographic references, captions for photographs, etc.,, and all interpretive prose.

## **Numerical values**

- 1. Write carefully. Words can be guessed at, numbers can't.
- 2. Make numbers large. (See above)
- 3. Never write one number on top of another. Draw a line through, or cross the incorrect one out and write a new number next to it.
- 4. Do not try to change one number into another.
- 5. Avoid erasing numbers. Draw a line through the incorrect value and write the correct value either above, below or adjacent to it. Sometimes you have to erase, and when this is the case do so completely.
- 6. Measurements on sketches should clearly indicate distances or dimensions or directions. If the space on the sketch is too small for numbers, a measurement may be placed to one side, and an arrow drawn to indicate where the measurement should go.
- 7. When recording measurements in the field (i.e. strike and dip) it is easy to misread geographic coordinates (e.g. make SW into NW). To avoid this:
	- a. Always chick that the attitude or measurement is consistent with what is observed on the ground.
	- b. If the note keeper is receiving oral instructions or descriptions from another geologist, the note keeper should repeat back what she/he has written loudly enough to be clearly heard.

### Sketches

- 1. Put a scale on the sketch. Try to make your sketches to scale. If a sketch is not to scale, it should be labeled as such.
- 2. Make sketches as large, open and clear as possible. Don't crowd notes.
- 3. If necessary, use a straightedge for linear features.
- 4. Try to measure angles/azimuths accurately, and then plot them accurately (in the case of strike/dip, fold axes, etc...)
- 5. Occasionally you may have to exaggerate details (gasp!) at the cost of scale. This is acceptable as long as the exaggeration/loss of true scale is clearly labeled. Alternatively, you may wish to prepare a second large scale drawing of the 'detail area' next to the true scale original.
- 6. Determine what you plan to show at what scale before you begin sketching.
- 7. If necessary, use several sketches to show large portions of the study area.
- 8. How to decide when to make a sketch: if geologic relationships cannot be easily described, or if the description in words of a feature would take more time and notebook space than would be required for a sketch, then DO IT. 'A picture is worth a thousand words' was never truer than in geological field work. Sketches generally capture geometry and field relationships better tista either written descriptions or even high resolution photographs. Moreover, sketching forces you to get to know an outcrop in detail and confront confounding relationships up front. MOREOVER, sketches can also serve as qualitative base maps for recording locations of field measurements, rock samples, fossils, etc...

#### **Explanatory Notes**

- 1. Explanatory notes are taken to clarify what is not evident from numbers and sketches.
- 2. Print. Do not use ordinary handwriting. Be neat and clear! Your writing must be legible.
- 3. Notes on sketches should be places in vacant spaces where they do not interfere with other aspects of the sketch or diagram.
- 4. When writing field notes assume that they will be read by someone not familiar with your study or the field area. Be clear and concise. Put yourself in the place of another geologist who will use the field data.
- 5. Record your thoughts, ideas, hypotheses, contradictory ideas, plans, etc... in your field notes. At least once a day take the time to summarize your ideas on the geology of the area and the data that you have collected in the field. Reflect on the successes and failures of each day's work. Writing down your thoughts will belp you to clarify them.

The Public Land Survey System (PLSS) is the surveying method developed and used in the United States to plat, or divide, real property for sale and settling. Also known as the Rectangular Survey System, it was created by the Land Ordinance of 1785.

There are two separate and distinct systems of land surveys in the United States:

- o System of metes and bounds in which each parcel of land is individually described and bounded
- o System of rectangular surveys under which the land is divided basically into equal-sized townships, sections, and fractions thereof

The system of rectangular surveys was inaugurated in 1785 and the laws governing its establishment have, with various modifications, been applied to all of the United States with the exception of the states listed above. Under this system the lands are divided into "townships," 6 miles square, which are related to base lines established by the federal government. The base lines running north and south are known as "Principal Meridians", while the east and west base lines are called simply "Base Lines". The township numbers east or west of the Principal Meridians are designated as ranges; whereas, the numbers north and south of the Base Line are tiers.

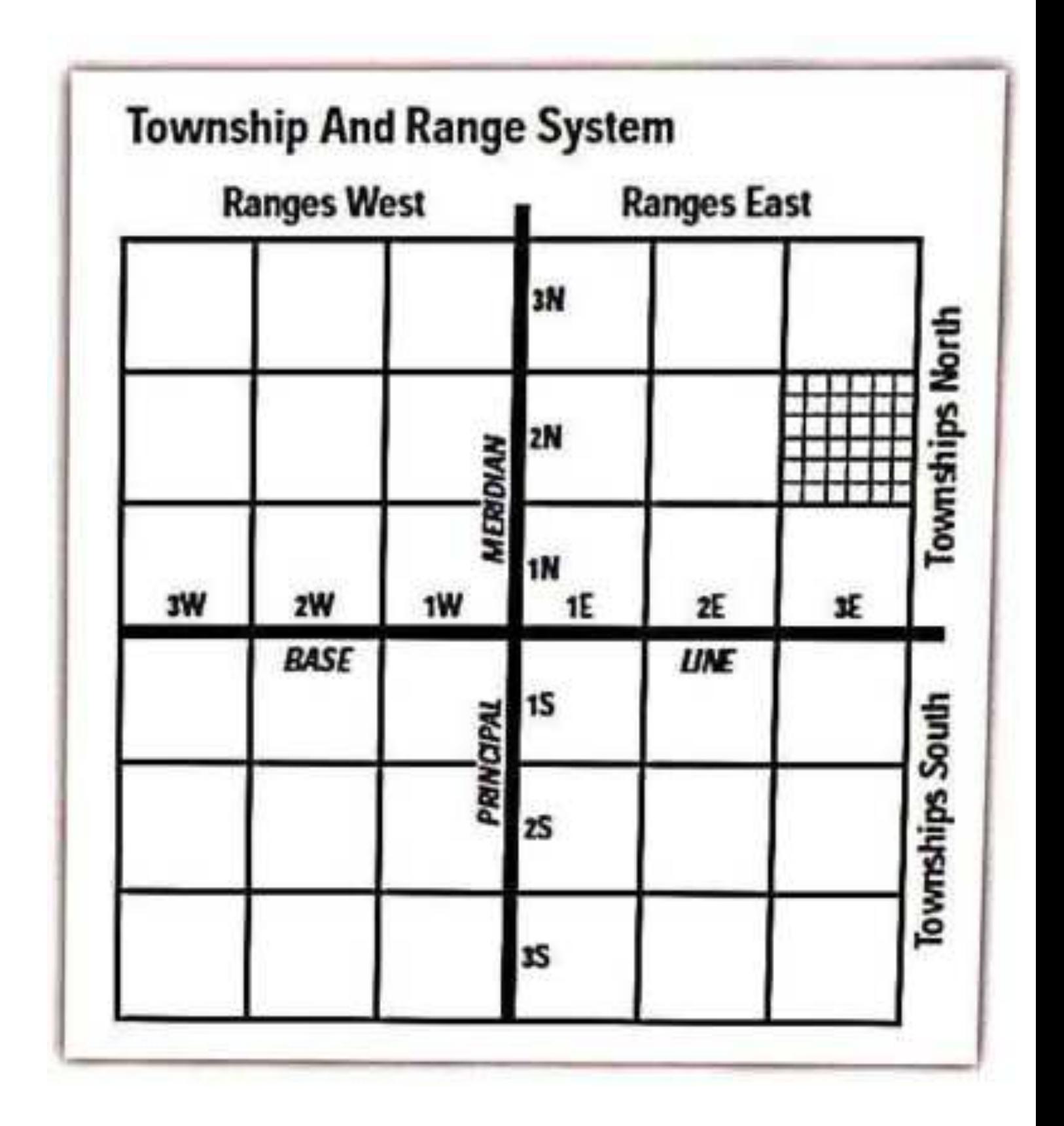

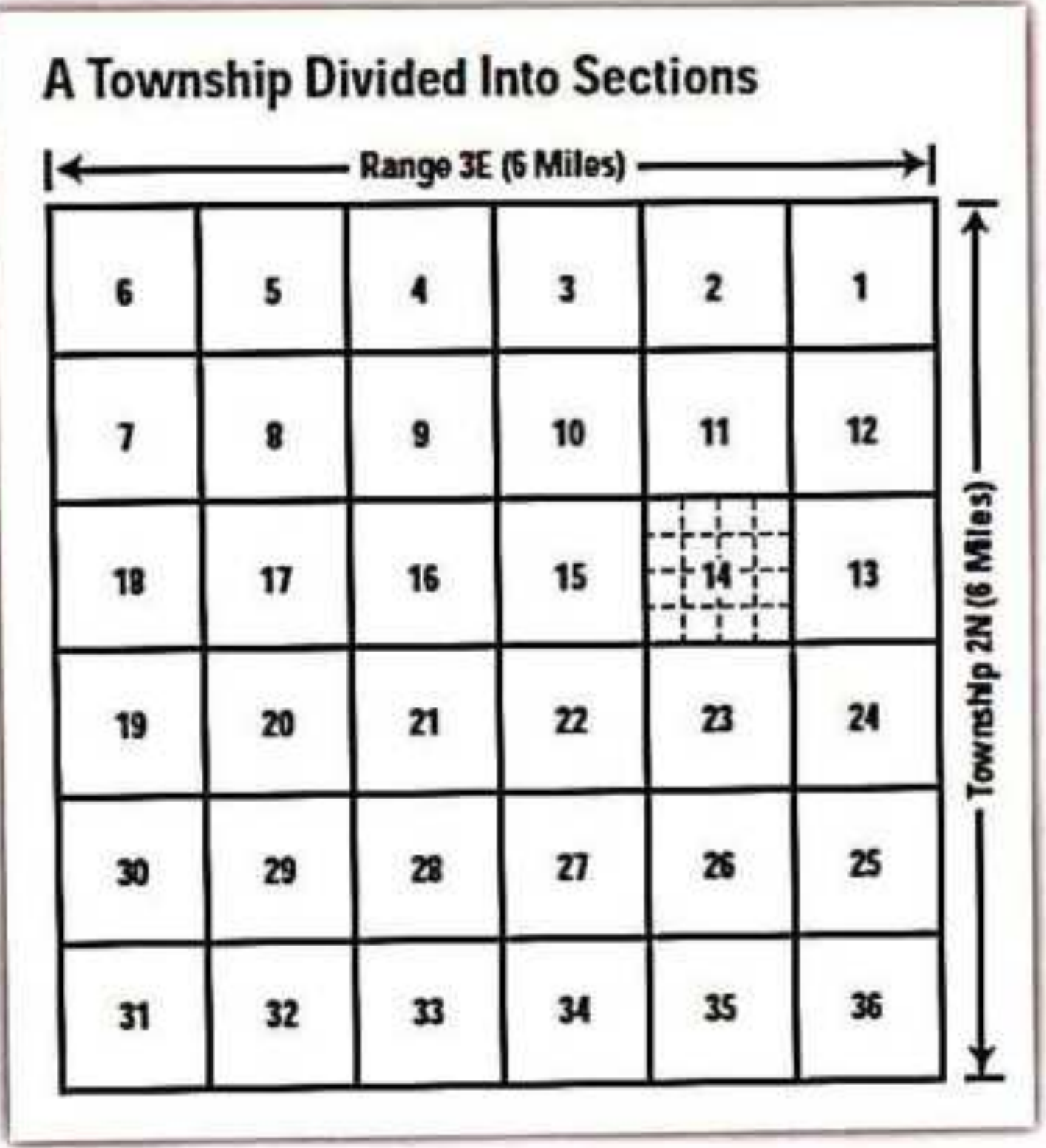

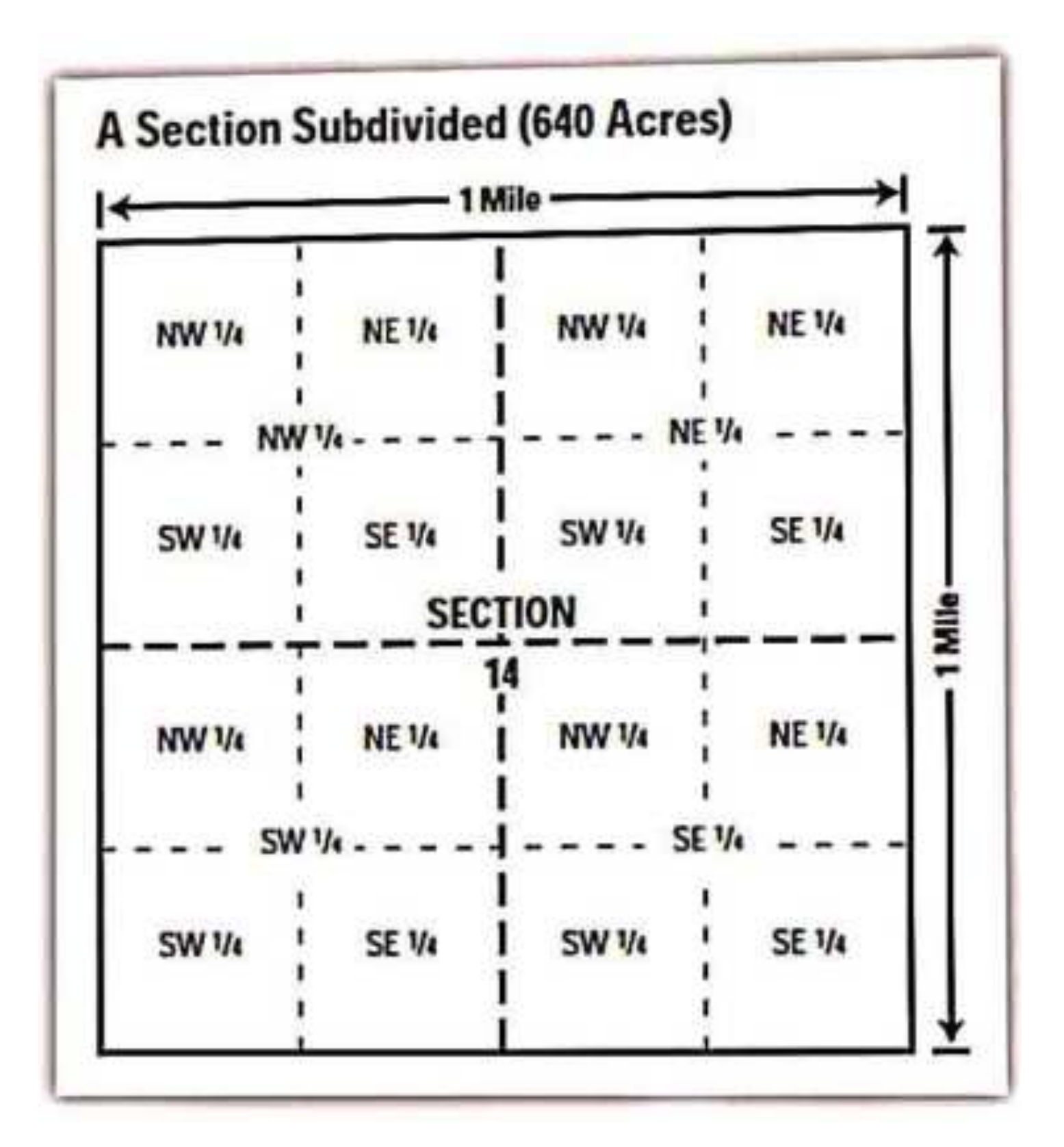
#### **MODULE-5**

#### **BASICS OF AERIAL PHOTOGRAPHY, PHOTOGRAMMETRY, DEM AND ORTHO IMAGE GENERATION**

#### **What is Photogrammetry?**

The classical definition of Photogrammetry is the process of deriving metric information about an object through measurement made on the photograph of the object. **Photogrammetry is the science of making measurements from photographs. Photogrammetry means the measuring of features on a photograph.** 

This is concerned about metric or measurement aspect of the process. In addition to this photo interpretation aspect is also involved while the technology is used for mapping where feature collection is required.

The fundamental task of metric information is derived through establishing the geometric relationship between the image and the object as it existed at the time of the imaging. Once this is established other information of the object are derived.

#### **Photogrammetry describes from three words:**

' $photo'$  – light

 $'gram' - drawing$ 

#### $\text{``metry'} - measurement$

The output of photogrammetry is typically a map, drawing, measurement, or a 3D model of some real-world object or scene. Many of the maps we use today are created with photogrammetry and photographs taken from aircraft.

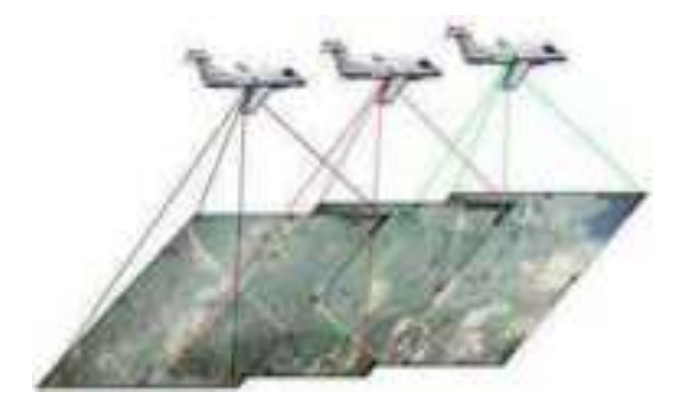

#### **Fundamental principle of Photogrammetry:**

The fundamental principle used by photogrammetry is triangulation. By taking photographs from at least two different locations, so-called "lines of sight" can be developed from each camera to points on the object. These lines of sight (sometimes called rays owing to their optical nature) are mathematically intersected to produce the 3-dimensional coordinates of the points of interest. Triangulation is also the principle used by theodolites for coordinate measurement. If you are familiar with these instruments, you will find many similarities (and some differences) between photogrammetry and theodolites. Even closer to home, triangulation is also the way your two eyes work together to gauge distance (called depth perception).

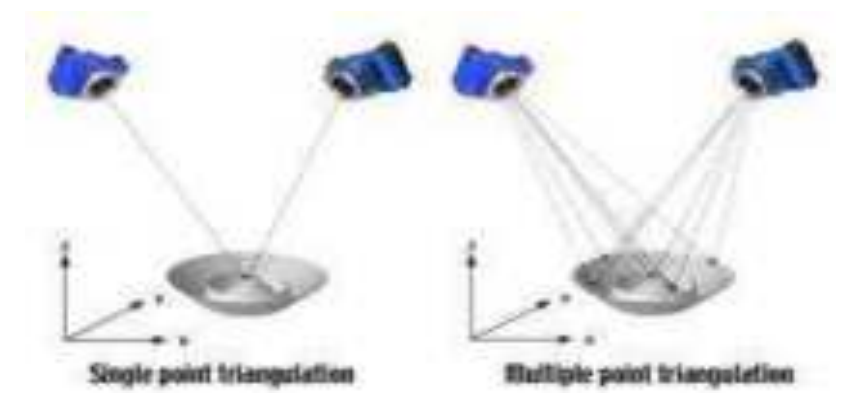

#### **Branch of Photogrammetry:**

Photogrammetry can be classified based on camera location during photography. On this basis we have Aerial Photogrammetry, Terrestial Photogrammetry and Space Photogrammetry.

**1. Aerial Photogrammetry**: The camera is mounted in an aircraft and is usually pointed vertically towards the ground. Aerial photographs are taken from the air by special camera mounted in an aircraft flying over the area with the camera axis vertical or nearly so. Multiple overlapping photos of the ground are taken as the aircraft flies along a flight path. These photos are processed in a stereo-plotter (an instrument that lets an operator see two photos at once in a stereo view). These photos are also used in automated processing for Digital Elevation Model (DEM) creation.

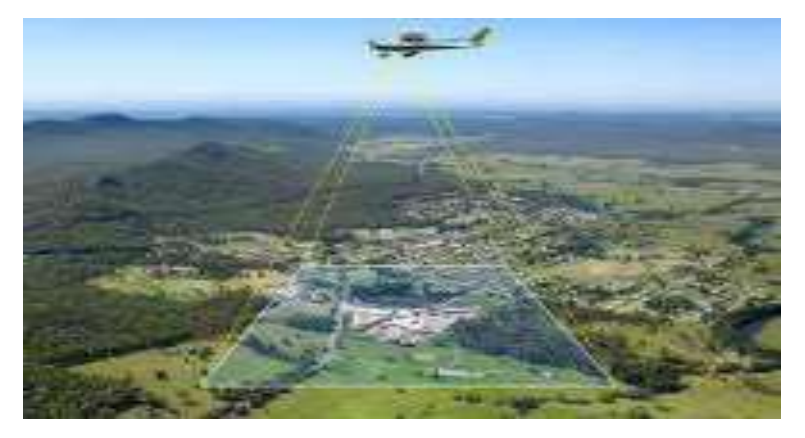

Aerial Photogrammetry

**2. Terrestial Photogrammetry:** is that branch of photogrammetry where photographs are taken from a fixed, and usually known, position on or near the ground and with the camera axis horizontal or nearly so. The position and orientation of the camera are often measured directly at the time of exposure. The instrument used for exposing such photograph is called photo theodolite.

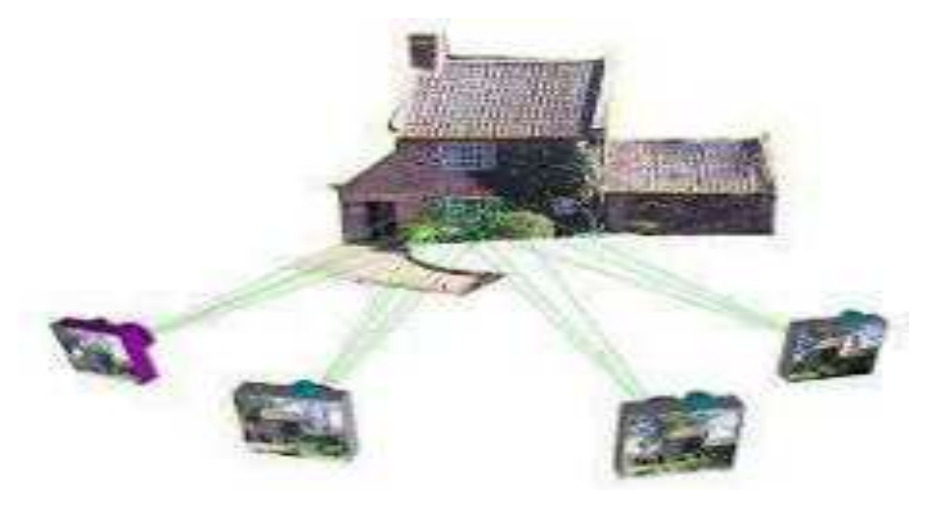

Terrestial Photogrammetry

**3. Space Photogrammetry:** The space photogrammetry embraces all aspects of extraterrestrial photography and subsequent measurement wherein the camera may be fixed on earth, contained in an artificial satellite, or positioned on the moon or a planet.

The term photo interpretation is applied to that branch of photogrammetry wherein aerial or terrestrial photographs are used to evaluate, analyze, classify, and interpret images of objects which can be seen on the photographs. Consequently, photogrammetry must be considered as a combination of measurement and interpretation.

#### **Types of Photogrammetry:**

There are two types of photogrammetry as follows:

- 1. Interpretative Photogrammetry.
- 2. Metric Photogrammetry.
- 1. Planimetric mapping.
- 2. Topographical mapping.

#### **Interpretative Photogrammetry**

Interpretative photogrammetry involves recognizing and identifying objects and judging their significance through careful and systematic analysis from photographic images.

- These images created from satellite imagery which senses energy in wavelengths
- ÷ Forms basis for remote sensing (art or science of gathering information about an object or image without actually coming into physical contact).
- ÷ Photo interpretation involves in the study of photographic images, while remote sensing involves not only the analysis of photography but also the use of data collected from remote sensing instruments.

#### **Metric Photogrammetry**

It consists of making precise measurements on photographs and other information to determine relative locations of points.

- ÷ Common application of Metric Photogrammetry consists of planimetric mapping and topographical mapping.
- ÷ Applications used to determine distances, elevations, areas, volumes, and cross-sections to compile topographical maps from photographic measurements
- The photographs used for this purpose are mostly aerial photographs, but terrestrial photographs also used sometimes.

#### **Classification of Aerial Photographs:**

Aerial photographs which are normally used for mapping and photo interpretation can be classified in to two main categories viz. vertical and tilted.

#### (a) **Vertical Photograph**:

An aerial photograph taken with the optical axis of the camera held in a vertical or nearly vertical position is classified as vertical photograph. When the geometry of a vertical

photograph is considered, the photograph is assumed to be taken with the optical axis truly vertical.

#### **(b) Tilted Photograph:**

In practice, the camera axis is nearly held vertical. But due to unavoidable aircraft tilts the camera axis is unintentionally tilted from the vertical. Then the resulting photograph is called tilted photograph.

If tilt of the camera axis from the plumb line is less than 3 degree the photograph is called vertical. For tilt more than 3 degree, it is called tilted photograph. Tilted photograph may again be classified in two categorizes viz. low oblique and high oblique.

**Oblique photograph**: An oblique photograph in which the apparent horizon appears is termed as high oblique photograph. Apparent horizon: it is the line in which the earth appears to meet the sky as visible from a point.

Low oblique photograph: is one on which the apparent horizon does not appear. A pair of low oblique taken in sequence along a flight direction in such a manner that both photographs cover basically the same area is called *convergent photographs.* 

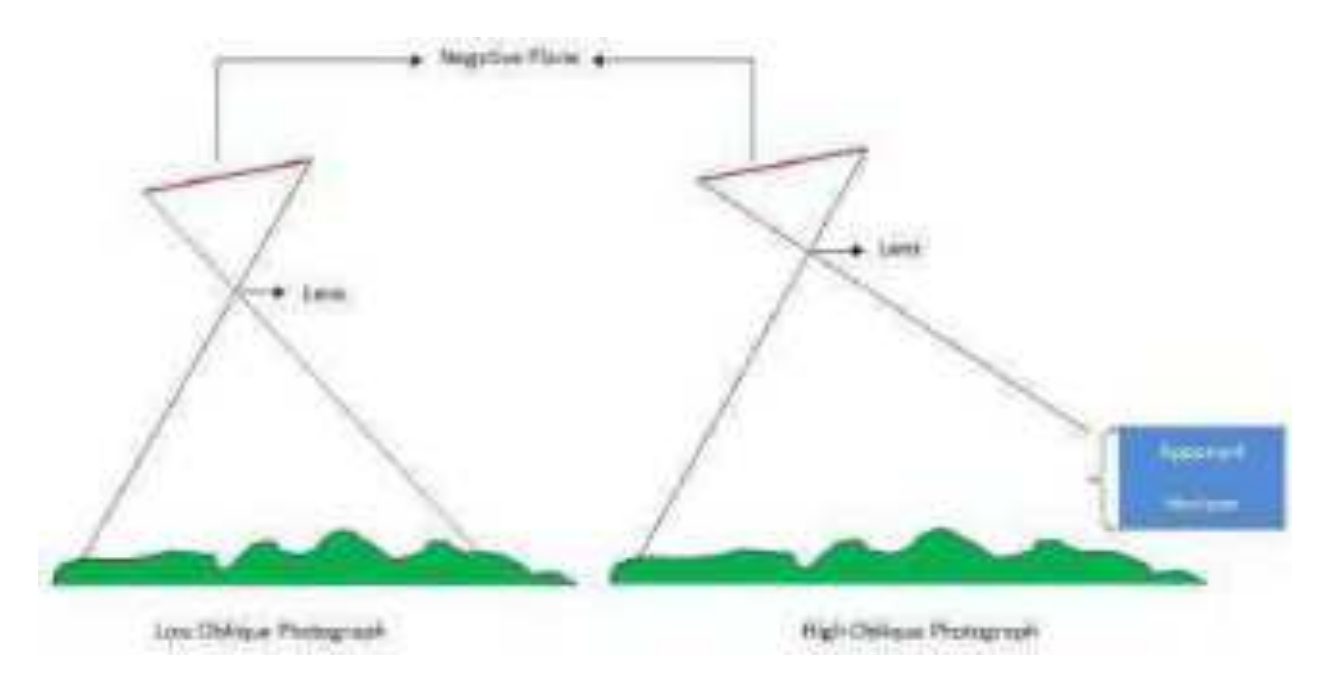

Photographs may also be classified with respect to angular field of view of aerial camera as normal angle, wide angle and super (ultra) wide angle photograph.

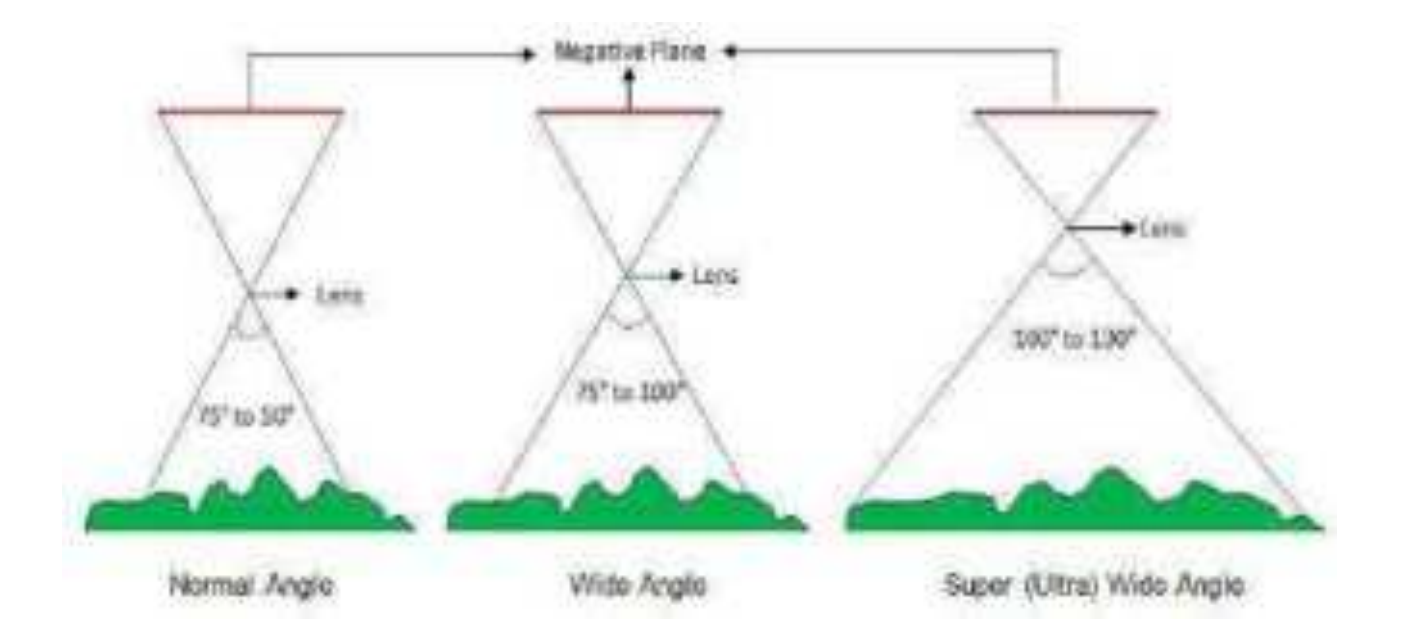

When an area is covered by vertical photography, the photographs are usually taken by a series of a parallel passes called flight strip/run. Photographs are normally exposed in such a way that the area covered by each successive photograph along a flight strip duplicates or overlaps part of the coverage of previous photograph.

This lapping along the flight strip is called end lap and the area of coverage common between two adjacent pair of photographs called in a flight strip is called stereoscopic overlap (end lap). The amount of end lap is normally from 55% to 65%.

The pair of photograph is called stereo pair. The positions of camera at each exposure e.g. 1, 2, 3... are called the exposure stations and the altitude of camera at the instant of exposure is called flying height.

Adjacent flight strips are photographed so that there is also a common coverage which is called lateral overlap or side lap and is normally held from 25% to 30%. The photographs of two or more side lapping strips used to cover an area is called block of photographs.

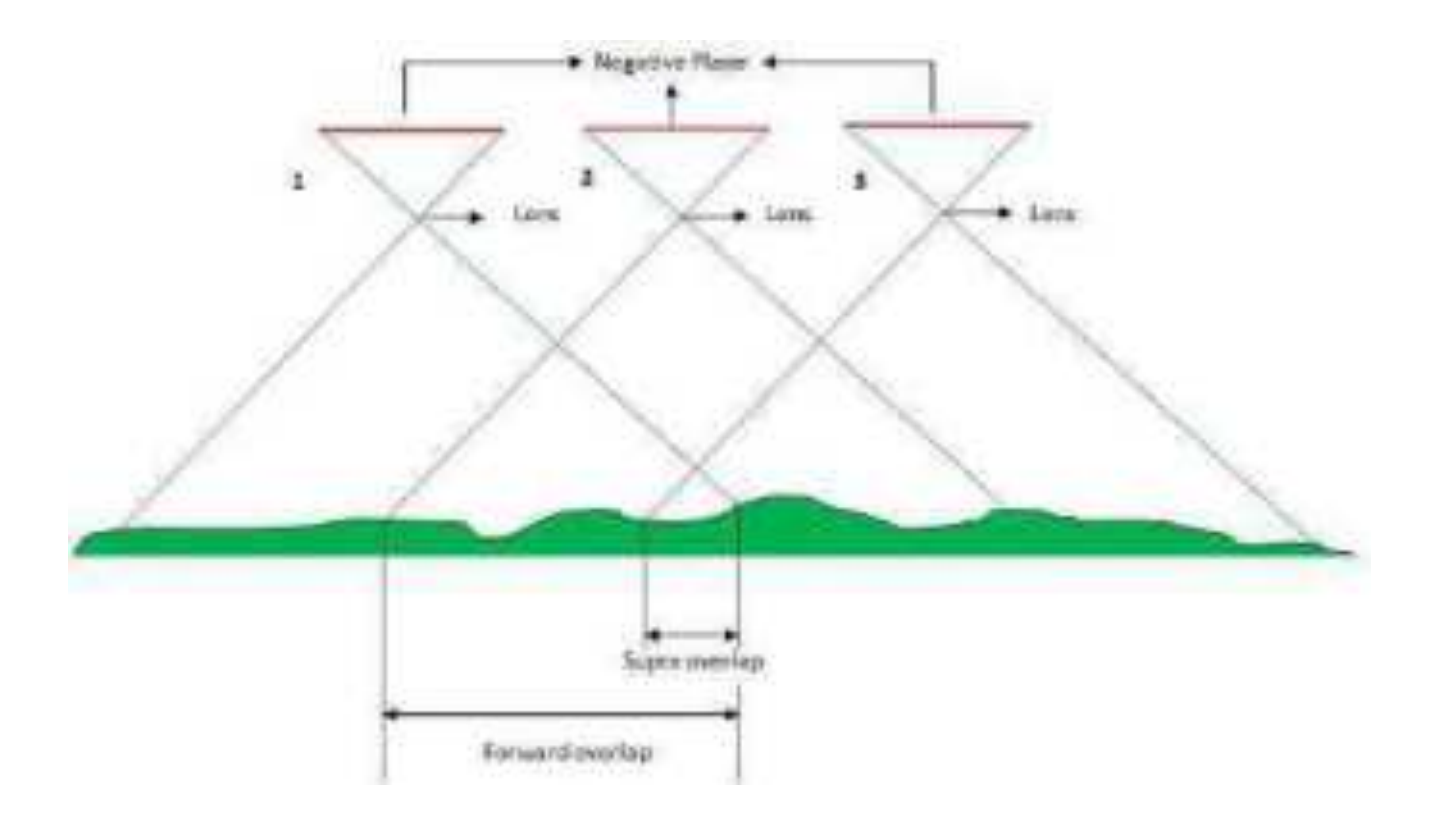

#### **Requirements of Photogrammetry Technology:**

i) Overlapping image for stereo view required for 3D vewing and measurement.

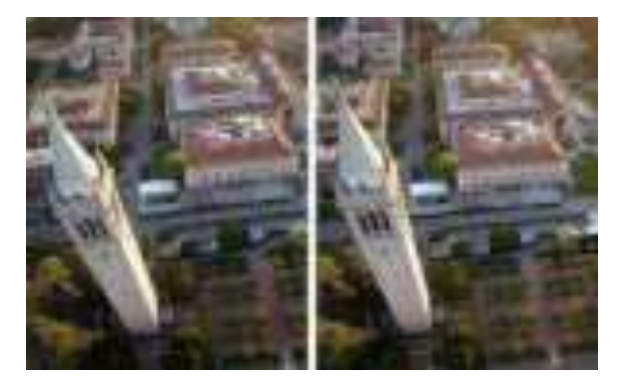

Stereo Pair Photograph

ii) Ground Control Points (XYZ) for establizing positional relationship between photo and ground.

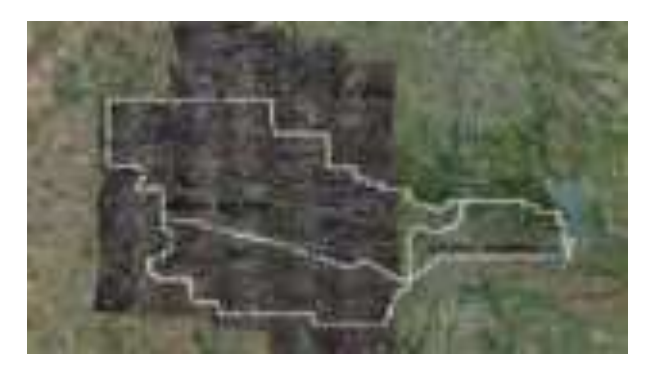

#### **Advantagesof Photogrammetry:**

- 1. Cover areas quickly.
- 2. Low costs.
- 3. Easy to obtain/access information from air.
- 4. Illustrates great detail.

#### **Applications of Photogrammetry:**

- **1.** To prepare planimetric topographical maps (Surveying/mapping)**.**
- 2. To determine the space position of ground objects.
- 3. For acquisition of military intelligence (Military/artificial intelligence).
- 4. To classify soil (Forestry/agriculture).
- 5. For the interpretation of geology (Geology/archaeology).
- 6. Assessment of crop damage due to floods or other natural calamities.
- 7. To prepare a composite picture of ground.
- 8. To relocate existing property boundaries.

## Photo grammetro

# $23/04/2021$

perief pisplocement: Relief bisylocement is a shift ore disylaced position of any point on the photograph caused wy the elevation.

# Denivation of Reiser pispbcoment:

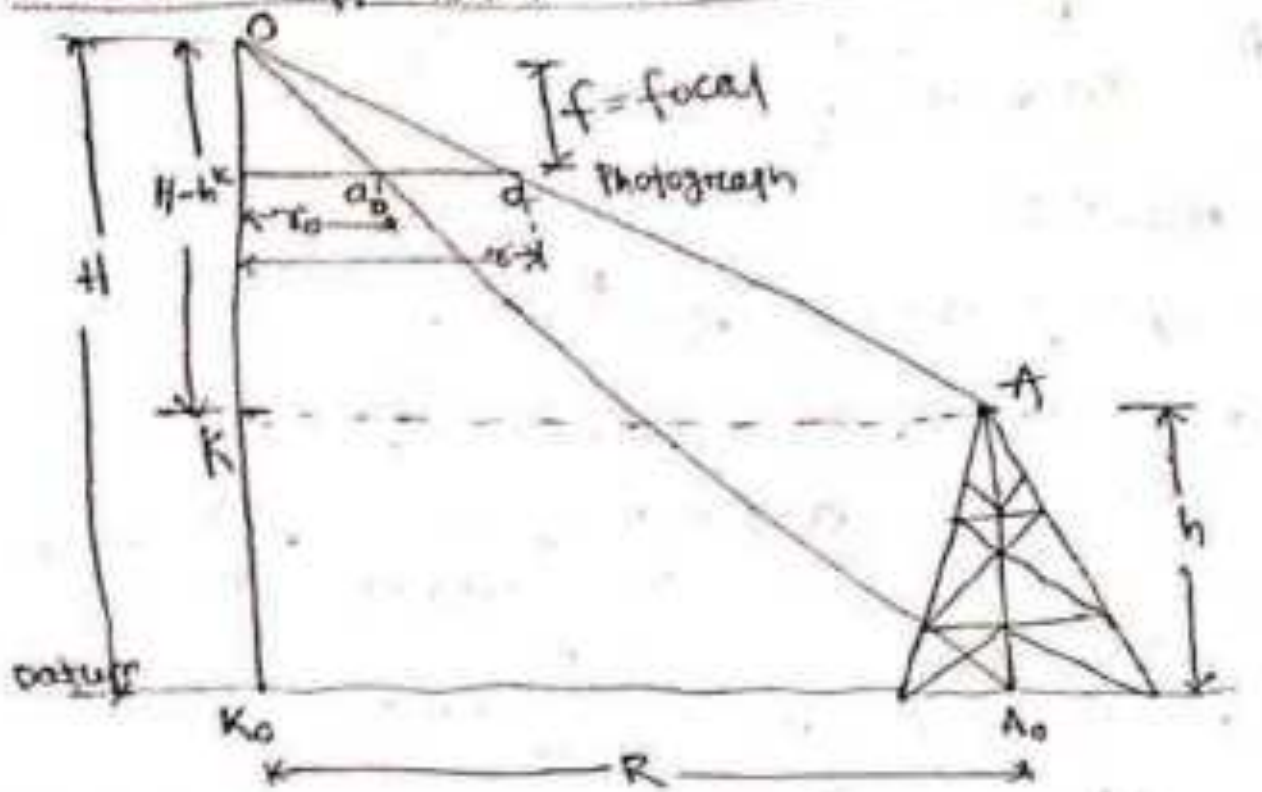

From the above figure

Let 8= partial distance a friem K

Yo = Redas distance a. from x

 $R =$  Radias distance the from  $K_0$ Then from Similar triangle Oka & OKA

$$
\frac{f}{n+h} = \frac{f}{R} \quad \bigg| \quad \dots \quad \dots \quad \dots \quad \textcircled{1}
$$

similar triangle Okaho & Okao AMD freem

$$
\frac{f}{f} = \frac{\sigma_0}{R} \quad \cdots \quad \cdots \quad \textcircled{3}
$$

血 11

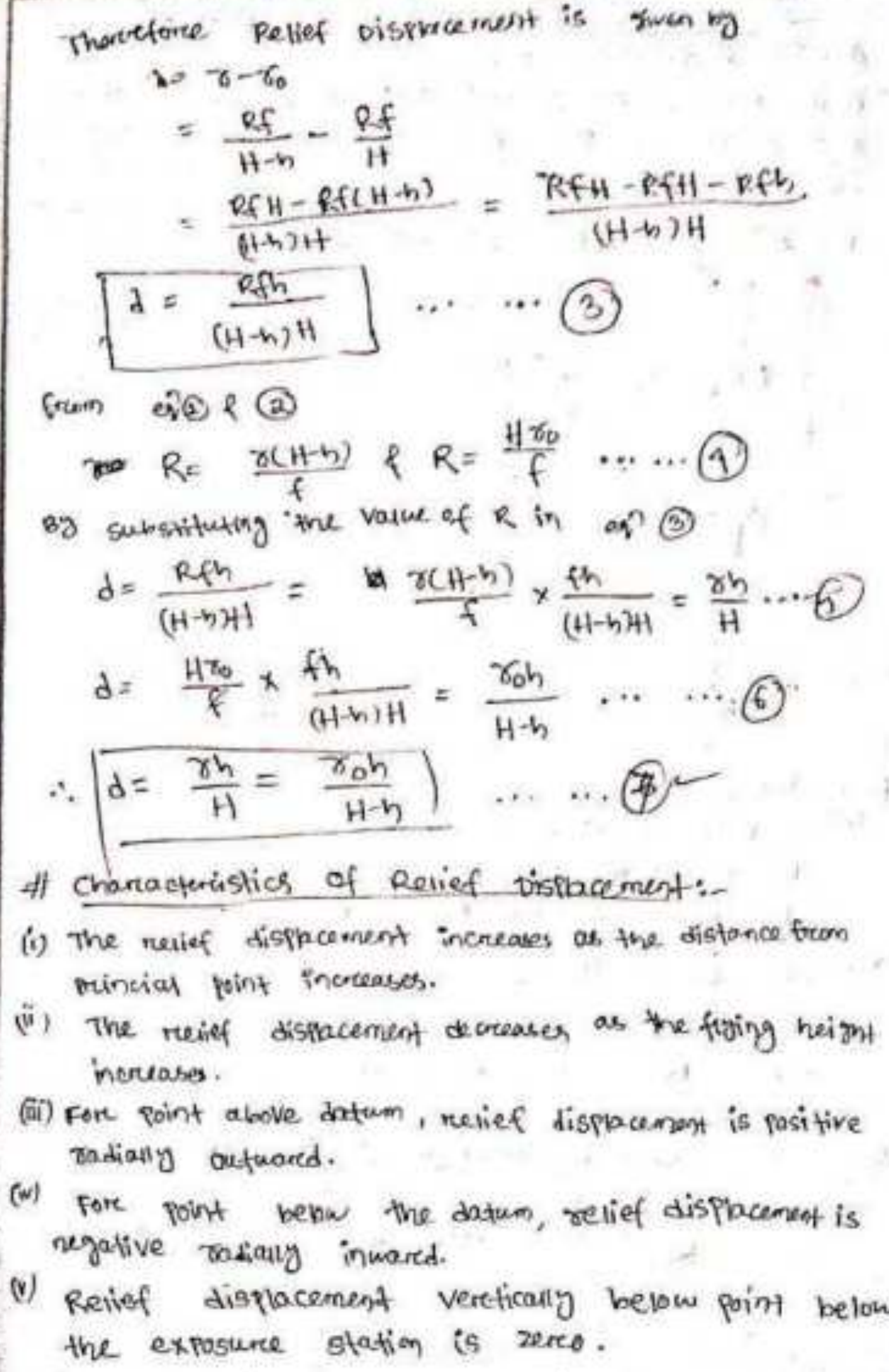

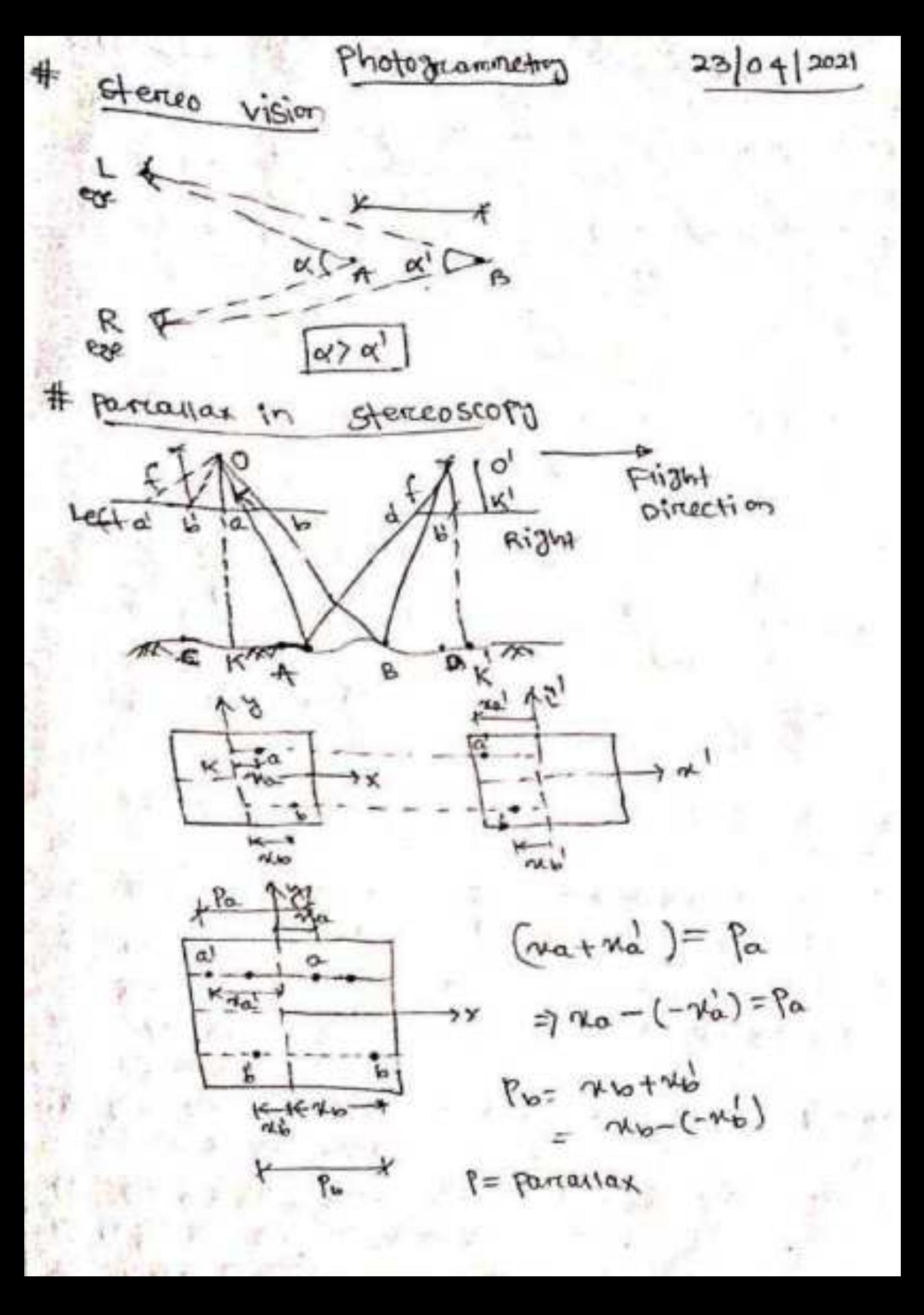

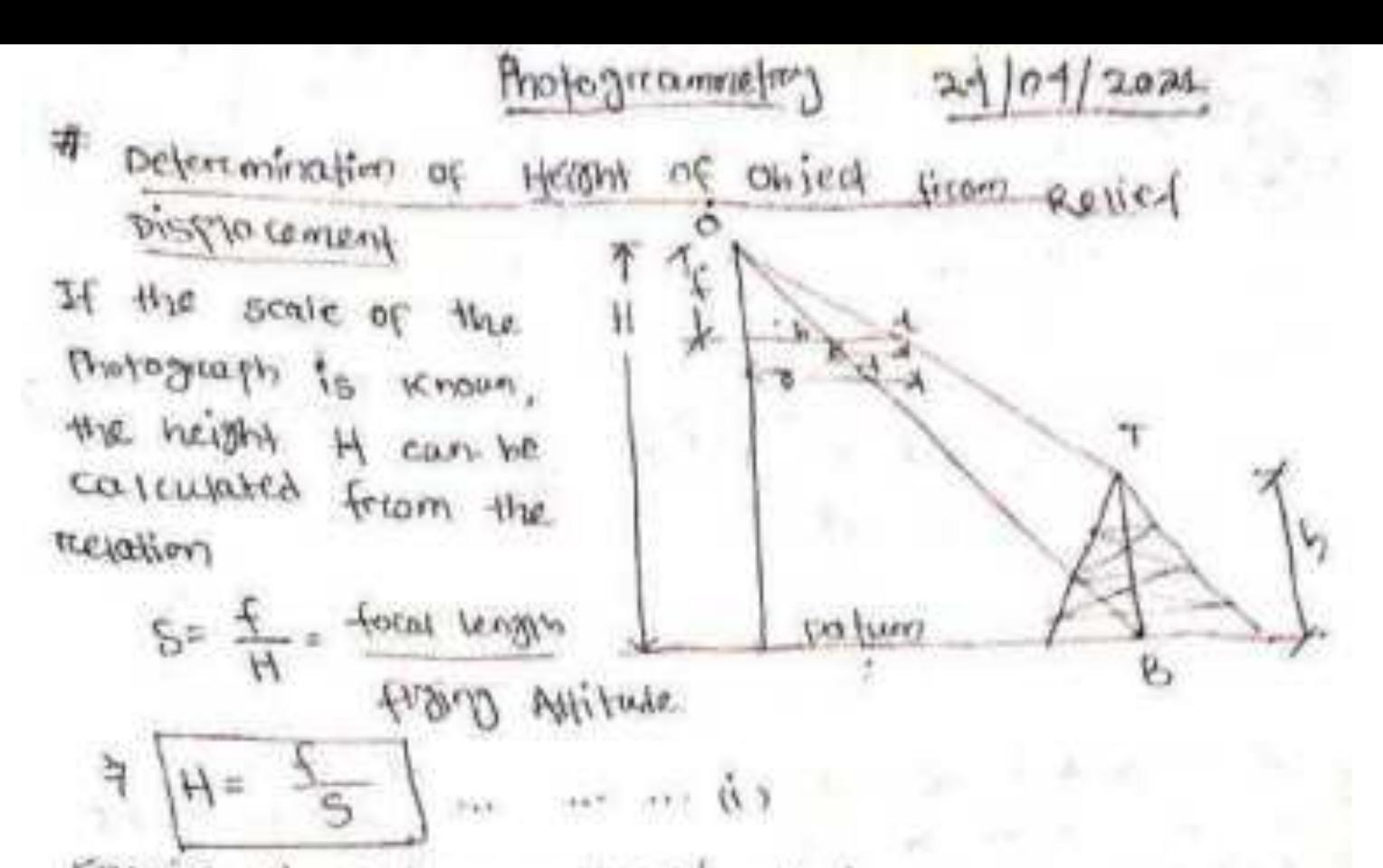

Graving H, and measuring dand 8' we weight catculated from ready displacement est

$$
\frac{d}{dt} = \frac{d}{dt} \Rightarrow h = \frac{d}{dt} \frac{d}{dt} = \frac{d}{dt} \frac{x \frac{2}{5}}{2}
$$
  

$$
\frac{d}{dt} = \frac{d}{dt} \frac{d}{dt} \Rightarrow h = \frac{dy}{dt} = \frac{d}{dt} \frac{x \frac{2}{5}}{2}
$$

S= scale of photograph.

Example: A version photograph of a flat area boring an overcoge exercision of zoom above most was taken with a comerta of focal length of 200m, 4 line Att, 150m long in the area, measured gistom on photograp. The riadion distance is 6.46cm on Thatagrough & resist displacement, is a goon. Determine ou height of tody.  $\frac{1}{2}$   $\frac{1}{2}$ 

 $\frac{20x^2-588}{x^2-56}$  $\frac{8.50000}{25000} = \frac{20000}{1100}$   $\frac{9}{110}$  $d = \frac{3^{n}}{4}$  =  $\frac{1}{2}$  be  $\frac{dH}{d} = \frac{0.16x - 58.2}{6.16} = (1.89m)$  $-$  4413t of town by = 41.89m

# Tilt Distorction:

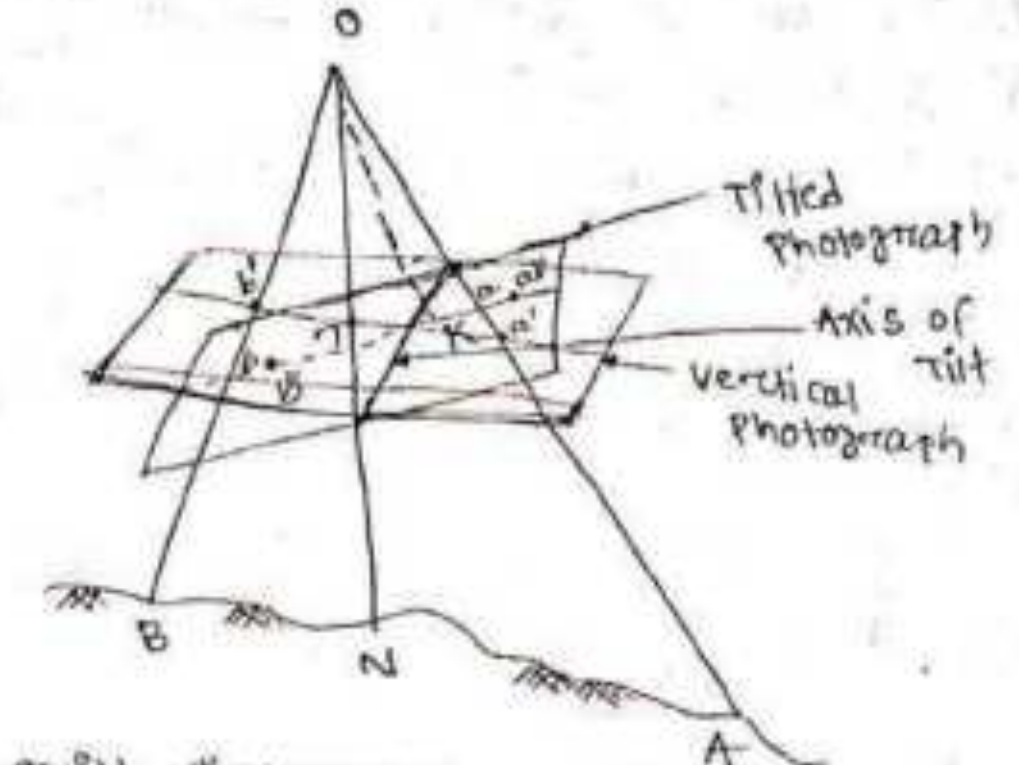

Tist distortion or filt displacement is defined as the difference between the distance of image of a point on the titled photograph from the foocentre and the distance of as the image of the same point on the photogrouph from the isocernifice is nere had been no tilt. n - principal point of vertical photography K-> preincipal point of third photograph

around that the means in drawing

d tb - irrages on verctical photograph

Also + This joint on the ground

If the vertical photograph is now sofated about the aris of tilt confil it is in the plane of the tilted photograph, point a' would fail at all unite point is ufil four at y. The time displacement of points against arce thereforce and and bb.

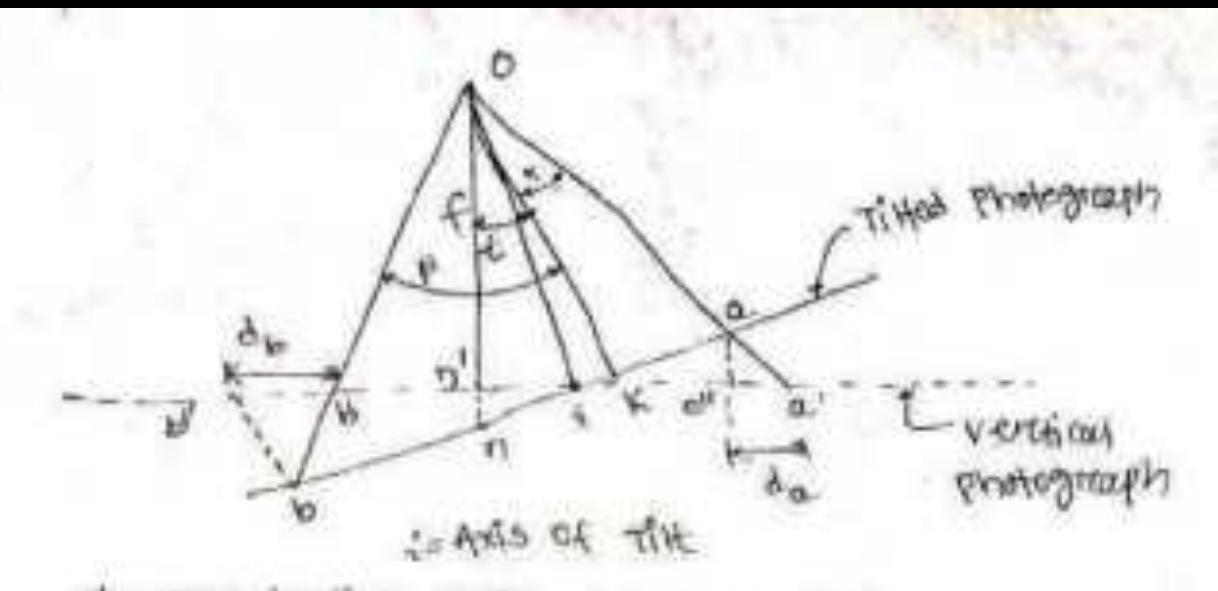

of a snerination anote between on for

B = tratination of 30g of fob  $\Delta a = 7117$  displacement of a ultimoused to a due TiH displacement of b utin asset to b des ia intha

= firents 7+ floring  $\dot{\tau}a' = n'a' - d\dot{x} = f\tan(\dot{x}+\alpha) - f$   $\tan(\frac{f}{2})$ 

 $\theta$   $\Delta \alpha = i \alpha^{1} - \tau \alpha$  $=$   $\xi$  tan ( $\pm$ + o() -  $\xi$  tan ( $\frac{1}{3}$ ) -  $\xi$  (an ( $\xi$ ) +  $\xi$  (an  $\alpha$  $= 5 [tan (t+1) - tan(1 - tan(1))]$ 

simillard ), i.e. Kb-Ki = f (an  $p - f$  (m) (5)  $\tau b^j = b n^i + n^i i = f_{ij} (p - f_{ij}) + f_{ij} (m(\xi_i))$ 

 $A_0 = \frac{1}{2}b - \tau b$ =  $ftonP - fton(\frac{f_0}{f_0}) - fcm(P + 1) + fton(\frac{f_0}{f_0})$ 

 $\delta$ b = f  $[tan\beta - tan(\beta+1) - sin(\xi)]$ 

In the above expression  $tan \alpha = \frac{ka}{f}$  and  $tan \beta = \frac{Kb}{f}$ where f=focal length

Lecture 5 8 Photogrammetry , 26/04/2021, # DEM Model generation :- District Elevation Model model: It is the thing in which represents something. - conceptual like - Mathemotical 三 (1) 井田 キーバ - physical  $S = \{x_i, y_i\}$ COUNTRIVIAL DEM represents the Earth's surface elevation as an points. It is wed as now sata (input) " DEM's generation semi-automated (freen contours), and - Automated (from steres images). DEM is a greid reemessentation. the state of the state of the state Actual Intercpriated Surface SURFace DEM PRIMS (b) 이 35 원 대 DEM SURface, DTM-contour representation contours are lines of equal elevation on a **FAQUEL** surface. can easily receptive ridge, valley, relative slopes  $(1)$   $4 - 2$   $7 - 32$ a en a Equal elevations patum WWW.FIFTER DTM- Disital tererain Modelling It is simply a statical requisemation of continuous surface of the ground by a large number of

selected points with known x,r,z co-ordinates in

as feed.

For civil engineering rungoses  $-Raads$  $-$  concus  $-$ - Tunness - Bridge construction

# Applications :-

b= inage ease

I focal length of comerce

 $\sigma_x = \sigma_{yx} \times m_{\omega} \times \frac{\mu}{\mu}$ Opx = Partallax erecor in hordizental measurement  $\sigma_{z} = \sigma_1 \times m_0 \times \frac{t}{b}$ H= fight of Height  $\sigma_z = \frac{\sigma_{SD}^2}{\sigma_{SD}} \times \frac{1}{\sigma}$ Base B= Figing Base

(B) Accuracio in 2-direction

of = image measurement accuracy  $ac_0 = (\frac{K}{\sqrt{3}})$  x  $m_{10}$ mo= scale factors  $P_X = image$  pixel size  $OED = \frac{1}{24}$   $XWP$  $\sqrt{\frac{d^2v^2}{c^2}}$ K = constant factor GISD= Greated Sampling Distance

(a) Accureacy in KY-Flane org = planimetric Accuracy  $\sigma_{\rm m0} = \sigma_{\rm m} \times m_{\rm m}$ 

A Accuracy of DEM :-

- slope (greadient of termain)

fermain variables: - height Cattifude above datum? -aspect (direction area of fermain focing)

· DTM's can be used to calculate of three main

### orthomas on orthoghate.

 $concept:$ 

- . It is the projection of objection surface in ourno Janas Luvellow.
	- orchrogholo are moss
		- planimentic maps
		- created from DEM by estiminating fit freed  $44.5732$

Orchrophoto can be used as may after texture information to:

- measure disjones, arceas

- petermining the beatimes of features

Types: Forward of Backward Presjection

Fortwarted -> Maging from source image to DEM Backward - Mapping from DEM to source image pousewere p. Center

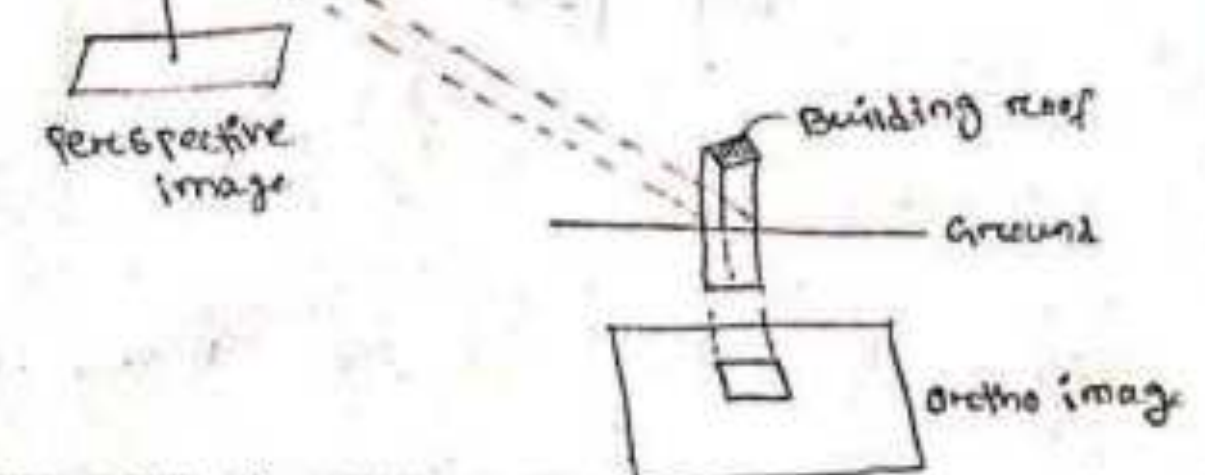

A Accuracy of orthoghoto:

$$
\mathsf{v}(X,Y) = \Delta Z \frac{\sqrt{(X-X_0)^2 + (Y-Y_0)^2}}{Z - Z_0}
$$

where VCXX) = Froman in orchamoto

dz= Ereron of Height

(Yo)(0, Zo) - Location of the perspective center

 $(x,y,z)$  object co-ordinate

Photogrammetry 22/04 assi If, however instead of the total area h, the recognion dimensions (i.e. length and with) of the ground area over the number of the protographs regioned to complete the survey are computer bis calculating the number of strings of mumber of photographs required in each strip and mutilitying the two.

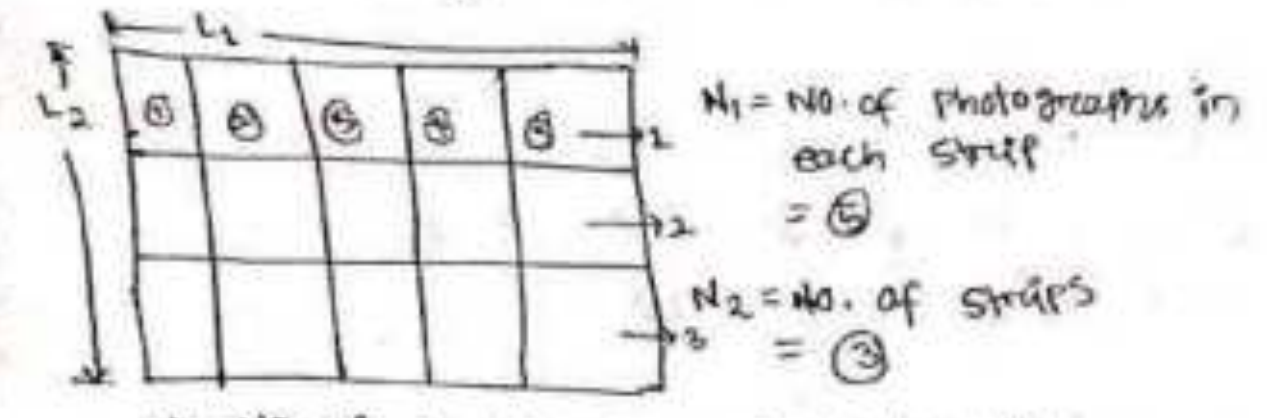

N= No. of photographs registed to cover ours total area

Li= Length partailed to filight line

La= width recent nurmed to the line of first.

Now Net 1cngin covered by each state photograph  $= 1 - (1 - 1)51$ 

... No. of photographs in each strap is given bod

$$
M_1 = \frac{f}{f} + I = \frac{f - f + 1}{f} + I
$$

simillaring net with coverced by each photography  $= w = (1 - \ell_{w}) \epsilon w$ 

$$
\frac{L_2}{L_1} = \frac{L_2}{W} + 1 = \frac{L_2}{(1 - R_0)S_W} + 1
$$

.. Thus the re of thorograph required

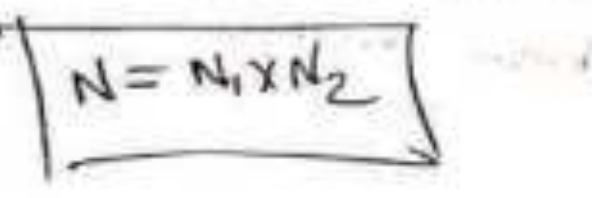

Example the scale of are aerial protograph is scon= soom. The photograph size is 200my 200m. Determine the no. of probabilities required to cover an are of Skmx tagskm, if the longituding lap is sor and the sile  $\log iS$  30%.

Solution  $N_1 = \frac{L_1}{(s-t_1)sL} + 1 = \frac{12500}{(s-c.6) \times 10^{6} \times 30}$  $-45.17$  $N_{2} = \frac{L_{2}}{(3 - 8\omega)5\omega} + 1 \approx \frac{8000}{(3 - 0.3) \times 300 \times 10^{4}} + 1 = \frac{3}{4}$ 

in the of probaganopus acquired = N= Nilly  $4N = 1717 = (179) + 106$ 

of Greams control for photographmetry: The ground central survey consists in locating the ground positions of parts which can be fountified on autial protographs. The ground control is essential fore establishing the resition and presentation of each Photograph ulth selated to grand.

The ground survey for establishing the control an be divided into two parchs:

(a) Basic Control , The bounc control count of establishing the basic network of trangulation stations, azimuth marches and bench march.

6 Photo Control

photo control consists of estate. ishing the hordizortal points or elevations of the images of Some identification points on if with respect to the basic control.

The photos control can be established by two methods  $(i)$  post - manxing methods (ii) Free -marking methods

In the post marching method, the photo control points are selected after the aerial photography. The d'stinct advantages of this method is in positive identification & favour of location points.

In the gre-marching method, the photo control points are seected attachment and ground first and then included in the photograph. The marched points on the greated can be identified on the subsequent photograph. The selected control points should be sharep and clear in than.

XX.X

Protogrammetry as/09/201 4 selection of Figing - Minitode: -The selection of right work bround depends upon the accuracy of the process to be used and the Compute inferences desireed. several inter-related factors which affect the selection of figing height, such as disined state, it of motograph. since the Verefical accuracy in a topographic map is the institing

forton in the photogrammetric process, the fising height is after related to the contour interest of the magazine with

 $=$   $\frac{1}{1}$   $F15n9$  height = contenue Interview X c-factor) C-factor for various processes vary from 500 to 1500. 4 No. of Photographs Necessary to cover a given

and the Greeting contrate

overclop.

no. of photographs (N) = 4 4 A=1 Total weer of ground. mazza - Welland and a= Thotograph Arca. **MEZGET** 

# overclap & side log in firstnt lines

(overclap): The overclap of photographs in the direction fingent line is caused rengitudinal overcles. df - Encrealty it passes

\* overcar by 55 to 65%

ALTERNATION STATES OF

STRATEGICAL STRATEGICAL

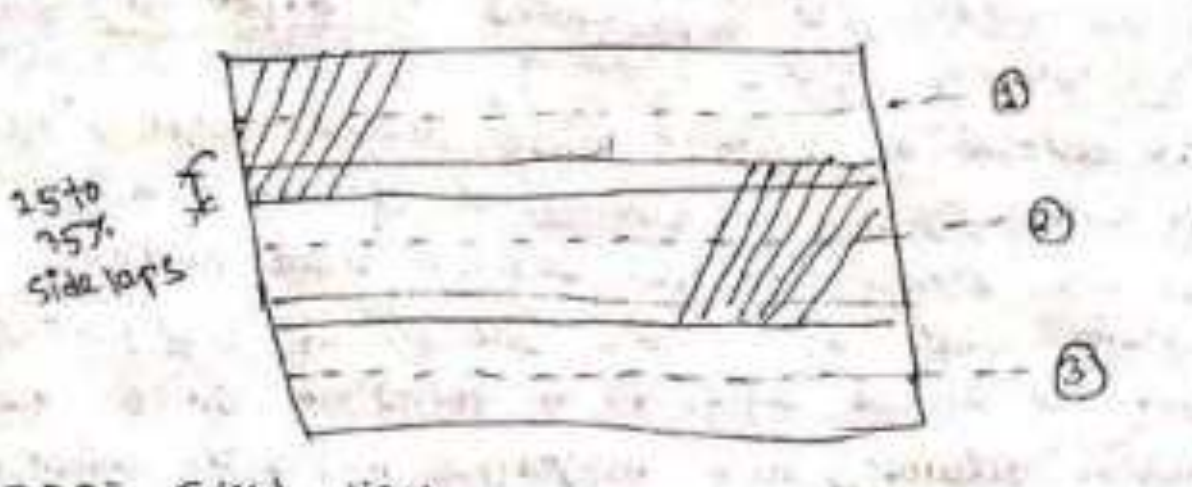

--- Flight lines

1 side lop on lateral Lap

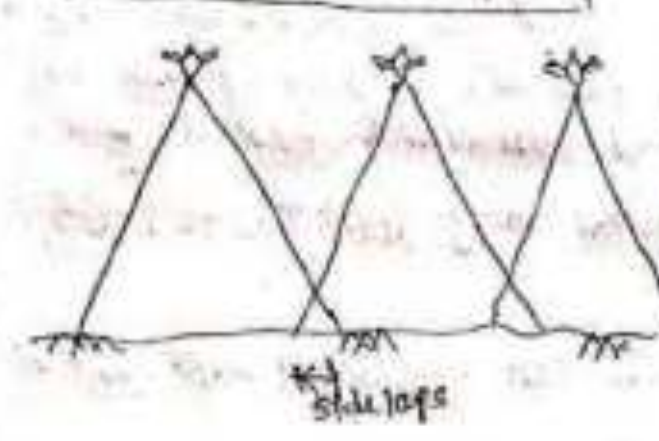

\* The overlap between two adjacent frist lines is Known as sidelar.

I The side lag amount is about 15 to 35%.

1257)

theil history of their

No. of photographs required (N)

since each photograph has a longitudinal lat of Px, the actual ground covered by each profograph is given by

$$
L = (1 - P_L) \, \text{st}
$$

 $L = Ll \cdot \frac{1}{2}$  of ground

Length of Motograph

PL= y. of avertage between successive photographs 5 = scale of the photograph.

similaring actual width (w), coverced bij each photograph

$$
\mu = (1 - p_w) \sin l
$$

 $\rho_{\omega} = -\mu$  of side kep

W = Net ground distance

w = width of phriograph

Hence the ground area (a) coverced on photographs  $a = L.W$ 

$$
= (1-\mathfrak{f}_1) \mathsf{S} \mathfrak{t} \times (1-\mathfrak{f}_w) \mathsf{S} \mathsf{w}
$$

$$
\int_{0}^{\infty} = \text{Im} S_{s} \left( 7 - \ell^{r} \right) \left( 1 - \ell^{m} \right) \ \ \rangle
$$

No. of Photographs IN? mequired

$$
N = \frac{\alpha}{\alpha}
$$

 $1$ -gamaz

The scale of an aerial protograph is 1cm=1000. The size of photograph is accompacion. Determine the no. of photographs required to cover an area of 100 Km<sup>2</sup>, if the longitudinal up is Goy and side lap  $|s - 3r|$ .

$$
sin(\pi r)
$$
 1 = 260m,  $w = 200m$ ,  $0, =0.6$  11. = 0.2 1 = 1.22

$$
S = 100, \frac{100}{100} \text{ cm}
$$
  
100 = 1000  
So aocms (100x20)

$$
= (1 - 0.6) \times 100 \times 20 = 800 \text{ m} = 0.8 \text{Km}
$$

$$
W_{\cdot} \circ (\omega_{1} - \underline{\iota}) = W_{\cdot}.
$$

$$
= (1 - 0.3) \times 100 \times 20 = 1.100 m = 1.4 K m
$$

$$
\therefore a = L x w = 0.811.4 = 1.12 x w^2
$$

.. N = 
$$
\frac{A}{2} = \frac{100}{1.12} = (90)^{2}
$$

$$
44 \times 67
$$
  
44 = 100K<sub>12</sub>

1 10 Photogrammetry (11) 12 minutes Film: It is the serious are plane unere imagés form in Metogrammetry, . BEW L'E GELAND 70 · Coloured) coloure of photograph Focal Responsible The sistence between the front of comerca Jerus 46 the plane of photograph is Known as uforcal length of comme. 林林大 内外 前 scale for the bridge, (s) EXPOSUME  $f_0$ tal  $\sqrt{g}$ station off the right **HATA**  $-1111 + 156$ Ground-R.  $r$ (of Leveller)  $h_{\rm b}$ ha. into jeadum photo distance a adapt of interviewer  $scale =$ Greent disponse  $AB$ it when Departs  $\frac{ab}{ab} = \frac{f}{H^2 h_{ay}}$ houghts forcen when ground houge hethe is it is than if it is the ferter of elevation ating Business of the ground level they scale it scale of properties, 1  $+ -1$ a scale depends on greating elevation & scale will restease with elevation  $H = f(x)$ h= Hight of Greenwid (elevation of ground)

Datum scale: scale at 1110 Jatum bic at MSL  $56 = 6$ adun 中平县 ÷k. vetical photograph: optical axis of camera is vortical TPited photogreeth: officed are is filed to a small 行动现在 anne (Not pertrendiculare)  $TH: M181e$ forcomed between officer axisf plumb ine. comers axis comune very **Plumbline** Plural line Combrea axis (vertical),  $\mathcal{A}$  tiltar) of classification of Acrua photography a) verchical photograph Ego) (2) Tilted photograph (go, 13) Oblique photograph (90 115)  $10.1.5$ (a) Low I lobilitie (b) (b) ffight idnique to quetere. than 25° KRONOff = 1999 11 11 明白  $4400$ trole of view  $(90 + 3)$ > optical air  $\sim$  $90^\circ$  $-11.0815$  $\left( 1\right)$  $\left( \frac{1}{2} \right)$  $F: F$ case to the case, where it projects

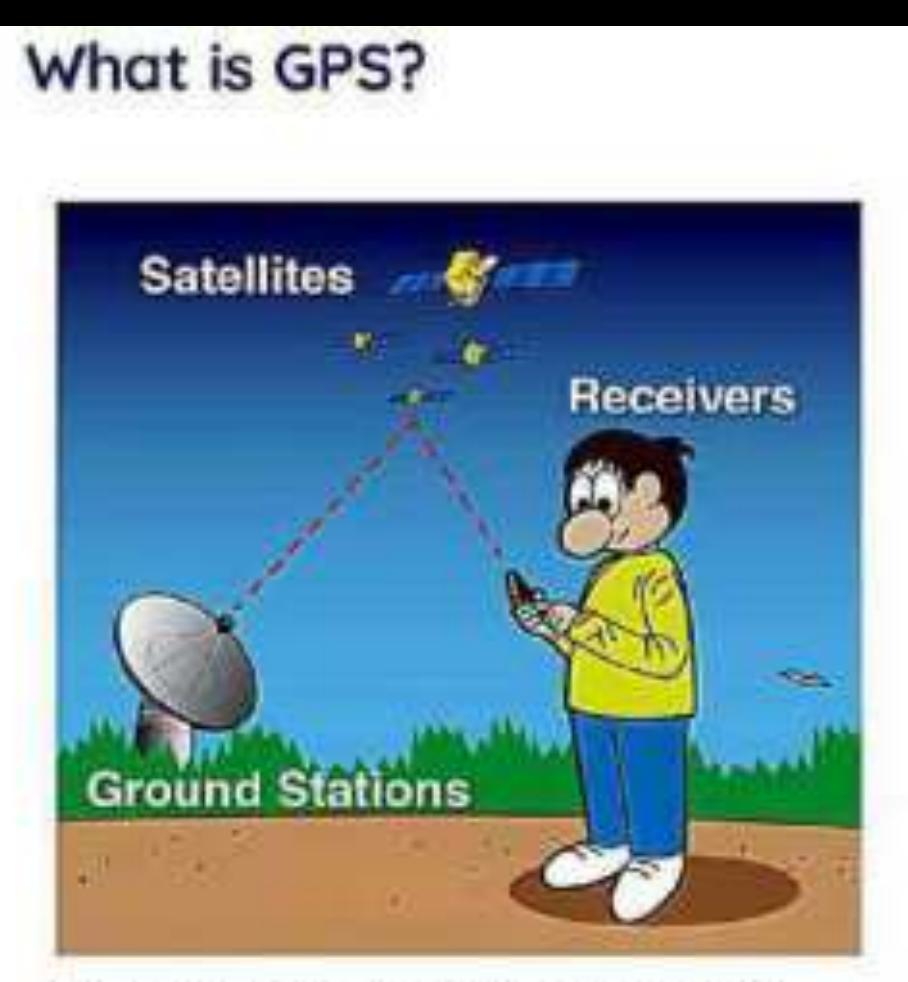

The Global Positioning System (GPS) is made up of satellites, ground stations, and receivers.

GPS is a system. It's made up of three parts: satellites, ground stations, and receivers.

Satellites act like the stars in constellations-we know where they are supposed to be at any given time.

The ground stations use radar to make sure they are actually where we think they are.

A receiver, like you might find in your phone or in your parents car, is constantly listening for a signal from these satellites. The receiver

The Global Positioning System

This system consists of three segments: the space segment, the control segment, and the user segment. The U.S. Space Force develops, maintains, and operates the space and control segments.

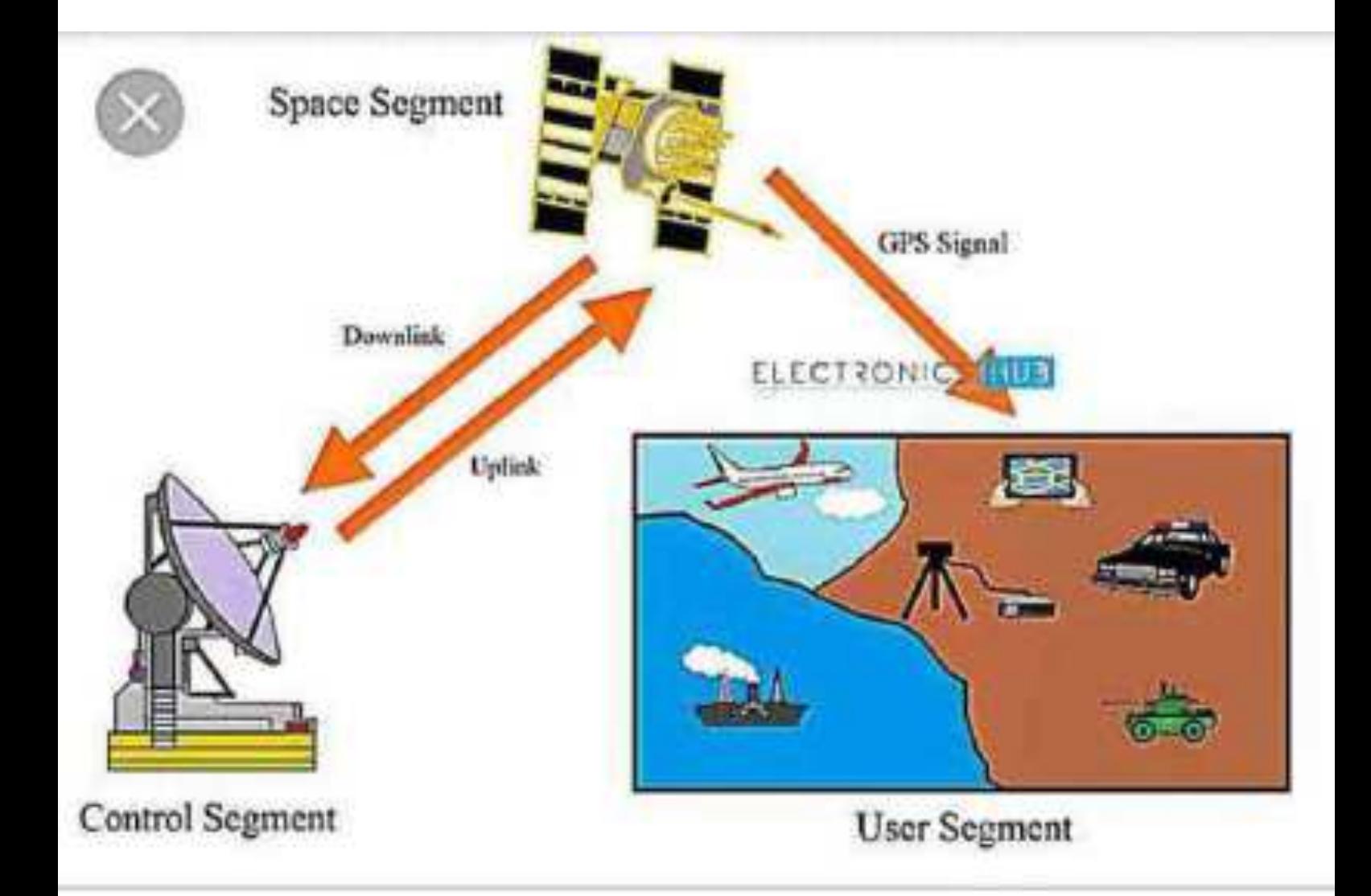

### 1. Space Segment

Each satellite broadcasts a navigation message with exact position, clock, status, and orbit details of itself (called Ephemeris) and general position and health information of all the other satellites (called Almanac). The nominal space segment consists of 24 satellites:

- Six (6) fixed orbital planes

- Altitude 20.200 km (10.981 NM)

- Orbit period is almost 12 hours

- Orbital planes are equally spaced 60 degrees apart

- Inclined 55 degrees with respect to the equatorial plane

- 4 satellites in each orbit

- 3 satellites are active spares that can replace failed satellites

- Satellites repeat the same track/configuration over any point on earth every 24 hrs

(4 minutes earlier each day due to the earth's rotation around the sun)

# **Control Segment**

- 5 Monitor stations
	- . Track GPS signals and send them to master control station
- 1 Master Control Station located at Falcon AFB (air force base) Colorado
	- · Correct orbit and clock errors
	- Create new navigation messages
- Ground Antenna (upload station)
	- · 4 ground antennas

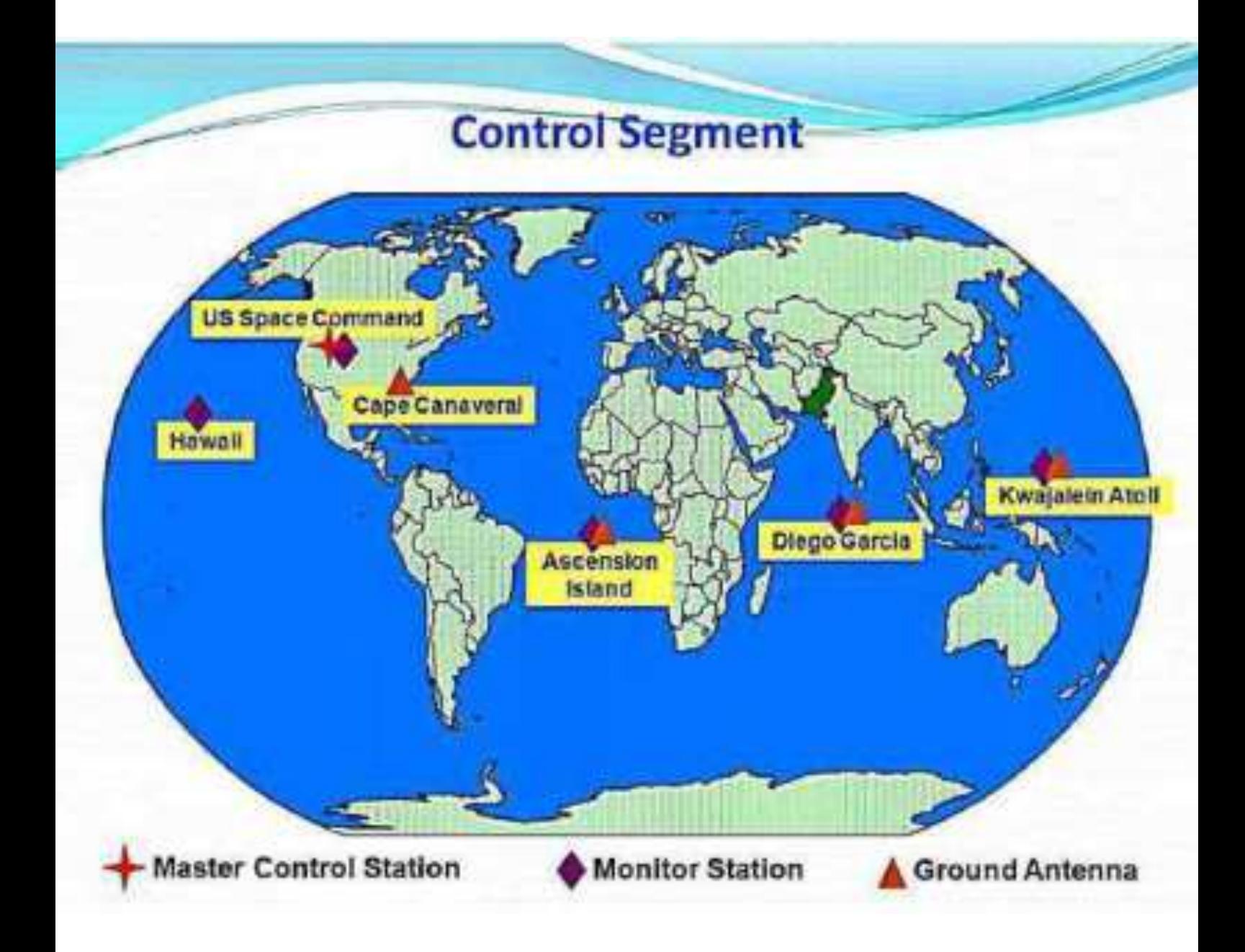

# **User Segment**

- Consists of GPS receivers and user community.
- GPS receivers convert Radio Signals into Position, Velocity, and Time estimates.
- 3 satellites are required to compute Position (X, Y, Z).
- 4<sup>th</sup> satellite is used to recalibrate receiver clock (Time).
- Navigation in three dimensions is the primary function of GPS.

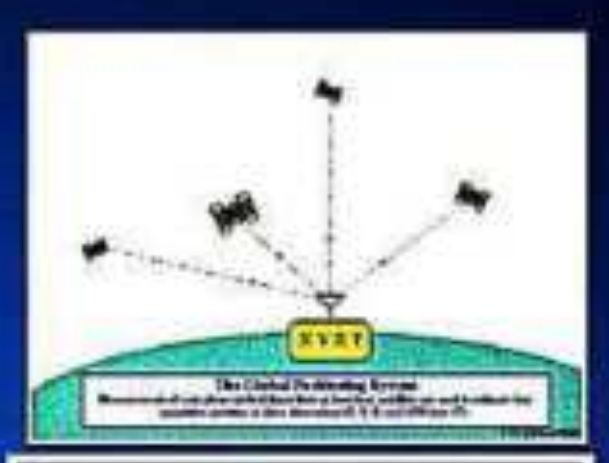

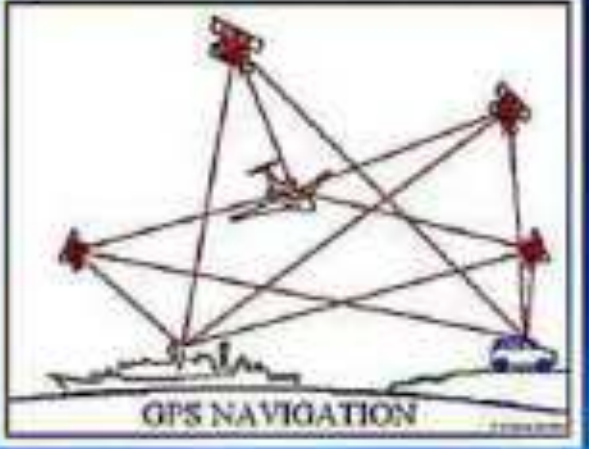

The working/operation of the Global positioning system is based on the 'trilateration' mathematical **principle**. The position is determined from the distance measurements to satellites. From the figure, the four satellites are used to determine the position of the receiver on the earth.

# L1, L2, and L5 GPS **Signals: What Do They** Mean?

Have you ever been confused by how many different types of GPS signals there are? If so, here is your quick-andeasy summary explaining L1, L2, and L5 signals and how they are used.

The L1 signal is the oldest GPS signal. It has two parts: the Coarse/Acquisition Code (C/A) and the Precision Code (Pcode). The P-code is reserved for military use, while the C/A is open to the public. The L1 signal uses the frequency 1575.42 MHz. (source) Since the L1 is the oldest and most established signal, even the cheapest GPS units are capable of receiving it. However, because its frequency is relatively slow it is not very effective at traveling through obstacles.

# L2

The L2 frequency was implemented after the L1. It also has a military code and a civilian use code. The L2 uses the frequency 1227.60 MHz, which is faster than the L1. This allows the signal to better travel through obstacles such as cloud cover, trees, and buildings. (more on obstacles here) However, since L2 is newer, it's infrastructure is not yet complete. Because of this, it cannot be used on its own: it must be used along with L1 frequencies. (source)
# L3

L5 is the third GPS signal, operating at 1176 MHz. It is the most advanced GNSS signal yet, but it is still in its infancy, with deployment scheduled for 2021. (source) It will be used for safety-of-life transportation and other demanding applications such as aviation. It will eventually become another signal available for civilian users. (source) Since it is so new, it's not yet useful for surveyors, but it is something to keep in mind when designing the GPS receivers of the future.

## **Satellites Errors**

#### **1. Ephemeris or Orbital** Error

......

\*Satellite positions are a function of time \*Forces acting on the GPS satellites are not perfect \*Errors in the estimated satellite positions known as ephemeris errors.

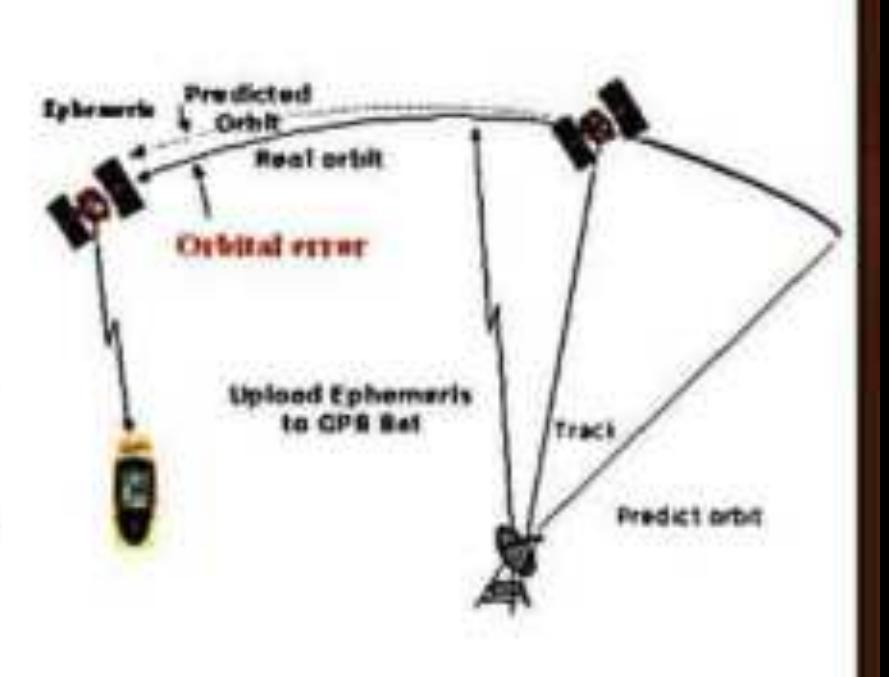

### **Multipath Error**

- A signal that bounces of a smooth object and hits the receiver antenna.
- · Increases the length of time for a signal to reach the receiver.
- A big position error results.
	- · Gravel roads
	- · Open water
	- · Snow fields
	- Rock walls
	- Buidlings

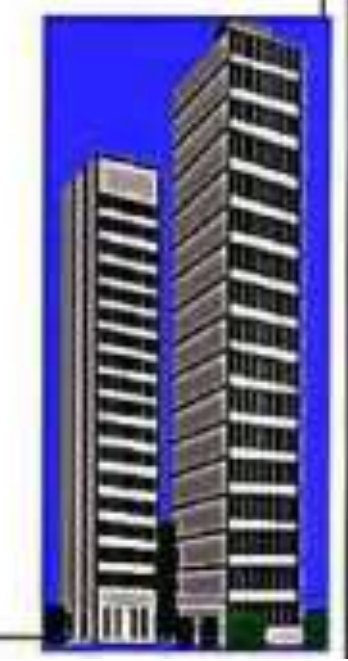

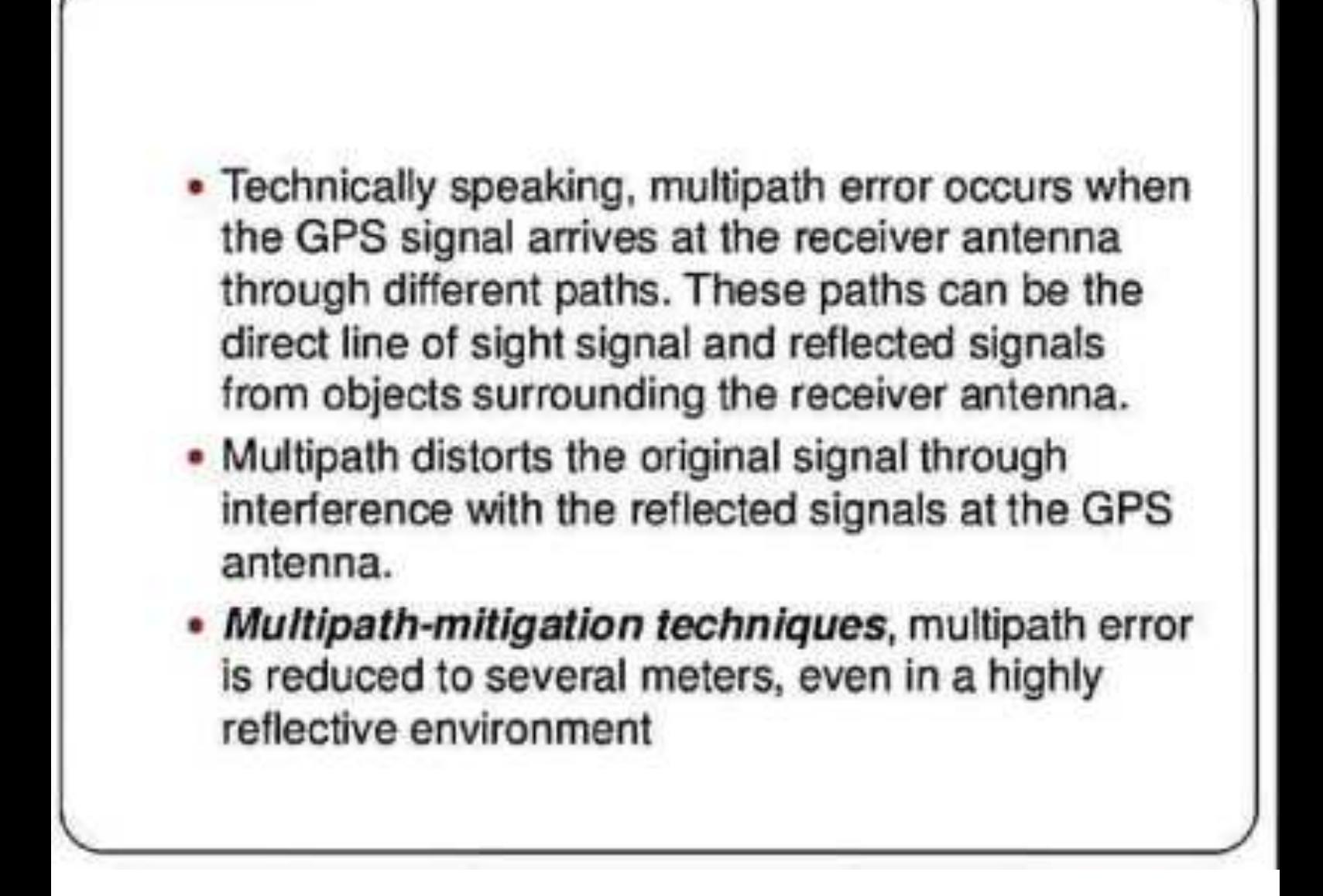

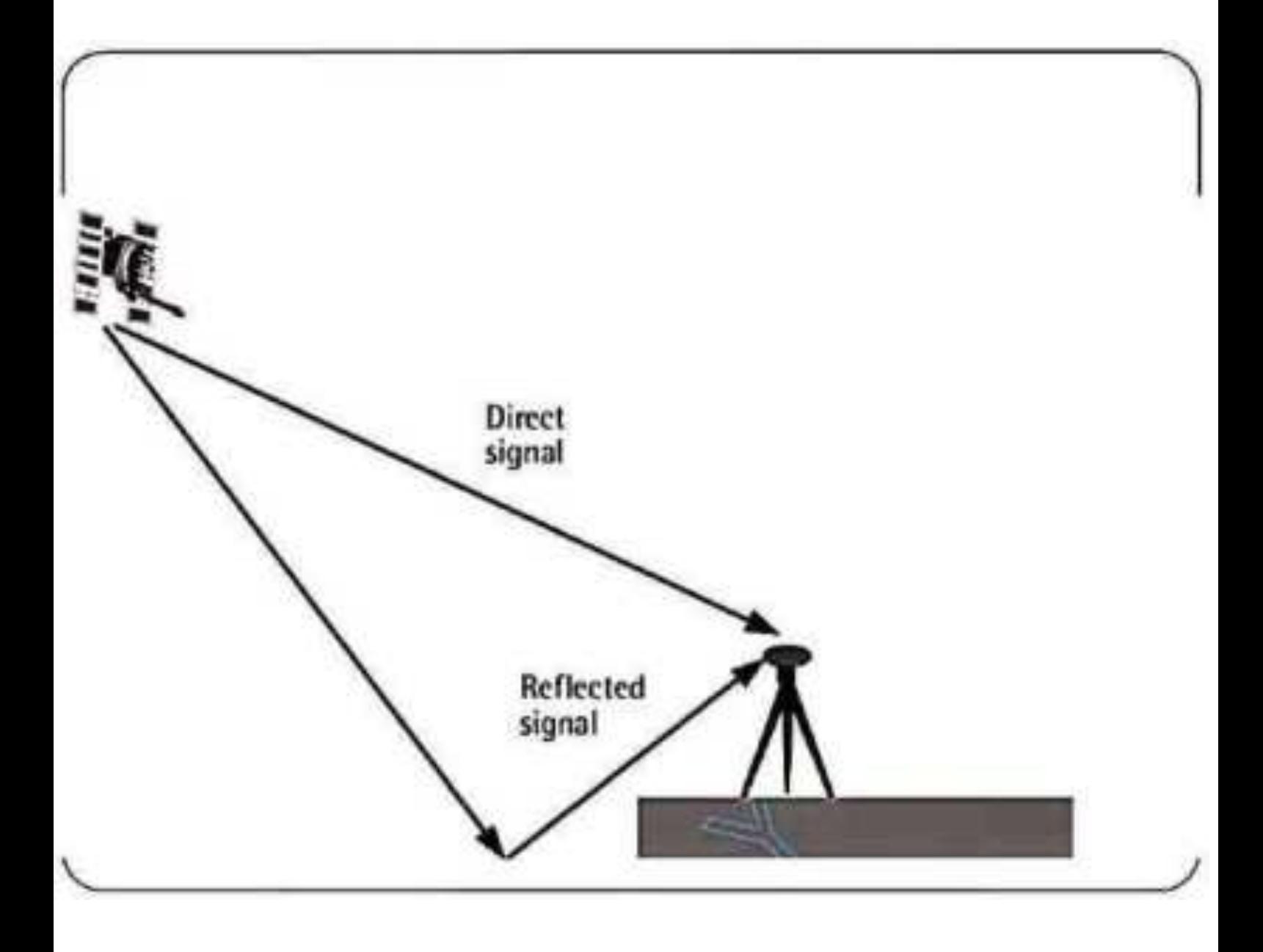

Many things can degrade GPS positioning accuracy. Common causes include:

- Satellite signal blockage due to buildings, bridges, trees, etc.
- Indoor or underground use
- Signals reflected off buildings or walls ("multipath")

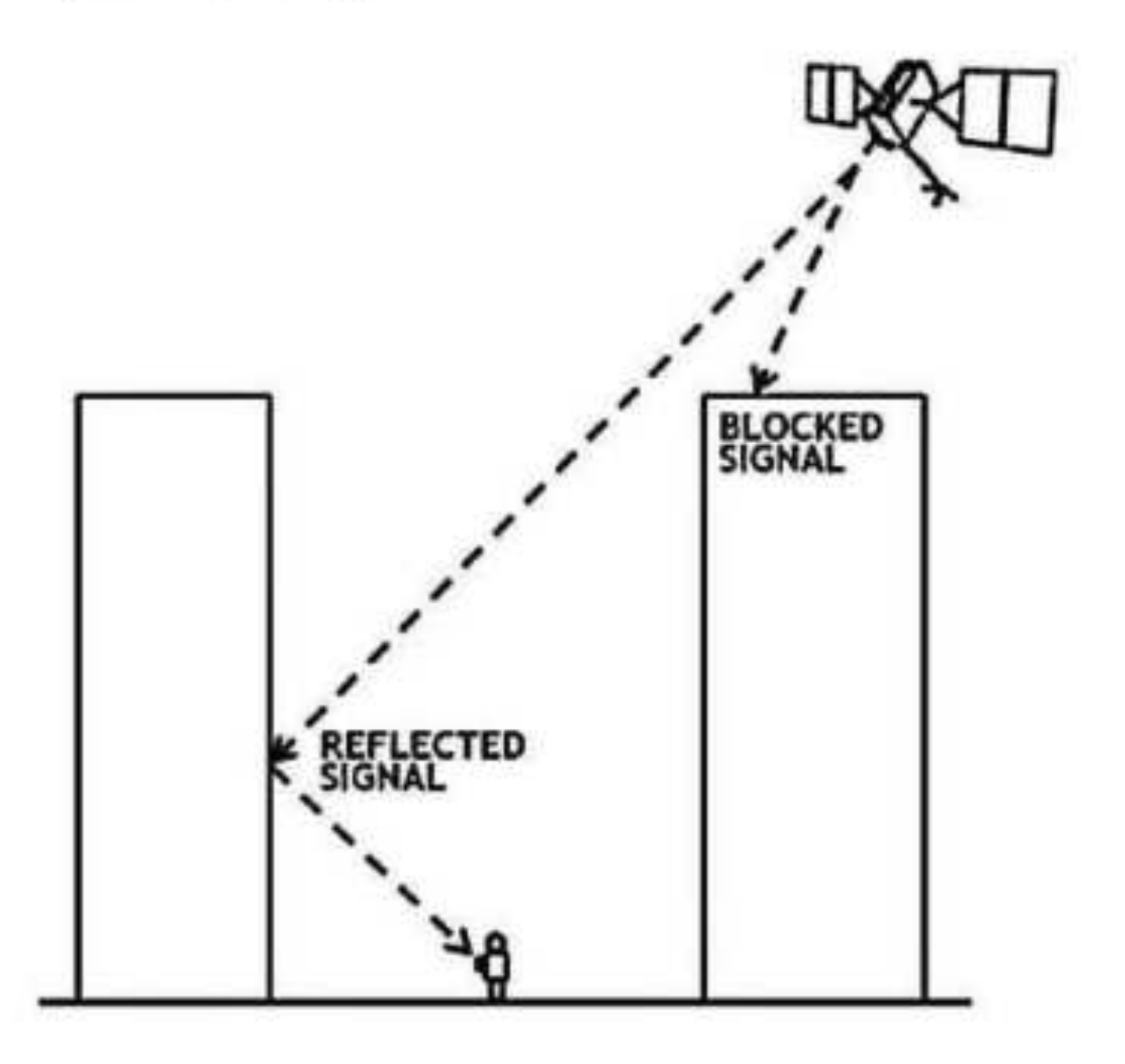

## 2.2.1. Sagnac effect

The Sagnac effect is a relativistic error caused by the Earth's rotation during signal propagation time between the satellite and the receiver [11]. Ephemeris

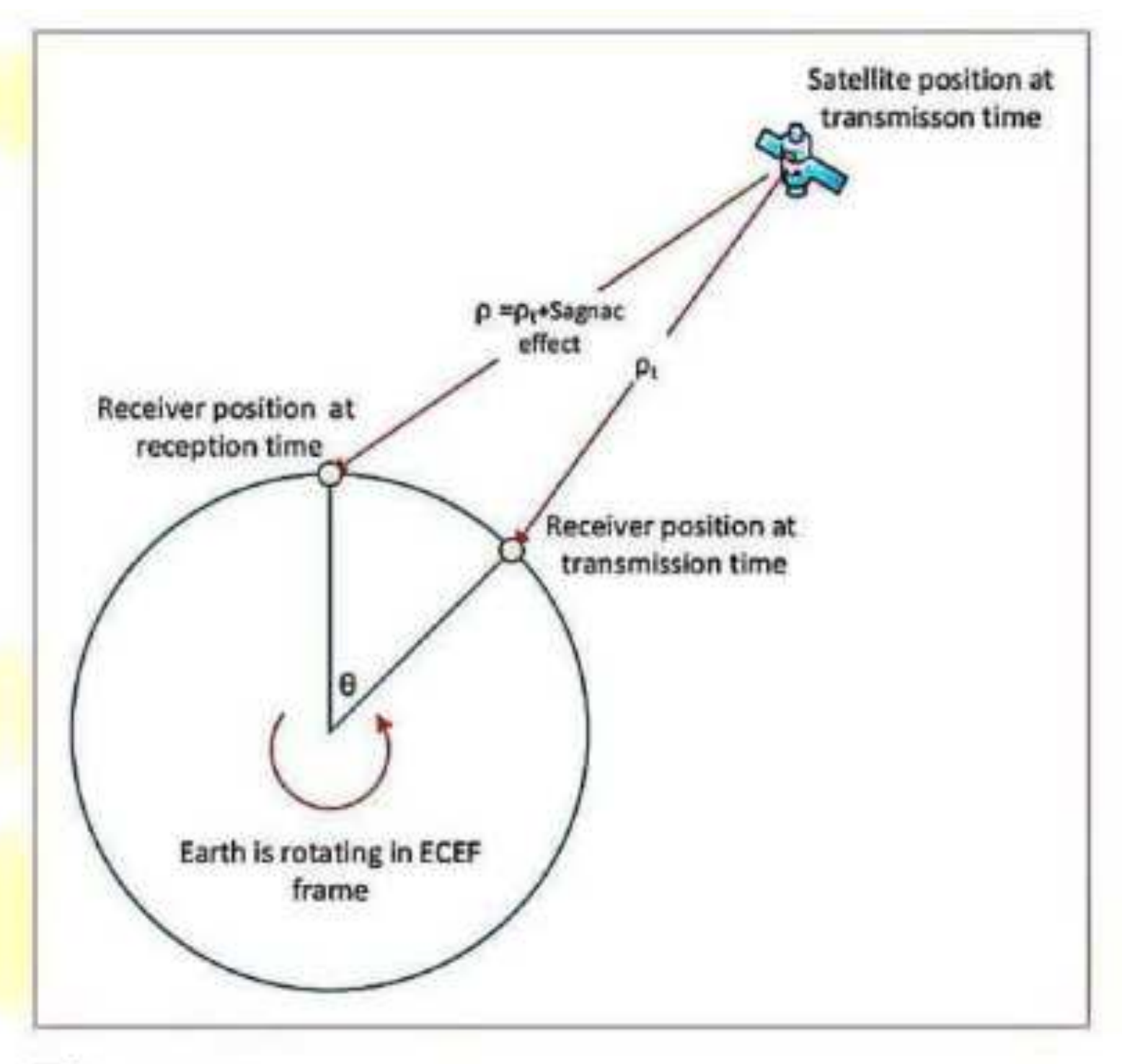

Figure 2.

The Sagnac effect.

#### lonosphere

The ionosphere is the layer of the atmosphere ranging in altitude from 50 to 500 km.

It consists largely of ionized particles which can exert a perturbing effect on GPS signals.

While much of the error induced by the ionosphere can be removed through mathematical modeling, it is still one of the most significant error sources.

### **Troposphere**

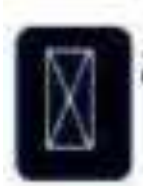

The troposphere is the lower part of the earth's atmosphere that encompasses our weather.

It's full of water vapor and varies in temperature and pressure.

But as messy as it is, it causes relatively little error.

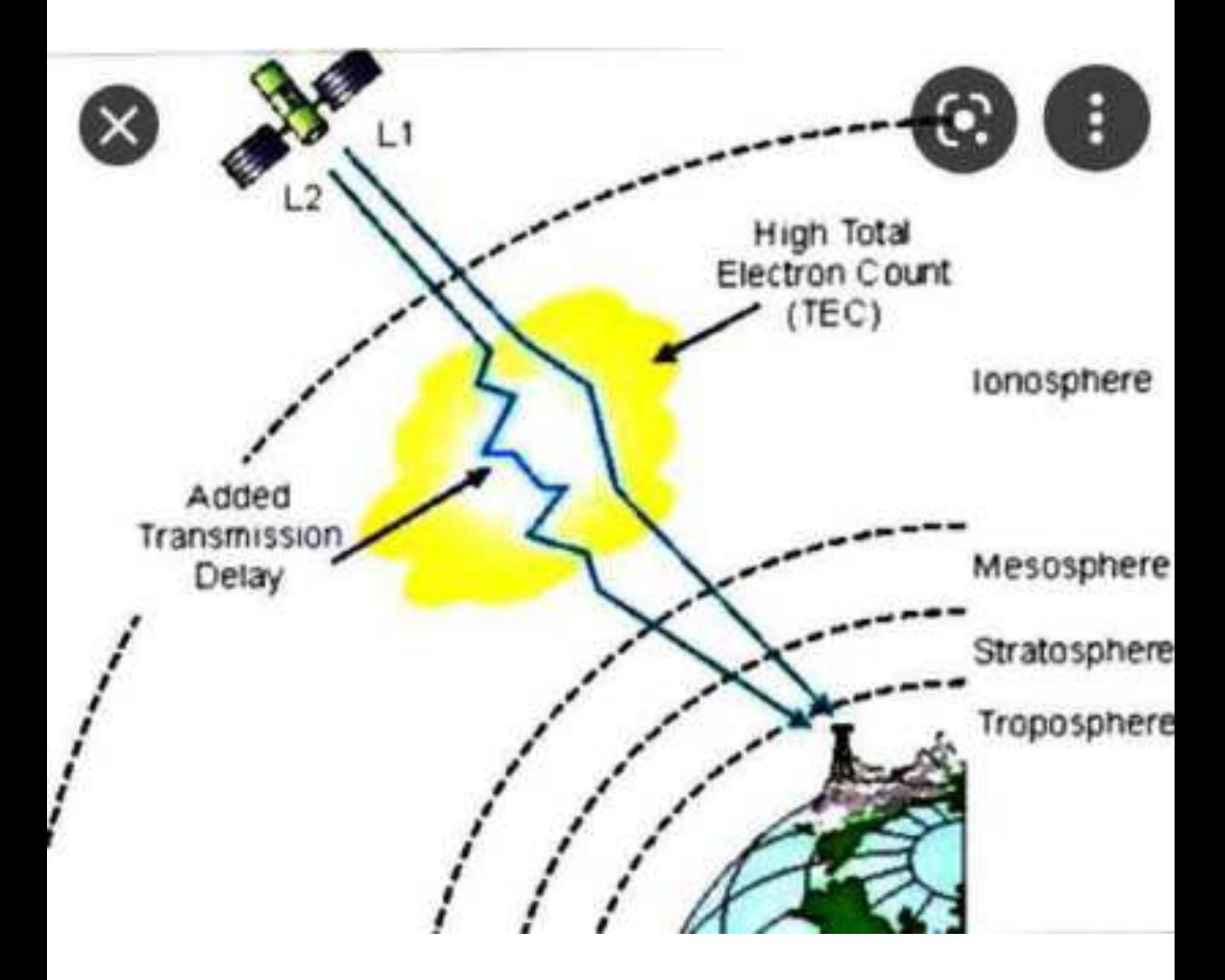

The GPS and DGPS are the satellite-based navigation systems. The basic difference between GPS and DGPS lies on their accuracy, DGPS is more accurate than GPS. GPS provides the accuracy about 10 meters, but DGPS can provide accuracy around 1 meter, even beyond that 10 cm. ...

### **DGPS** in Detail

- DGPS is a method of improving the accuracy of your receiver by adding a local reference station to augment the information available from the satellites. It also improves the integrity of the whole GPS system by identifying certain errors.
	- ► Differential GPS uses one unit at a known location and a rover.
- The stationary unit compares its calculated GPS location with the actual location and computes the error.
- $\checkmark$  The rover data is adjusted for the error.

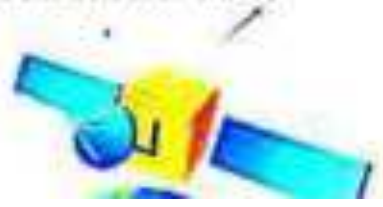

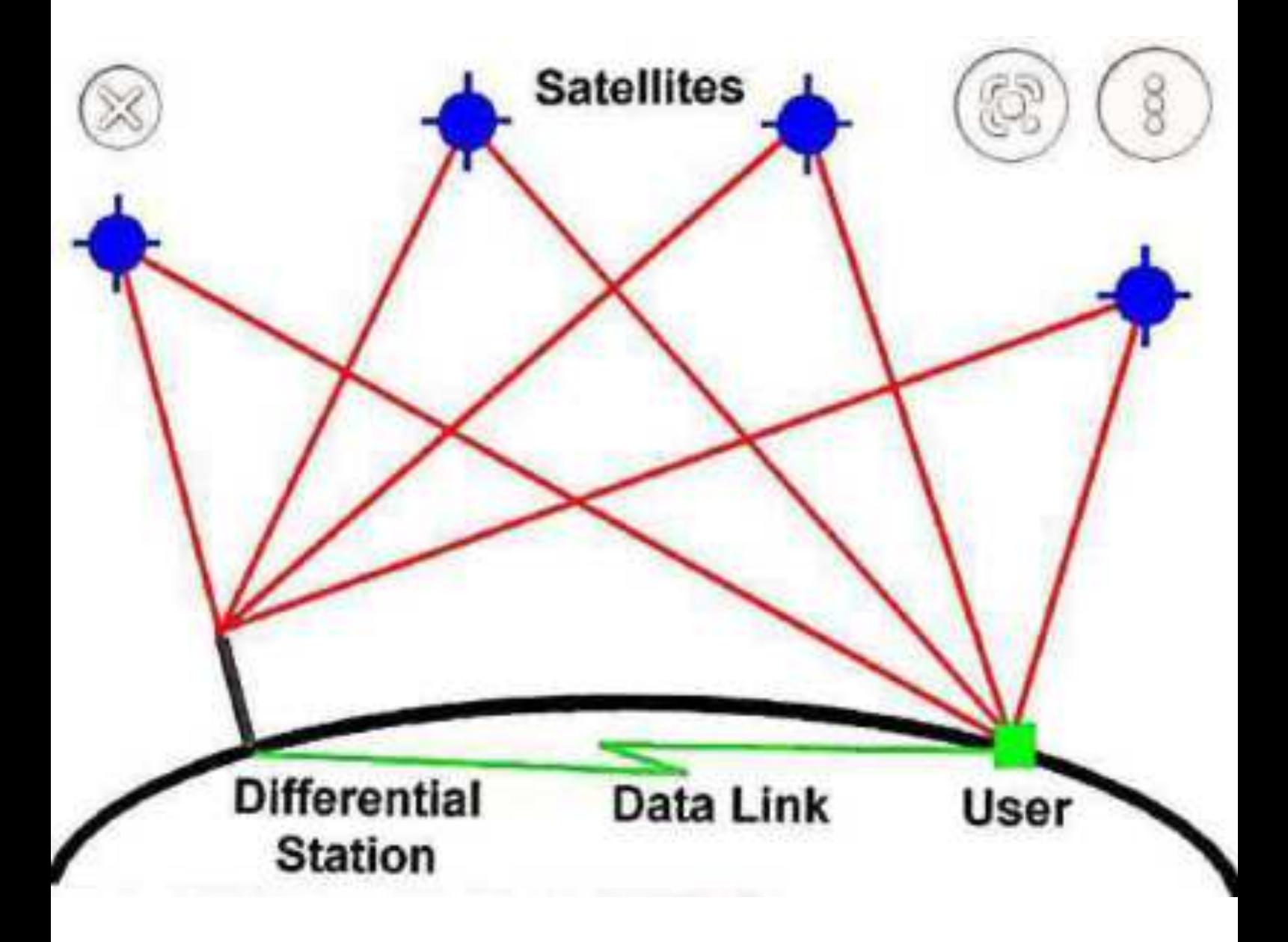

### **Total Stations**

A total station is an optical instrument used in modern surveying. It is a combination of an electronic theodolite (transit), an electronic distance measuring device (EDM) and software running on an external computer, such as a laptop or data collector.

Electronic distance measurement (EDM) is a method of determining the length between two points using electromagnetic waves. EDM is commonly carried out with digital instruments called theodolites.

Following are different types of total station errors:

#### 1. Horizontal Collimation or Line of Sight Error

Horizontal collimation or line of sight error is when the line of sight is not perpendicular to the tilting axis of the instrument. This is an axial error.

Line of sight error effects the horizontal angle readings and increases with steep sightings. The error can be overcome or eliminated by observing on two faces.

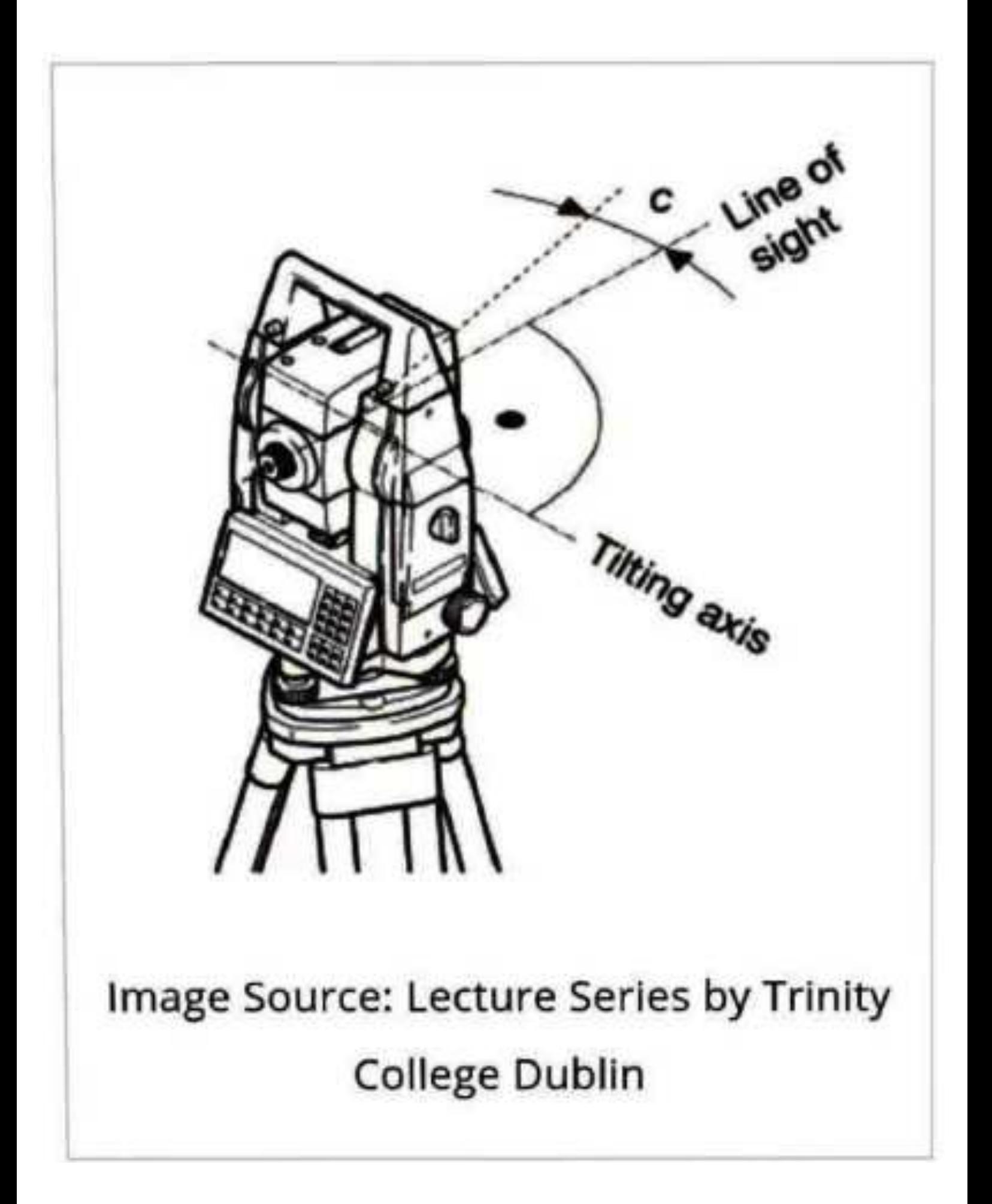

#### 2. Tilting Axis Error or Tilt Error

- Tilting axis or tilt error is the error when the axis to the total station is not perpendicular to the vertical axis or plumb line. The error effect on horizontal readings when the instrument is tilted (steep sightings) but have no effect on sightings taken when the instrument is horizontal.
- Like horizontal collimation error the tilting error can be eliminated by two face measurement. Another method is to apply the measured tilting error at the time of calibration process for all readings.

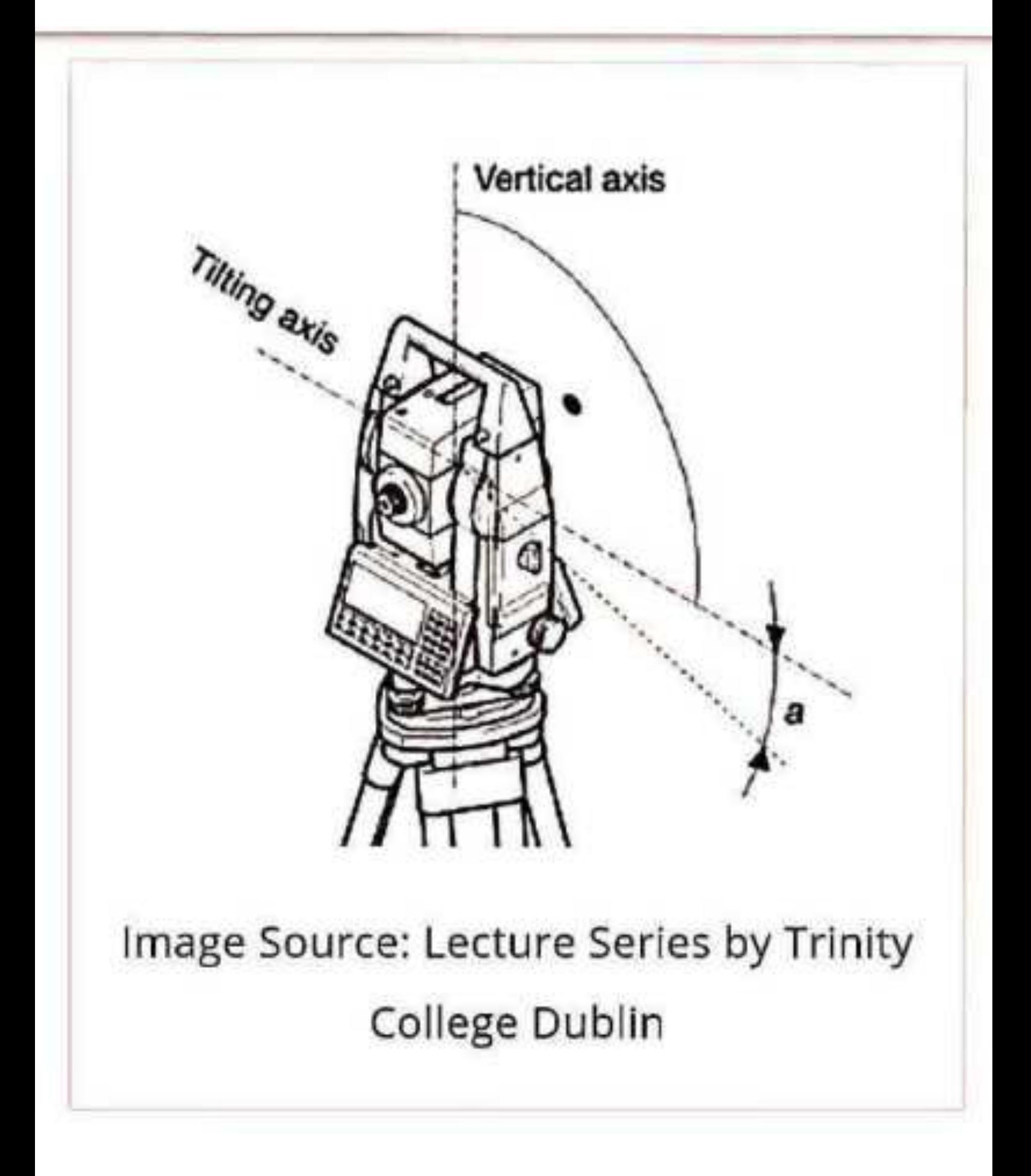

#### 3. Vertical Collimation Error or Vertical Index Error

If the horizontal base line of angle from 0° to 180° in the vertical circle does not coincide with the vertical axis of instrument. This zero point error is present in all vertical circle readings and like the horizontal collimation error, it is eliminated by taking FL and FR. readings or by determining i.

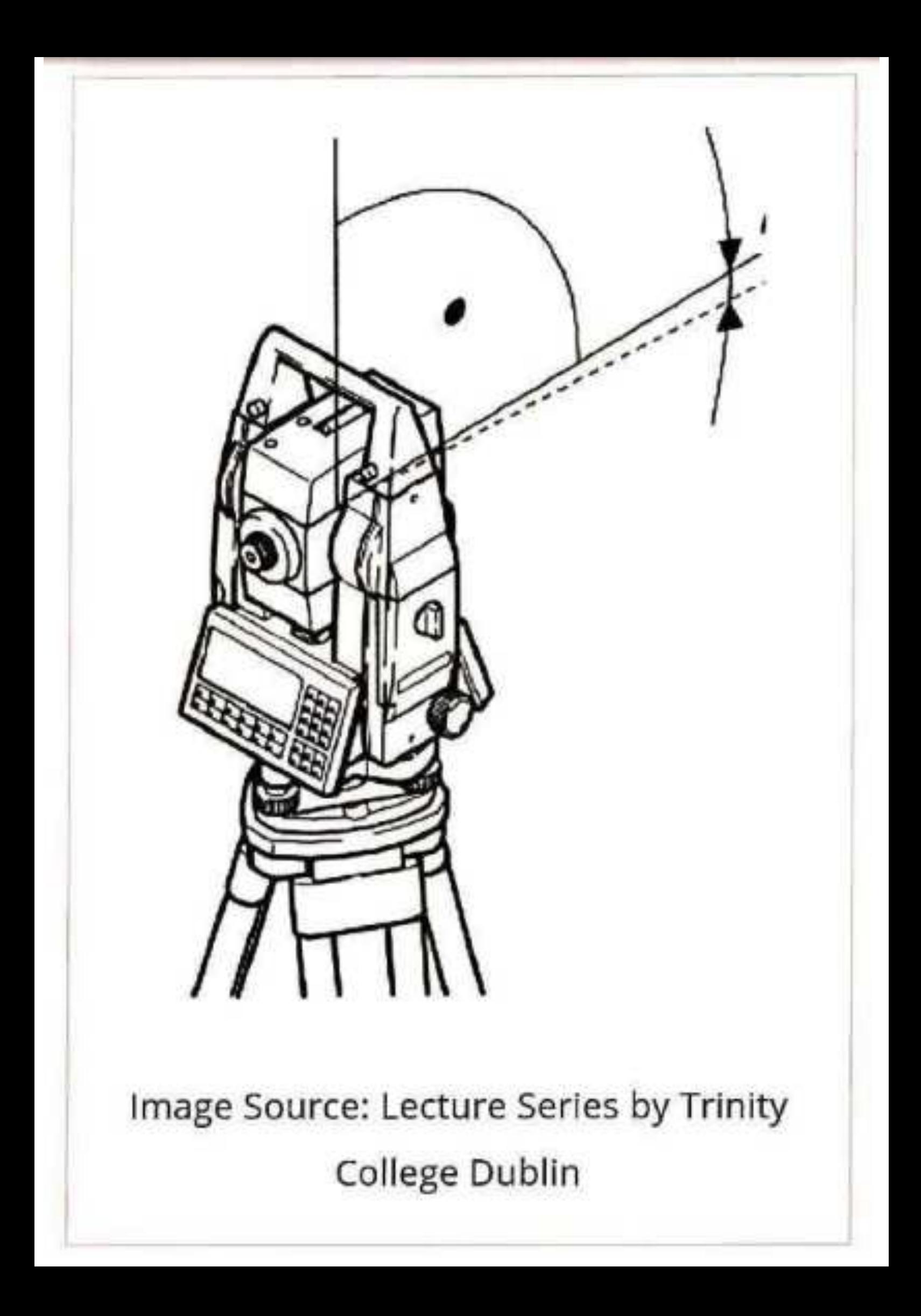

#### 4. Compensator Index Error

This error is caused by not leveling the total station correctly and carefully. This error can't be eliminated by taking two face (face left and face right) readings unlike the horizontal collimation error.

## **Recording Errors**

The two most common errors are reading an angle incorrectly and/or entering incorrect information into the field book. Another common (and potentially disastrous) error is an incorrect instrument or rod height.

A Geographic Information System (GIS) is a system wherein data related to earth, associated phenomena, and events is mapped and analyzed. It is a powerful system that incorporates spatial data, manages it, analyzes it, answers geographic queries and provides great visualization capability. There are five basic GIS components that make it effective.

#### · Hardware:

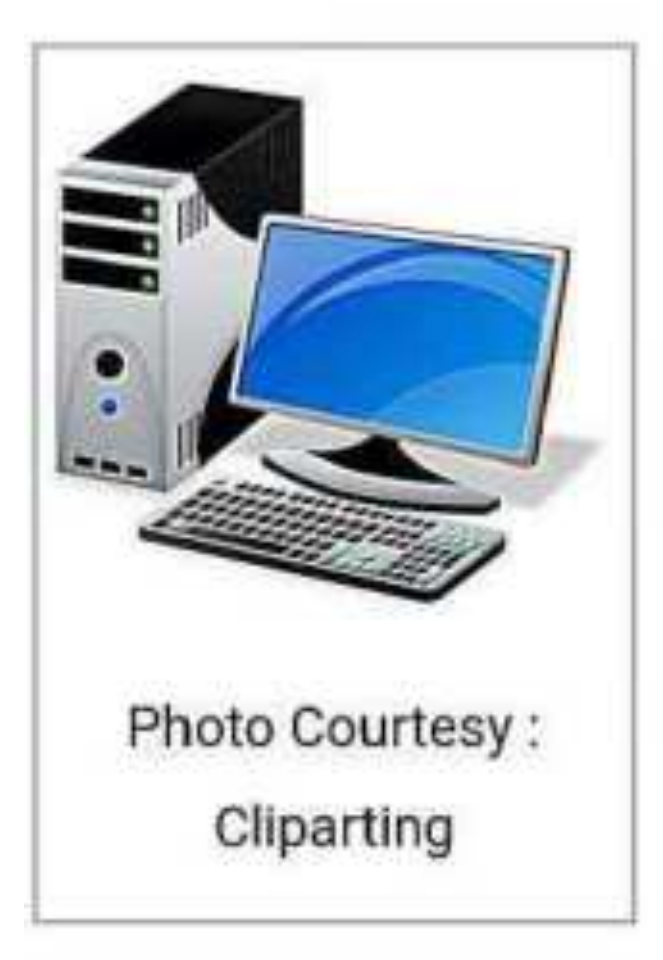

Hardware consists of the technical equipment needed to run a GIS efficiently. It includes computer/s (standalone / networked) with good configuration good processing capability to run the GIS software, enough hard disk space to store large spatial data, and

input and output devices such as scanners, printers, etc.

## Software:

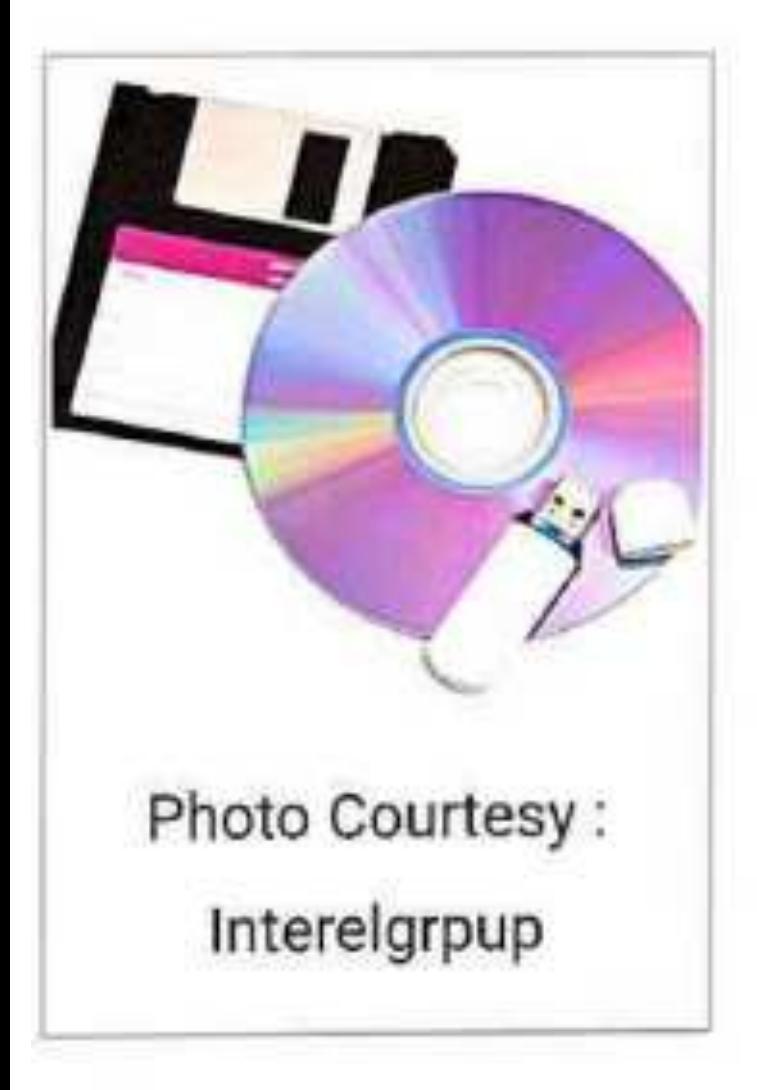

GIS software helps to store, analyze, and display geographic information in the form of maps and reports. It provides the a **Graphical User Interface** (GUI) for easy display and access to tools for input, visualizing, processing, editing, analyzing and

querying geographic data. Data is accessed and managed through Data Base Management System (DBMS).

#### - Data:

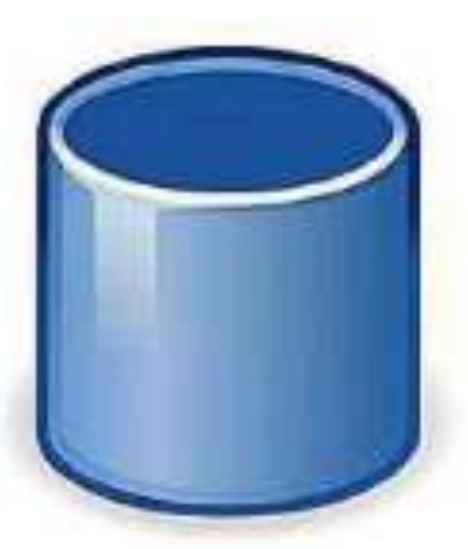

The most important GIS component is the data how it is managed and accessed. Data is stored as geographic data (spatial data) and related tabular

data (non-spatial data). Data comes in various formats, and GIS integrates such spatial data and non-spatial data by using DBMS. It is the key functionality of GIS that helps in organizing, managing and accessing data.

#### - Methods:

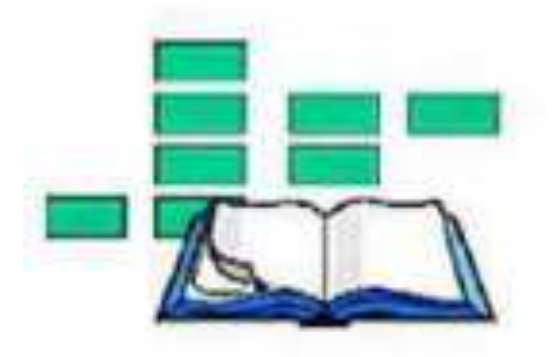

To make a GIS system work properly requires not only the necessary investments in hardware, software and data, but also requires knowledge

to utilize the GIS technology. The methods are the procedure followed to answer the question need to be resolved. Method in GIS includes how the data will be accessed, stored, managed, processed, analyzed, and finally presented as output for particular application.

### - People:

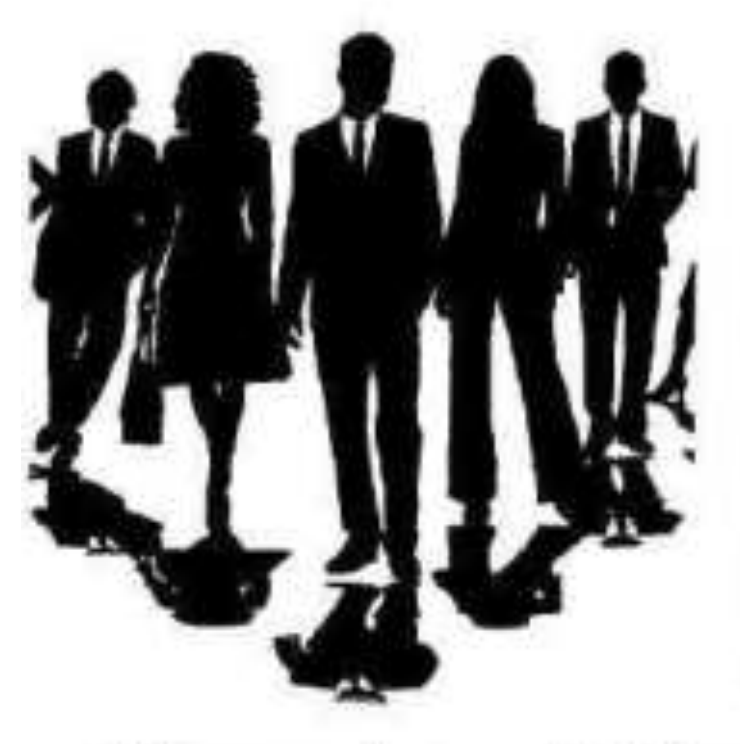

People in GIS are technical persons (GIS managers, database administrators, specialists, analysts, and programmers) who design and maintain the GIS work

and those who use it. They are the ones who make GIS work.

Spatial data, also known as geospatial data, is information about a physical object that can be represented by numerical values in a geographic coordinate system. ... Geographic Information Systems (GIS) or other specialized software applications can be used to access, visualize, manipulate and analyze geospatial data.

A. attribute. [data models] Nonspatial information about a geographic feature in a GIS, usually stored in a table and linked to the feature by a unique identifier. For example, attributes of a river might include its name, length, and sediment load at a gauging station.

## 5. Integrated Analysis of Spatial and **Attribute Data**

The power of GIS lies in its ability to analyze spatial and attribute data together

Retrieval, classification, and measurements Overlay

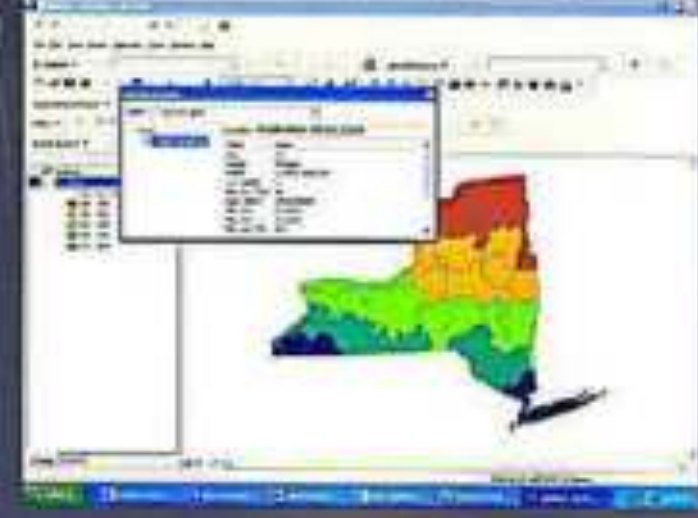

- . The Database View: A GIS is a unique kind of database of the world-a geographic database (geodatabase). It is an "Information System for Geography." Fundamentally, a GIS is based on a structured database that describes the world in geographic terms.
- The Map View: A GIS is a set of intelligent maps and other views that show features and feature relationships on the earth's surface. Maps of the underlying geographic information can be constructed and used as "windows into the database" to support queries. analysis, and editing of the information.
- The Model View: A GIS is a set of information transformation tools that derive new geographic datasets from existing datasets. These geoprocessing functions take information from existing datasets, apply analytic functions, and write results into new derived datasets.

- The Map View: A GIS is a set of maps and views that show features and relationships on the earth's surface.
- Maps of the underlying geographic information can be constructed and used as "windows into the database" to support queries, analysis, and editing of the information. This is called geovisualization.

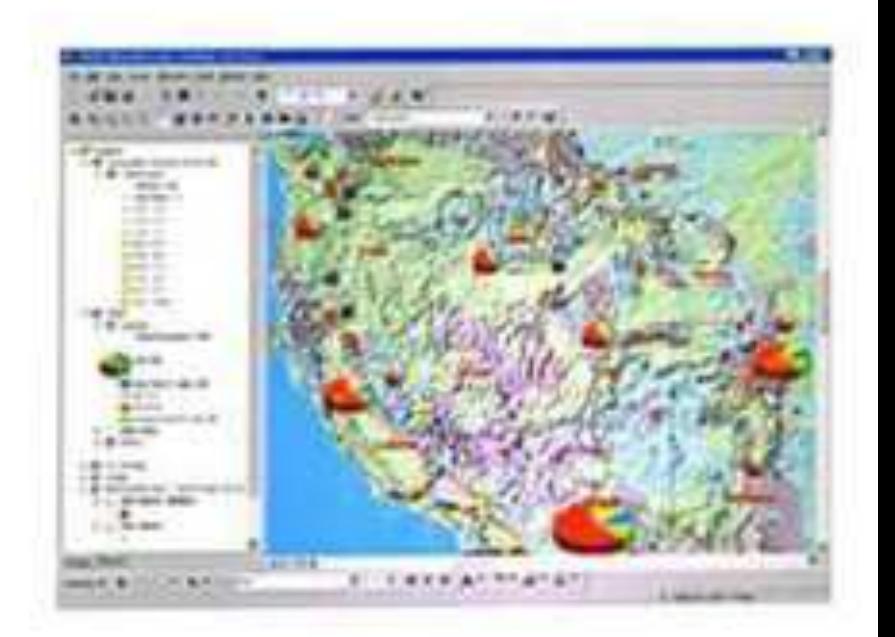

- The Database View: A GIS is a unique kind of database of the world-a geographic<br>database (geodatabase). It is an "Information System for Geography."
- All information in a GIS is ٠ linked to a spatial reference. Other databases may contain locational information (such as street addresses, or zip codes),<br>but a GIS database uses georeferences as the primary means of storing and<br>accessing information.

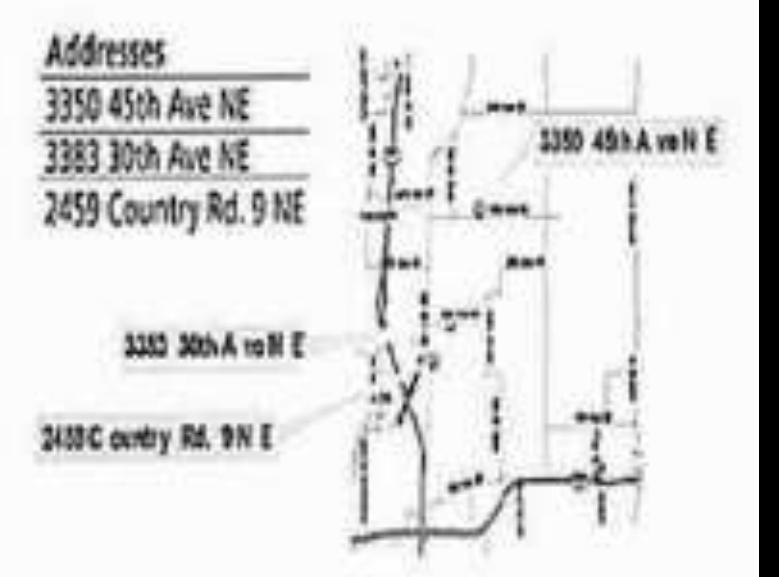

#### • The Model View: A

GIS is a set of information transformation tools (i.e. geoprocessing) that derive new data from existing data.

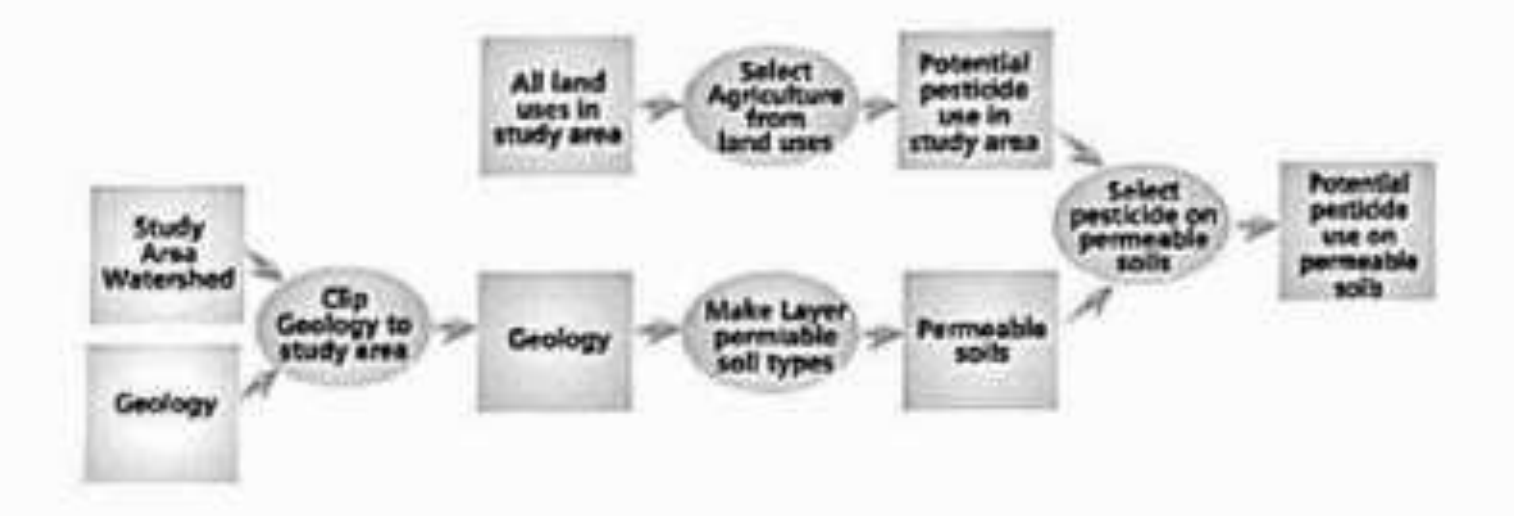

### Spatial data

The data or information that identifies the geographic location of features and boundaries.

On earth, such as natural and constructed features like Ocean, lake, pond etc.

Spatial data is usually stored as coordinate and topology, and is data that can be mapped.

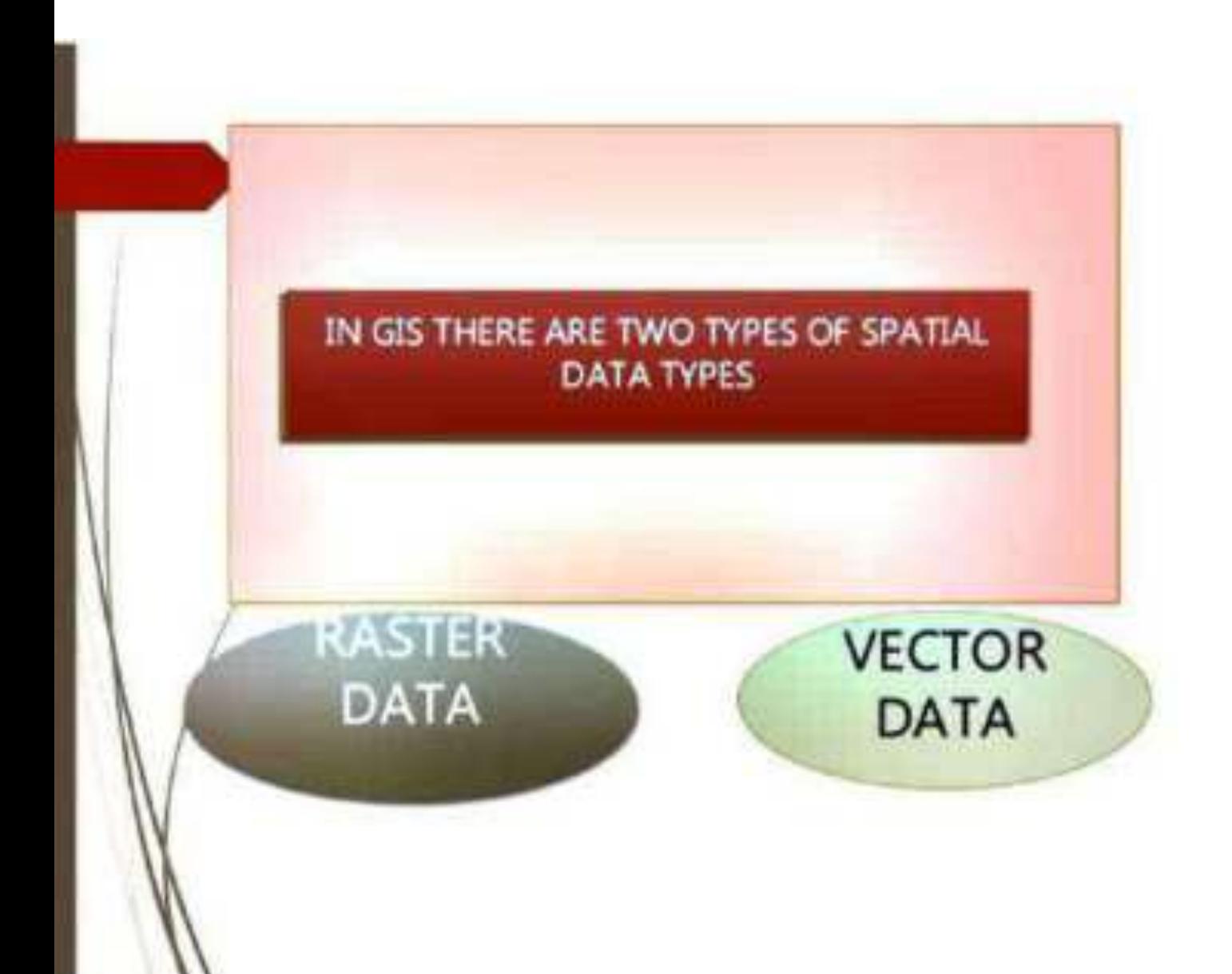
### **Vector Data**

Vector data provide a way to represent real world features within the GIS environment. A vector feature has its shape represented using geometry. The geometry is made up of one or more interconnected vertices. A vertex describe a position in space using an  $x, y$  and optionally z axis. In the vector data model, entures on the earth are represented as:

# **Vector Data**

This system of recording features is based on the interaction between arcs and nodes, represented by points, lines and polygons. A point is a single node, a line is two nodes with an arc them, and a polygon is a closed group of three or more With these three elements, it is possible to record most all eccosary information.

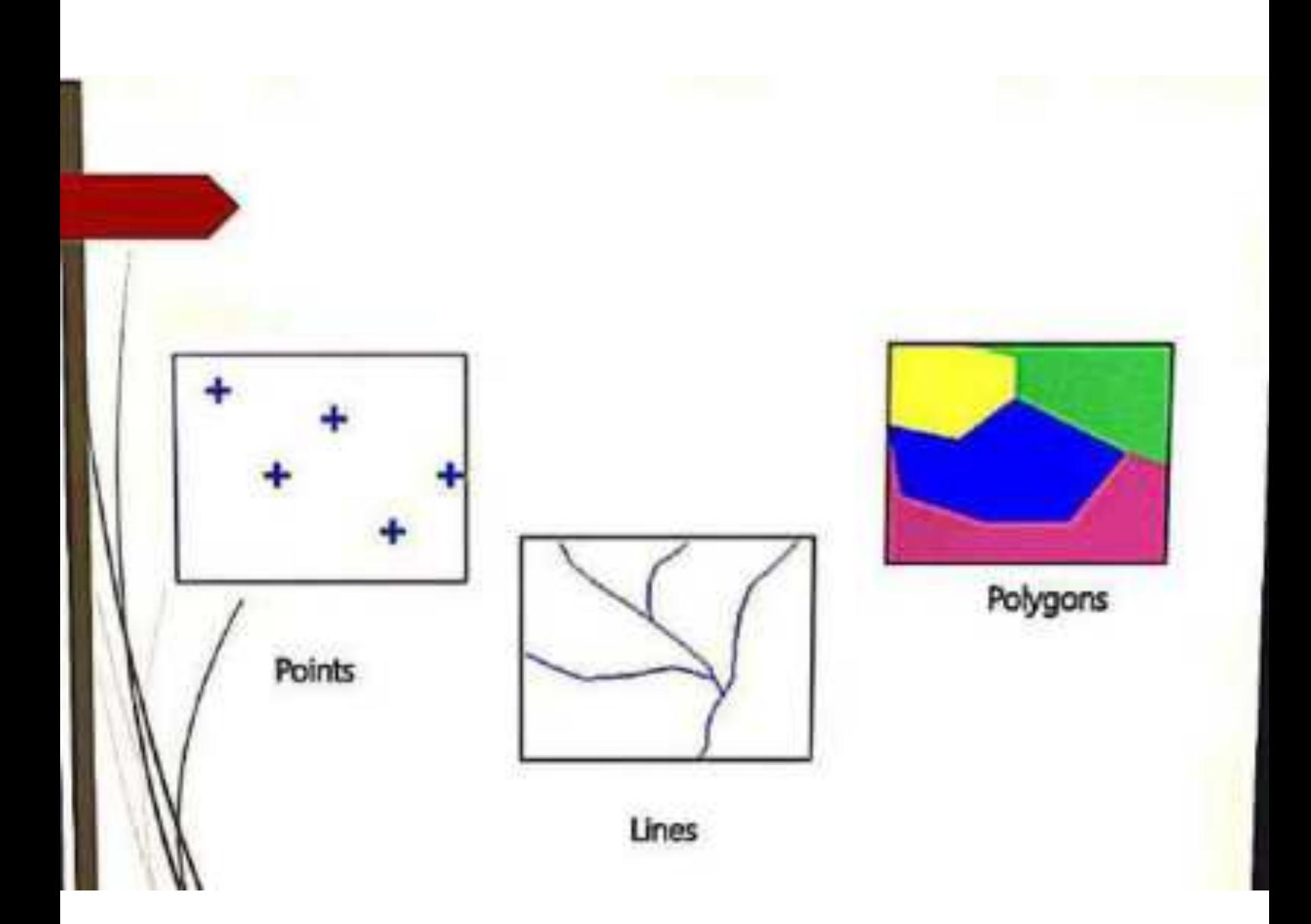

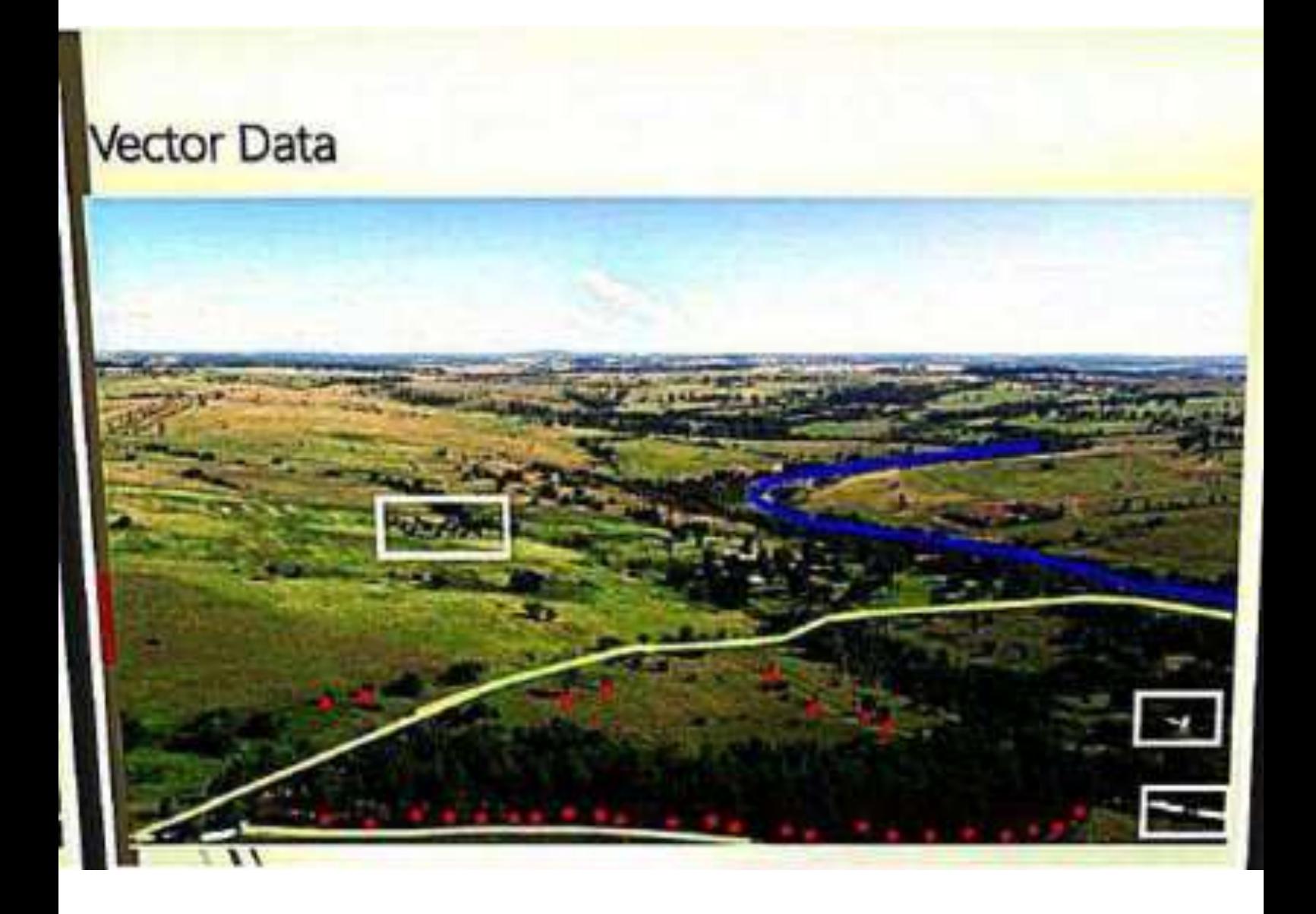

## **Raster Data**

Raster Data - cell -based data such as aerial imagery and digital elevation models. Raster data is characterized by pixel values. Basically, a raster file is a giant table, where each pixel is assigned a specific value from 0 to 255. The meaning behind these values is specified by the user - they can represent elevations, emperature, hydrology and etc.

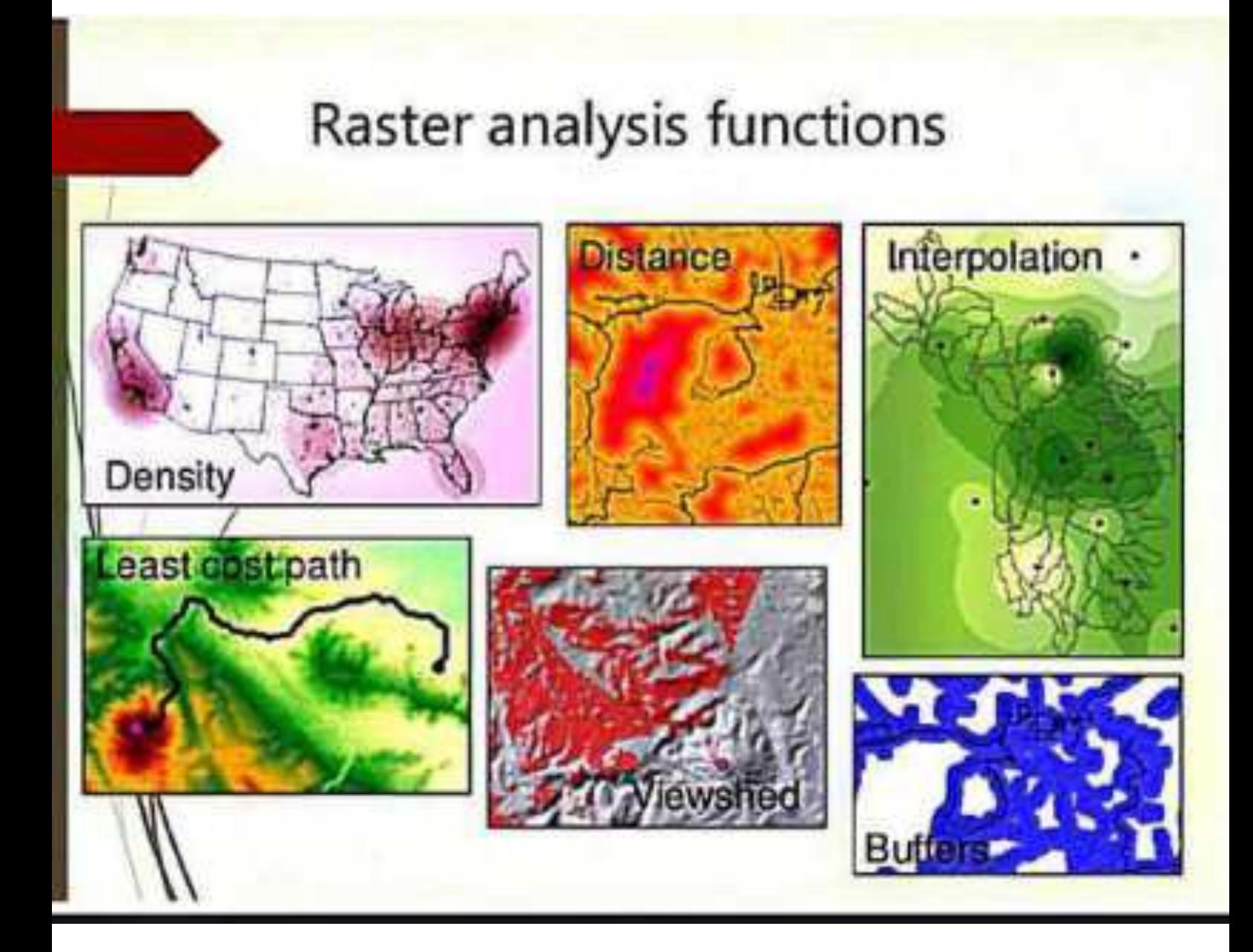

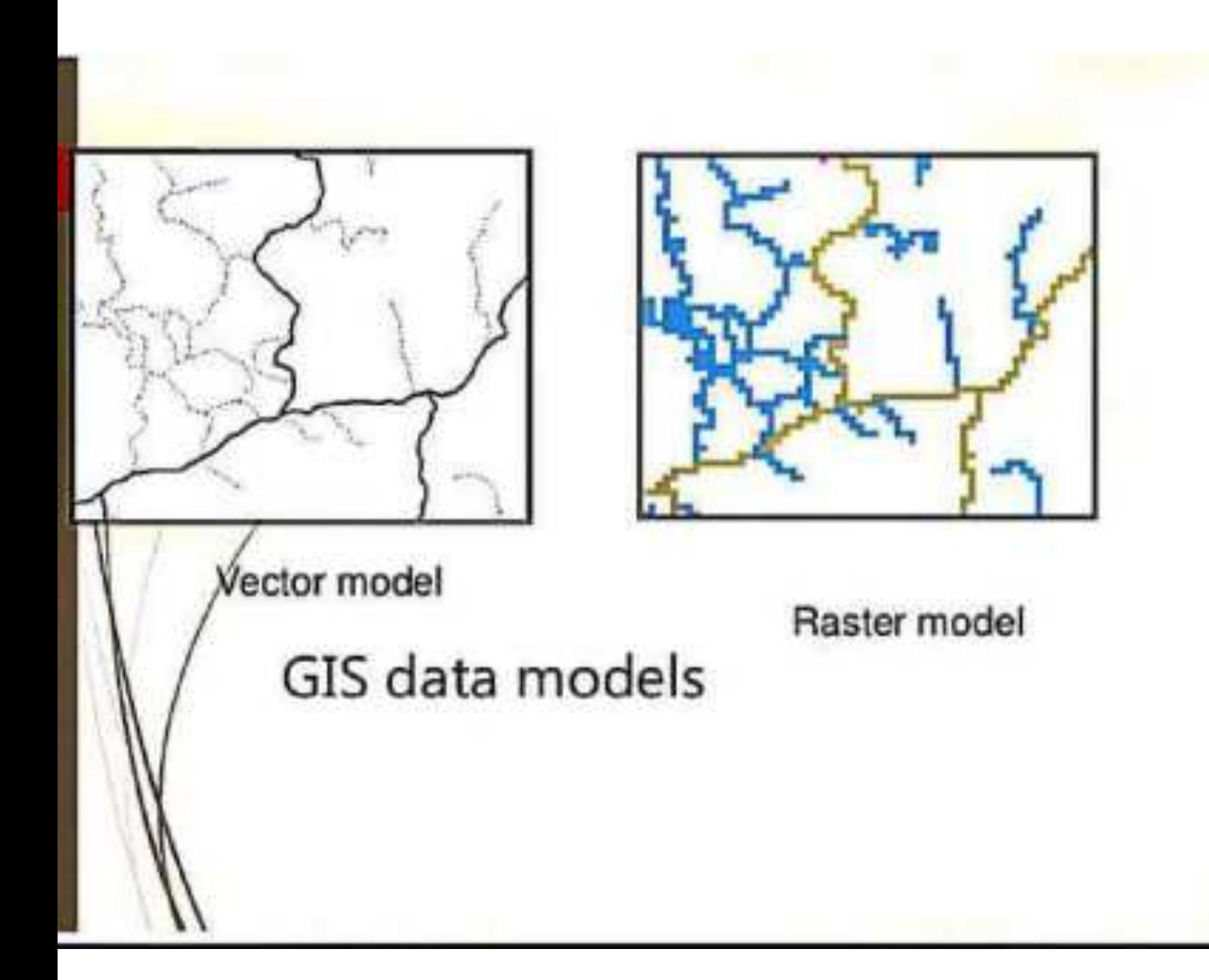

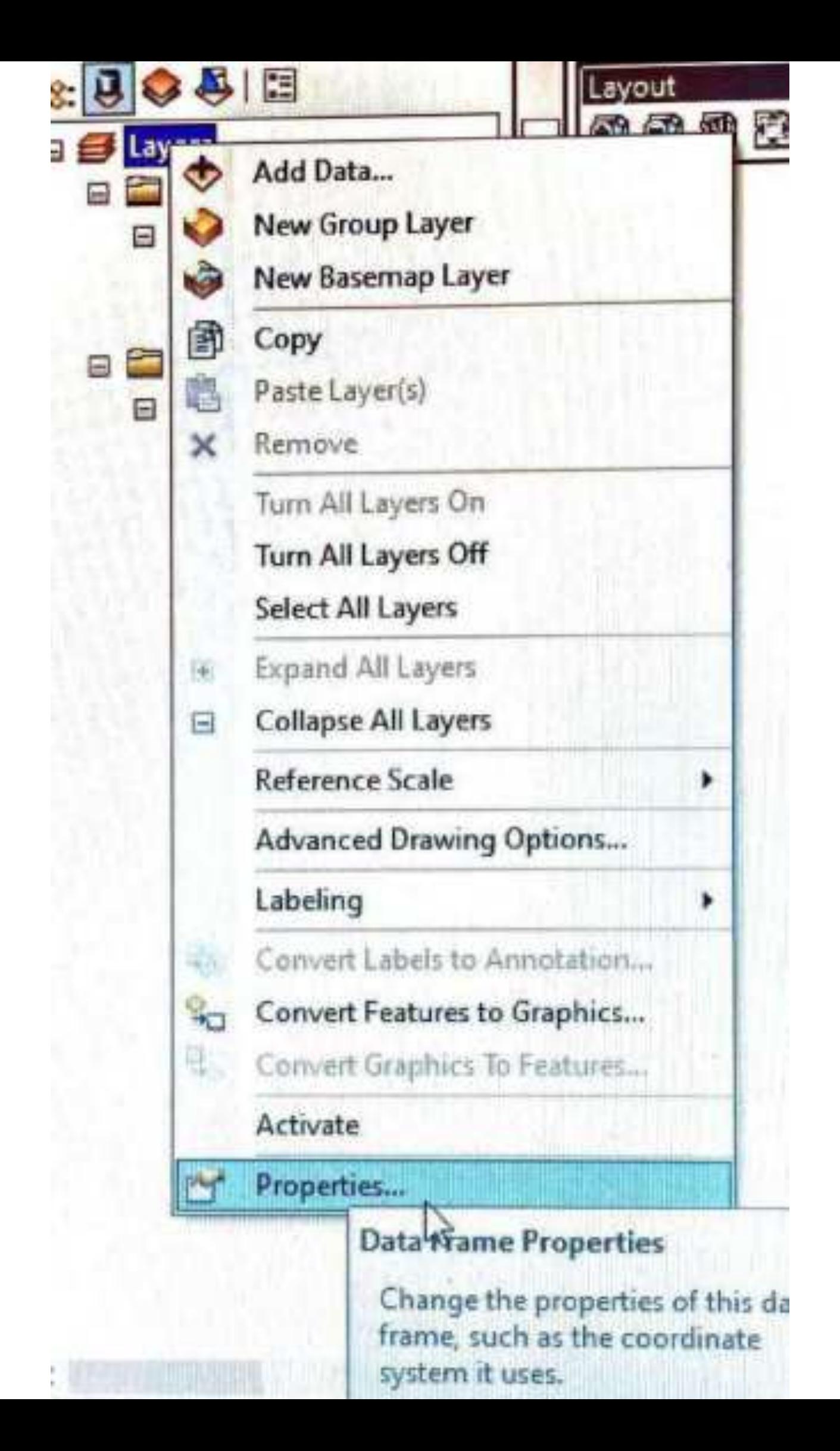

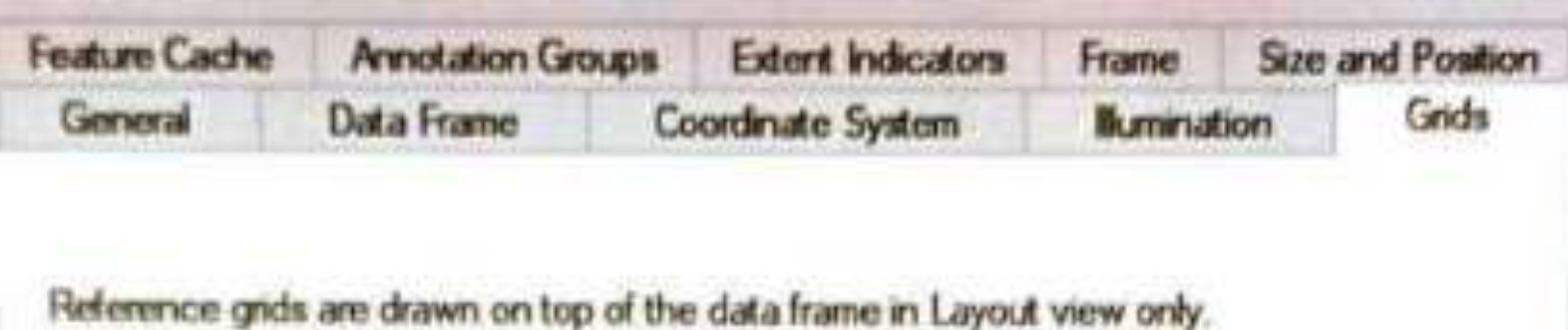

A HT-AA

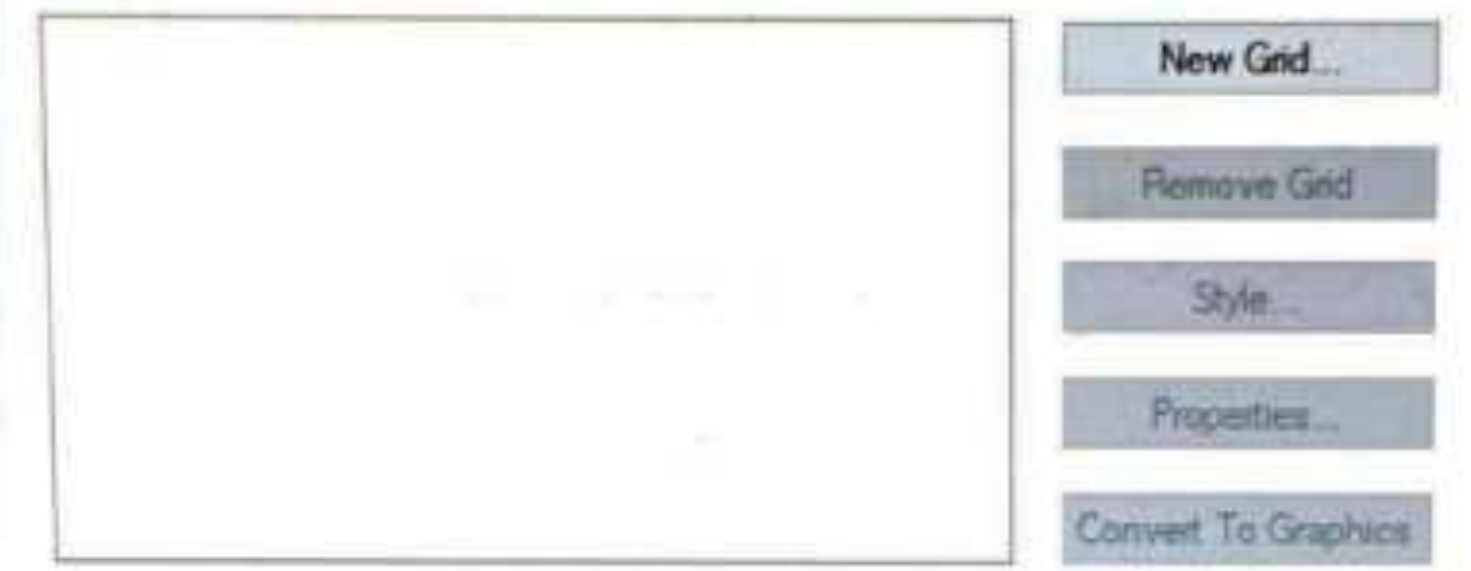

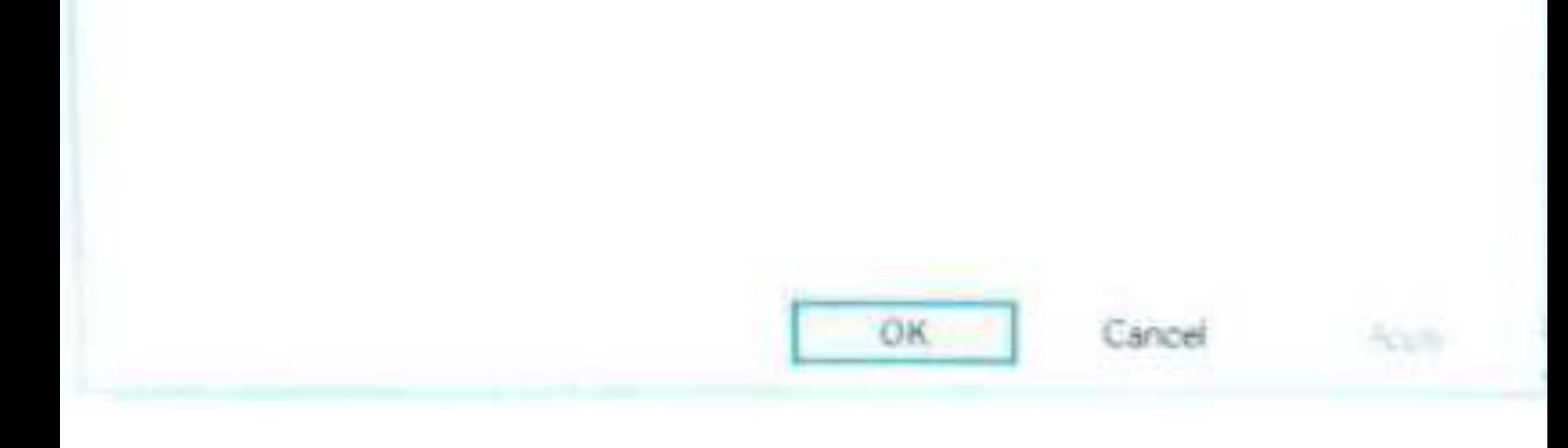

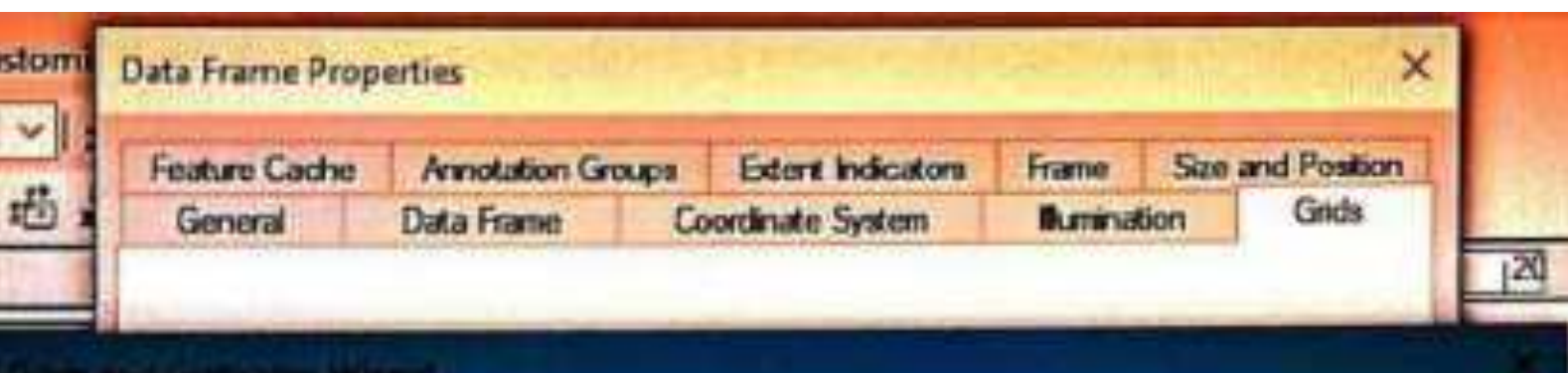

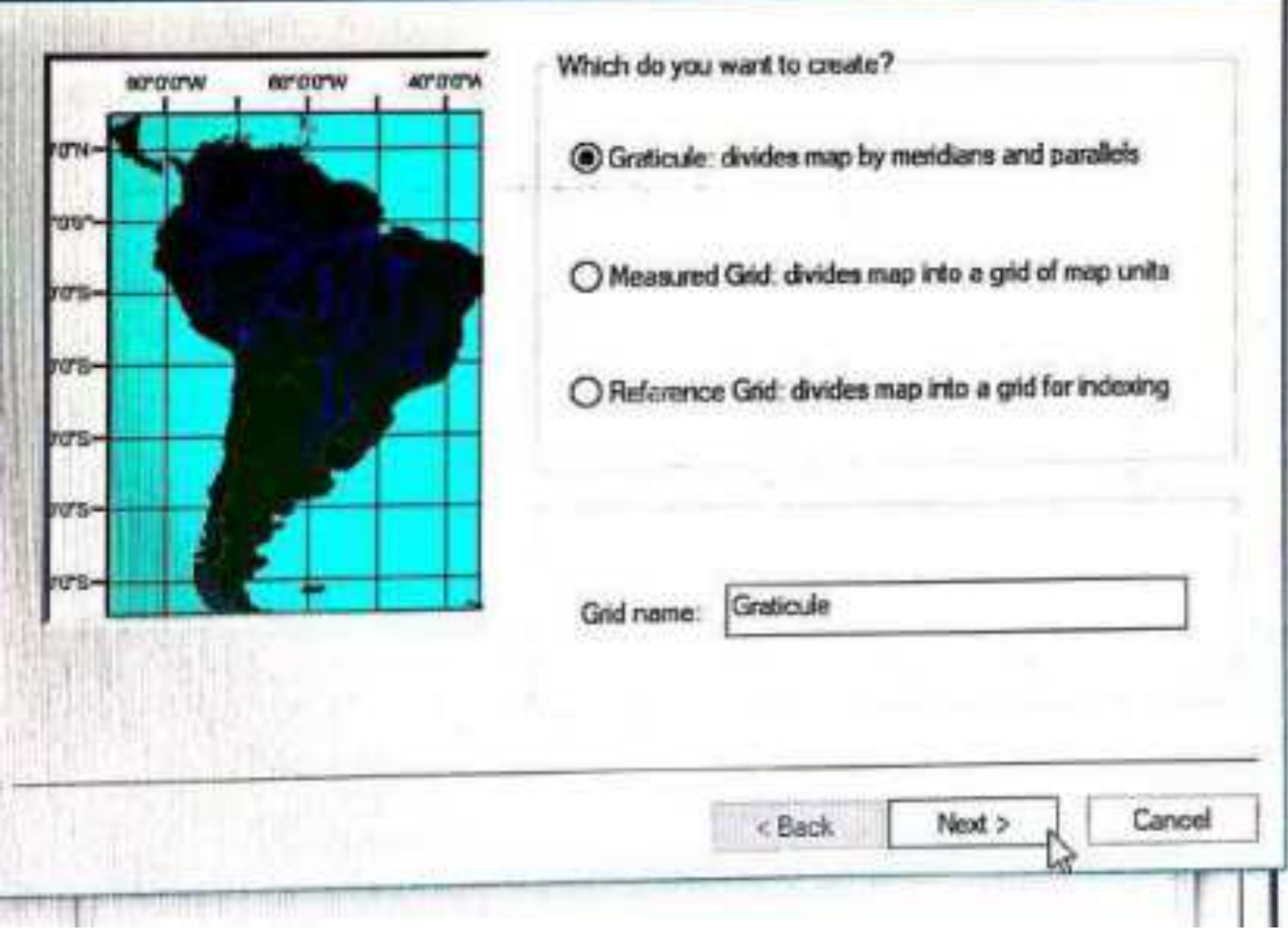

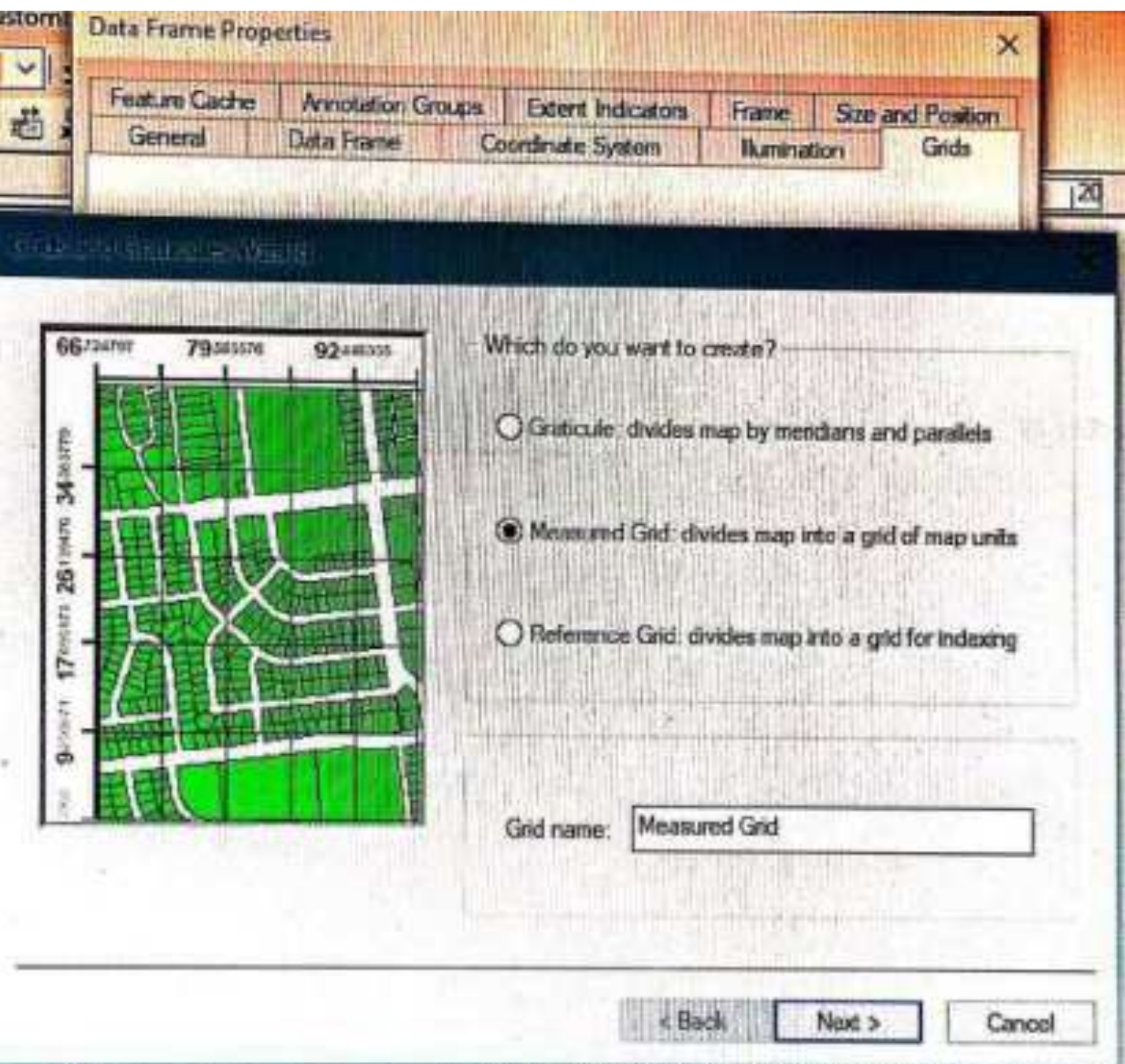

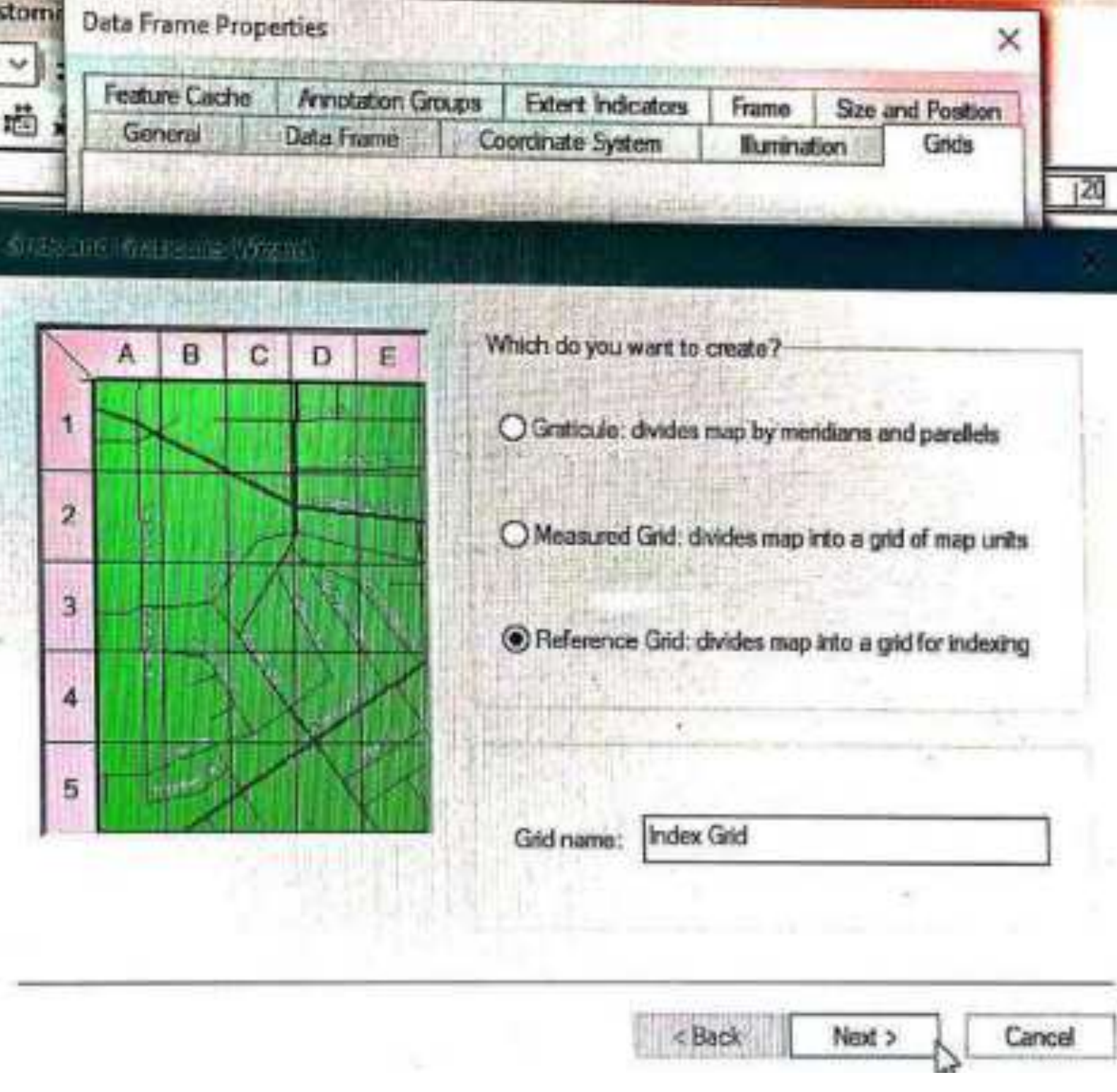

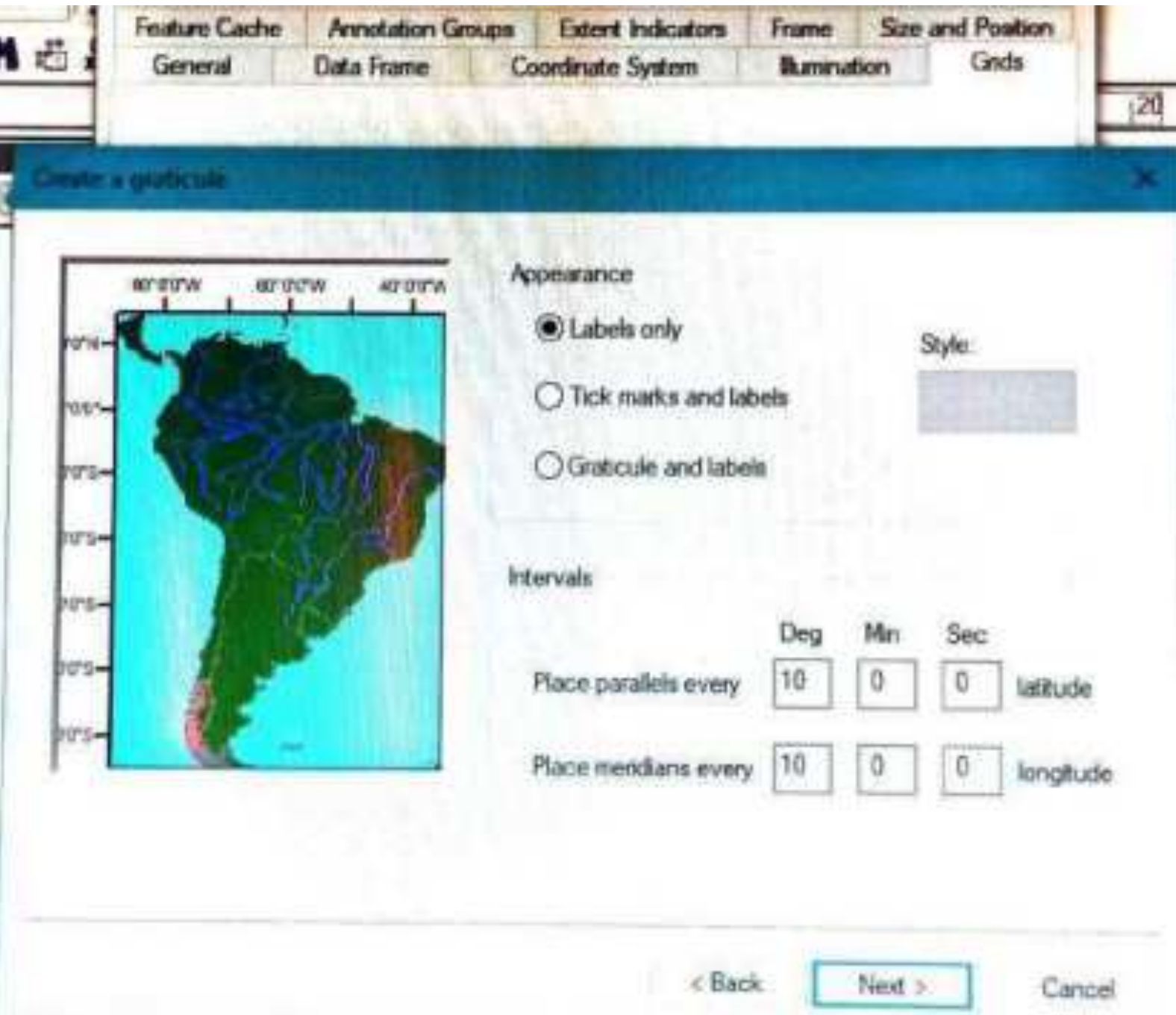

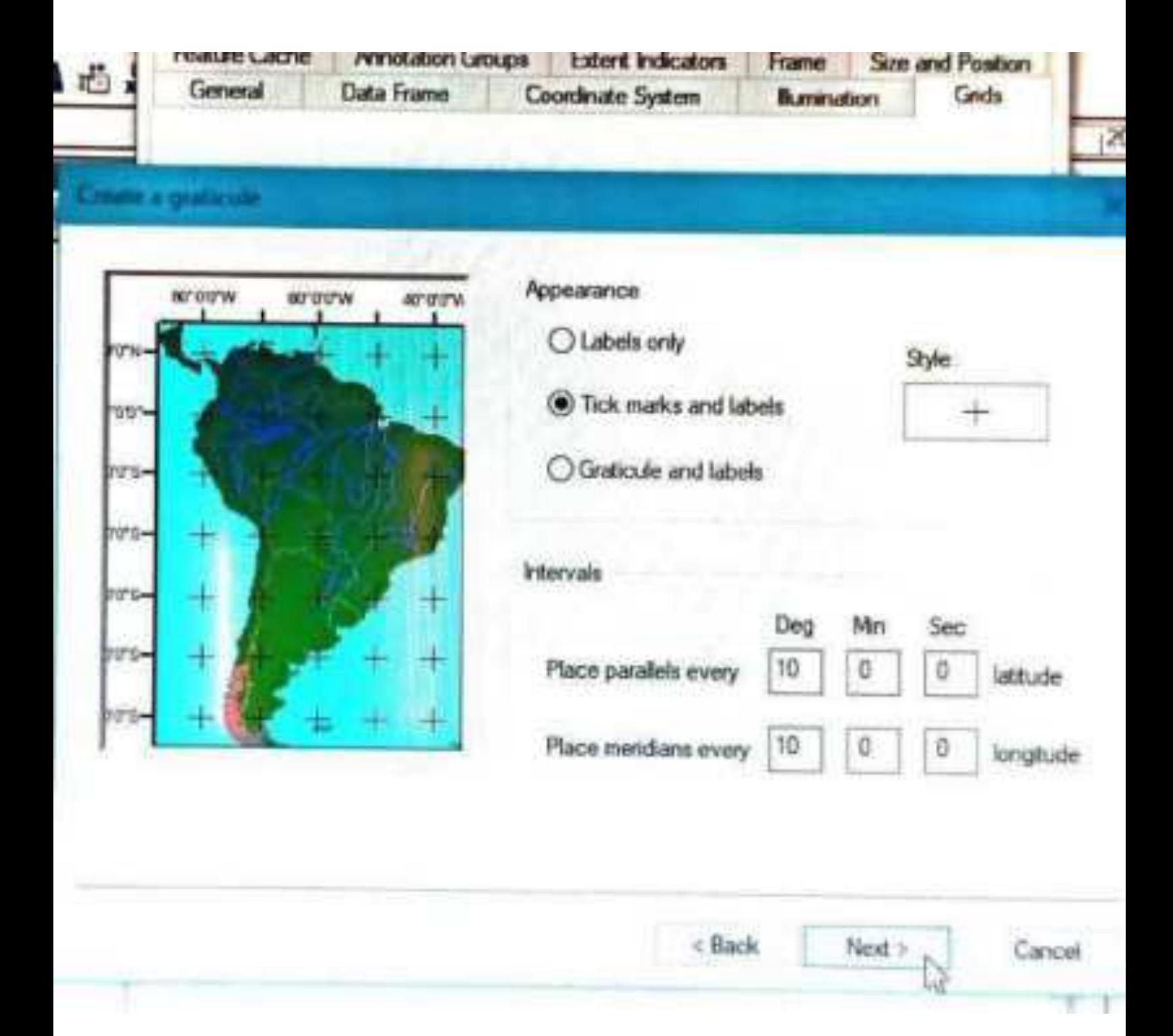

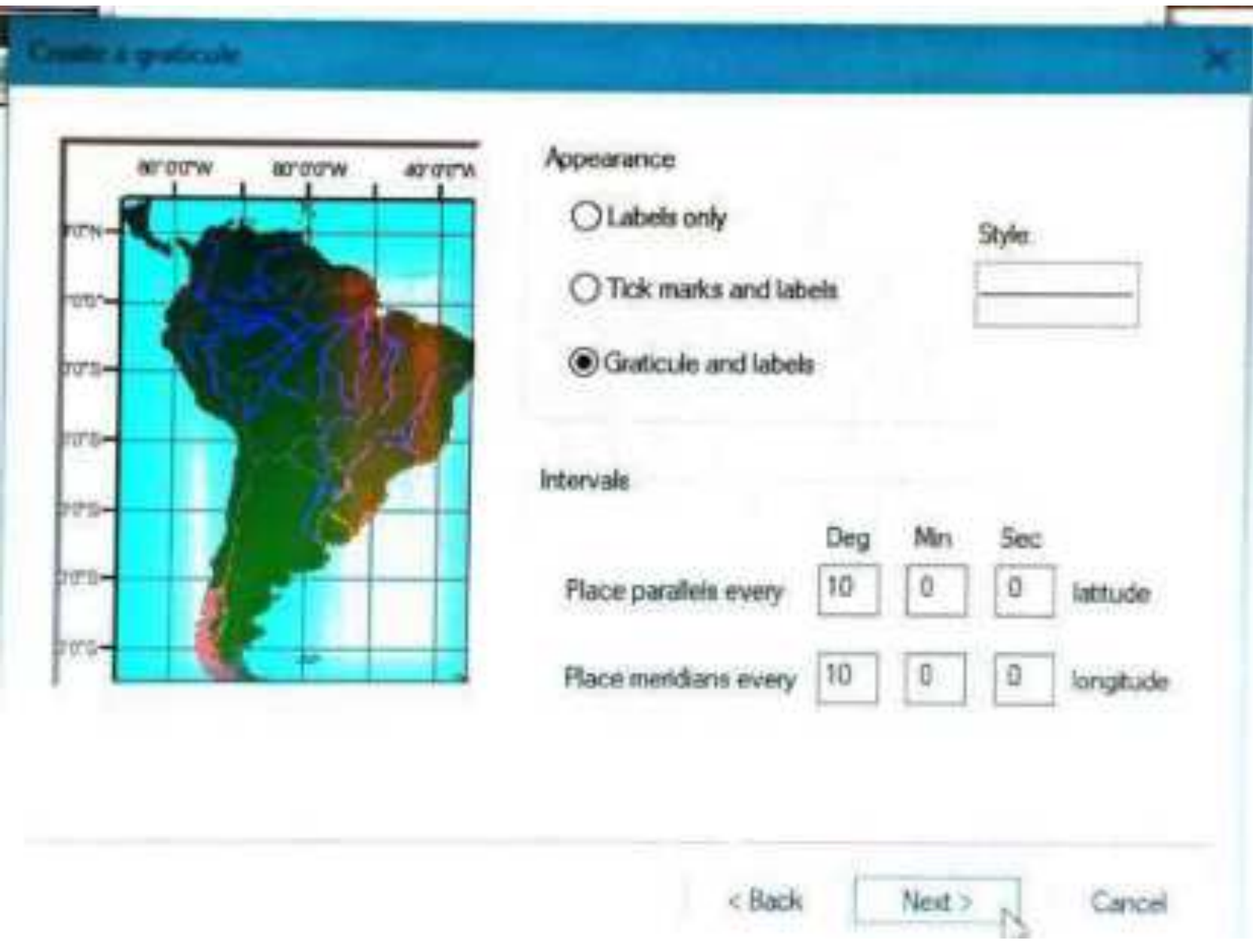

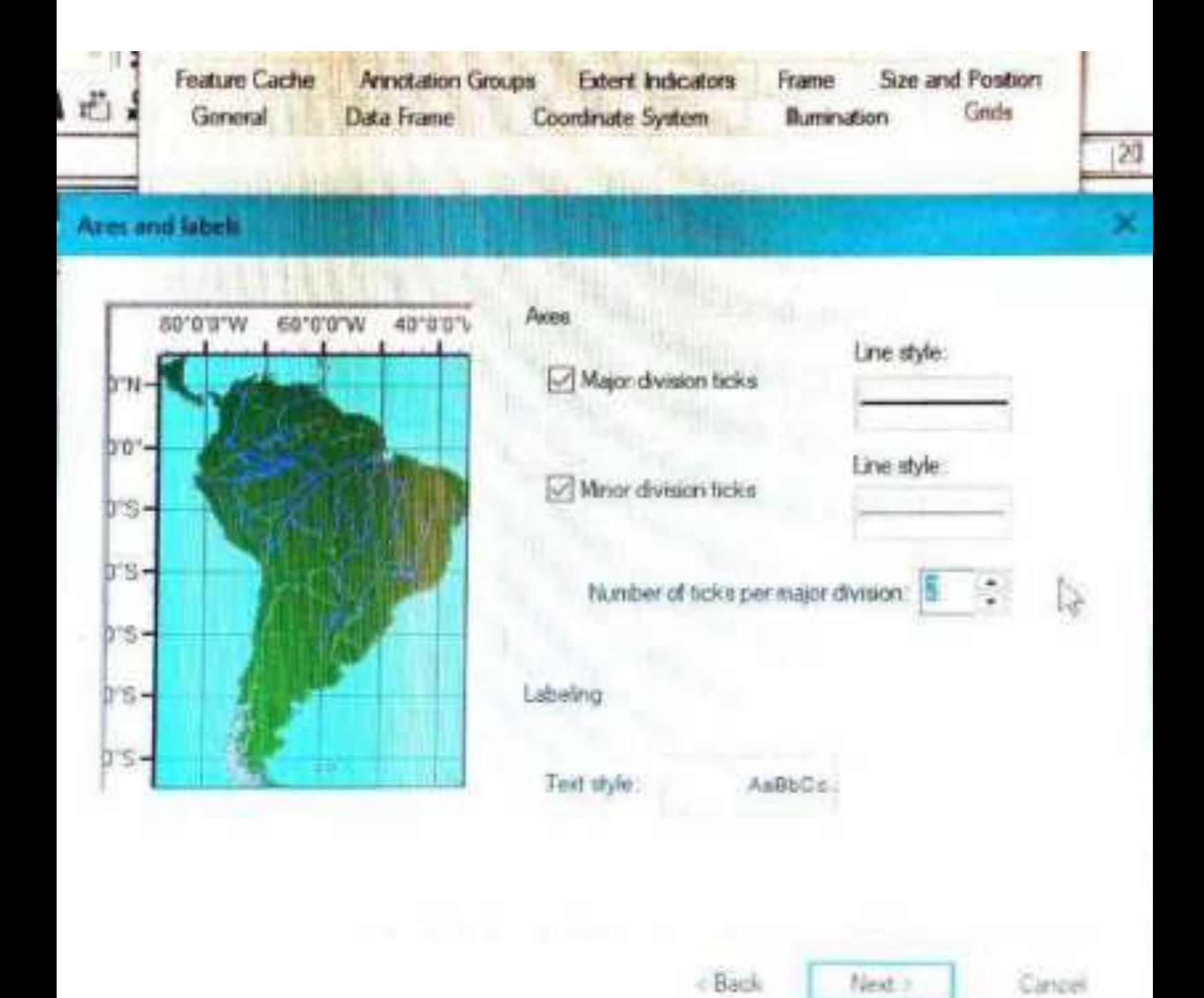

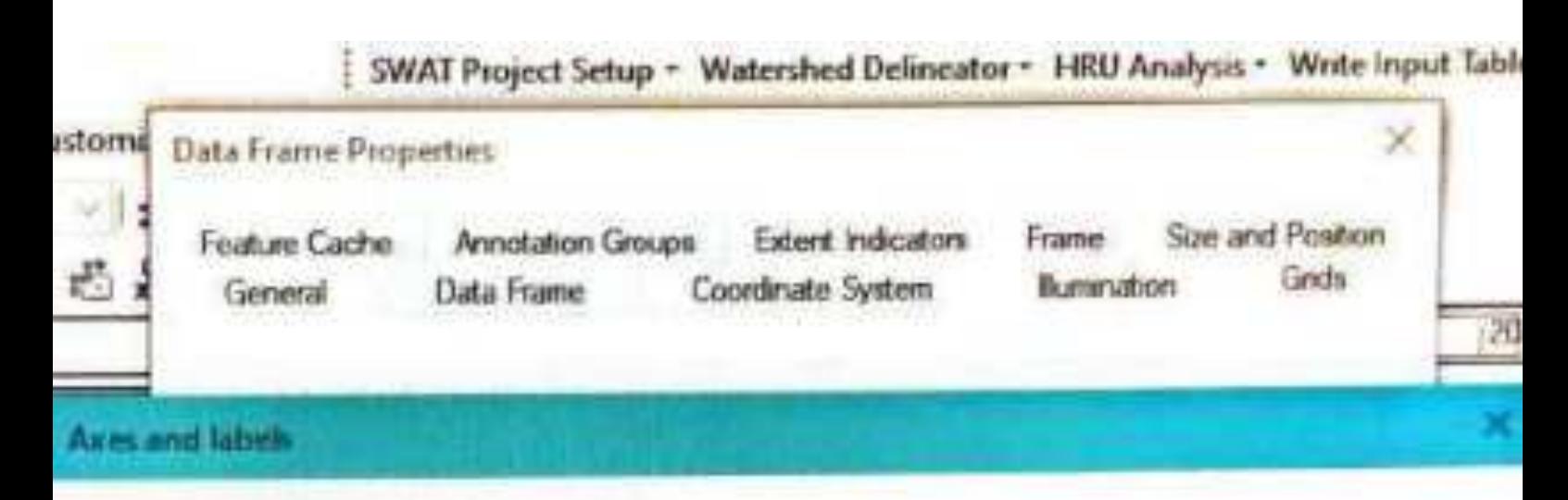

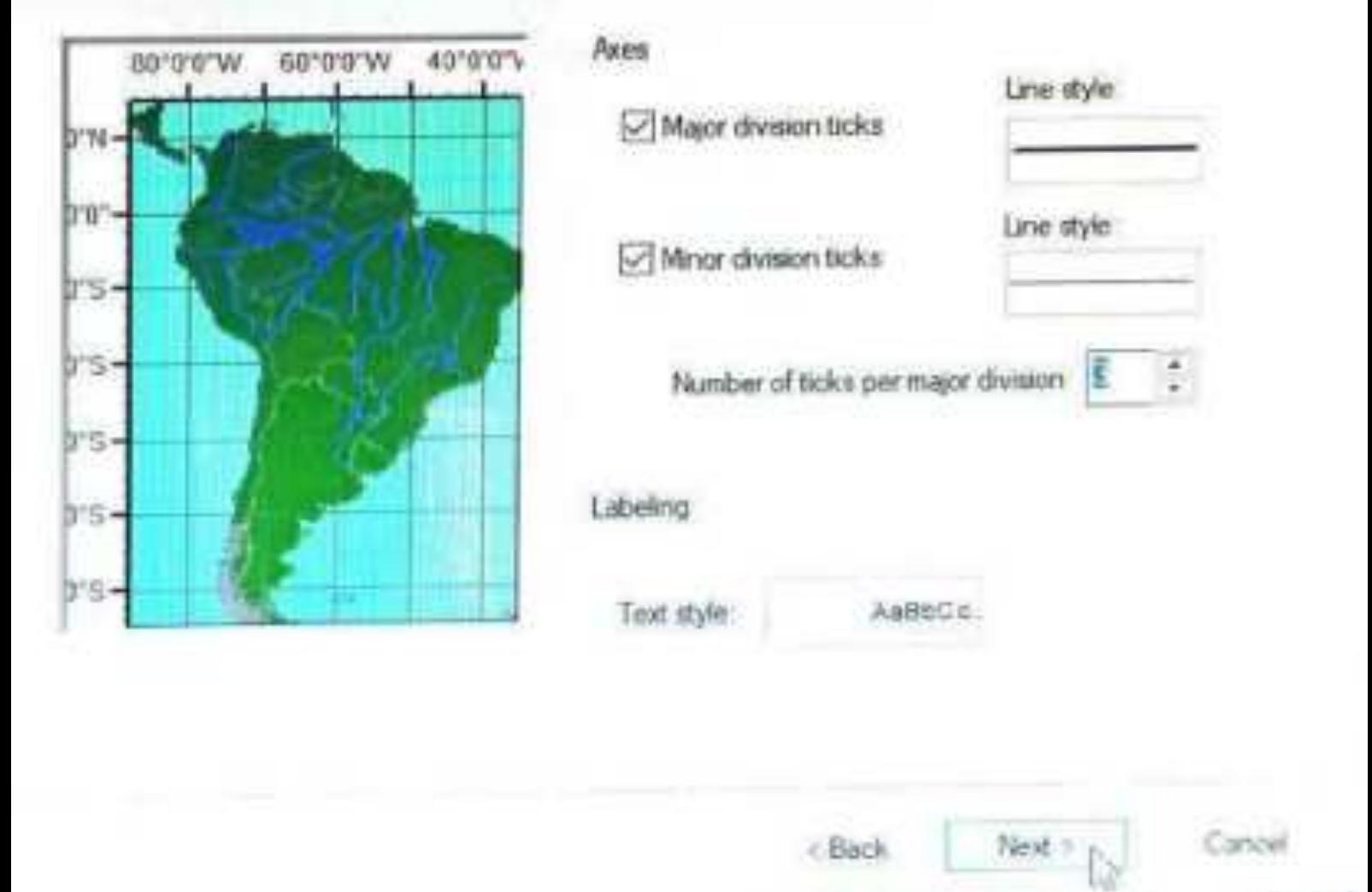

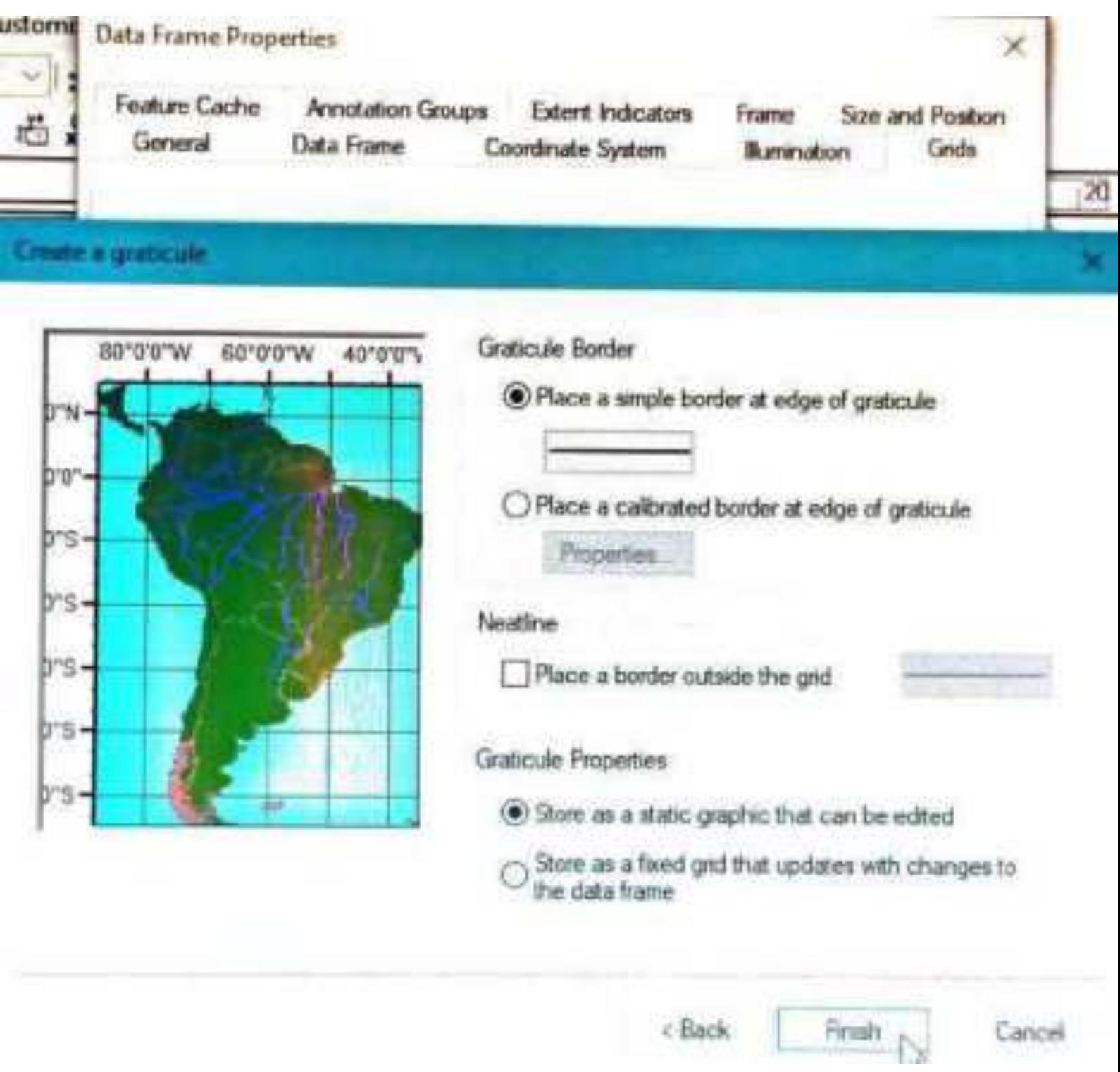

ı

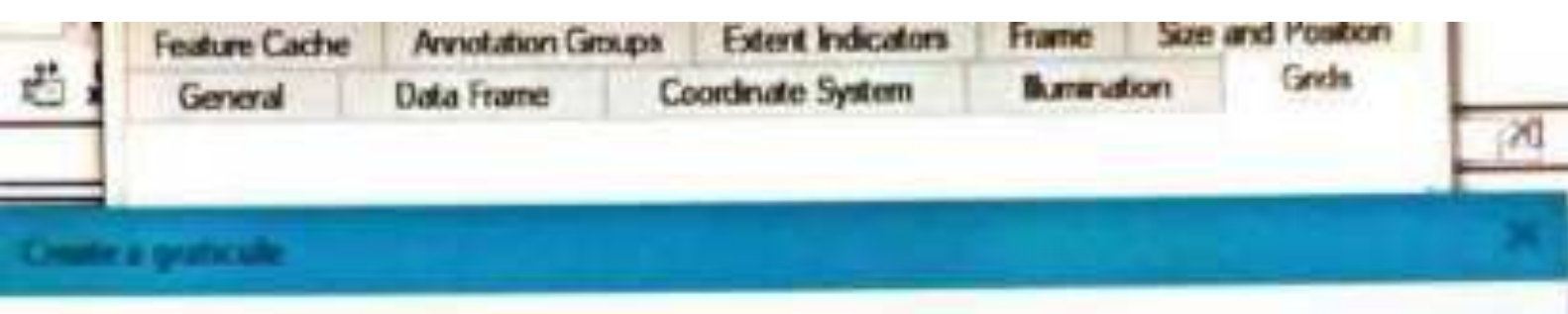

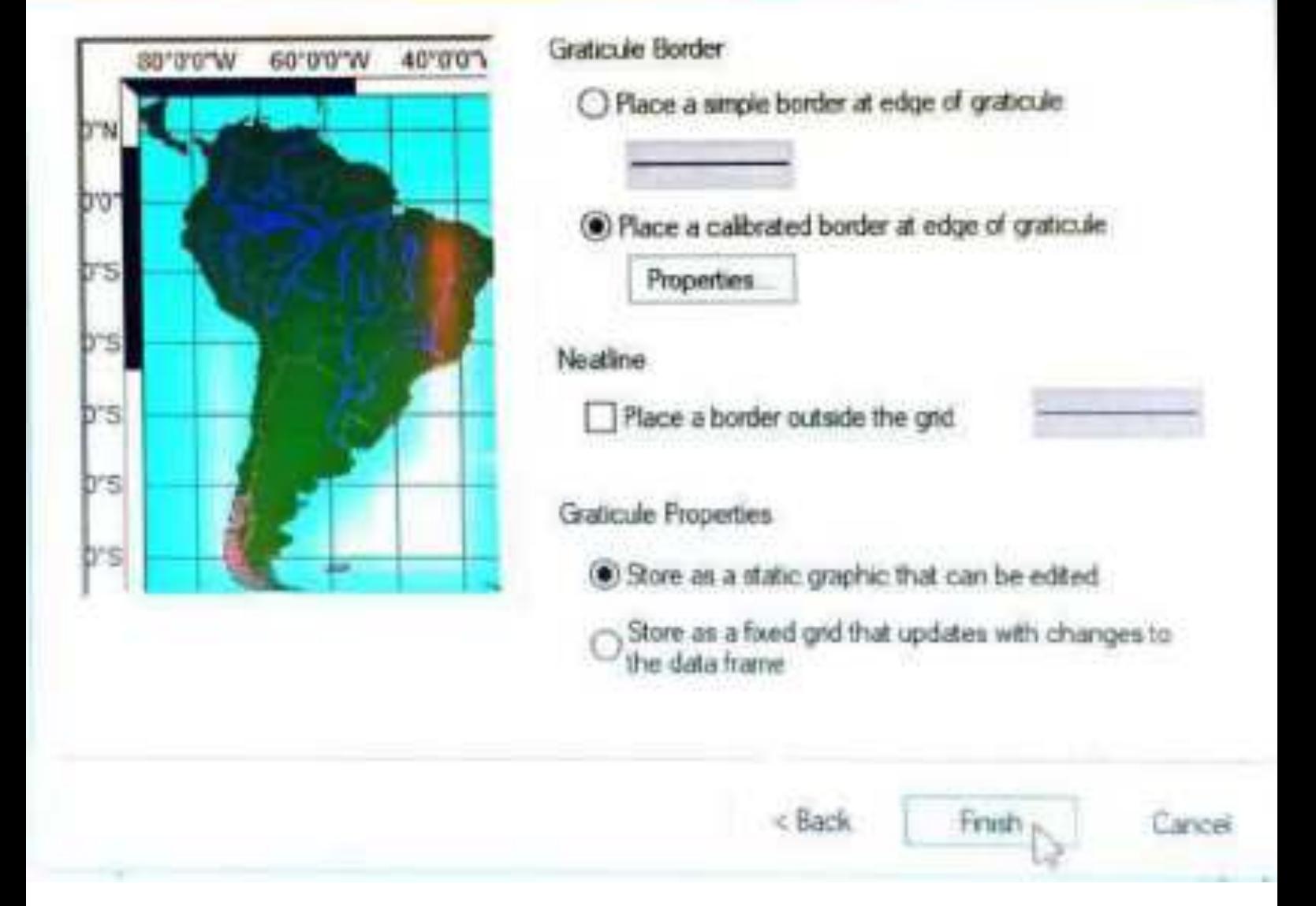

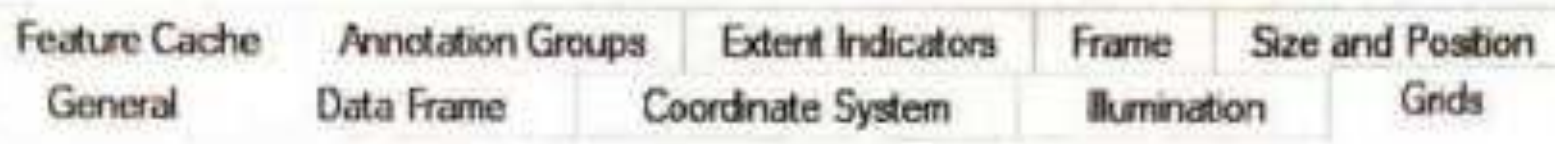

Reference grids are drawn on top of the data frame in Layout view only.

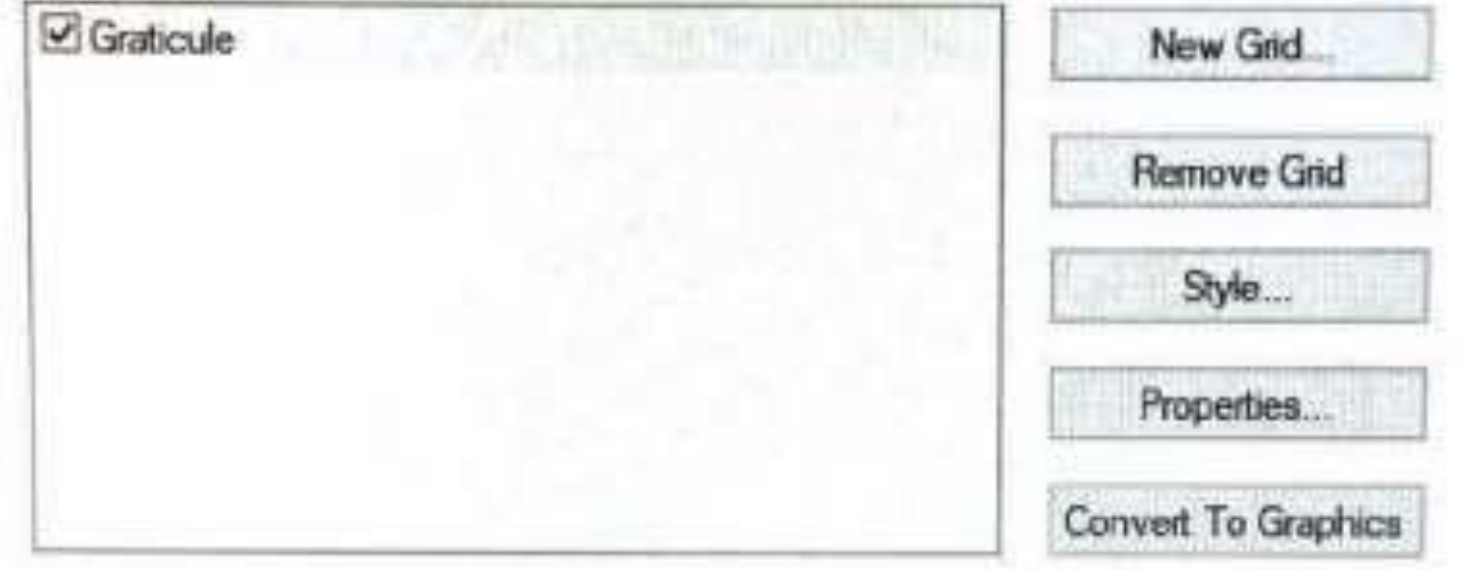

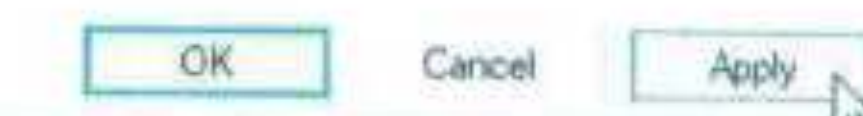

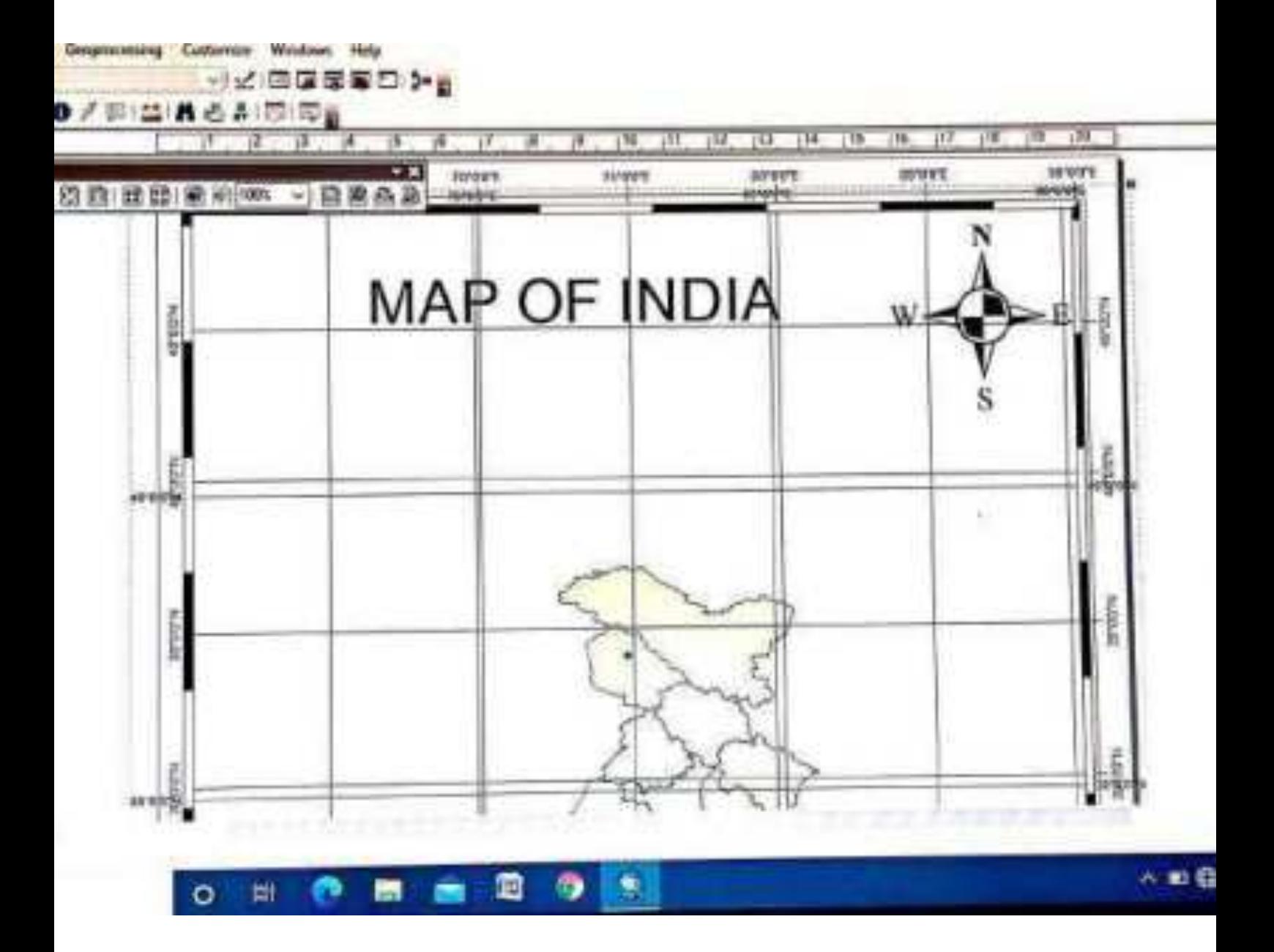

Hands On

# CONVERSION OF TABULAR DATA INTO GIS

#### **Training Course on 'Marine GIS for Operational Oceanography'**

**January 18-22, 2016** 

**P Sai Bharadwaj [saibharadwaj.p@incois.gov.in](mailto:saibharadwaj.p@incois.gov.in)**

**International Training Centre for Operational Oceanography(ITCOocean),** 

**INCOIS, Hyderabad, India** 

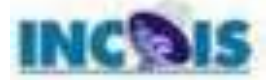

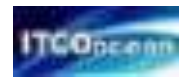

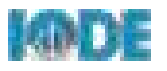

# **Overview**

- Generation of point shapefile from tabular data (spreadsheet or CSV)
- " Joining attribute information to shapefile
- Prepare population map
- Tools needed
	- ArcGIS
	- Microsoft excel or any spreadsheet software

Data Credits: Global Admin Boundaries - [http://www.gadm.org](http://www.gadm.org/)  Wikipedia

#### **Task -1** : Importing spreadsheet data in to ArcGIS

- Open the exercise folder and open the excel file "Major cities.xls"
- It contains the positional information (Longitude, Latitude) and the attribute information (City name, State Name, Population information, etc.)

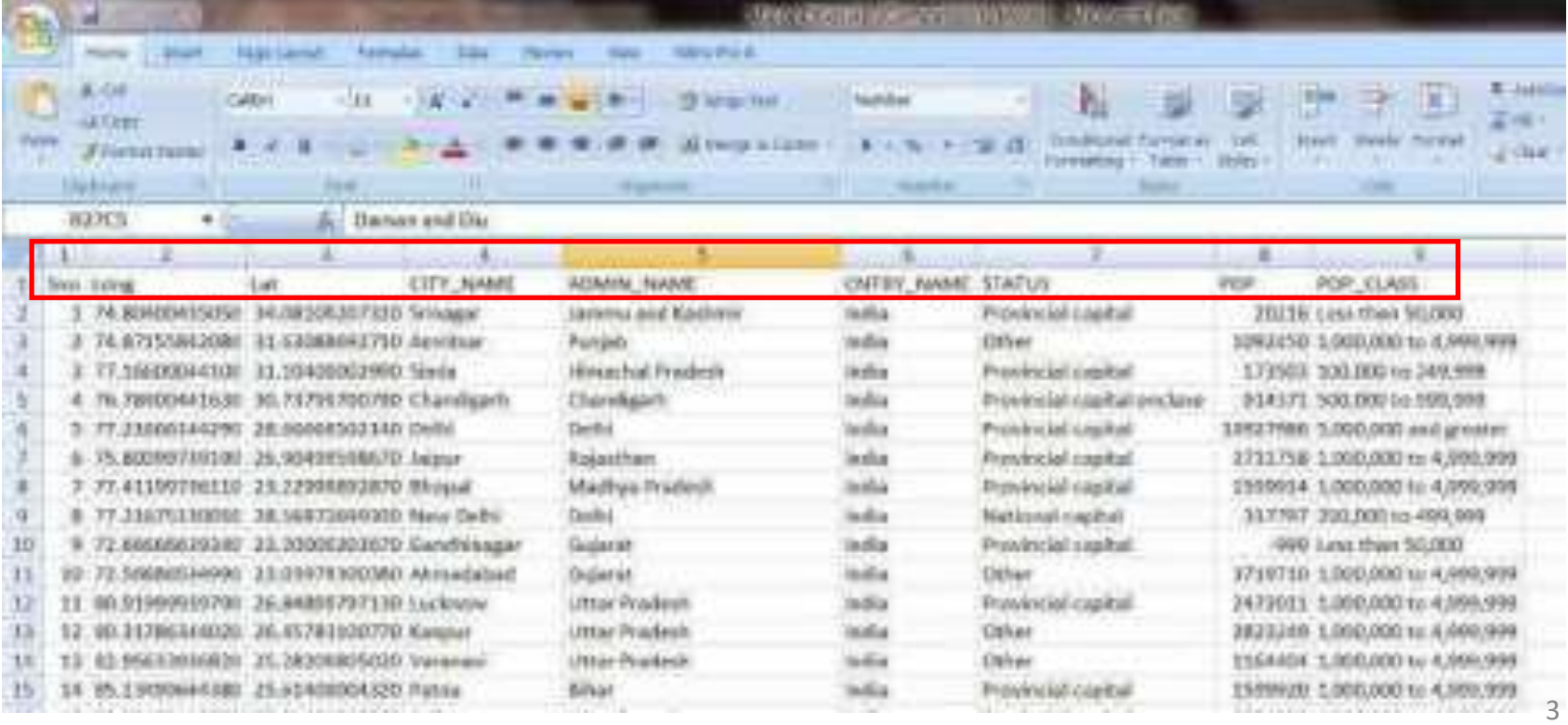

- Now to connect to this folder in ArcMap document and select the "Major cities.xls" file and click add
- Select the sheet "Major Cities\$" and click add
- The sheet is now added to the ArcMap document
- Right click on the 'Major cities\$' and

select Display XY data

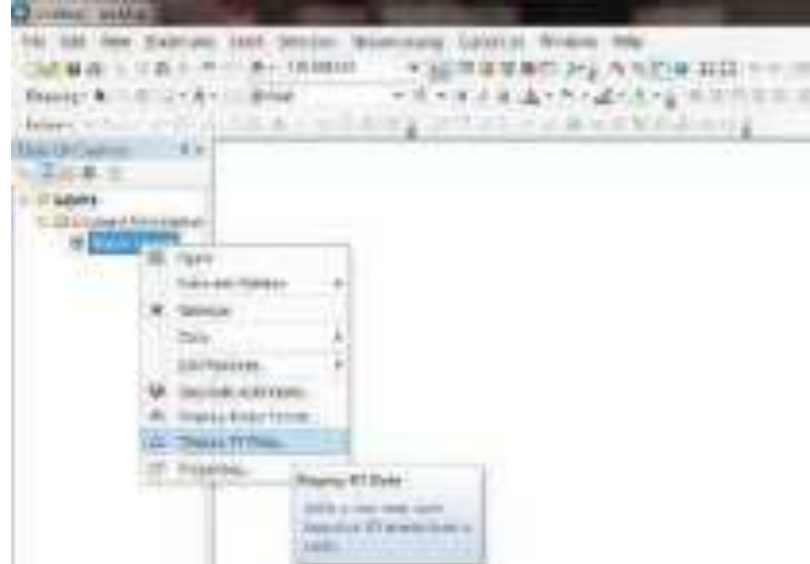

 $100 - 15 - 20$ 

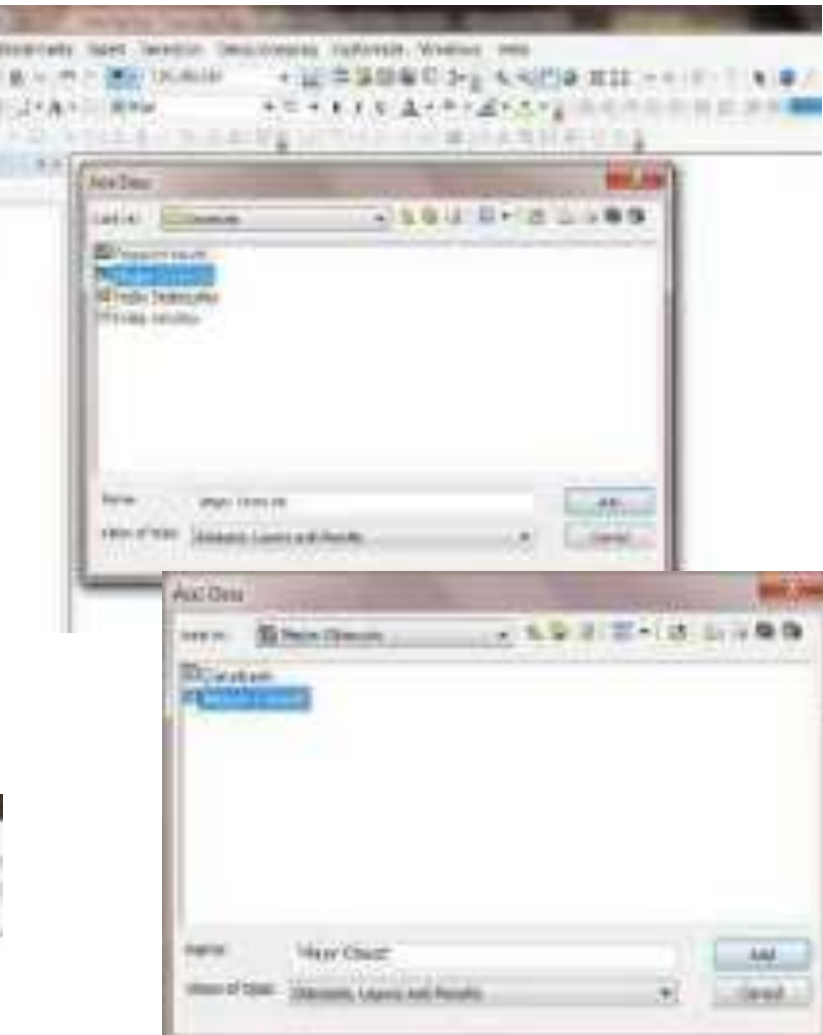

- In the X Field and Y Field select Long and Lat respectively
- **Click on "Edit"** tab below **Description** and choose **GCS\_WGS\_1984** in **Spatial Reference Properties** and click **ok**
- Or search for 4326 (EPSG Code)

Right click on the point file and **Export Data** as shapefile and add it to the ArcMap document

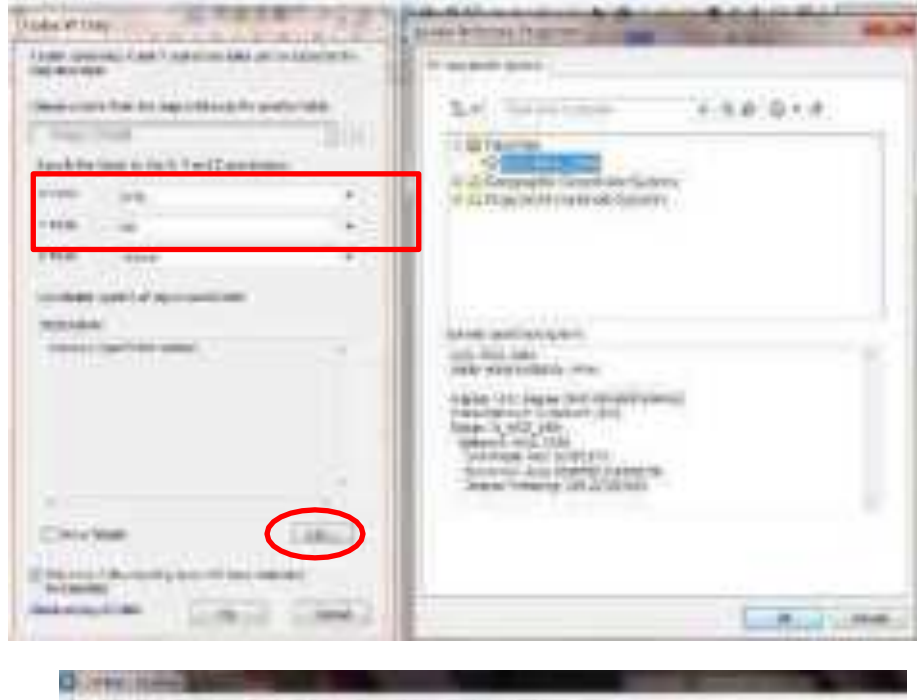

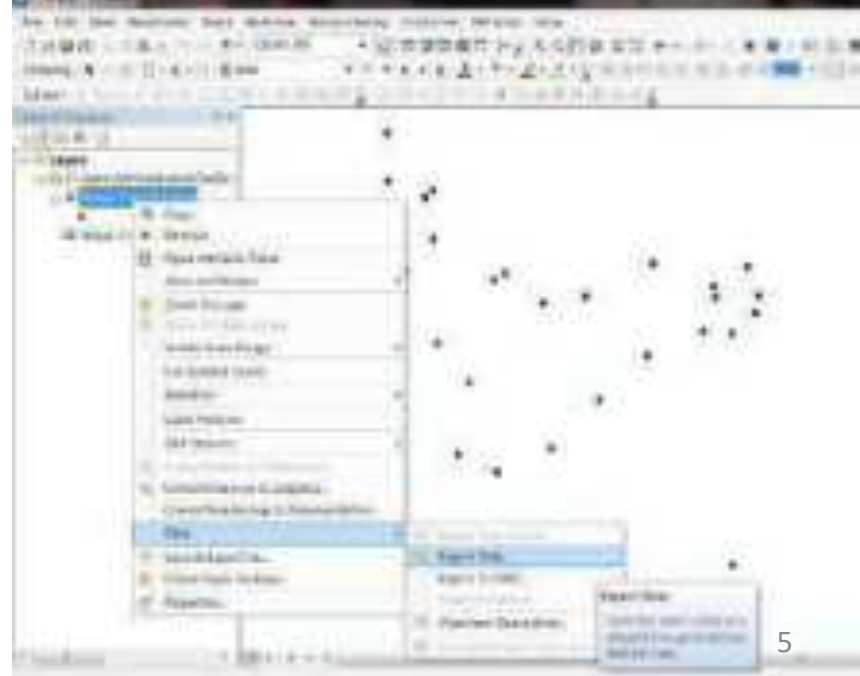

**Task -2** : Joining attribute data to shapefile

- " Add the **India States** shapefile to the ArcMap document
- " Add **Population\$** sheet from the excel file **Population.xls** which contains the state names, population and area.
- " Right click on **India States** and select **Join** in **the Join and Relates tab**

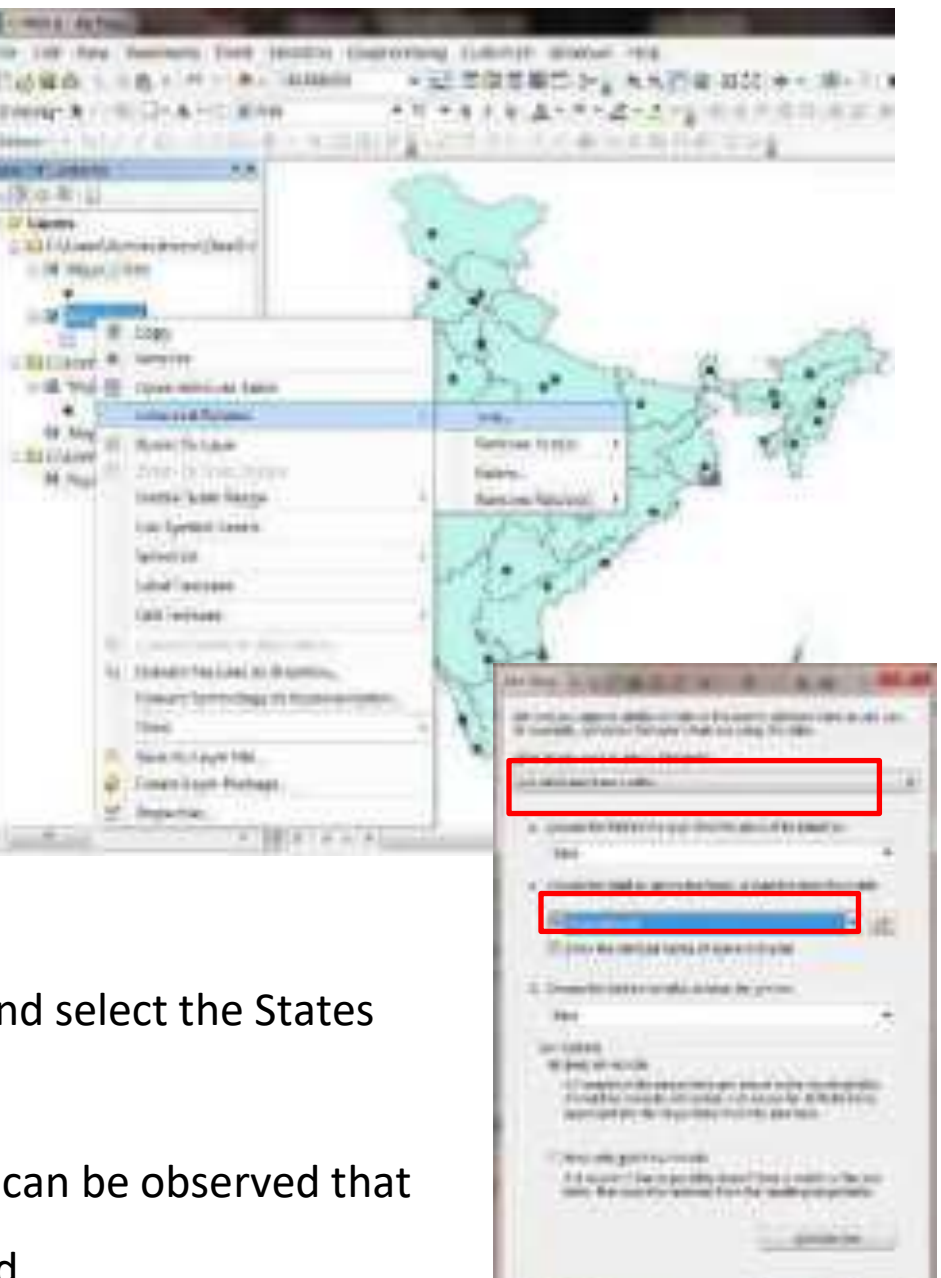

**Book careers and** 

- " Choose **Population\$** as the table to join and select the States as the join **Fields** and click ok.
- Open attribute table of the India States it can be observed that the fields of Population excel sheet are added

**Task 3 3** : Generation of population map

- " Goto Layer **Properties** ð **Symbology** ðð **Quantities** ð **Graduated colors**
- Select value as population and choose the Color Ramp, set the classes to five and click ok
- Insert Label for the cities and states
- Apply symbology to major cities based on population
- **Properties**  $\rightarrow$  **Symbology**  $\rightarrow$  **Quantities**  $\rightarrow$ **Graduated Symbols**
- " Choose the **Value** field as POP and with the left click on the **Symbol** change the change the symbol color and size

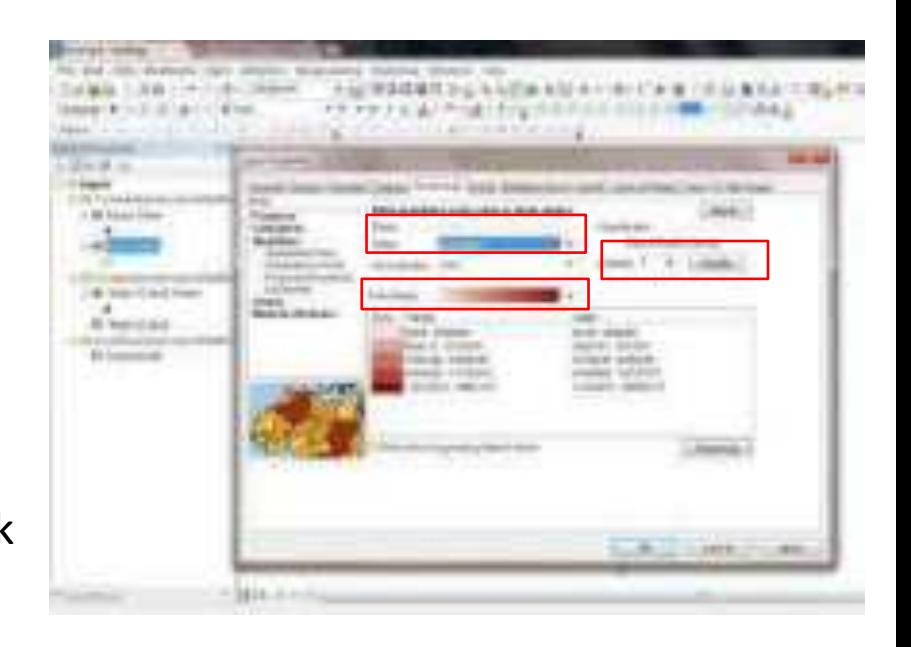

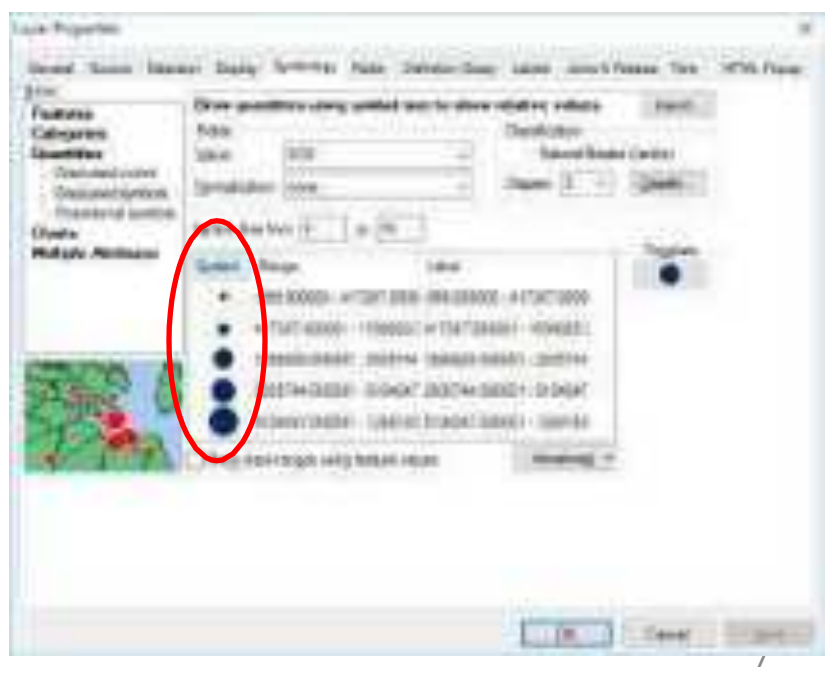

Switch to layout view and insert Grid,

Label, Scale, Legend and North

Arrow and export map

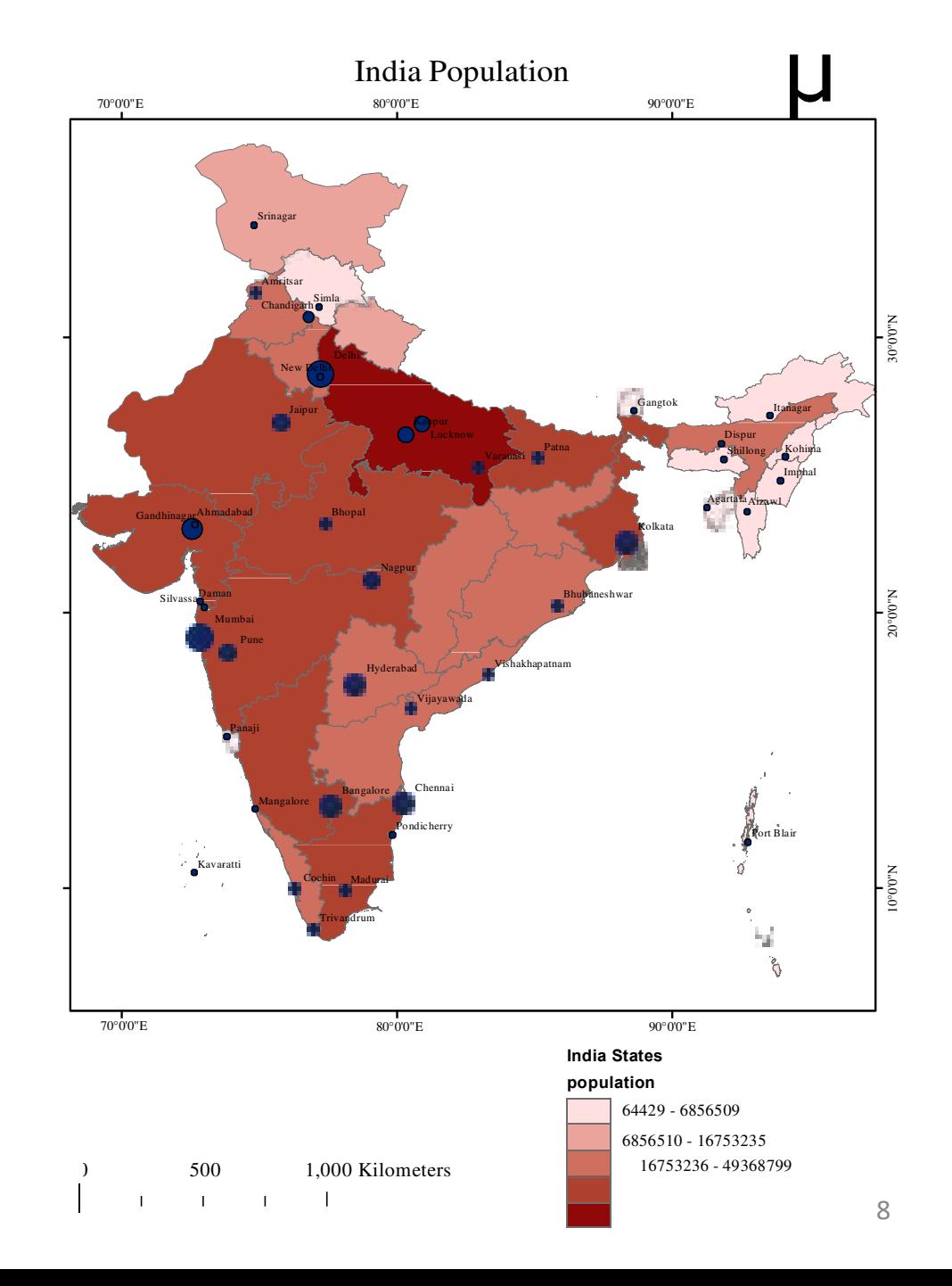

# Other Tutorials

<http://www.esri.com/news/arcuser/0312/importing-data-from-excel-spreadsheets.html>

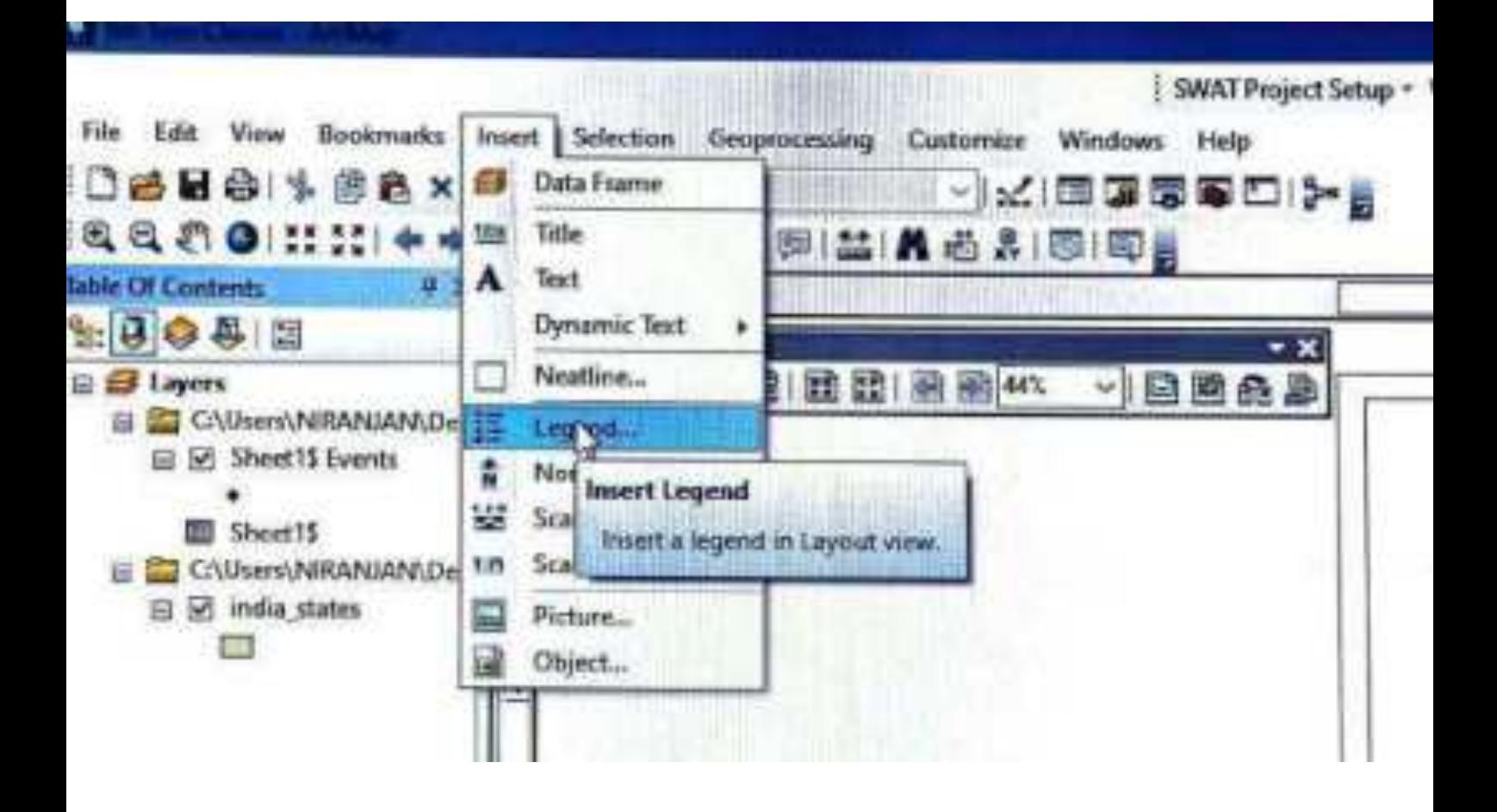

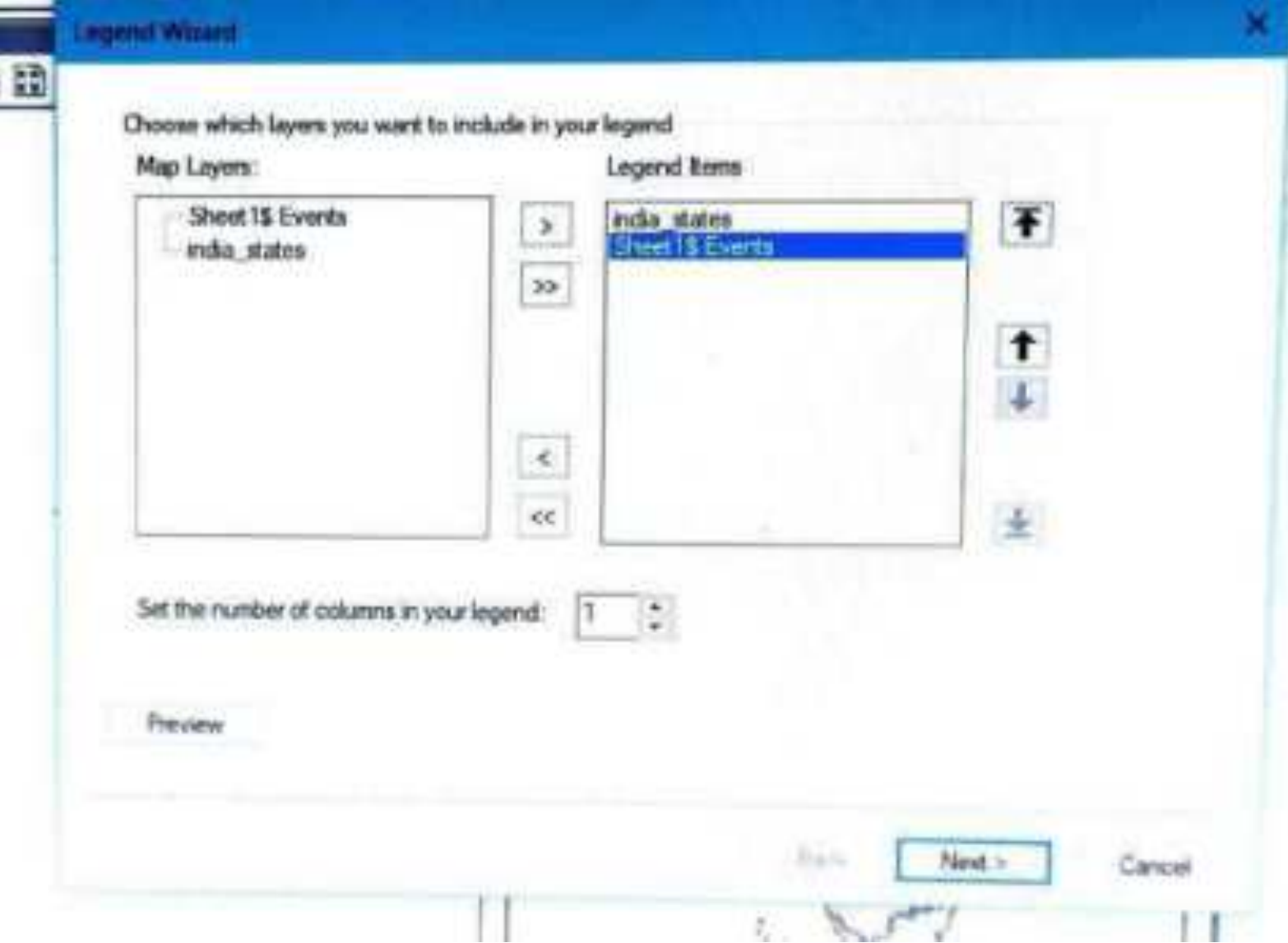

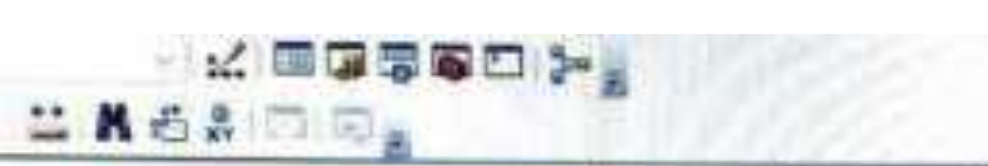

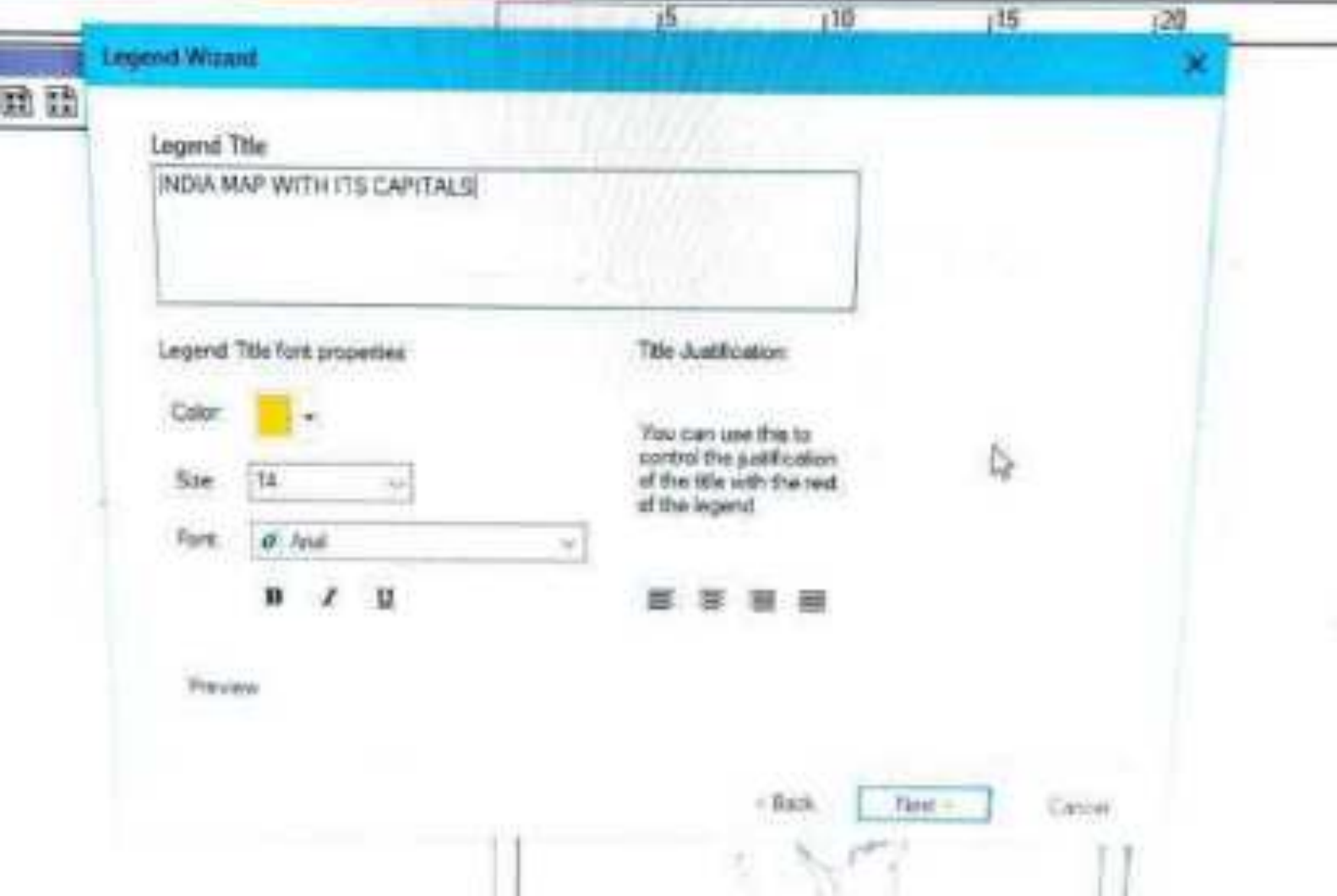

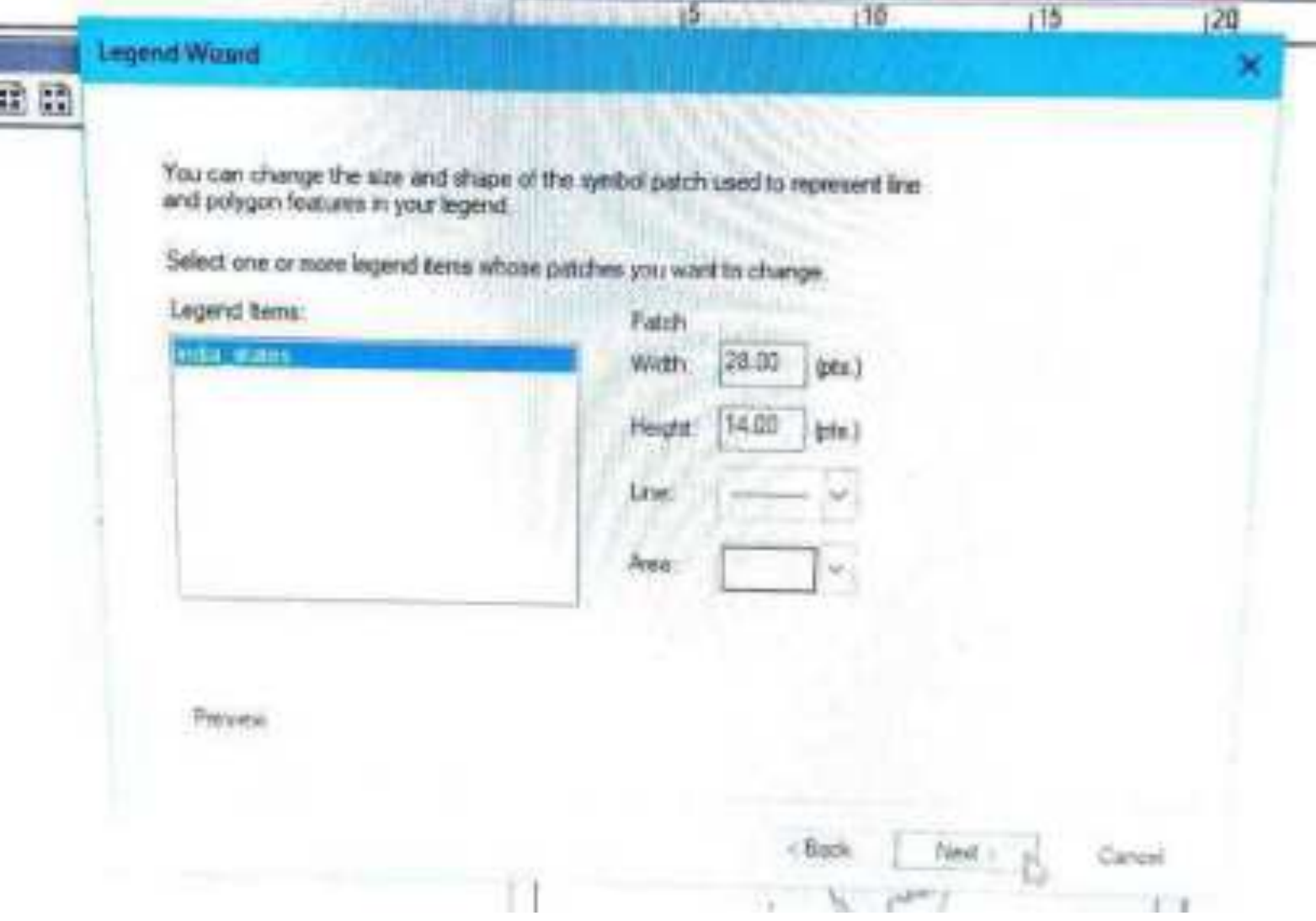

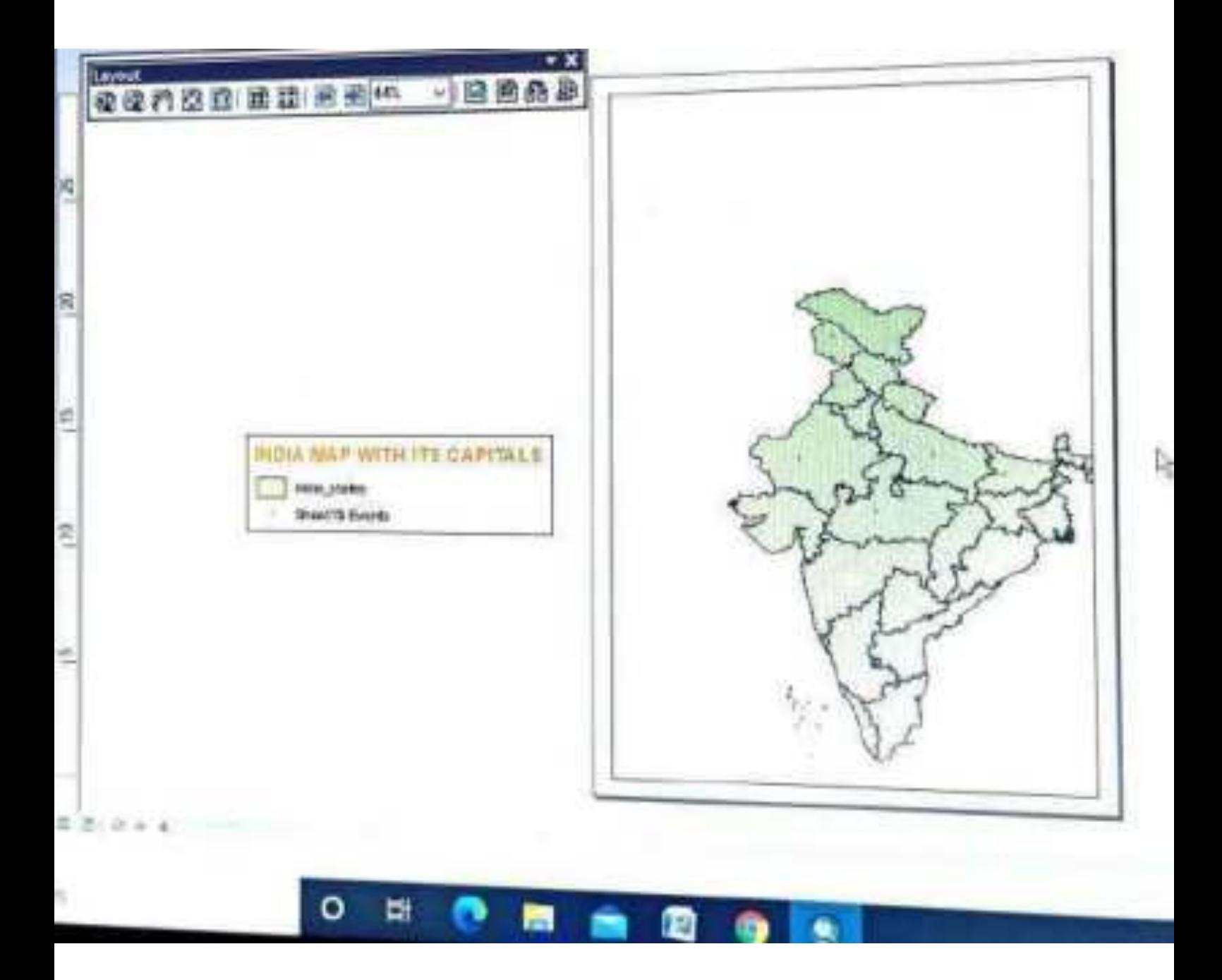

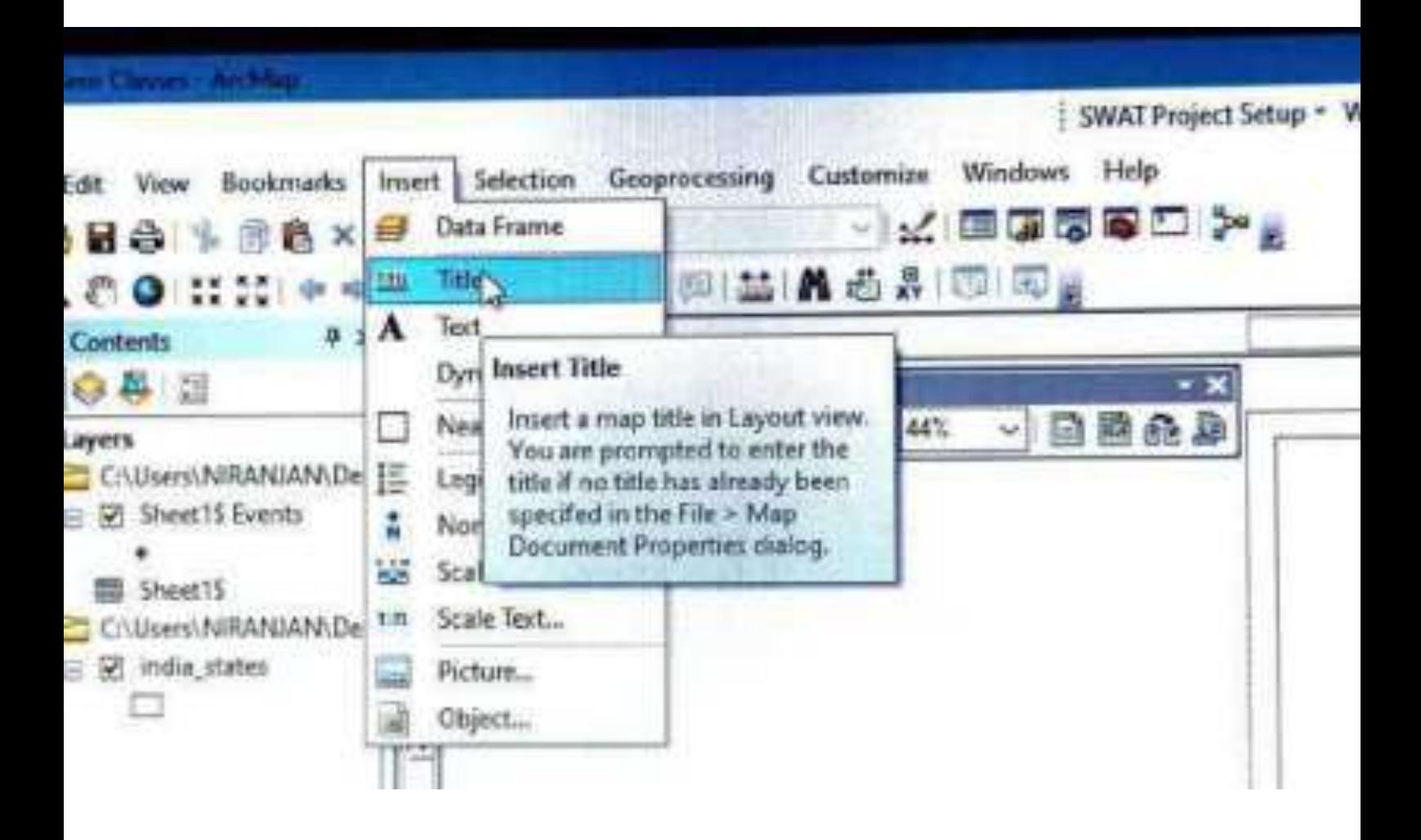
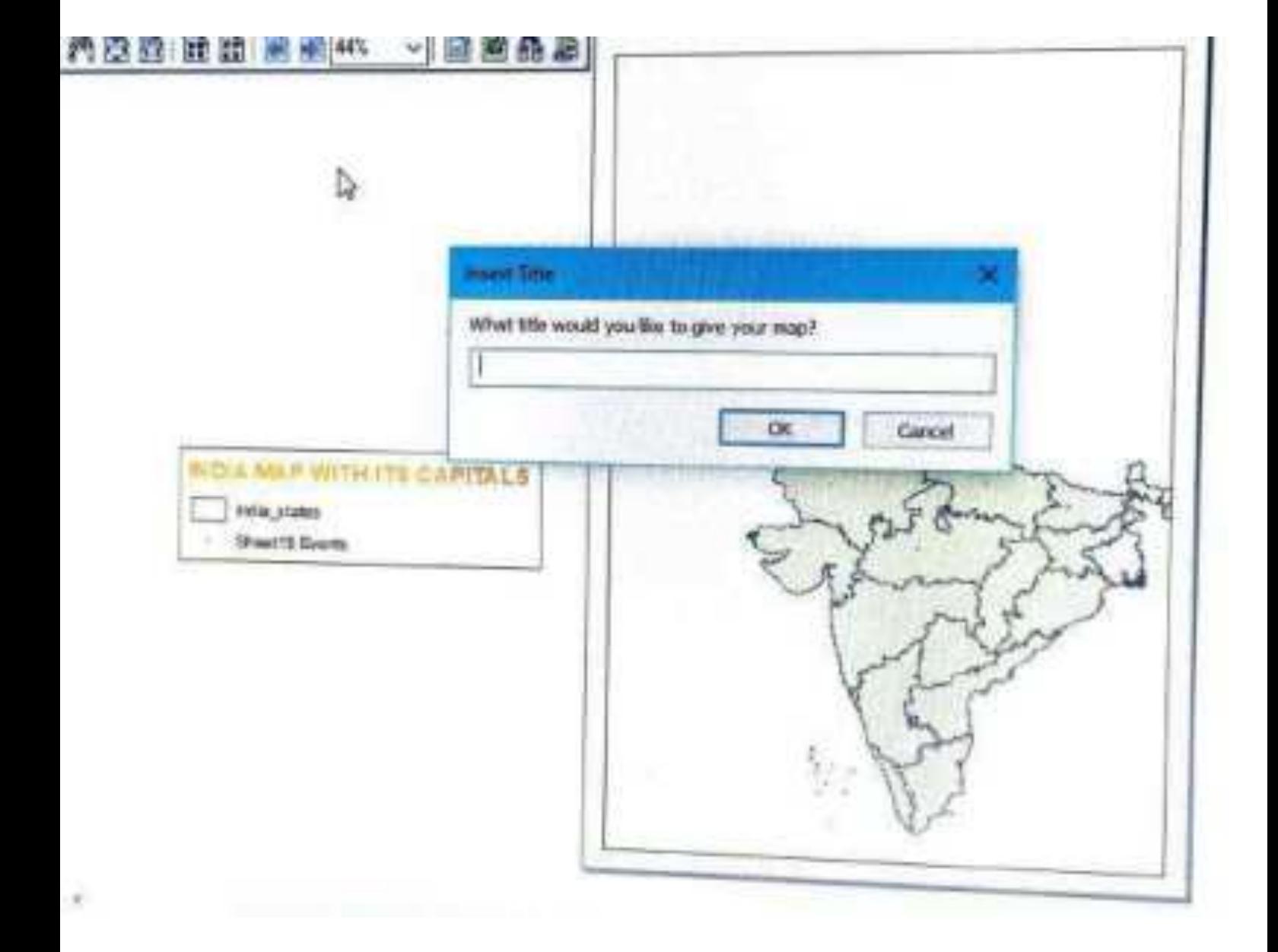

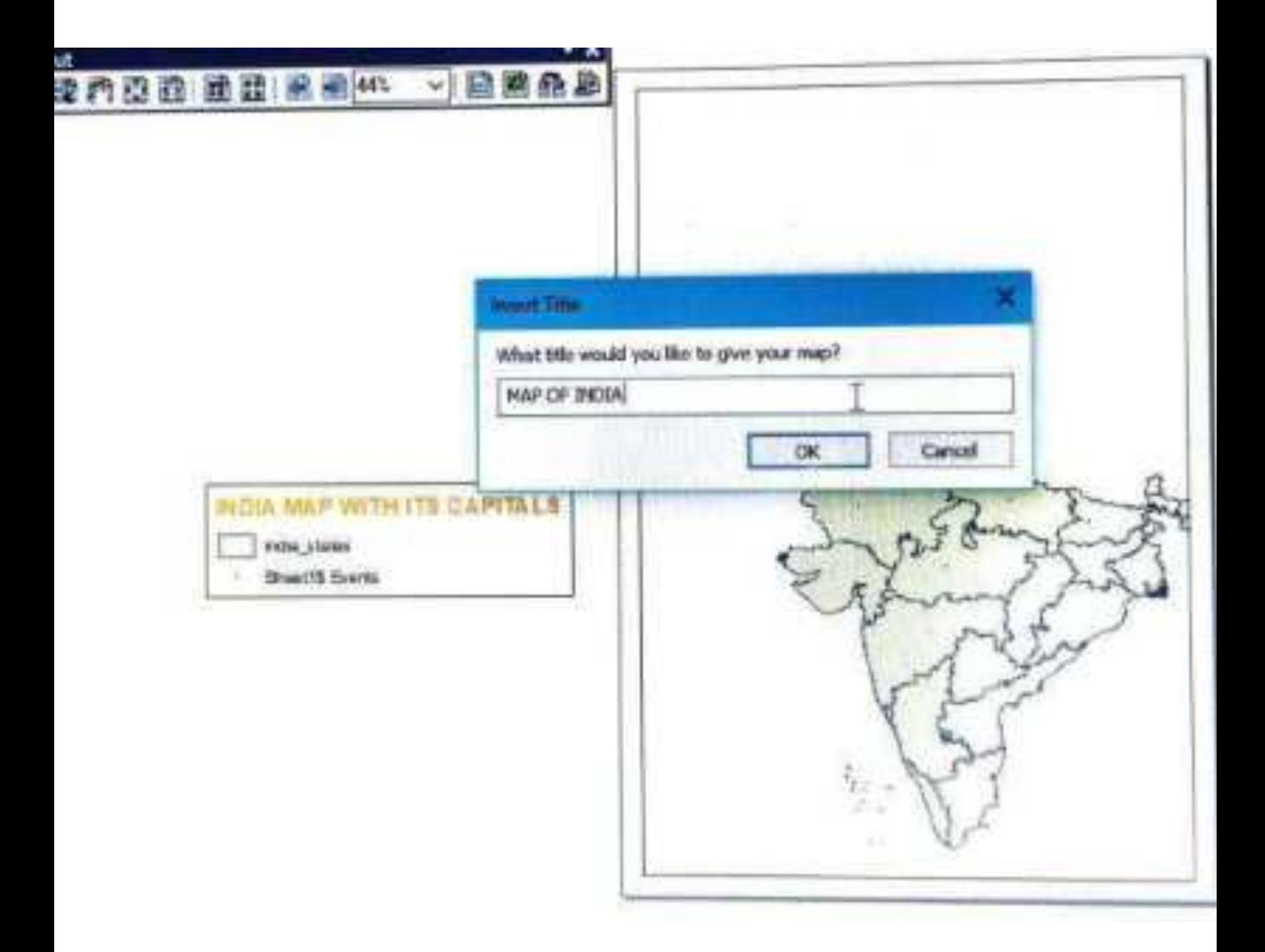

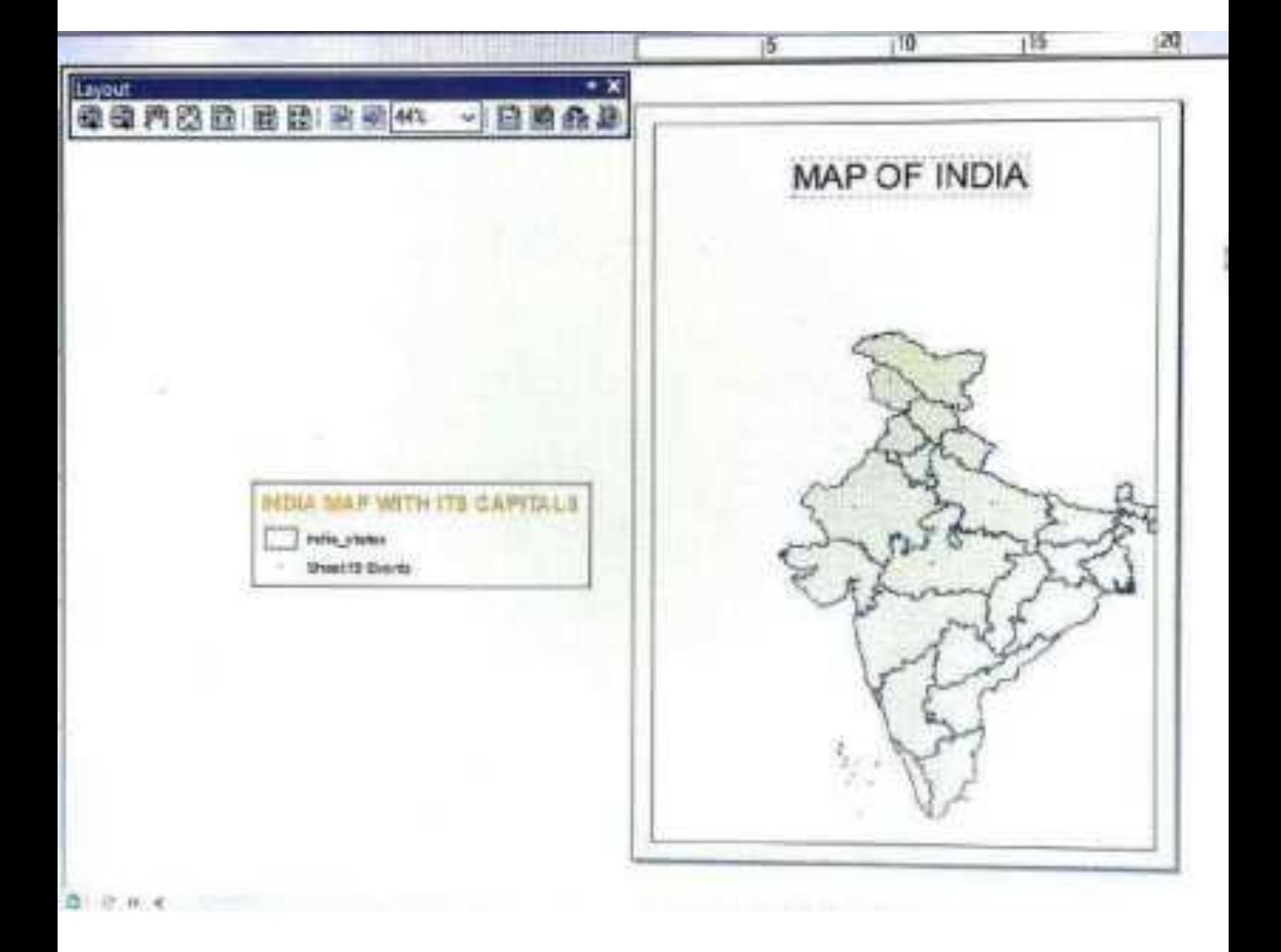

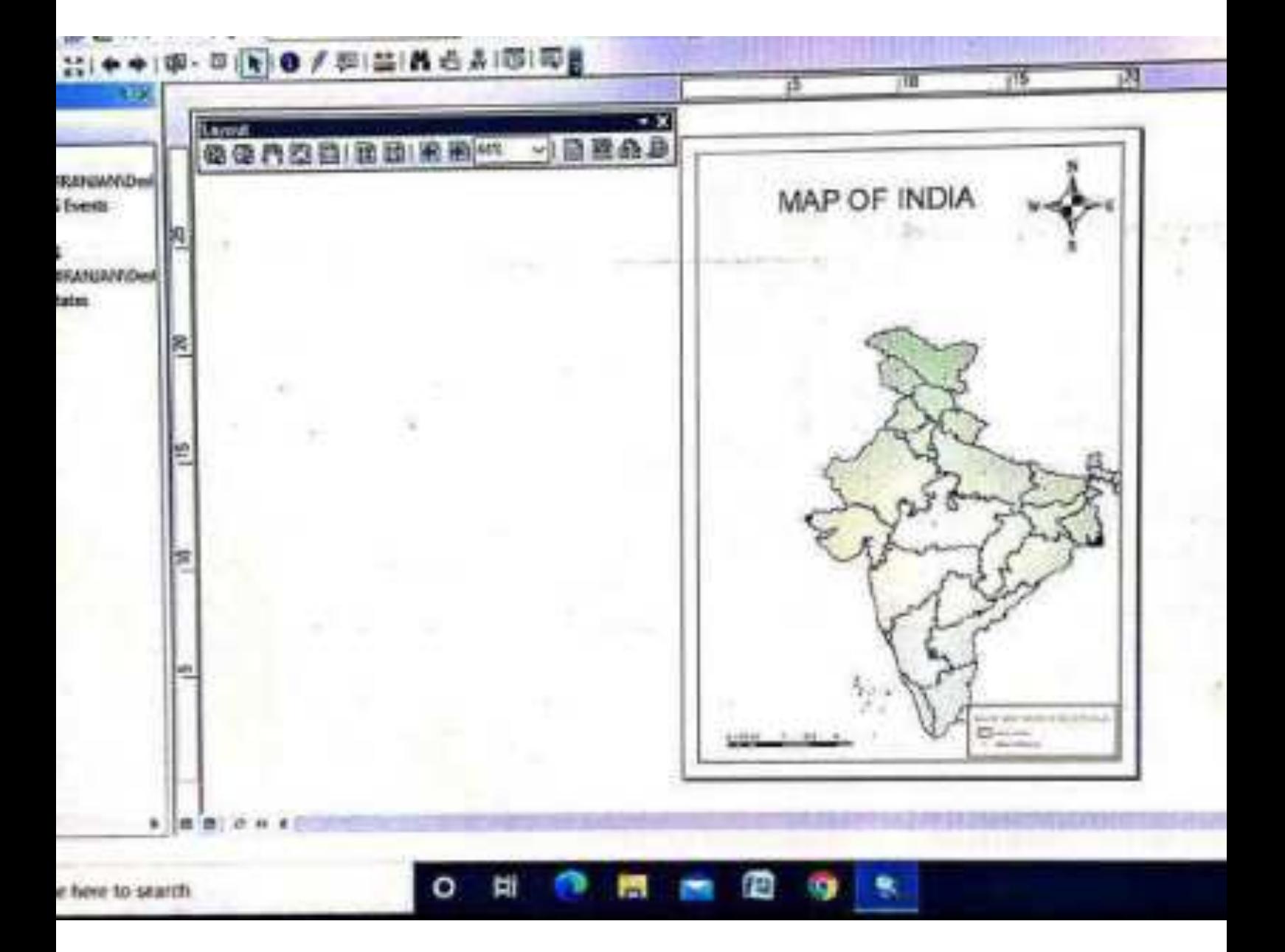

# 3. Adding a scale bar to a map

Next, we need to add a scale bar. Return to the "Insert" menu and select "Scale Bar". A new form will appear. Choose an bar that you like from the list, and click on "OK". It will appear somewhere in the middle of your map.

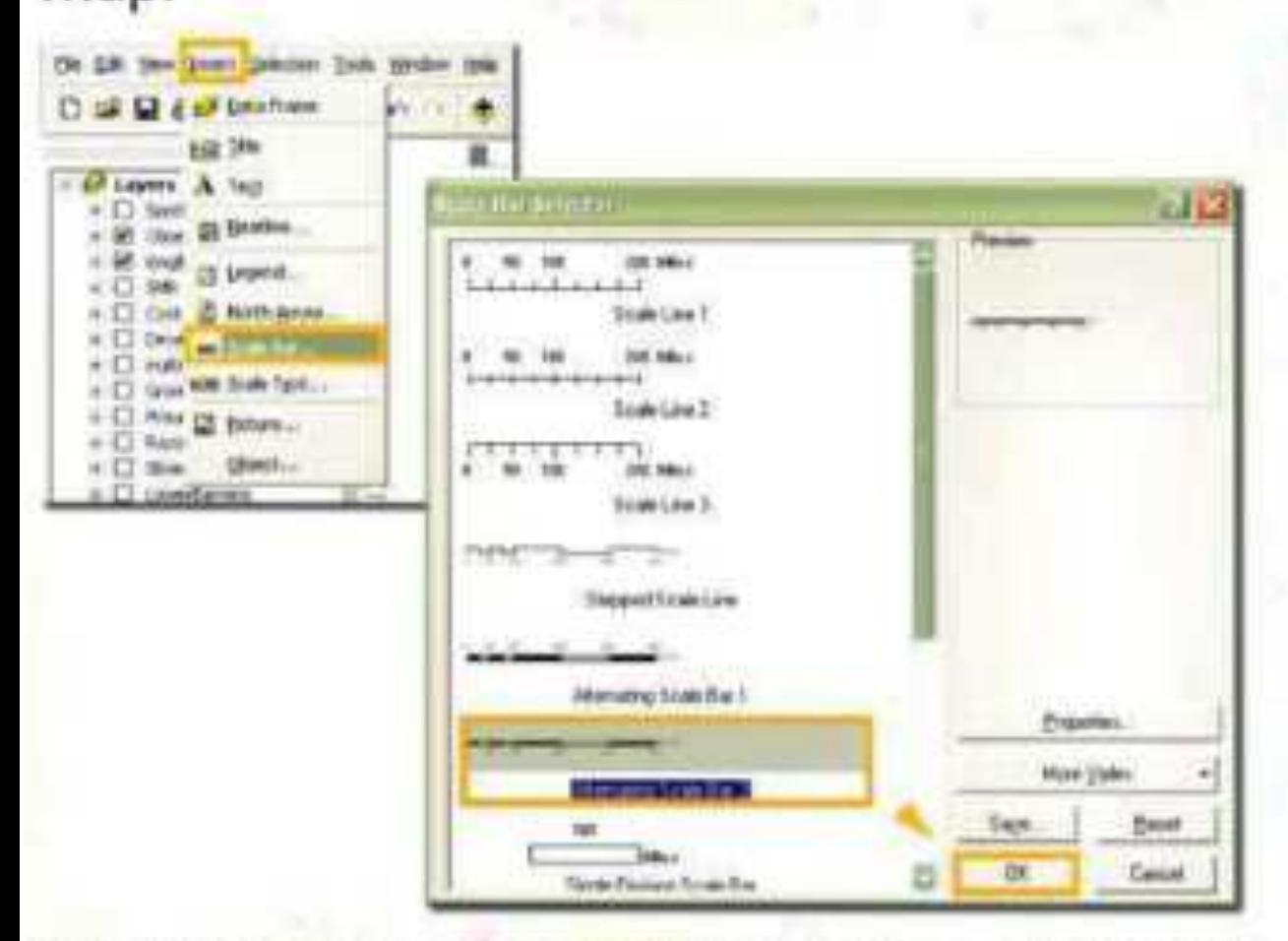

Drag it to a more sensible position, preferably somewhere over the white page. You will notice that it will likely be split into subdivisions at rather odd positions. Click on the bar, grab the square on the right hand edge and resize it horizontally. The split positions will change. Repeat this until the scale bar features sensible round number units:

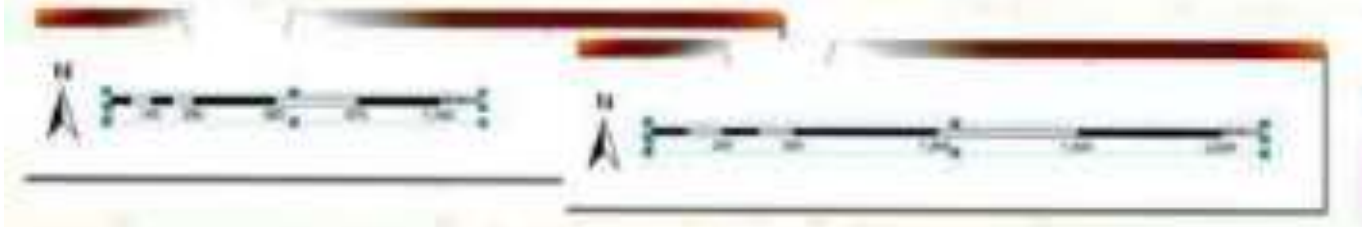

If you want to change the number of divisions, the units, or the spacing of the elements in the scale bar, right click on it and select "Properties". In the form that appears, make sure you are on the "Scale and Units" page. Here you can adjust the number of divisions and subdivisions. Try to do so and watch the scale bar change on the map (click on "Apply" to view these changes). You can also change the units. See what happens to the scale bar when you change to kilometres or miles. However, metres is the sensible unit for this scale of map, so change it back when you are done. You may need to resize the scale bar again when you have finished. Finally, change the spacing of the label from the end of bar to about five or six points.

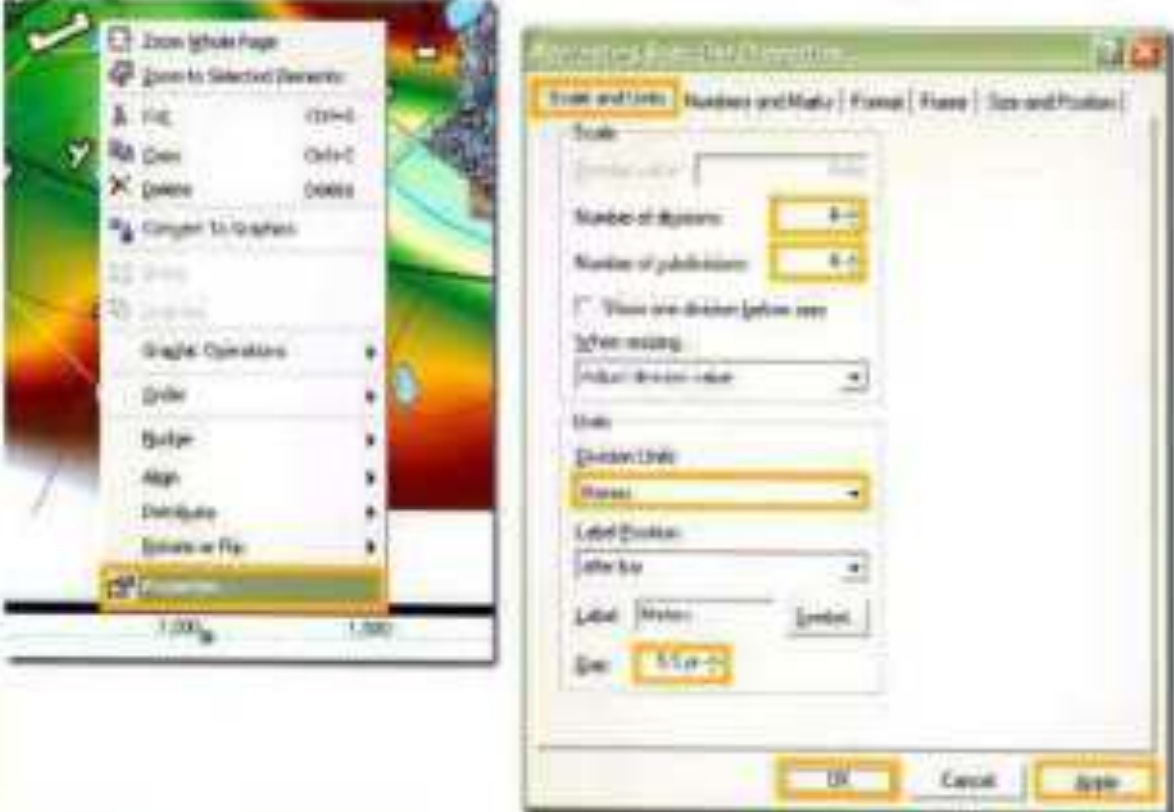

On the other pages of this properties window, you can change which subdivisions and divisions are labelled, and the fonts used. Feel free to experiment. When you are done, click on "OK".

### 1. In ArcMap on the layout view select **Insert > North Arrow**

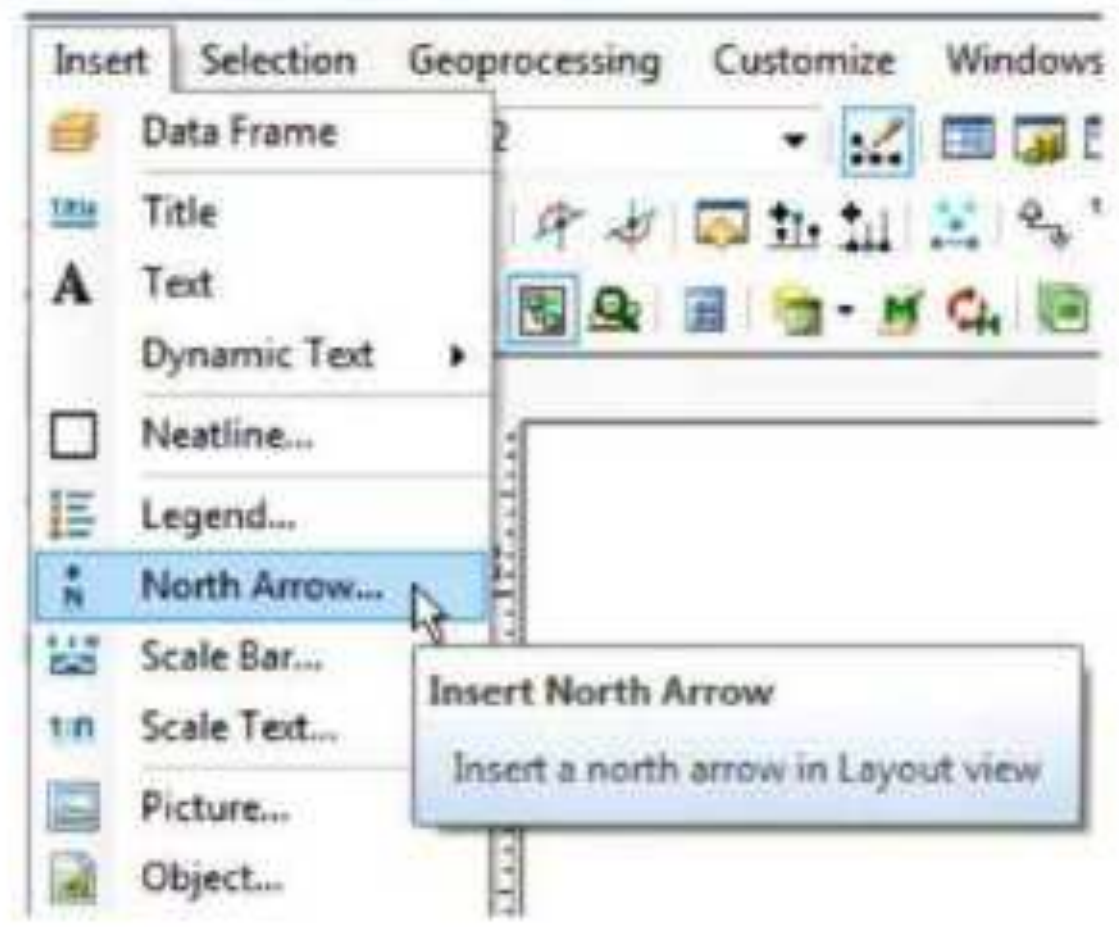

### 2. Click Properties

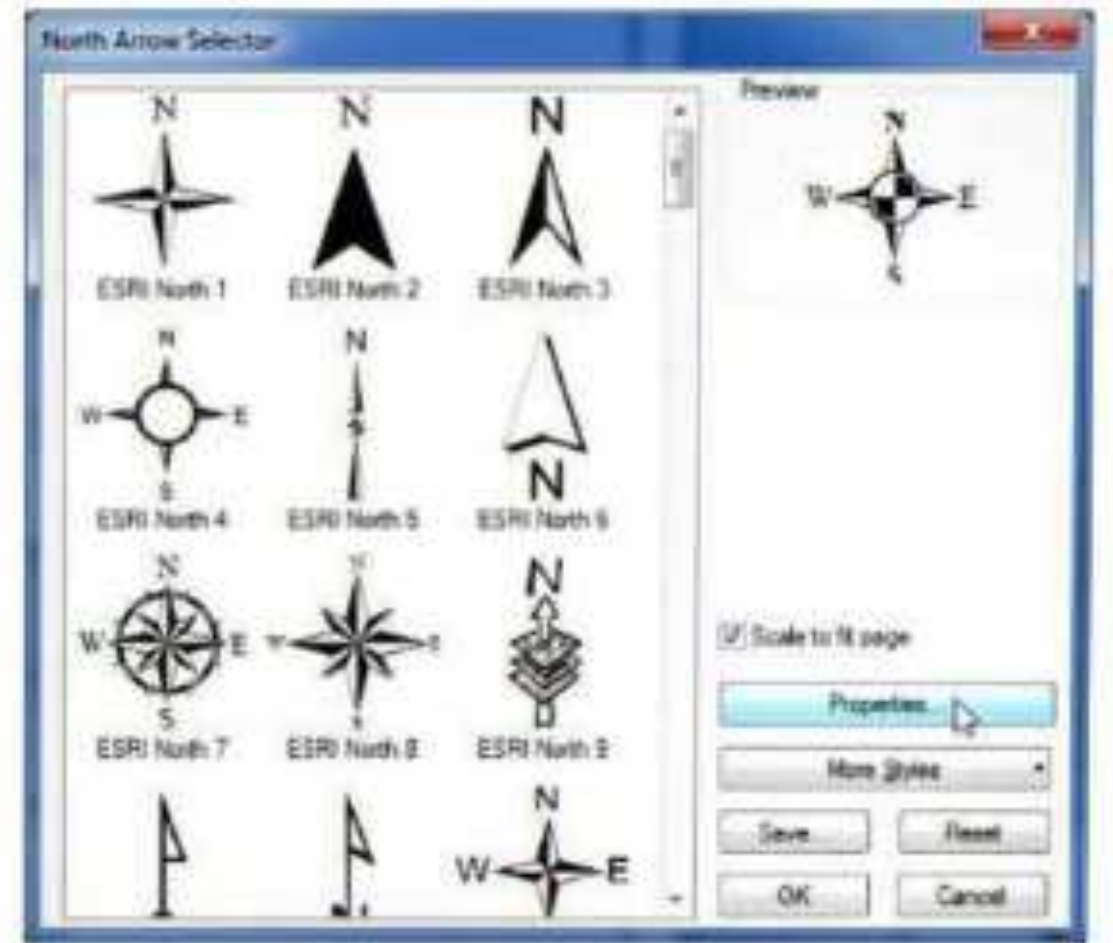

#### 3. Click Symbol

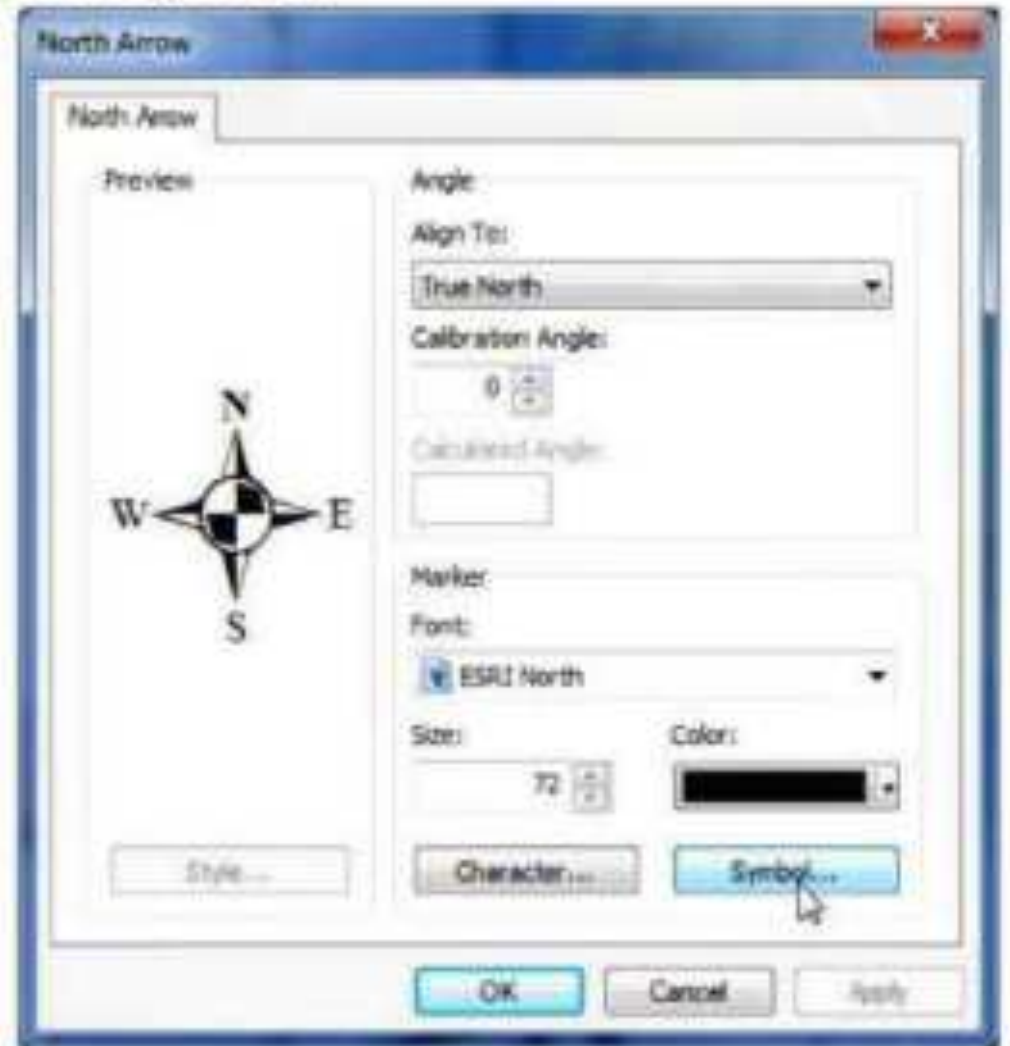

### 4. Click Edit Symbol

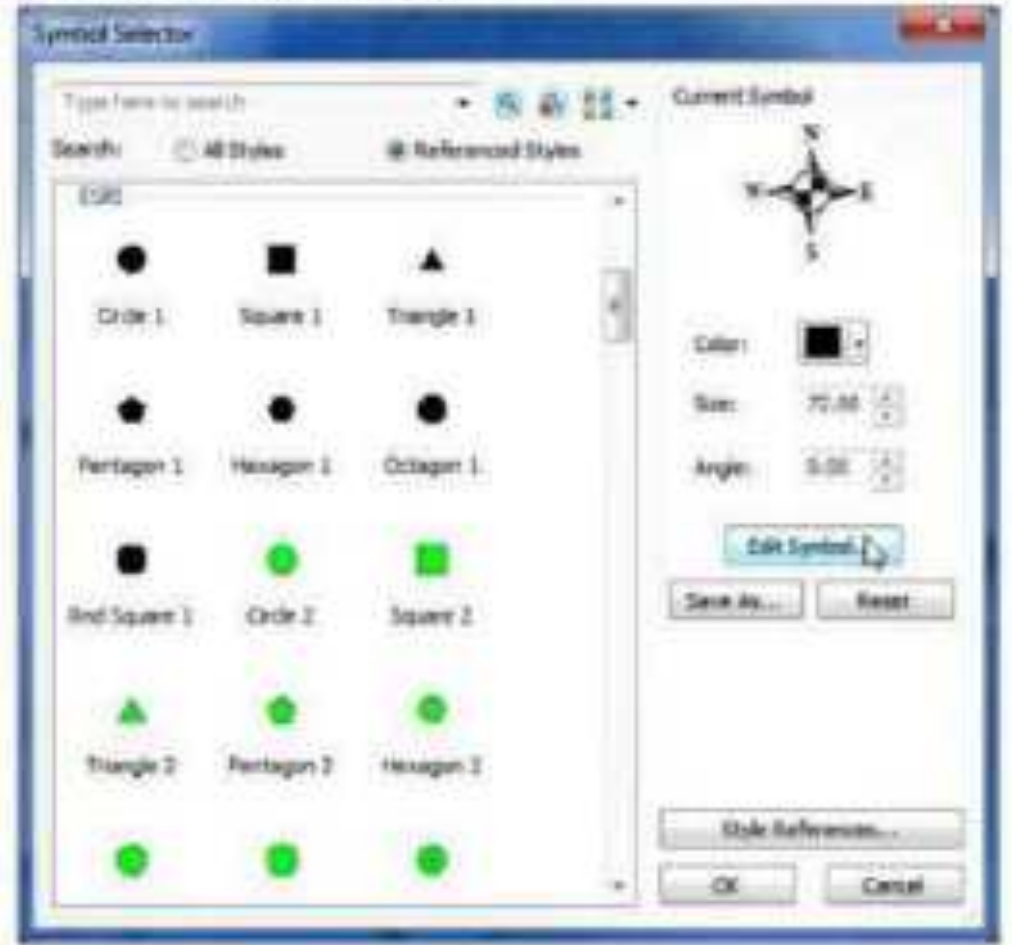

## 5. Select Picture Marker Symbol and browse to your image

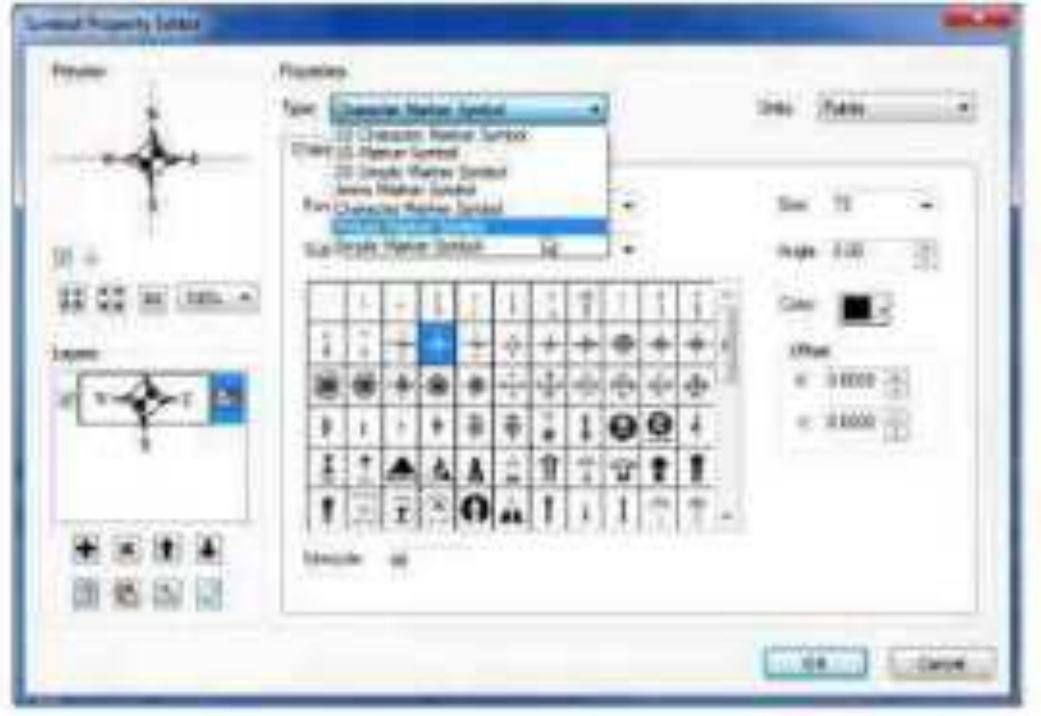

6. Set the size of your North Arrow

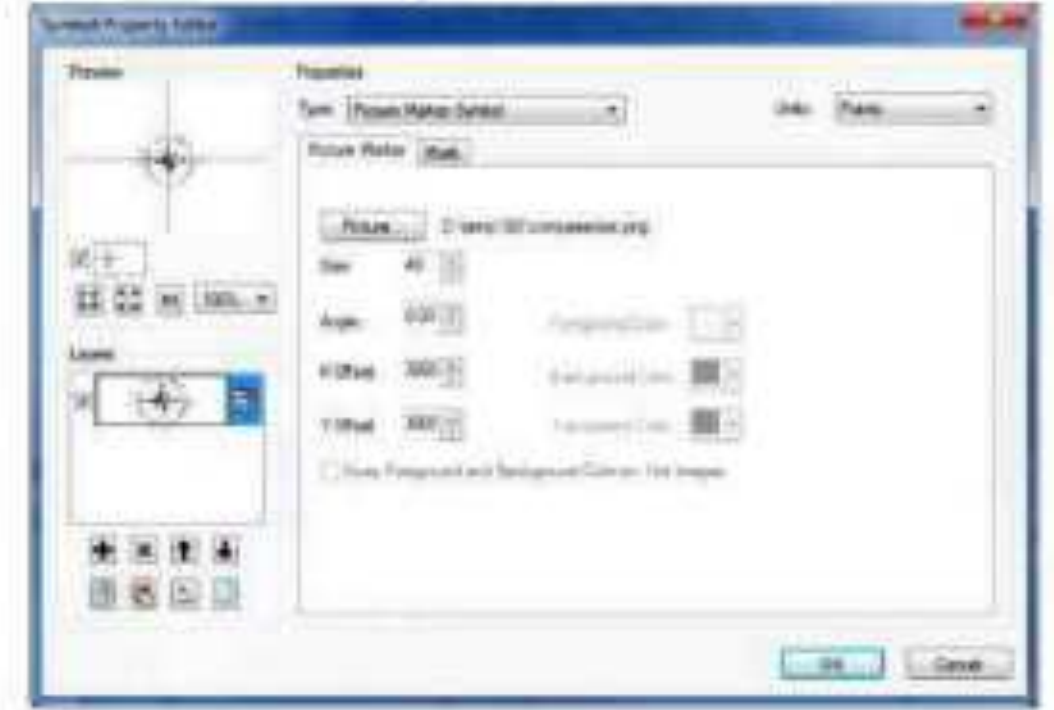

7. OK all the way back to your map

You should now see your north arrow on your layout, ready to be positioned and sized as required.

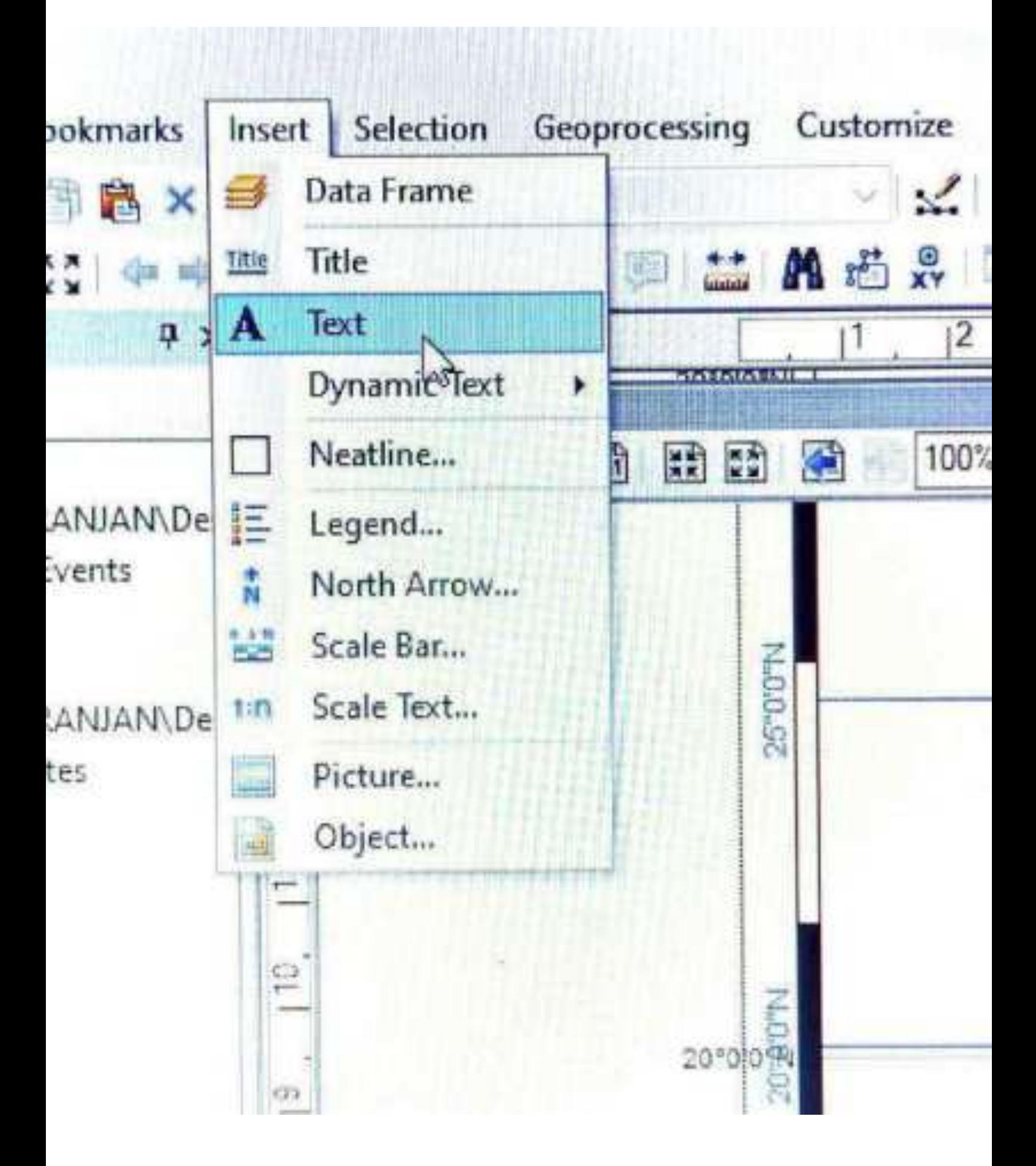

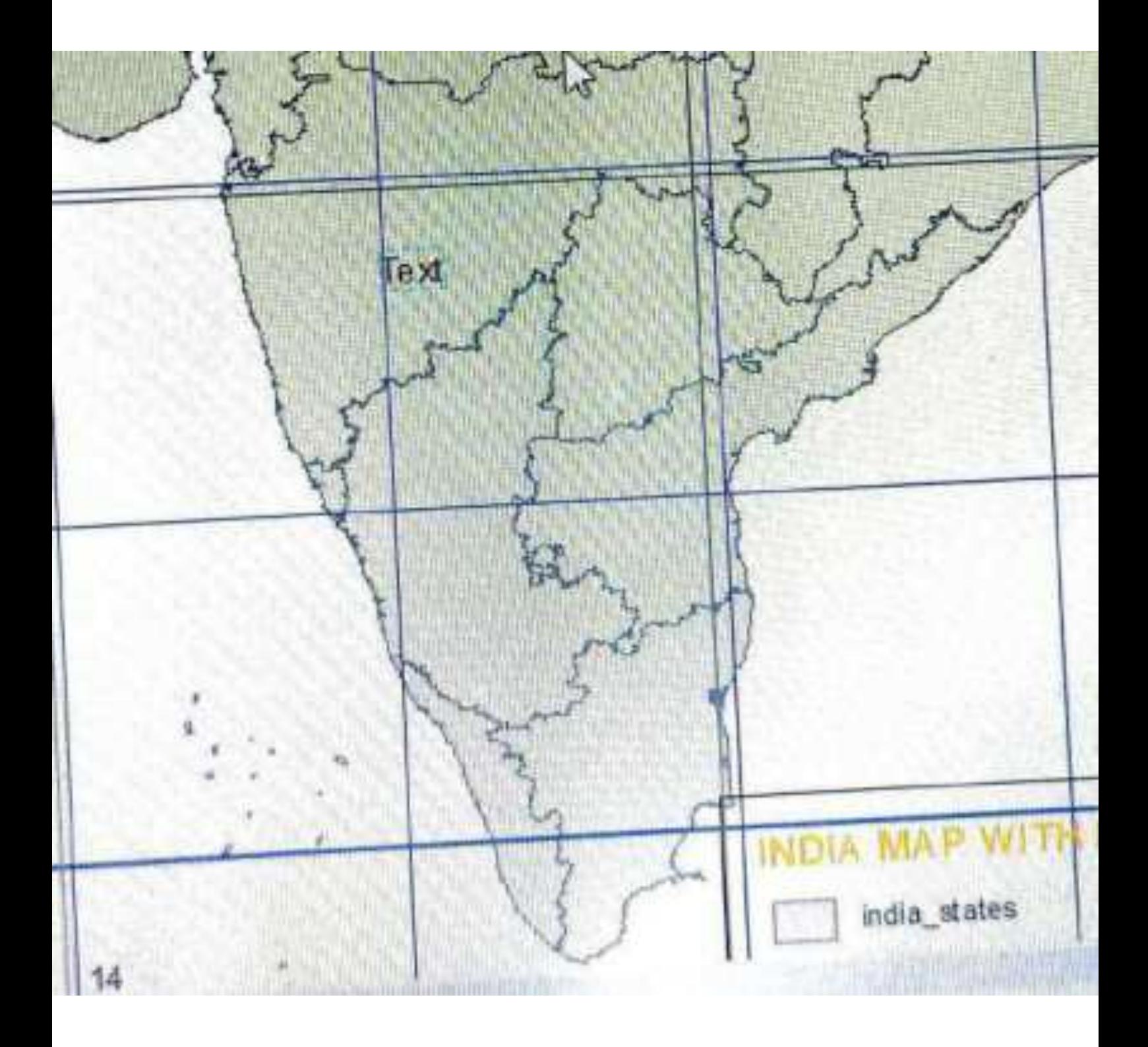

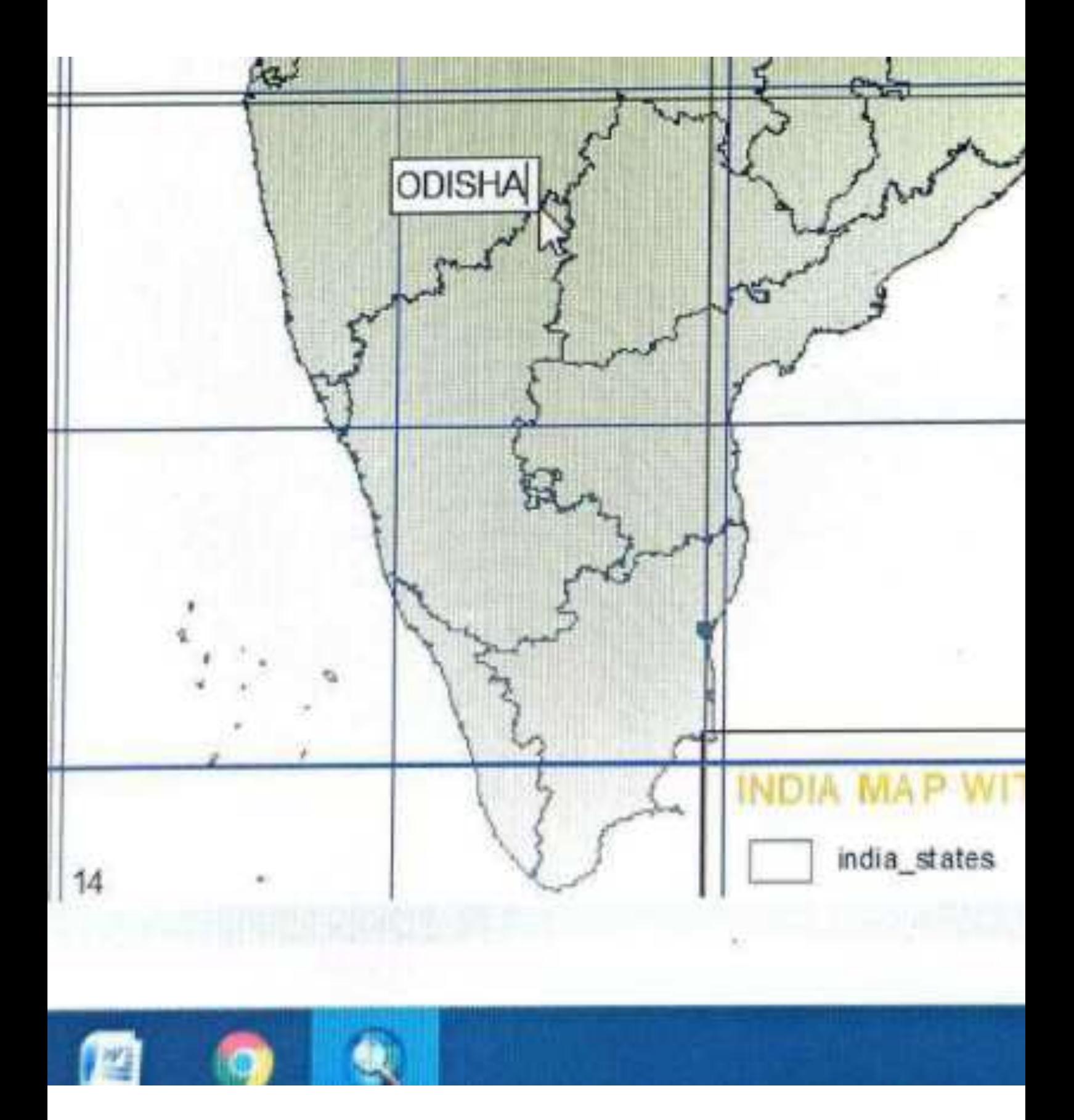

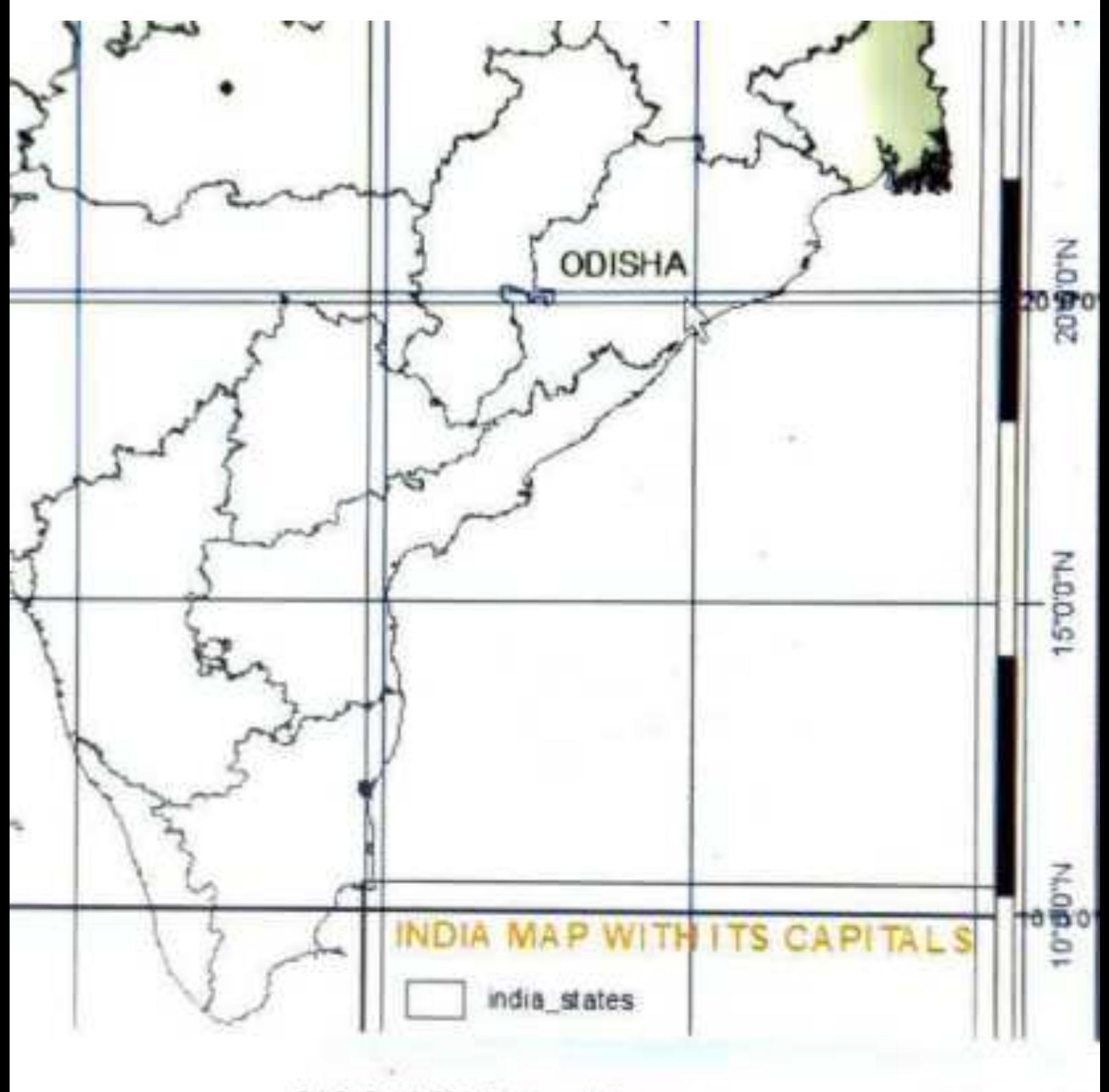

84.849 19.893 Decimal Degrees

16.67 9.55 0

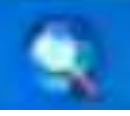

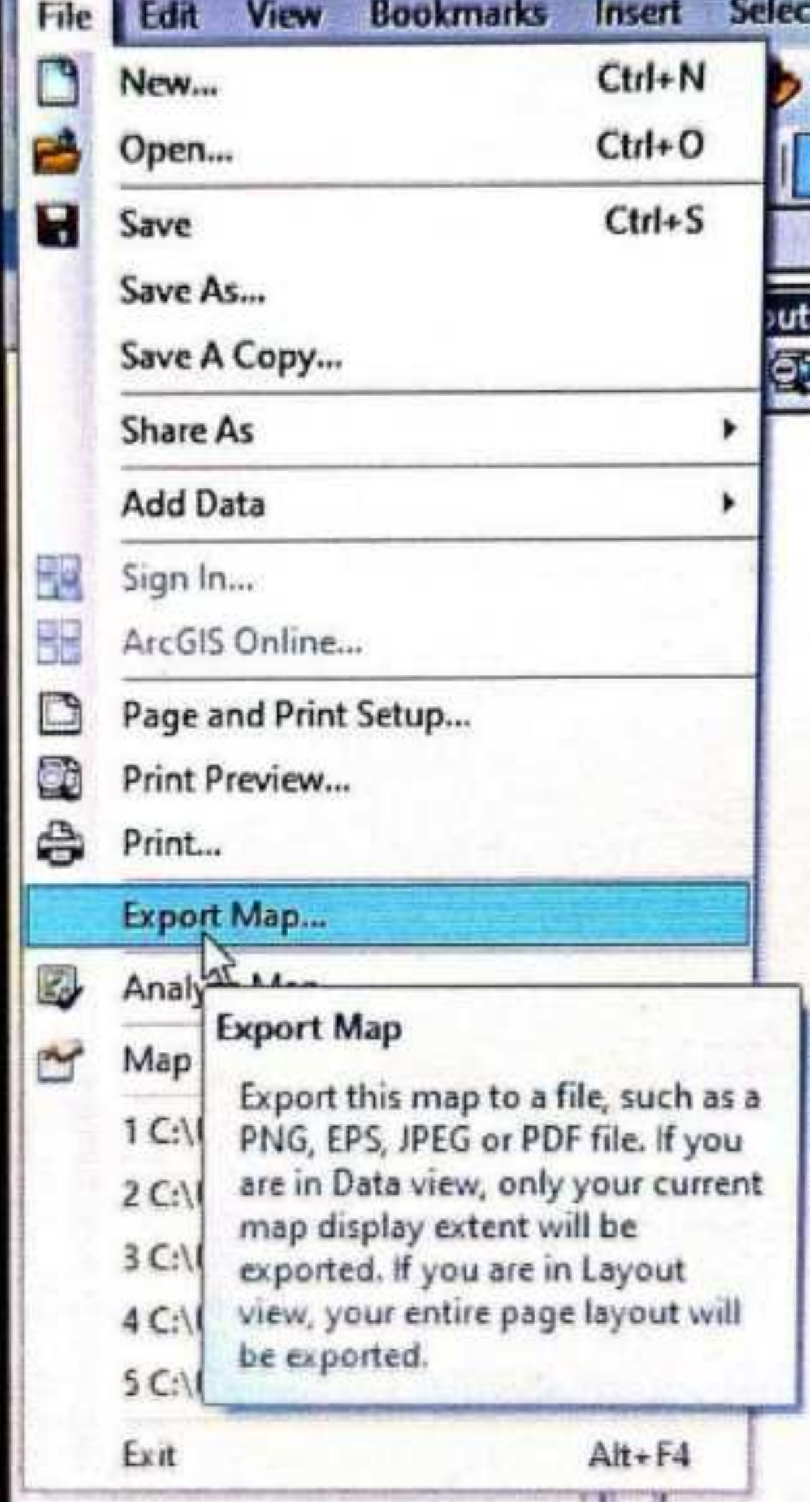

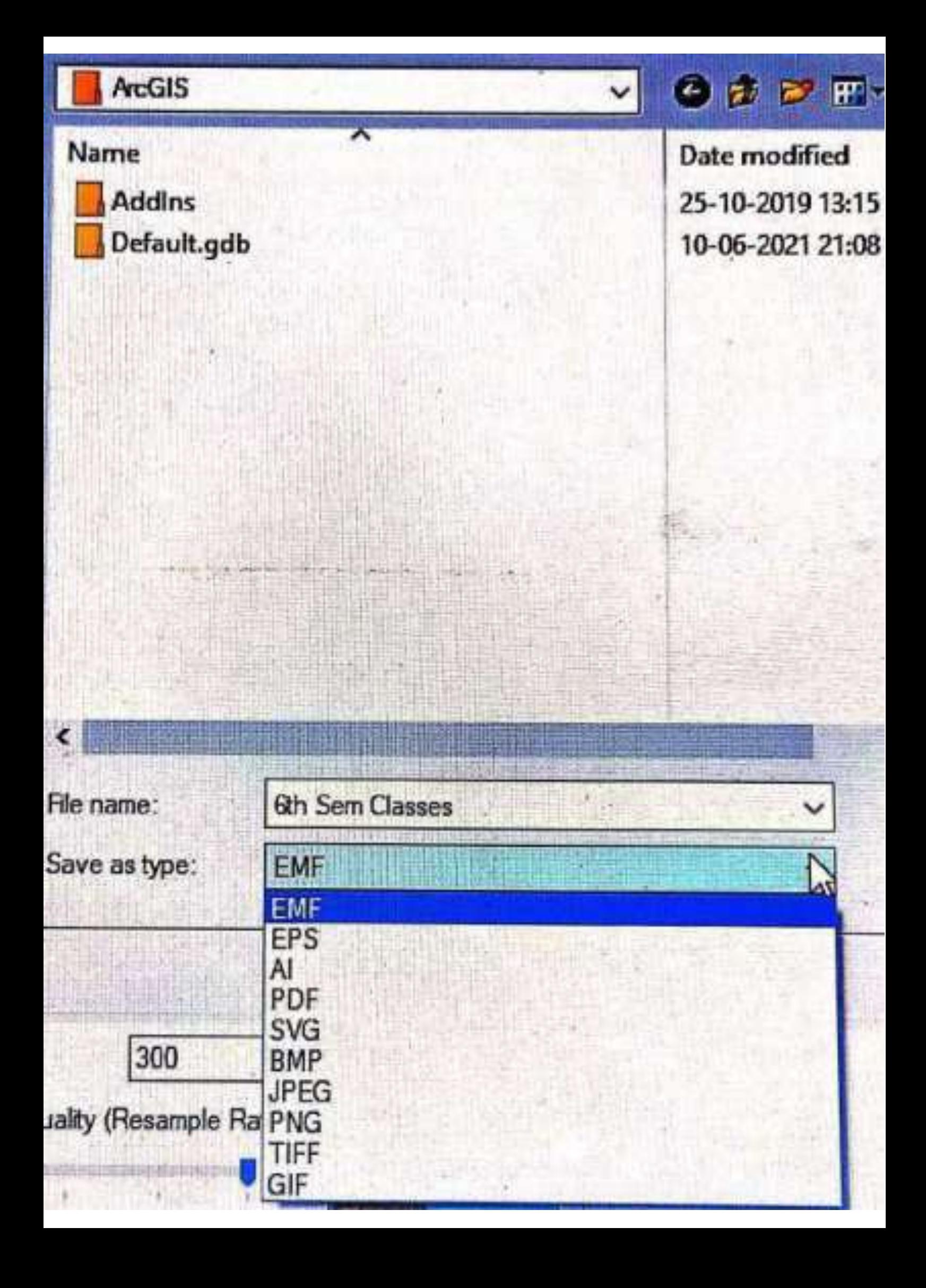

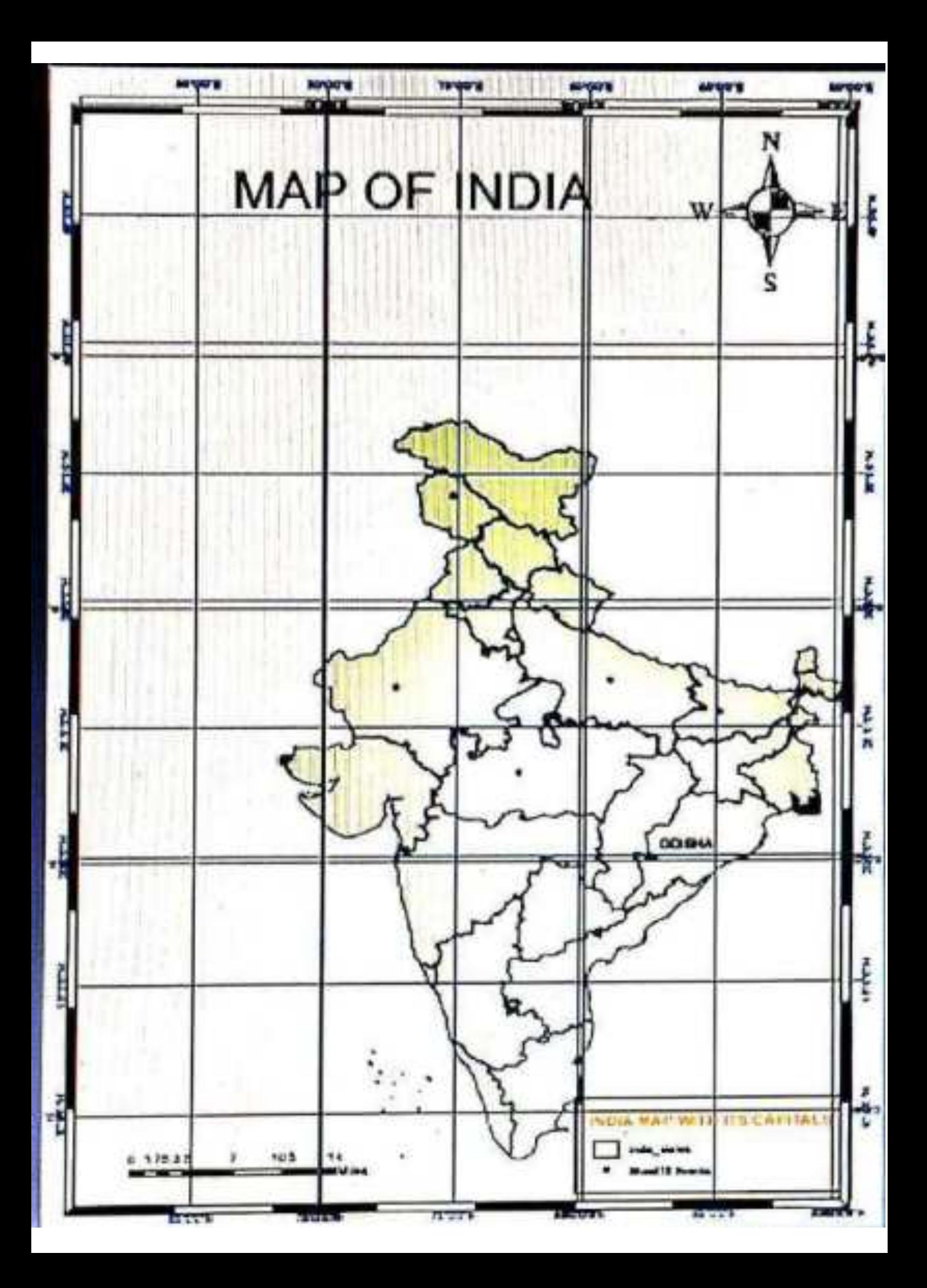

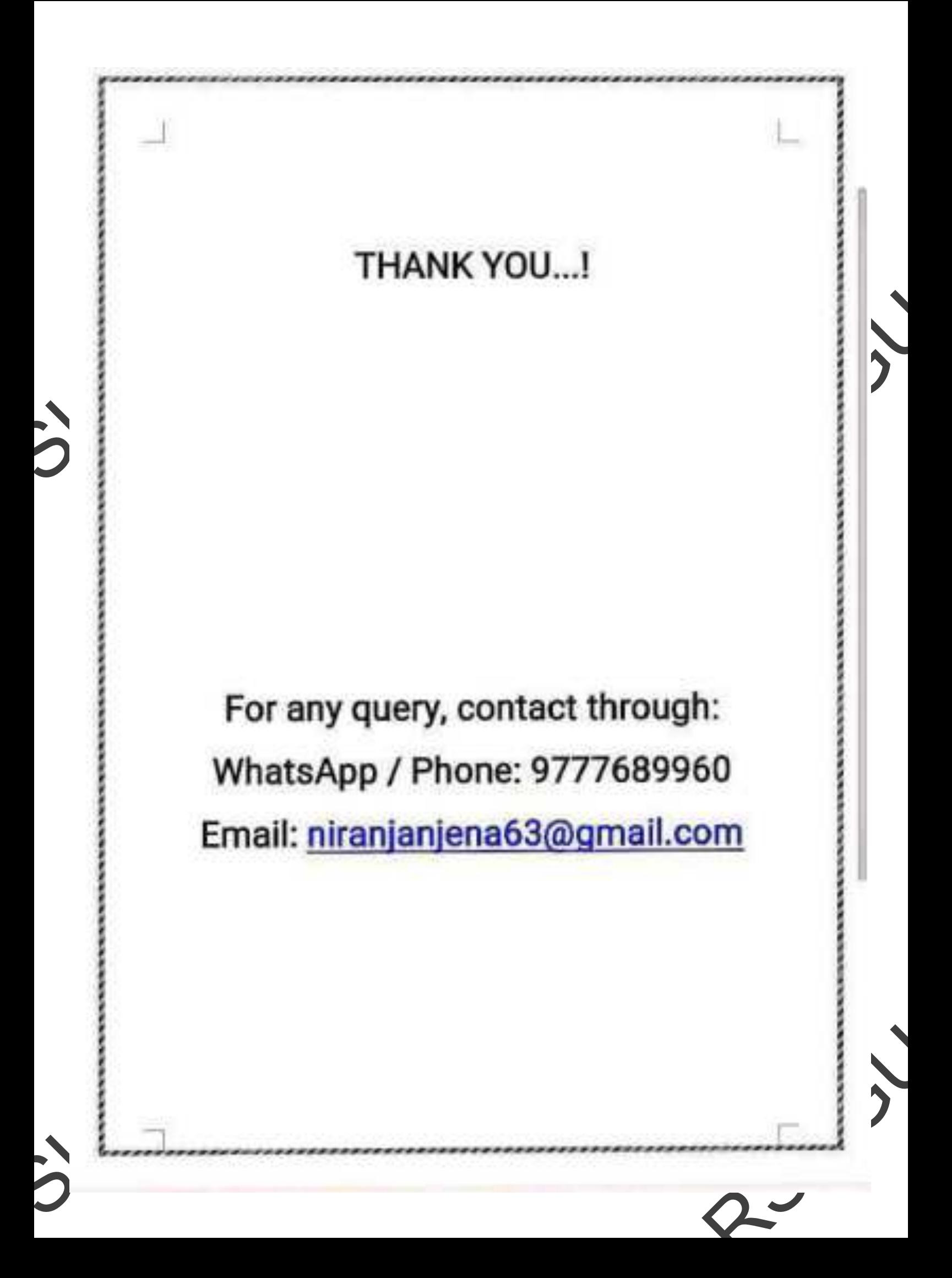